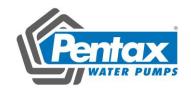

# Pentax DSI-400 Series Frequency Inverter

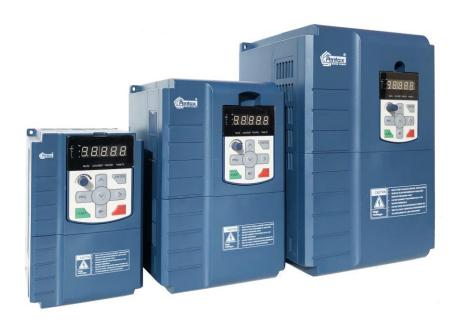

**Users Manual** 

## **Foreword**

Thank you for using the DSI-400 series of high-performance vector inverter.

New DSI-400 series is a general current vector control inverter integrated with the performance and features in a high degree.

DSI-400 with industry-leading drive performance and functionality control, using unique current vector control algorithm can efficiently drive induction motor to achieve high accuracy, high torque and high-performance control.

Customer success, Market Service! DSI-400 in terms of performance and control are worthy of trust!

This guide explains how to properly use DSI-400 series inverter. Before using (installation, operation, maintenance, inspection, etc.), be sure to carefully read the instructions. Understanding of product safety precautions before using this product.

#### General notes

- This manual due to product improvement, specifications change, as well as to the instructions of their ease of use will be appropriate changes. We will update the information number of instructions, issued a revised edition.
- Due to damage to or loss need to order the manual, please contact HNC or HNC agents to order it as per the information number on the cover.
- This icon in the instructions with the products you ordered may be different, please refer to the specific documentation for products supplied.

# **Definition of security**

In this manual, safety issues the following two categories:

Warning: Due to the dangers posed against the required operation, may result in serious injury and even death;

Caution: Due to the dangers posed against the required operation, may lead to moderate harm or minor injuries, and damage to the equipment;

Installation, commissioning and maintenance of the system, please carefully read this chapter (safety precautions), follow the required safety precautions to operate. HNC is not responsible in case of any injuries and losses caused as a result of improper operations.

# Safety precautions

#### Before Installation

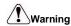

Do not install inverter finding the control system with water in, or inverter with missing parts or damaged parts.

Please do not install inverter when the packing list is not consistent with the physical name.

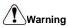

Carefully handled when loading, otherwise it may damage the inverter.

Please don't use the damaged driver or missing parts inverter, there may be risk of injury.

Do not touch components of the control system, otherwise it will cause danger of static electricity.

#### **During Installation**

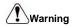

Mount the inverter on incombustible surface like metal, and keep away from flammable substances. Otherwise it may cause fire.

Do not twist the mounting bolt of the equipment, especially the screw bolt marked in RED.

Prohibit the use in the dangerous environment where inflammable or combustible or explosive gas, liquid or solid exists. Or it may cause electric shock or fire.

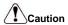

Do not drop the conducting wire stub or screw into the inverter. Otherwise ,it may cause

damage to the inverter.

Please install the inverter at the place of less direct sunlight and vibration.

Please mind the location of its installation when more than two inverters are installed in one cabinet, so that radiation effect is promised.

#### **During Wiring**

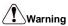

Operation shall be performed by the professional engineering technician. Otherwise there will be unexpected danger.

There shall be circuit breaker between the inverter and power supply. Otherwise, there may be fire.

Make sure the power is disconnected prior to the connection. Otherwise there will be danger of electric shock.

The earth terminal shall be earthed reliably. Otherwise there may be danger of electric shock.

# **!**Warning

Please don't put the power line and the signal line from the same pipeline, when operating wiring, please make power line and signal line apart above 30cm.

The encoder must use shielded cable, and the shield must ensure that a single side of a reliable ground!

Do not connect the input power cable to the output terminals ( $U \ V \ W$ ). Attention to the terminals of the mark and do not make wrong connection. Otherwise it may damage the inverter.

The brake resistor must be connected between the terminals (P+) $_{\sim}$  (PB). and never connect to DC bus terminals (P+) $_{\sim}$  (P-), otherwise it may cause fire.

Ensure the wiring meet the EMC requirements and the local safety standard.

The wire size shall be determined according to the manual. Otherwise, accident may be caused!

#### Before Power-on:

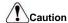

Any part of the inverter need not to carry on pressure test, which has been done before leaving factory. Or accident may be caused.

Please confirm whether the power voltage class is consistent with the rated voltage of the inverter and the Input terminal ( $R \setminus S \setminus T$ ) and Output terminal( $U \setminus V \setminus W$ )cable connecting positions are correct, and check whether the external circuit is short circuited and whether the connecting line is firm, otherwise it may damage the inverter.

Do not frequently turn ON/OFF power .If continuously ON/OFF power is needed, please make sure the time interval more than 1 minute.

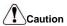

The cover must be well closed prior to the inverter power-on. Otherwise electric shock may be caused!

All the external fittings must be connected correctly in accordance with the circuit provided in this manual.Or accident may occur.

#### **Upon Power-on**

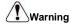

Do not open the cover of the inverter upon power-on. Otherwise there will be danger of electric shock!

Do not touch the inverter and its surrounding circuit with wet hand. Otherwise there will be danger of electric shock.

Do not touch the inverter terminals (including control terminal). Otherwise there will be danger

of electric shock.

At power-on, the inverter will perform the security check of the external strong-current circuit automatically. Thus, at this time please do not touch the terminals  $U_{\times}V_{\times}W$ , or the terminals of motor, otherwise there will be danger of electric shock.

If the parameter identification is required, pay attention to the danger of injury arising from the rotating motor. Otherwise accident may occur.

Do not change the factory settings at will. Otherwise it may damage the equipment.

#### **During the Operation**

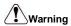

Do not touch the fan, heat sink or discharge resistor to sense the temperature. Otherwise, you may get burnt.

Detection of signals during the operation shall only be conducted by qualified technician. Otherwise, personal injury or equipment damage may be caused.

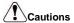

Do not control run/stop by using contactor. Or equipment damage may be caused!

Avoid anything falling into the equipment when inverter is running. Or damage may be caused.

#### Maintenance

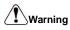

Do not carry out repairs and maintenance of equipment with power on. Otherwise, there is a risk of electric shock!

No specially trained personnel can not make inverter implementation of repairs and maintenance. Otherwise, personal injury or equipment damage may be caused!

Make sure the inverter when the inverter voltage is lower than AC36V implementation of the maintenance and repair, five minutes after power prevail. Otherwise, the residual charge on the capacitor will cause damage!

Make the inverter parameter settings, only with all pluggable plug in and out in the case of power outages!

## **Precautions**

#### Motor Insulation Inspection

Motor in use for the first time, placed a long time before re-use and periodic inspection should be done, the motor insulation should be checked, to prevent the motor winding insulation failure and damage to the inverter. To motor insulation check connection separate from the inverter, 500V megger is recommended, should ensure that the measured insulation resistance of not less than  $5M\Omega$ .

#### Motor Thermal Protection

If the rated capacity of the motor Yes not match those of the inverter, especially when the rated power of the inverter is higher than the rated power of the motor, be sure to adjust the inverter motor protection parameter values , or thermal relay shall be mounted for motor protection.

#### Running with Frequency higher than Power Frequency

This inverter can provide output frequency from 0Hz to 3200Hz. If the customer is required to run 50Hz above, consider the mechanical endurance of the device.

#### Vibration of Mechanical Device

The inverter may encounter the mechanical resonance point at certain output frequencies, which can be avoided by setting the skip frequency parameters in the inverter.

#### Motor Heat and Noise

Since the output voltage of inverter is PWM wave and contains certain harmonics, the temperature rise, noise and vibration of the motor comparing with the power frequency will be increased slightly.

#### Use with the voltage different with the rated voltage

If the DSI-400 series inverter is used outside the allowable working voltage range as specified in this manual, it is easily lead to the inverter devices damage. If needed, use the corresponding boost or lower voltage transformer processing.

#### •The output side with the pressure-sensitive devices or to improve the power factor capacitor

Since the inverter output is PWM wave, the output side if installed with capacitors to improve the power factor or lightning varistors. Easily lead to the inverter instantaneous overcurrent or even damage the drive, do not use.

#### Switching Devices like Contactors Used at the Input and Output terminal

If a contactor is installed between the power supply and the input terminal of the inverter, it is not allowed to use the contactor to control the startup/stop of the inverter. Necessarily need to use the contactor control inverter start and stop of not less than an hour. Frequent charge and discharge will reduce the service life of the capacitor inside the inverter. If switching devices like contactor are installed between the output terminal and the motor, should ensure that the inverter output off operation, otherwise easily lead to the inverter module damage.

#### Change Three-phase Input to Two-phase Input

It is not allowed to change the DSI-400 series three-phase inverter into two-phase. Otherwise, it may cause fault or damage to the inverter. This operation must be handed under HNC technical guidance.

#### Lightning Surge Protection

The series inverter has lightning over current protection device, and has certain self-protection ability against the lightning. In applications where lightning occurs frequently, the user shall install additional protection devices in front of the inverter.

#### Altitude and Derating Use

Altitude of over 1000m of the region, the heat sink's cooling effect of the inverter may turn poorer due to the thin air. Therefore, it needs to derate the inverter for use. This case please contact our technical advice.

#### Some Special Use

If the user needs to use the inverter with the methods other than the recommended wiring diagram in this manual, such as DC bus, please consult our company.

#### Cautions of Inverter scrapped

The electrolytic capacitors on the main circuit and the PCB may explode when they are burnt. Emission of toxic gas may be generated when the plastic parts are burnt. Processed as industrial waste.

#### Adaptable Motor

- 1) The standard adaptable motor is four-pole squirrel-cage asynchronous induction motor or permanent magnetic synchronous motor. If such motor is not available, be sure to select adaptable motors in according to the rated current of the motor.
- 2) The cooling fan and the rotor shaft of the non-frequency-conversion motor adopt coaxial connection. When the rotating speed is reduced, the heat sink cooling effect will be reuduced. Therefore, overheating occasions should be retrofitted with a strong exhaust fan or replace the variable frequency motor.

- 3) Since the inverter has built-in standard parameters of the adaptable motors, it is necessary to perform motor parameter identification or modify the default values so as to comply with the actual values as much as possible, or it may affect the performance and protective properties.
- 4)Since short circuit cable or internal circuit of motor may cause alarm,or even machine explosion,please do insulation and short circuit test before the initial use as well as daily maintenance.Note: be sure to do this test, inverter and tested parts must be all separated!

## **EMC Guidance**

According to the national standard of GB/T12668.3, DSI-400 complys with the requirements for electromagnetic interference and anti-electromagnetic interference.

DSI-400 series inverter meet international standard as below, the products have passed CE certification.

IEC/EN 61800-5-1: 2003 Safety Regulationson Commissionable Electric Drive System
IEC/EN 61800-3: 2004 Commissionable Electric Drive System

To obtain good electromagnetic compatibility in general industrial environment, please refer to the following instruction:

#### Installation of EMC guidance:

- 1) Ground wire of inverter and other electrical products should be well grounded.
- Try not set parallel arrangement for inverter input/output power line and weak electric signal lines, set vertical arrangement if possible.
- 3) The inverter output power line is recommended to use shielded cable, or steel shielded power line, and shielding layer should be reliable grounded. Twisted pair shielded control cable is recommended for wiring of interference device.
- If the distance between the inverter and the motor exceeds 100 meters, output filter or reactor shall be installed

#### Input filter installation EMC guidance:

- Note: The filters should strictly be used according to the rated value. As filter belongs to class I appliances, filter metal shell ground shold be large area well connected to installation cabinet metal gound, and good conductive continuity is required. Otherwise there will be risk of electric shock and serious impact on the EMC effect.
- EMC test proves, filter and PE end must be connected to the same public ground, otherwise it will seriously affect the EMC effect.
- 3) Filter should be installed as close as possible to the inverter power supply input.

| Secti |       |                                                                                  |          | mation                                                  |    |    |  |  |  |
|-------|-------|----------------------------------------------------------------------------------|----------|---------------------------------------------------------|----|----|--|--|--|
|       |       |                                                                                  | 5.776    | fication                                                |    |    |  |  |  |
|       | 1.2   | Model sp                                                                         | ecificat | ion                                                     | 1  |    |  |  |  |
|       | 1.3   | Product s                                                                        | eries    |                                                         | 2  |    |  |  |  |
|       | 1.4   | Product s                                                                        | hape     |                                                         | 4  |    |  |  |  |
|       |       | 1.4.1 Pro                                                                        | 4        |                                                         |    |    |  |  |  |
|       |       | 1.4.2 Product Outline, Mounting Dimension, and Weight     Standard specification |          |                                                         |    |    |  |  |  |
|       | 1.5   | 9                                                                                |          |                                                         |    |    |  |  |  |
|       | 1.6   | 12                                                                               |          |                                                         |    |    |  |  |  |
| Secti | on II | . Instal                                                                         | lation ( | &Wiring                                                 | 14 |    |  |  |  |
|       | 2.1   | Use of t                                                                         | he env   | ronment                                                 | 14 |    |  |  |  |
|       | 2.2   | Handlin                                                                          | ng and i | nstallation                                             | 14 |    |  |  |  |
|       | 2.3   | Lower                                                                            | cover re | movable and installation                                | 16 |    |  |  |  |
|       | 2.4   | Wiring.                                                                          |          |                                                         | 17 |    |  |  |  |
|       |       | 2.4.1 I                                                                          | OSI-400  | diagram                                                 | 17 |    |  |  |  |
|       | 2.5   | Main ci                                                                          | rcuit te | rminals (G type)                                        | 18 |    |  |  |  |
|       |       | 2.5.1 I                                                                          | OSI-400  | main circuit terminals                                  | 18 |    |  |  |  |
|       |       | 2.6                                                                              | Conti    | ol circuit terminals                                    |    | 18 |  |  |  |
|       |       |                                                                                  | 2.6.1    | Control circuit terminal arrangement                    |    | 18 |  |  |  |
|       |       |                                                                                  | 2.6.2    | Control circuit terminals description                   |    | 19 |  |  |  |
|       |       |                                                                                  | 2.6.3    | Description of wiring of control terminals              |    | 21 |  |  |  |
|       |       | 2.7                                                                              | Stand    | by circuit                                              |    | 23 |  |  |  |
|       | 9     | Section II                                                                       | I. Fit   | tings                                                   |    | 24 |  |  |  |
|       |       | 3.1                                                                              | Conn     | ection with peripheral devices                          |    | 24 |  |  |  |
|       |       |                                                                                  | 3.1.1    | Connection of the Product and Peripheral Devices        |    | 24 |  |  |  |
|       |       |                                                                                  | 3.1.2    | Peripheral Electric Parts of DSI-400                    |    | 25 |  |  |  |
|       |       | 3.2                                                                              | Mour     | ting hole dimension                                     |    | 27 |  |  |  |
|       |       |                                                                                  | 3.2.1    | Braking unit & Braking resistance                       |    | 27 |  |  |  |
|       |       |                                                                                  | 3.2.2    | Specifications of circuit breaker, cable and contactors |    | 28 |  |  |  |
|       | 5     | Section IV                                                                       | V. Ke    | yboard Operation                                        |    | 29 |  |  |  |
|       |       | 4.1                                                                              | Keyb     | oard size                                               |    | 29 |  |  |  |
|       |       |                                                                                  | 4.1.1    | DSI-400 keyboard specification                          |    | 29 |  |  |  |
|       |       |                                                                                  | 4.1.2    | Keyboard warehouse JP3 dimension                        |    | 29 |  |  |  |
|       |       | 4.2                                                                              | Displ    | ay Interface                                            |    | 30 |  |  |  |

|     |                                                                                                    | 4.1.2 Ke                                                                                                    | yboard warehouse JP3 dimension                                                                                  | 29              |
|-----|----------------------------------------------------------------------------------------------------|----------------------------------------------------------------------------------------------------|----------------------------------------------------------------------------------------------------|-----------------|
|     | 4.2                                                                                                    | Display Ir                                                                                                    | nterface                                                                                                    | 30              |
|     |                                                                                                    | 4.2.1 Fu                                                                                                    | nction description of operation panel                                                                           | 30              |
|     | 4.3                                                                                                    | Examples                                                                                                    | for parameter setting                                                                                           | 32              |
|     |                                                                                                    | 4.3.1 De                                                                                                    | scription of function code viewing and modification method                                                      | 32              |
|     |                                                                                                    | 4.3.2 Par                                                                                                    | rameter display mode                                                                                            | 32              |
|     |                                                                                                    | 4.3.3 Us                                                                                                    | er set parameter operation mode                                                                                 | 33              |
|     |                                                                                                    | 4.3.4 Ch                                                                                                    | eck method of state parameter                                                                                   | 34              |
|     |                                                                                                    |                                                                                                    | ssword Setting                                                                                                  |                 |
|     |                                                                                                    |                                                                                                    | otor parameter automatic tuning                                                                                 |                 |
|     | 4.4                                                                                                    |                                                                                                    | ing                                                                                                    |                 |
| S   | ection V.                                                                                                    |                                                                                                    | ter Function Table                                                                                              |                 |
|     | 5.1                                                                                                    |                                                                                                    | unction group: U0.00-U0.61                                                                                      |                 |
|     | 5.2                                                                                                    |                                                                                                    | ction group: P0.00-P0.28                                                                                        |                 |
|     | 5.3                                                                                                    |                                                                                                    | rs for motor 1: P1.00-P1.37                                                                                     |                 |
|     | 5.4                                                                                                    | Vector co                                                                                                    | ntrol function group: P2.00-P2.22.                                                                              | 53              |
|     | 5.5                                                                                                    | V/F contr                                                                                                    | ol group: P3.00-P3.15                                                                                           | 55              |
| 5.6 | Input ter                                                                                                    | i1 D4                                                                                                    | .00-P4.40                                                                                                    | 50              |
|     | IIIp at to                                                                                                    | ımmaı: P4                                                                                                    | .00-F4.40                                                                                                    | .59             |
| 5.7 |                                                                                                    |                                                                                                    | P5.00-P5.22                                                                                                    |                 |
| 5.7 |                                                                                                    | erminal: P                                                                                                    |                                                                                                    | .72             |
| 5.7 | Output t                                                                                                    | erminal: F<br>Start/stop                                                                                                    | P5.00-P5.22                                                                                                    | .72<br>76       |
| 5.7 | Output t                                                                                                    | erminal: F<br>Start/stop<br>Keyboard                                                                                             | 25.00-P5.22                                                                                                    | .72<br>76<br>80 |
| 5.7 | Output t 5.8 5.9                                                                                               | erminal: F<br>Start/stop<br>Keyboard<br>Auxiliar                                                                                 | 25.00-P5.22                                                                                                    | .72<br>76<br>80 |
| 5.7 | 5.8<br>5.9<br>5.10                                                                                             | erminal: F<br>Start/stop<br>Keyboard<br>Auxiliar<br>Overload                                                                     | 25.00-P5.22 control: P6.00-P6.15 and display: P7.00-P7.14 y function: P8.00-P8.53                               | .72             |
| 5.7 | Output t<br>5.8<br>5.9<br>5.10<br>5.11                                                                         | erminal: F<br>Start/stop<br>Keyboard<br>Auxiliar<br>Overload                                                                     | 25.00-P5.22 control: P6.00-P6.15 and display: P7.00-P7.14 y function: P8.00-P8.53 d and protection: P9.00-P9.70 | .72             |
| 5.7 | Output to 5.8 5.9 5.10 5.11 5.12                                                                               | Start/stop Keyboard Auxiliar Overload PID fund Swing fr                                                                          | 25.00-P5.22                                                                                                    | .72             |
| 5.7 | Output 1 5.8 5.9 5.10 5.11 5.12 5.13                                                                           | Start/stop Keyboard Auxiliar Overload PID fund Swing fr MS spee                                                                  | control: P6.00-P6.15                                                                                            | .72             |
| 5.7 | 5.8<br>5.9<br>5.10<br>5.11<br>5.12<br>5.13                                                                     | Start/stop Keyboard Auxiliar Overload PID fund Swing fr MS spee                                                                  | control: P6.00-P6.15                                                                                            | .72             |
| 5.7 | Output t<br>5.8<br>5.9<br>5.10<br>5.11<br>5.12<br>5.13<br>5.14<br>5.15                                         | Start/stop Keyboard Auxiliar Overload PID fund Swing fr MS spee Commun                                                           | control: P6.00-P6.15                                                                                            | .72             |
| 5.7 | Output t<br>5.8<br>5.9<br>5.10<br>5.11<br>5.12<br>5.13<br>5.14<br>5.15                                         | Start/stop Keyboard Auxiliar Overload PID fund Swing fr MS spee Commun User cus Function                                         | control: P6.00-P6.15                                                                                            | .72             |
| 5.7 | Output t<br>5.8<br>5.9<br>5.10<br>5.11<br>5.12<br>5.13<br>5.14<br>5.15<br>5.16<br>5.17<br>5.18                 | Start/stop Keyboard Auxiliar Overload PID fund Swing fr MS spee Commun User cus Function Torque c                                | control: P6.00-P6.15                                                                                            | .72             |
| 5.7 | Output t<br>5.8<br>5.9<br>5.10<br>5.11<br>5.12<br>5.13<br>5.14<br>5.15<br>5.16<br>5.17<br>5.18<br>5.19         | Start/stop Keyboard Auxiliary Overload PID fund Swing fr MS spee Commun User cus Function Torque of                              | control: P6.00-P6.15                                                                                            | .72             |
| 5.7 | Output t<br>5.8<br>5.9<br>5.10<br>5.11<br>5.12<br>5.13<br>5.14<br>5.15<br>5.16<br>5.17<br>5.18<br>5.19<br>5.20 | Start/stop Keyboard Auxiliary Overload PID fund Swing fr MS spee Commun User cus Function Torque c Virtual L The secon           | control: P6.00-P6.15                                                                                            | .72             |
| 5.7 | Output t<br>5.8<br>5.9<br>5.10<br>5.11<br>5.12<br>5.13<br>5.14<br>5.15<br>5.16<br>5.17<br>5.18                 | Start/stop Keyboard Auxiliary Overload PID fund Swing fr MS spee Commun User cus Function Torque of Virtual I. The secon Control | control: P6.00-P6.15                                                                                            | .72             |

| 5.23 User programmable card parameters: A7.00-A7.09 | 125 |
|-----------------------------------------------------|-----|
| 5.24 Point to point communication: A8.00-8.11       | 126 |
| 5.25 Extended function group: A9.00-A9.09           | 127 |
| 5.26 AI/AO correction: AC.00-AC.19                  | 127 |
| Section VI. Fault Diagnosis & Solutions             | 129 |
| 6.1 Fault alarm and solutions                       |     |
| 6.2 Common fault and solutions                      | 136 |
| Section VII. Inspection & Maintenance               | 147 |
| 7.1 Inspection and Maintenance                      | 147 |
| 7.2 Regular replacement of the device               | 148 |
| 7.3 Storage                                         | 148 |
| 7.4 Measuring and Judgment                          | 148 |
| 7.5 Safety Precaution                               | 148 |
| Appendix I. RS485Communication Protocol             | 149 |
| I.1 H5RS485 card                                    |     |
| I.2 Communication protocol                          | 149 |
| I.2.1 Protocol content                              | 149 |
| I.3 Protocol Description                            | 149 |
| I.4 Cyclical Redundancy Check                       | 152 |
| Appendix II. Parameter Settings List                | 160 |
| Appendix III. Recommended accessories selection     | 181 |
| 1.Brake unit braking resistor selection:            | 181 |
| 2. Input AC reactor                                 | 182 |
| 3. Output AC reactor                                | 183 |
| Product Feedback                                    | 185 |
| Warranty Agreement                                  | 186 |

## Section I. Product Information

HNC frequency inverters have been tested and inspected before leaving the manufacturer. Before unpacking the product, please check product packaging for shipping damage caused by careless transportation and whether the specifications and type of the product complies with the order. If any questions, please contact the supplier of HNC products, or directly contact the company.

- Inspect that the contents are complete (one unit of DSI-400 frequency inverter, one operation manual).
- Check the nameplate on the side of the frequency inverter to ensure that the product you
  have received is right the one you ordered.

#### 1.1 Nameplate specification

#### 1.2 Model specification

description

Variable Frequency Inverter

MODEL: DSI-400-1K5G3-00

POWER: 1.5KW

INPUT: 3PH 400V~ 5.2A 50Hz/60Hz

OUTPUT: 3PH 0-400V~ 3.7A 50HZ/60HZ

**Pentax Inverter** 

#### DSI-400 - K75 G3-00

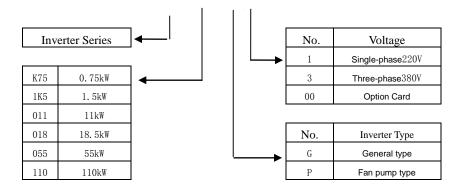

GP unification

Users check factory models through P0.00. P type is one lower power than G type.

Model

E.g.: If you need 11kw P type, 7.5kw G type could be selected as a replacement.

E.g. If you need 11kw P type, 7.5kw G type could be selected as a replacement. Its input current is the rated input current (20.5A) of 7.5kw G type, but its rated power is that of 11kw G type, and output current is the rated output current(25A) of 11kw G type.

1

Though inverter hardware of GP unification is different, there are some optimization of software parameters for different load types .

P type model is only suitable for pump, fan etc light load models, can not work at the rated current or more than the rated frequency for a long time.

#### 1.3 Product series

|                         | Motor a     | dapter  |               |                |
|-------------------------|-------------|---------|---------------|----------------|
| Inverter model          | kW          | HP      | Rated input A | Rated output A |
| 1PH single phase input: | AC 220V, 5  | 60/60Hz |               |                |
| DSI-400-K40G1-00        | 0.4         | 0.5     | 5.9           | 2.5            |
| DSI-400-K75G1-00        | 0.75        | 1       | 8.3           | 4              |
| DSI-400-1K5G1-00        | 1.5         | 2       | 14.1          | 7              |
| DSI-400-2K2G1-00        | 2.2         | 3       | 24.2          | 10             |
| DSI-400-004G1-00        | 4.0         | 5.5     | 34.0          | 16             |
| 3PH 3-phase input: AC   | 380V, 50/60 | Hz      |               | 1              |
| DSI-400-K75G3-00        | 0.75        | 1       | 4.3           | 2.5            |
| DSI-400-1K5G3-00        | 1.5         | 2       | 5.2           | 3.7            |
| DSI-400-2K2G3-00        | 2.2         | 3       | 6.0           | 5              |
| DSI-400-004G3-00        | 4.0         | 5       | 10.5          | 8.5            |
| DSI-400-5K5G3-00        | 5.5         | 7.5     | 15.5          | 13             |
| DSI-400-7K5G3-00        | 7.5         | 10      | 20.5          | 16             |
| DSI-400-011G3-00        | 11.0        | 15      | 27.5          | 25             |
| DSI-400-015G3-00        | 15.0        | 20      | 37.1          | 32             |
| DSI-400-018G3-00        | 18.5        | 25      | 41.9          | 38             |
| DSI-400-022G3-00        | 22          | 30      | 49.3          | 45             |
| DSI-400-030G3-00        | 30          | 40      | 65.7          | 60             |
| DSI-400-037G3-00        | 37          | 50      | 80.6          | 75             |

| DSI-400-045G3-00 | 45  | 60  | 96.4  | 90  |
|------------------|-----|-----|-------|-----|
| DSI-400-055G3-00 | 55  | 70  | 117.6 | 110 |
| DSI-400-075G3-00 | 75  | 100 | 166.4 | 150 |
| DSI-400-093G3-00 | 90  | 125 | 184.3 | 170 |
| DSI-400-110G3-00 | 110 | 150 | 226.8 | 210 |
| DSI-400-132G3-00 | 132 | 175 | 268.1 | 250 |
| DSI-400-160G3-00 | 160 | 210 | 321.1 | 300 |
| DSI-400-187G3-00 | 185 | 245 | 368.0 | 340 |
| DSI-400-200G3-00 | 200 | 260 | 406.6 | 380 |
| DSI-400-220G3-00 | 220 | 300 | 442.7 | 415 |
| DSI-400-250G3-00 | 250 | 350 | 503.0 | 470 |
| DSI-400-280G3-00 | 280 | 370 | 555.9 | 520 |
| DSI-400-315G3-00 | 315 | 500 | 650.7 | 600 |
| DSI-400-355G3-00 | 355 | 420 | 734.5 | 650 |
| DSI-400-400G3-00 | 400 | 530 | 787.6 | 725 |
| DSI-400-450G3-00 | 450 | 595 | 846.0 | 820 |
| DSI-400-500G3-00 | 500 | 670 | 885.0 | 860 |

Table 1-3

## 1.4 Product shape

1.4.1 Product Outline, Mounting Dimension, and Weight

DSI-400-K40G1 ~ DSI-400-2K2G1K, DSI-400-R75G3~ DSI-400-022G3/030P3 class

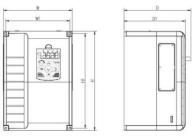

#### DSI-400-030G3/037P3~DSI-400-090G3/110P3 class

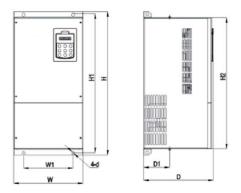

DSI-400-110G3/132P3~DSI-400-315G3/355P3 class

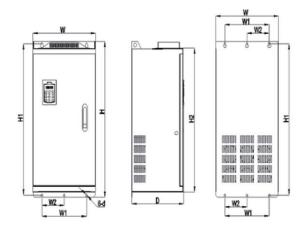

DSI-400-355G3/400P3~DSI-400-500G3 class

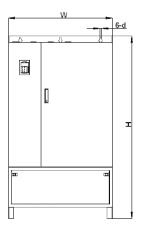

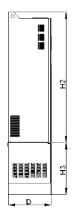

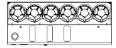

Fig.1-4 Product outline and mounting dimension

|                     | Shape d | imension | (mm) | Installation dimension (mm) |     |     | no           |    |
|---------------------|---------|----------|------|-----------------------------|-----|-----|--------------|----|
| Shape DIM           | W       | Н        | D    | W1                          | H1  | D1  | Asse<br>mbly | te |
| DSI-400-K40G1       |         |          |      |                             |     |     |              |    |
| DSI-400-K75G1       |         |          |      |                             |     |     |              |    |
| DSI-400-1K5G1       |         |          |      |                             |     |     |              |    |
| DSI-400-2K2G1       |         |          |      |                             |     |     |              |    |
| DSI-400-K75G3       | 118     | 185      | 164  | 106                         | 175 | 156 | M4           |    |
| DSI-400-1K5G3       |         |          |      |                             |     |     |              |    |
| DSI-400-2K2G3       |         |          |      |                             |     |     |              |    |
| DSI-400-004G3       |         |          |      |                             |     |     |              |    |
| DSI-400-5K5G3       |         |          |      |                             |     |     |              |    |
| DSI-400-7K5G3/011P3 | 160     | 247      | 190  | 148                         | 235 | 182 | M5           |    |
| DSI-400-011G3/015P3 | 100     | 2        | 100  | 110                         | 200 | 102 |              |    |
| DSI-400-015G3/018P3 |         |          |      |                             |     |     |              |    |
| DSI-400-018G3/022P3 | 220     | 320      | 210  | 205                         | 306 | 202 | M5           |    |
| DSI-400-022G3/030P3 |         |          |      |                             |     |     |              |    |
| DSI-400-030G3/037P3 | 250     | 400      | 244  | 230                         | 380 | 232 | M7           |    |
| DSI-400-037G3/045P3 | 200     | 700      | 277  | 200                         | 000 | 202 | 1417         |    |
| DSI-400-045G3/055P3 | 280     | 583      | 290  | 200                         | 562 | 150 | M10          |    |
| DSI-400-055G3/75P3  |         |          |      |                             |     |     | -            |    |
| DSI-400-075G3/90P3  |         |          |      |                             |     |     |              |    |
| DSI-400-090G3/110P3 | 300     | 688      | 340  | 200                         | 667 |     | M10          |    |

#### Section I. Product Information

| DSI-400-110G3/132P3 DSI-400-132G3/160P3 | 420 | 840  | 350 | 300 | 815 | <br>M11 |  |
|-----------------------------------------|-----|------|-----|-----|-----|---------|--|
| DSI-400-160G3/185P3                     |     |      |     |     |     |         |  |
| DSI-400-185G3/200P3                     |     |      |     |     |     |         |  |
| DSI-400-200G3/220P3                     |     |      |     |     |     |         |  |
| DSI-400-220G3/250P3                     | 640 | 1035 | 395 | 500 | 100 | <br>M13 |  |
| DSI-400-250G3/280P3                     |     |      |     |     | 3   |         |  |
| DSI-400-280G3/315P3                     |     |      |     |     |     |         |  |
| DSI-400-315G3/355P3                     |     |      |     |     |     |         |  |
| DSI-400-355G3/400P3                     |     |      |     |     |     |         |  |
| DSI-400-400G3/450P3                     | 960 | 1240 | 400 | 740 | 120 | <br>M14 |  |
| DSI-400-450G3                           | 300 | 1270 | 400 | 770 | 5   | 10117   |  |
| DSI-400-500G3                           |     |      |     |     |     |         |  |

## 1.5 Standard specification

|                | Item                        | Specifica                                                                                                    | tions                          |  |  |  |
|----------------|-----------------------------|----------------------------------------------------------------------------------------------------|--------------------------------|--|--|--|
|                | Control system              | High performance of current vector control technology to realize asynchronous motor and synchronous motor control      |                                |  |  |  |
| -              | Drive performance           | High efficiency driving for induction motor and synchronous motor                                                      |                                |  |  |  |
| •              | Maximum frequency           | Vector control: 0~500Hz; V/F control                                                                                   | : 0~3200Hz                     |  |  |  |
| •              | Carrier frequency           | 0.5k~16kHz;the carrier frequency according to the load characteristics                                                 | will be automatically adjusted |  |  |  |
| -              | Input frequency resolution  | Digital setting: 0.01Hz                                                                                                |                                |  |  |  |
|                | , ,                         | Analog setting: maximum frequency                                                                                      | / ×0.025%                      |  |  |  |
|                |                             | Open loop vector control(SVC)                                                                                          |                                |  |  |  |
|                | Control mode                | Closed loop vector control(FVC)                                                                                        |                                |  |  |  |
|                |                             | V/F control                                                                                                    |                                |  |  |  |
|                | Startup torque              | Type G: 0.5Hz/150%(SVC); 0Hz/180%(FVC)                                                                                 |                                |  |  |  |
| tion           | Speed range                 | 1: 100(SVC)                                                                                                    | Speed range                    |  |  |  |
| Basic function | Speed stabilizing precision | ±0.5%(SVC)                                                                                                    | Speed stabilizing precision    |  |  |  |
| Bas            | Torque control precision    | ±5%(FVC)                                                                                                    |                                |  |  |  |
|                | Over load capability        | G type: rated current 150% -1 minute, rated current 180% -3 seconds;                                                   |                                |  |  |  |
| •              | Torque boost                | Auto torque boost function; Manual torque boost 0.1%~30.0%                                                             |                                |  |  |  |
| •              | V/Fcurve                    | Linear V/F, Multi-point V/F and Square V/F curve (power of 1.2, 1.4, 1.6, 1.8, 2)                                      |                                |  |  |  |
| -              | V/F separation              | In 2 ways: separation ,semi separation                                                                                 |                                |  |  |  |
| =              |                             | Straight line or S curve acceleration and deceleration mode.                                                           |                                |  |  |  |
|                | Acc. /dec curve             | Four kinds of acceleration and deceleration time. Acceleration and deceleration time range between $0.0s\ to\ 6500.0s$ |                                |  |  |  |
| •              | DC brake                    | DC brake frequency: 0.00Hz to maximum frequency,brake time: 0.0s to 36.0s, and brake current value: 0.0% to 100.0%.    |                                |  |  |  |
| •              | Jog control                 | Jog frequency range: 0.00Hz~50.00Hz. Jog acceleration/deceleration time 0.0s~6500.0s.                                  |                                |  |  |  |

|              | Simple PLC and MS speed running    | It can realize at maximum of 16 segments speed running via the built-in PLC or control terminal.                                                                                                   |
|--------------|------------------------------------|----------------------------------------------------------------------------------------------------|
|              | Built-in PID                       | It is easy to realize process-controlled close loop control system                                                                                                    |
|              | Auto voltage regulation (AVR)      | It can keep constant output voltage automatically in case of change of network voltage.                                                                                                    |
|              | Over-voltage/current stall control | It can limit the running voltage/current automatically and prevent frequent over-voltage/current tripping during the running process                                                               |
|              | Quick current limit                | Minimize the over-current fault, protect normal operation of the inverter                                                                                                    |
|              | Torque limit & control             | "Excavators" characteristics, automatically limit torque during operation, prevent frequent over-current trip;                                                                                     |
|              |                                    | Closed loop vector mode can realize the torque control.                                                                                                    |
|              | Instantaneous stop non-stop        | When instantaneous power off,voltage reduction is compensated through load feedback energy,which could make inverter keep running in a short period of time.                                       |
|              | Rapid current limit                | To avoid inverter frequent over-current fault.                                                                                                    |
| ized         | Virtual IO                         | 5 groups of virtual DI,DO to realize simple logic control                                                                                                    |
| Personalized | Timing control                     | Timing control function: settimerange0Min~6500.0Min                                                                                                    |
| Pe           | Multiple motor switch              | 4 groups of motor parameter, which can realize 4-motor switch control                                                                                                    |
|              | Multi-threaded bus support         | Standard MODBUS: RS485                                                                                                    |
|              | Multi-encoder support              | Support difference, open collector, UVW, rotary transformer, sine cosine encoder etc.                                                                                                    |
|              | Running command channel            | Three types of channels: operation panel reference,control terminal reference and serial communication port reference. These channel scan be switched in various modes.                            |
| Bu           | Frequency source                   | There are totally eleven types of frequency sources, such as digital reference, analog voltage reference, analog current reference, pulse reference, MS speed, PLC, PID and serial port reference. |
| Running      | Auxiliary frequency source         | 11 kinds of auxiliary frequency source which can flexible achieve auxiliary frequency tuning, frequency synthesis                                                                                  |
|              |                                    | Standard:                                                                                                    |
|              | Input terminal                     | There are 7 digital input terminals,DI5 can be used as100kHz high-speed input pulse.                                                                                                    |
|              |                                    | 2 analog input terminals which can be used as 0-10V voltage input or                                                                                                    |

|                    |                             | 0~20mA current input.                                                                                                    |
|--------------------|-----------------------------|----------------------------------------------------------------------------------------------------|
|                    | Output terminal             | Standard:  2 digital output terminals, FM is high-speed pulse output terminal (can be chosen as open circuit collector type), support 0~100kHz square wave signal;  2 relay output terminal;  2 analog output terminals, support 0~20mA output current or 0~10V output voltage; |
|                    | LED display                 | Realize parameter setting, status monitoring function                                                                                                    |
|                    | Keyboard potentiometer      | Equipped with keyboard potentiometer or coding potentiometer                                                                                                    |
| oeration           | Key lock&function selection | Realize button locking,define operation range for part of buttons to prevent operation fault.                                                                                                    |
| Keyboard operation | Protection function         | It can implement power-on motor short-circuit detection,input/output phase loss protection, over current protection,over voltage protection,under voltage protection,overheating protection and overload protection.                                                            |
|                    | Optional parts              | Differential input PG card, UVW differential input PG card, rotating inverter PG card, OC input PG card.                                                                                                    |
|                    | Using place                 | Indoor,and be free from direct sunlight,dust,corrosive gas, combustible gas,oil smoke, vapor,drip salt.                                                                                                    |
|                    | Altitude                    | Below 1000m                                                                                                    |
| Environment        | Ambient temperature         | -10 $^{\circ}\!\!\!\!\!\!\!\!\!\!\!\!\!\!\!\!\!\!\!\!\!\!\!\!\!\!\!\!\!\!\!\!\!\!\!\!$                                                                                                    |
| Ē                  | Humidity                    | Less than 95%RH, without condensing                                                                                                    |
|                    | Vibration                   | Less than 5.9 m/s2(0.6g)                                                                                                    |
|                    | Storage temperature         | −20℃~+60℃                                                                                                    |

Table: 1-5.1

## Section II. Installation &Wiring

#### 2.1 Use of the environment

- 1) Ambient temperature-10°C~40°C.
- 2) Avoid electromagnetic interference and keep the unit away from the source of interference.
- 3) Prevent dropping water, steam, dust powder, cotton fiber or fine metal powder from invasion.
- 4) Prevent oil, salt and corrosive gas from entering it.
- 5) Avoid vibration. Vibration should be less than 0.6G. Keep away from punching machine etc.
- Avoid high temperature, moisture or being wet due to raining, with the humidity below 95%RH (non-condensing).
- Prohibit the use in the dangerous environment where inflammable or combustible or explosive gas, liquid or solid exists.

#### 2.2 Handling and installation

- When transporting inverter, right lifting tools are required to prevent inverter from damaging.
- \* The number of stacked box of the inverter are not permitted higher than the limit.
- Please don't run the inverter if there is damage or lacking of components.
- Do not place heavy objects on the frequency inverter.
- Please prevent screw, cable pieces or other conductive objects or oil etc inflammable objects invading the frequency inverter.
- Do not make it fall or have a strong impact.
- Confirm if the installation location and object could withstand the weight of the inverter. The frequency inverter must be installed by wall hooking indoor room with adequate ventilation, with enough space left between it and the adjacent objects or retaining board (walls) around, as shown in the picture below:

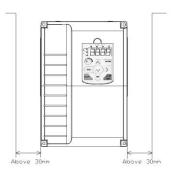

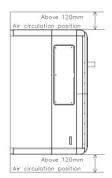

Fig. 2-2.1

Heat dissipation problems should be concerned when doing mechanical installation, please mind rules belows:

- Mounting space is shown in 2-2.1, which could ensure the heat sinking space of the inverter.
   However, the heat sinking of other devices in the cabinet shall also be considered.
- 2) Install the inverter vertically so that the heat may be expelled from the top. However, the equipment cannot be installed upside down. If there are multiple inverters in the cabinet, parallel installation is better. In the applications where up-down installation is required, please install the thermal insulating guide plate referring to the Fig. 2-2.2 for standalone installation and up-down installation.
- 3) Installing support must be flame retardant materials.
- 4) It is suggested that cooling cabinet be put outside at places where powder dust exists. Space inside the sealed cabinet shall be large as much as possible.

### 2.4 Wiring

The wiring of frequency inverter includes two parts: main circuit and control circuit. Users must ensure correct connections according to the following connection diagram.

#### 2.4.1 DSI-400 diagram

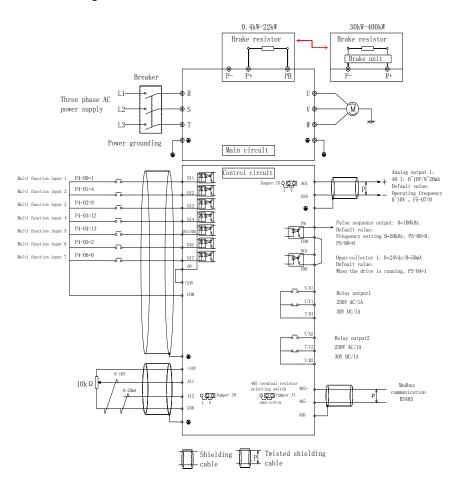

Fig. 2-4.1

#### 2.5 Main circuit terminals (G type)

#### 2.5.1 DSI-400 main circuit terminals

| Terminal Name | Function description             |
|---------------|----------------------------------|
| R、S、T         | Three phase power input terminal |
|               | External Break resistor reserved |
| P+、PB         | terminal(0.4KW~22KW)             |
| U、V、W         | Three phase AC output terminal   |
| PE            | Earth terminal                   |

#### 2.5.2 Caution of Main Circuit wiring

| 1 | ١ | Innut | Power | R | S | т. |
|---|---|-------|-------|---|---|----|
|   |   |       |       |   |   |    |

□ AC Drive input side connection, no phase sequence requirements.

The specifications and installation methods of the external power wiring should comply with the local regulations and related IEC standards.

Please refer to the following table for power cable wiring:

#### 2.6 Control circuit terminals

#### 2.6.1 Control circuit terminal arrangement

DSI-400 Control circuit terminals

|    | l     | l .  |      | 1    |    |     |   | l .  | 1  |     |    | COM |   | T/A1 T | T/B1T  | /C1   |
|----|-------|------|------|------|----|-----|---|------|----|-----|----|-----|---|--------|--------|-------|
| +1 | OV AI | 1 AI | 2 G1 | ND A | 01 | DO1 | F | M CN | ſΕ | COM | 0P | +24 | V | T/A2   | 2 T/B2 | 2T/C2 |

## 2.6.2 Control circuit terminals description

Terminals function description:

| Туре            | Terminal<br>sign                | Terminal<br>Name                          | FunctionDescription                                                                                                    |  |  |  |  |
|-----------------|---------------------------------|-------------------------------------------|----------------------------------------------------------------------------------------------------|--|--|--|--|
|                 | +10V-<br>GND                    | External terminal of 10V power supply     | Provide +10V power supply for external units, with maximum output current of 10mA.   It is generally used as the operating power supply for the external potentiometer.   The potentiometer resistance range is $1k\Omega$ to $5k\Omega$ . |  |  |  |  |
| Power<br>supply | +24V-<br>COM                    | External<br>terminalof24V power<br>supply | Provide +24V power supply for external units. It is generally used as the operating power supply for digital input/output terminal and the external sensor.  Maximum output current: 200mA                                                 |  |  |  |  |
|                 | OP                              | External power input terminals            | When using external signal to drive DI1~DI7,OP should be connected to external power supply, connection with +24V(J9) as factory default.                                                                                                  |  |  |  |  |
|                 | AI1-GND                         | Analog input terminal 1                   | Input voltage range: DC 0V to 10V                                                                                                    |  |  |  |  |
| Analog input    | Al2-GND Analog input terminal 2 |                                           | 1.Input range: DC 0V~10V/4mA~20mA, chosen I jumper J8 on control board  2.Input impedance: 22kΩ of voltage input, 500Ω current input.                                                                                                    |  |  |  |  |
|                 | DI1-OP                          | Digital Input 1                           | Optical coupling isolation, bipolar input.                                                                                                    |  |  |  |  |
| Digital         | DI2-OP                          | Digital Input 2                           | <ol> <li>Optical coupling isolation: Dipolar input.</li> <li>Input impedance: 4.7kΩ.</li> </ol>                                                                                                    |  |  |  |  |
| Input           | DI3-OP                          | Digital Input 3                           | S. Electrical level input range: 9V~30V.                                                                                                    |  |  |  |  |
|                 | DI4-OP                          | Digital Input 4                           |                                                                                                    |  |  |  |  |

|               | DI5-OP    | Digital Input 5         | 1. Input impedance: 2.4 kΩ.                                                                                                    |  |  |  |  |
|---------------|-----------|-------------------------|----------------------------------------------------------------------------------------------------|--|--|--|--|
|               | DI6-OP    | Digital Input 6         | Same as DI1                                                                                                    |  |  |  |  |
|               | DI7-OP    | Digital Input 7         | Same as DI1                                                                                                    |  |  |  |  |
|               | HDI       | High-speed pulse        | DI5 can be used as high-speed pulse input channel.                                                                                                    |  |  |  |  |
|               | DI5-OP    | input terminal          | Maximum input frequency: 100kHz.                                                                                                    |  |  |  |  |
|               | 101 011   |                         | The voltage or current output is determined by jumper J5 on the control panel.                                                                           |  |  |  |  |
| Analog output | AO1-GND   | Analog output 1         | Output voltage range: 0V to 10V Output current range: 0mA to 20mA.                                                                                       |  |  |  |  |
|               | DO1-CME   | Digital output 1        | Optical coupling isolation,dual polarity open collector output.                                                                                          |  |  |  |  |
| Digital       |           |                         | Output voltage range: 0V to 24V Output current range: 0mA to 50mA                                                                                        |  |  |  |  |
| Output        | FM-CME    | High-speed pulse output | High-speed pulse output , maximum frequency can reach 100kHz. Function code P5.00 as constraints. As open collector output, the function is same as DO1. |  |  |  |  |
| Relay         | TA1-TB1   | Normally closed         | Contact driving capacity: AC250V, 3A, COSø=0.4                                                                                                    |  |  |  |  |
| output1       | TA1-TC1   | Normally open           | 3,3,7,1,1,1,1,1,1,1,1,1,1,1,1,1,1,1,1,1,                                                                                                    |  |  |  |  |
| Relay output2 | TA2-TB2   | Normally closed         | Contact driving capacity: AC250V, 3A, COSø=0.4                                                                                                    |  |  |  |  |
|               | TA2-TC2   | Normally open           |                                                                                                    |  |  |  |  |
| communication | 485+ 485- | MODBUS                  | MODBUS port, non isolation                                                                                                    |  |  |  |  |

#### 2.6.3 Description of wiring of control terminals

#### 1) Analog input terminal

Because the weak analog signal will be easily affected by the external interference, generally shielded cable shall be used, the cable length shall be as short as possible and no longer than 20 meters, as shown in Fig. 2-6.1. In case the analog signal is subject to severe interference, analog signal source side shall be installed with filter capacitor or ferrite magnetic ring, as shown in Fig.2-6.2.

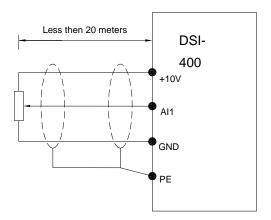

Fig. 2-6.1 Analog input terminal wiring diagram

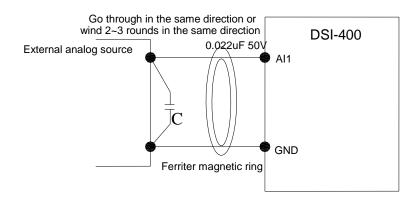

Fig.2-6.2Analog input terminal processing wiring diagram

#### 2) Digital input terminal

It needs to employ shielded cable generally, with wiring distance of no longer than 20 meters. When valid driving is adopted, necessary filtering measures shall be taken to prevent the interference to the power supply.

It is recommended to use the contact control mode.

#### a) DI terminal wiring method (The drain wiring mode)

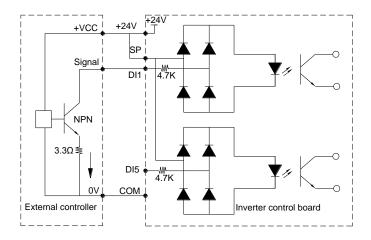

Fig.2-6.3 Drain wiring mode

This is one of the most commonly used connection mode. If you use an external power supply, J9 jumper must be removed, and connect the external positive power supply to OP, while negative power supply to DI port.

b)DI terminal wiring method (The source wiring mode)

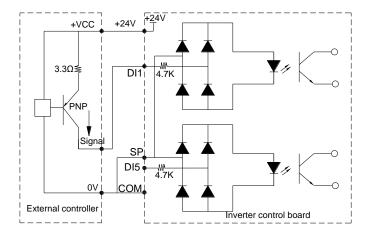

Fig. 2-6.4 Source wiring mode

This connection mode must make OP of jumper J9 connect to COM port,and connect +24V and public terminal of external controller together. If you use an external power supply, jumper J9 must be removed, and connect external negative power supply to OP, while positive power supply to DI port.

#### 2) Digital output terminal

When drive relay is essential for digital output terminal, you should add absorption diode to both sides of relay coil. Or +24V dc power supply will be easily damaged.

Caution: The polarity of the absorption diode must be installed correctly according to the picture below.Or +24V dc power supply will immediately get burnt after digital output terminal outputs.

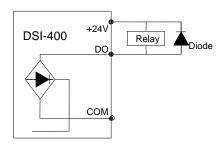

Fig. 2-6.5 Digtal output terminal wiring diagram

## 2.7 Standby circuit

Inverter fault or jump may cause great breakdown loss or other accident. To avoid this happens, please add the standby circuit below to ensure security.

**Note:** Confirm and test the running characteristic of the standby circuit, make sure that the industrial phase and the converter phase are in the same direction.

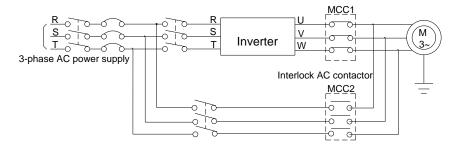

Fig. 2-7.1

## Section III. Fittings

## 3.1 Connection with peripheral devices

3.1.1 Connection of the Product and Peripheral Devices

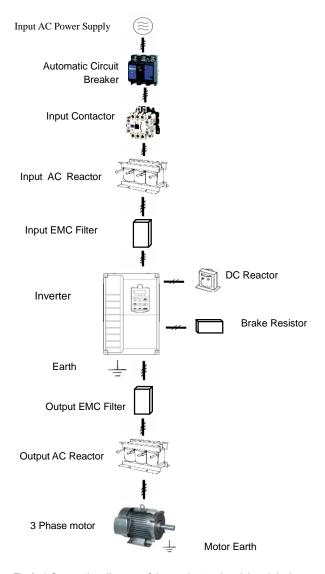

Fig.3-1 Connection diagram of the product and peripheral devices

## 3.1.2 Peripheral Electric Parts of DSI-400

| Part Name                                                                                                | Installation Location                                               | Function Description                                                                                                    |
|----------------------------------------------------------------------------------------------------|---------------------------------------------------------------------|----------------------------------------------------------------------------------------------------|
| Circuit breaker                                                                                          | The front-end of the input circuit                                  | Disconnect the power supply in case of downstream equipment is over current                                                                                                    |
| Contactor                                                                                                | Between the circuit breaker and the inverter input side             | Power-on and power-off of the inverter.Frequent power-on/power-off operation(at least once per minute) on the inverter should be avoided                                                                                                    |
| AC input reactor Inputsideof the inverter 1.Eliminate the I side effectivel damaging due 2.Eliminate the |                                                                     | Improve the power factor of the input side:  1.Eliminate the high order harmonics of the input side effectively, and prevent other equipment from damaging due to voltage waveform deformation.  2.Eliminate the unbalanced input current due to the unbalanced power phases.                                                                                                    |
| EMC input filter                                                                                         | Input side of the inverter                                          | 1.Reduce the external conduction and radiation interference of the inverter;  2.Reduce the conduction interference flowing from thepower end to the inverter, thus improving the anti-interference capacity of the inverter.  3.The common size of 3-phase EMI noise filter is shown as following: confirm the power supply is 3-phase three lines or 3-phase four lines or single phase. Grounding wire is as short as possible, try to place the filter near the converter.  Please choose EMI filter when the inverter is used in residential area, commercial area, science area as well as situations where higher demand to prevent radio interference is needed or meeting CE. UL. CSA standard but existing equipment that anti-interference ability is not sufficient.  If needing the filter, please connect with the company. |
| DC reactor                                                                                               | DSI-400 series can adopt external DC reactor according to the need. | Improve the power factor of the input side:  1.Improve the overall efficiency and thermal stability  2.Effectively reduce the influence of high order                                                                                                    |

|                   |                                                                       | harmonics at the input side on the inverter and reduce the external conduction and radiation interference.                                                                                                    |
|-------------------|-----------------------------------------------------------------------|----------------------------------------------------------------------------------------------------|
| AC output reactor | Between the inverter output side and the motor, close to the inverter | The inverter output side generally has higher harmonic. When the motor is far from the inverter, since there are many capacitors in the circuit, certain harmonics will cause resonance in the circuit and bring in the following results:  1. Degrade the motor insulation performance and damage the motor for the long run  2. Generate large leakage current and cause frequent inverter protection action  3. In general, if the distance between the inverter and the motor exceeds 100 meters, output AC reactor should be installed |
| Output EMI filter | Between the inverter output side and the motor, close to the inverter | The fittings can restrain the disturbance noise and lead line leak current produced in the output side.                                                                                                    |

Table: 3-1.1

## 3.2 Mounting hole dimension

## 3.2.1 Braking unit & Braking resistance

When customers choose the type with braking, there will be braking unit inside the inverter, maximum braking torque is 50%. Please refer to the table below and choose the matched braking resistance separately.

| Shape DIM     | Braking           | Braking unit |         |   | Braking moment %  |  |
|---------------|-------------------|--------------|---------|---|-------------------|--|
| Onape Dim     | unit              | Bral         | Braking |   | Braking moment /0 |  |
| DSI-400-K40G1 |                   | 100W         | 300Ω    | 1 | 220               |  |
| DSI-400-K75G1 |                   | 120W         | 200Ω    | 1 | 125               |  |
| DSI-400-1K5G1 |                   | 300W         | 100Ω    | 1 | 125               |  |
| DSI-400-2K2G1 |                   | 300W         | 70Ω     | 1 | 120               |  |
| DSI-400-K75G3 |                   | 100W         | 300Ω    | 1 | 130               |  |
| DSI-400-1K5G3 |                   | 200W         | 300Ω    | 1 | 125               |  |
| DSI-400-2K2G3 | Ota a dand        | 200W         | 200Ω    | 1 | 135               |  |
| DSI-400-3K7G3 | Standard built-in | 400W         | 150Ω    | 1 | 135               |  |
| DSI-400-5K5G3 |                   | 500W         | 100Ω    | 1 | 135               |  |
| DSI-400-7K5G3 |                   | 800W         | 75Ω     | 1 | 130               |  |
| DSI-400-011G3 |                   | 1040W        | 50Ω     | 1 | 135               |  |
| DSI-400-015G3 |                   | 1560W        | 40Ω     | 1 | 125               |  |
| DSI-400-018G3 |                   | 4800W        | 32Ω     | 1 | 125               |  |
| DSI-400-022G3 |                   | 4800W        | 27.2Ω   | 1 | 125               |  |
| DSI-400-030G3 |                   | 6000W        | 20Ω     | 1 | 125               |  |
| DSI-400-037G3 |                   | 9600W        | 16Ω     | 1 | 125               |  |
| DSI-400-045G3 | outlay            | 9600W        | 13.6Ω   | 1 | 125               |  |
| DSI-400-055G3 |                   | 6000W        | 20Ω     | 2 | 135               |  |
| DSI-400-075G3 |                   | 9600W        | 13.6Ω   | 2 | 145               |  |

Table: 3-2.1

If you need accessories in the table, please declare in order.

For larger built-in braking torque,please use the HNC braking unit.do ou can refer to HNC braking unit manual for details.

Other large power models do not contain a built-in braking. If large power model need to be equipped with braking function, please choose HNC braking unit.

### External DC reactor installation:

For DSI-400 series inverter, external DC reactor can be ordered according to your needs. When installation, you should tear down copper platoon between DC+1 and DC+2 of inverter main circuit. And then add reactor between DC+1 and DC+2, wiring between reactor terminals and inverter terminals DC+1 and DC+2 have no polarity. After installation of dc reactor, short circuit copper platoon between DC+1 and DC+2 is no more used.

## 3.2.2 Specifications of circuit breaker, cable and contactors

|               |         |           | R, S, T, ⊕, B, ⊖, U, V, W |                           |       | Т              | erminal screwP               | Έ                         |  |
|---------------|---------|-----------|---------------------------|---------------------------|-------|----------------|------------------------------|---------------------------|--|
|               | breaker | contactor |                           | I( )( I( W )) ( ( )( I( I |       |                | <b>(1)</b>                   |                           |  |
| Shape DIM     | (A)     | (A)       | Terminal<br>screw         |                           |       | Terminal screw | Fastening<br>Moment<br>(N-m) | Wire<br>standard<br>(mm²) |  |
| DSI-400-K40G1 | 16      | 10        | M4                        | 1.2~1.5                   | 2.5   | M4             | 1.2~1.5                      | 2.5                       |  |
| DSI-400-K75G1 | 25      | 16        | M4                        | 1.2~1.5                   | 2.5   | M4             | 1.2~1.5                      | 2.5                       |  |
| DSI-400-1K5G1 | 32      | 25        | M4                        | 1.2~1.5                   | 4     | M4             | 1.2~1.5                      | 2.5                       |  |
| DSI-400-2K2G1 | 40      | 32        | M4                        | 1.2~1.5                   | 6     | M4             | 1.2~1.5                      | 4                         |  |
| DSI-400-K75G3 | 10      | 10        | M4                        | 1.2~1.5                   | 2.5   | M4             | 1.2~1.5                      | 2.5                       |  |
| DSI-400-1K5G3 | 16      | 10        | M4                        | 1.2~1.5                   | 2.5   | M4             | 1.2~1.5                      | 2.5                       |  |
| DSI-400-2K2G3 | 16      | 10        | M4                        | 1.2~1.5                   | 2.5   | M4             | 1.2~1.5                      | 2.5                       |  |
| DSI-400-3K7G3 | 25      | 16        | M4                        | 1.2~1.5                   | 4     | M4             | 1.2~1.5                      | 4                         |  |
| DSI-400-5K5G3 | 32      | 25        | M4                        | 1.2~1.5                   | 6     | M4             | 1.2~1.5                      | 6                         |  |
| DSI-400-7K5G3 | 40      | 32        | M4                        | 1.2~1.5                   | 6     | M4             | 1.2~1.5                      | 6                         |  |
| DSI-400-011G3 | 63      | 40        | M5                        | 2.5~3.0                   | 6     | M5             | 2.5~3.0                      | 6                         |  |
| DSI-400-015G3 | 63      | 63        | M5                        | 2.5~3.0                   | 6     | M5             | 2.5~3.0                      | 6                         |  |
| DSI-400-018G3 | 100     | 63        | M6                        | 4.0~5.0                   | 10    | M6             | 4.0~5.0                      | 10                        |  |
| DSI-400-022G3 | 100     | 100       | M6                        | 4.0~5.0                   | 16    | M6             | 4.0~5.0                      | 16                        |  |
| DSI-400-030G3 | 125     | 100       | M6                        | 4.0~5.0                   | 25    | M6             | 4.0~5.0                      | 16                        |  |
| DSI-400-037G3 | 160     | 100       | M8                        | 9.0~10.0                  | 25    | M8             | 9.0~10.0                     | 16                        |  |
| DSI-400-045G3 | 200     | 125       | M8                        | 9.0~10.0                  | 35    | M8             | 9.0~10.0                     | 16                        |  |
| DSI-400-055G3 | 315     | 250       | M10                       | 17.6~22.5                 | 50    | M10            | 14.0~15.0                    | 25                        |  |
| DSI-400-075G3 | 350     | 330       | M10                       | 17.6~22.5                 | 60    | M10            | 14.0~15.0                    | 35                        |  |
| DSI-400-090G3 | 315     | 250       | M10                       | 17.6~22.5                 | 70    | M10            | 14.0~15.0                    | 35                        |  |
| DSI-400-110G3 | 350     | 330       | M10                       | 17.6~22.5                 | 100   | M10            | 14.0~15.0                    | 50                        |  |
| DSI-400-132G3 | 400     | 330       | M12                       | 31.4~39.2                 | 150   | M12            | 17.6~22.5                    | 75                        |  |
| DSI-400-160G3 | 500     | 400       | M12                       | 31.4~39.2                 | 185   | M12            | 17.6~22.5                    | 50×2                      |  |
| DSI-400-200G3 | 630     | 500       | M12                       | 48.6~59.4                 | 240   | M12            | 31.4~39.2                    | 60×2                      |  |
| DSI-400-220G3 | 800     | 630       | M12                       | 48.6~59.4                 | 150×2 | M12            | 31.4~39.2                    | 75×2                      |  |
| DSI-400-280G3 | 1000    | 630       | M12                       | 48.6~59.4                 | 185×2 | M12            | 31.4~39.2                    | 100×2                     |  |
| DSI-400-315G3 | 1000    | 800       | M14                       | 48.6~59.4                 | 250×2 | M14            | 31.4~39.2                    | 125×2                     |  |
| DSI-400-355G3 | 1200    | 800       | M14                       | 48.6~59.4                 | 325×2 | M14            | 31.4~39.2                    | 150×2                     |  |
| DSI-400-400G3 | 1500    | 1000      | M14                       | 48.6~59.4                 | 325×2 | M14            | 31.4~39.2                    | 150×2                     |  |

# Section IV. Keyboard Operation

## 4.1 Keyboard size

## 4.1.1 DSI-400 keyboard specification

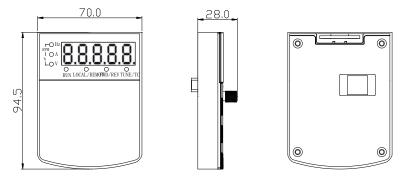

Fig. 4-1.1

## 4.1.2 Keyboard warehouse JP3 dimension

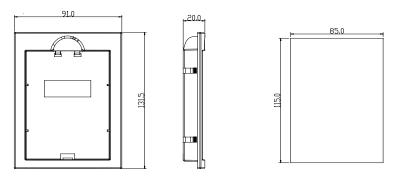

Fig. 4-1.2

## 4.2 Display Interface

Modification of function parameter, monitoring of inverter operation, control of inverter operation (start and stop) can be performed through the operation panel. Its shape and function area are shown as below:

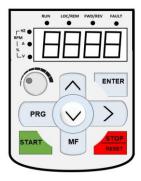

Fig. 4-2.1

### 4.2.1 Function description of operation panel

| Keyboard Parameter | Description                                       |  |
|--------------------|---------------------------------------------------|--|
|                    | Forward/Reserved Running Light                    |  |
| FWD/REV            | *ON: forward running                              |  |
|                    | *OFF: Reserved running                            |  |
|                    | Running indicator                                 |  |
| RUN                | *ON: running state                                |  |
|                    | *OFF: stop state                                  |  |
|                    | Command source indicator                          |  |
|                    | keyboard operation, terminal operation and remote |  |
|                    | operation(communication control) indicator        |  |
| LOCAL/REMOT        | *ON: terminal operation control state             |  |
|                    | *OFF: keyboard operation control state            |  |
|                    | *Flashing: remote operation control state         |  |

|                       | Tuning/Fault indicator                                                                                                    |  |  |  |  |
|-----------------------|----------------------------------------------------------------------------------------------------|--|--|--|--|
| TUNE/TC               | *ON: torque control mode                                                                                                    |  |  |  |  |
|                       | *Slow flashing: tuning state                                                                                                    |  |  |  |  |
|                       | *Quick flashing: fault state                                                                                                    |  |  |  |  |
|                       | Unit indicator                                                                                                    |  |  |  |  |
| Hz A V                | * Hz frequency unit                                                                                                    |  |  |  |  |
| RPM(Hz+A)             | *A current unit                                                                                                    |  |  |  |  |
| %(A+V                 | *V voltage unit                                                                                                    |  |  |  |  |
| 70(A+V                | *RMP(Hz+A)revolving speed unit                                                                                                    |  |  |  |  |
|                       | *%(A+V)percentage                                                                                                    |  |  |  |  |
|                       | Digital display area                                                                                                    |  |  |  |  |
| Digital display       | *5-bit LED display,monitor set frequency,output frequency,various monitoring data,alarm code etc.                                                                                                    |  |  |  |  |
| PRG+>/SHIFT=QUIC<br>K | Menu mode selection code, shift different menu mode according to the value of PP.03 (Function parameter mode as default)                                                                                                |  |  |  |  |
| PRG                   | Programming key                                                                                                    |  |  |  |  |
| T KG                  | *Primary menu enter or exit                                                                                                    |  |  |  |  |
|                       | Shift key                                                                                                    |  |  |  |  |
| >/SHIFT               | *On the stop display interface or running display interface, it can be used to circularly select the display parameters. When modifying the parameters, it can be used to select the bits of parameter for modification |  |  |  |  |
| ENTER                 | Confirmation key                                                                                                    |  |  |  |  |
| Live                  | *Gradually step into the menu screen,set parameters confirmation                                                                                                    |  |  |  |  |
| ^                     | Increase key                                                                                                    |  |  |  |  |
|                       | *Increase of the data or function code                                                                                                    |  |  |  |  |
|                       | Decrease key                                                                                                    |  |  |  |  |
|                       | *Decrease of the data or function code                                                                                                    |  |  |  |  |
| MF/REV                | Multi-function selection key                                                                                                    |  |  |  |  |
| ,                     | *It is used as functions witching selection according to P7-01.                                                                                                    |  |  |  |  |
|                       |                                                                                                    |  |  |  |  |

## Section IV. Keyboard Operation

| Potentiometer | Potentiometer                                                                                                    |  |  |  |
|---------------|----------------------------------------------------------------------------------------------------|--|--|--|
| Potentiometer | * P0.03 is set to 4 as default;                                                                                                    |  |  |  |
| RUN           | Running key                                                                                                    |  |  |  |
| KUN           | * It is used to start the running of the inverter under keyboard control mode                                                                                                    |  |  |  |
|               | Stop/reset                                                                                                    |  |  |  |
| STOP/RESET    | * In running status,it can stop the running by pressing this key. In alarm status,it can reset operation with this key. The characteristics of this key are limited by function code P7.02. |  |  |  |

Table 4-2.1

### 4.3 Examples for parameter setting

### 4.3.1 Description of function code viewing and modification method

The operation panel of DSI-400 inverter adopts three-level menu structure to perform parameter setting. The three-level menu includes: function parameter group(level1menu)—function code(level 2 menu)—setting value of function code(level 3 menu). The operation process is as shown in Figure below.

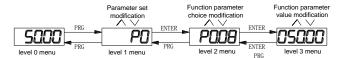

Table 4-3.1

**Caution:** When operating on level 3 menu, press PRG key or ENTER key to return to level 2 menu. The difference between ENTER and PRG keys is that pressing ENTER KEY will save the setup parameter and return to level 2 menu and then automatically shift to the next function code, while pressing PRG key will directly return to level 2 menu without saving the parameter, and it will return to the current function code.

Take the modification of function code P3.02(ranging from 10.00Hz to 15.00Hz) as an example. (The boldface bit indicates the flashing bit).

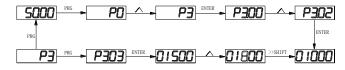

Table 4-3.2

In level 3 menu, if the parameter has no flashing bit, it indicates that the function code cannot be modified. The possible reasons include:

- 1) The function code is an unchangeable parameter, such as actual detection parameter, running record parameter, etc.
- 2) The function code cannot be modified in running status but can be modified after the unit is stopped.

#### 4.3.2 Parameter display mode

Parameter display mode is mainly established to view different arrangement forms of function parameters according to user's actual needs.3 kinds of display mode:

| Name | Description |
|------|-------------|
|      |             |

## Section IV. Keyboard Operation

| Function parameter mode    | Sequence display inverter function parameters ,there are P0~PF、A0~AF、U0~UF function groups respectively.                |
|----------------------------|----------------------------------------------------------------------------------------------------|
| User set parameter mode    | User set individual function parameters(32 at most), parameters that needed to be displayed can be set through PE group |
| User modify parameter mode | Inconsistent with factory default parameters                                                                            |

Table 4-3.1

Relevant function parameters PP.02. PP.03, set as below:

|       | Parameters display mode attributes          |       | Default<br>value                        | 11           |  |
|-------|---------------------------------------------|-------|-----------------------------------------|--------------|--|
|       |                                             | 1bit  | U group display selection               |              |  |
|       |                                             | 0     | No display                              |              |  |
| PP.02 | Set range                                   | 1     | Display                                 |              |  |
|       | 3                                           | 10bit | A group displ                           | ay selection |  |
|       |                                             | 0     | No display                              |              |  |
|       |                                             | 1     | Display                                 |              |  |
|       | Individual parameter mode display selection |       | Default                                 | 00           |  |
|       |                                             |       | value                                   | 00           |  |
|       | Set range                                   | 1bit  | User set parameter display selection    |              |  |
| PP.03 |                                             | 0     | No display                              |              |  |
|       |                                             | 1     | Display                                 |              |  |
|       |                                             | 10bit | User modify parameter display selection |              |  |
|       |                                             | 0     | No display                              |              |  |
|       |                                             | 1     | Display                                 |              |  |

Table 4-3.2

When there is 1bit display existing in the individual parameter mode display selection(PP.03), you can enter different parameter display mode by pressing PRG+>>/SHIFT key at the same time. Each parameter display codes:

| . ,                            |         |
|--------------------------------|---------|
| Parameter display mode         | Display |
| Function parameter mode-FunC   | -FunC   |
| User set parameter mode -USEt  | -USEL   |
| User modify parameter mode -UC | -UC     |

Table 4-3.3

### Switching mode as below:

E.g. To switch current function parameter mode to user set parameter mode.

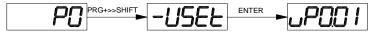

Fig. 4-3.3

### 4.3.3 User set parameter operation mode

User set menu is established for quick checkup and modification. The display mode is "uP3.02", which represents function parameter P3.02. It has the same effect of modifying parameter in user set menu and normal programming state.

Function parameters of user set menu come from PE group.PE group chooses function parameter: when PE is set to P0.00 ,it means no choosing,totally 30 functions can be set. If display "NULL" when entering menu, it means user set menu is null.

16 parameters have been stored at initial time for user's convenience:

| P0.01: Control  | mode                     | P0.02: | Command source selection        |
|-----------------|--------------------------|--------|---------------------------------|
| P0.03: Main fre | equency source selection | P0.07: | Frequency source selection      |
| P0.08: Preset f | requency                 | P0.17: | Acceleration time               |
| P0.18: Deceler  | ation time               | P3.00: | V/F curve set                   |
| P3.01: Torque   | poost                    | P4.00: | DI1Terminal function selection  |
| P4.01: DI2term  | inal function selection  | P4.02: | DI3 terminal function selection |
| P5.04: DO1out   | put selection            | P5.07: | AO1 output selection            |
| P6.00: Startup  | mode                     | P6.10: | Stop mode                       |
|                 |                          |        |                                 |

Users could modify the user set parameter according to specific need of your own.

### 4.3.4 Check method of state parameter

When the inverter is in stop or running status, multiple status parameters can be displayed. It can select if this parameter is to be displayed in binary bit with the function codes P7.03 (running parameter1), P7.04 (running parameter2) and P7.05(stop parameter).

In stop status, there are 4 running state parameter: set frequency, bus voltage, analog input voltage Al1, analog input voltage Al2 which of them are of default display. Other display parameters respectively: DI input state, DO output state, analog input voltage Al3, actual count value, actual length value, PLC running steps, load speed display, PID set, PULSE input pulse frequency and 3 reserved parameters (whether to display or not is determined by function code P7.05 binary bit choice). Selected parameter are switched in sequence order.

In running status, there are a total of 5 running status parameters, including: setup frequency, running frequency, bus voltage, output voltage, output current, which of them are of default display. Other display parameters respectively: output power, output torque, DI input state, DO output state, analog input voltage AI1, analog input voltage AI2, analog input voltage AI3, actual count value, actual length value, linear velocity, PID set, PID feedback etc. Whether to display or not is determined by function code P7.03. P7.04 binary bit choice. Selected parameter are switched in

sequence order.

When inverter power on after powered off, the display parameter is the one that chosen before power off as default.

### 4.3.5 Password Setting

The inverter provides user password protection function. When PP.00 is set to non-zero value, it is user password and enabled after exiting the function code editing status. When the user presses the PRG key again, "-----"will be displayed to require the user to enter user password, or the user cannot enter the general menu.

To cancel the password protection function, the user needs to enter the relevant interface through password, and change the PP.00 setting to 0.

### 4.3.6 Motor parameter automatic tuning

Vector control running mode: before running, user must accurately input motor nameplate parameters. DSI-400 series inverter will be matching standard motor parameter according to this nameplate. Vector control methods are very much dependent on motor parameters, to get good control performance, accurate control motor parameters must be acquired.

Motor parameter auto tuning procedure is as follows:

Firstly, select command source(P0.02) as operation panel command channel. Secondly, input

parameters below in accordance with motor actual parameter:

| Motor selection | Parameter                     |                                     |  |  |
|-----------------|-------------------------------|-------------------------------------|--|--|
|                 | P1.00 : Motor type selection  | P1.01 : Motor rated power           |  |  |
| Motor 1         | P1.02 : Motor rated voltage   | P1.03: Motor rated current          |  |  |
|                 | P1.04 : Motor rated frequency | P1.05 : Motor rated revolving speed |  |  |
|                 | A2.00 : Motor type selection  | A2.01 : Motor rated power           |  |  |
| Motor 2         | A2.02 : Motor rated voltage   | A2.03 : Motor rated current         |  |  |
|                 | A2.04 : Motor rated frequency | A2.05 : Motor rated revolving speed |  |  |
| Motor 3         | A3.00 : Motor type selection  | A3.01 : Motor rated power           |  |  |
| Wotor 5         | A3.02 : Motor rated voltage   | A3.03: Motor rated current          |  |  |

|         | A3.04 : Motor rated frequency | A3.05 : Motor rated revolving speed |
|---------|-------------------------------|-------------------------------------|
|         | A4.00 : Motor type selection  | A4.01 : Motor rated power           |
| Motor 4 | A4.02 : Motor rated voltage   | A4.03 : Motor rated current         |
|         | A4.04 : Motor rated frequency | A4.05 : Motor rated revolving speed |

Table 4-3.4

## E.g: Asynchronous motor parameter tuning

If motor and the load can be totally separated, please select P1.37(Motor  $2\3\4$  as A2\A3\A4.37) to 2(Asynchronous machine complete tuning), then press RUN key on keyboard panel, inverter will automatically calculate the motor of the following parameters:

| Motor selection | Parameter                                     |
|-----------------|-----------------------------------------------|
|                 | P1.06 : Asynchronous motor stator resistance  |
|                 | P1.07: Asynchronous motor rotor resistance    |
| Motor 1         | P1.08 : Asynchronous motor leakage inductance |
|                 | P1.09: Asynchronous motor mutual inductance   |
|                 | P1.10 : Asynchronous motor no-load current    |
|                 | A2.06 : Asynchronous motor stator resistance  |
|                 | A2.07 : Asynchronous motor rotor resistance   |
| Motor 2         | A2.08 : Asynchronous motor leakage inductance |
|                 | A2.09 : Asynchronous motor mutual inductance  |
|                 | P2.10 : Asynchronous motor no-load current    |
| Motor 3         | A3.06 : Asynchronous motor stator resistance  |

|         | A3.07 : Asynchronous motor rotor resistance   |
|---------|-----------------------------------------------|
|         | A3.08 : Asynchronous motor leakage inductance |
|         | A3.09 : Asynchronous motor mutual inductance  |
|         | P3.10 : Asynchronous motor no-load current    |
|         | A4.06 : Asynchronous motor stator resistance  |
|         | A4.07 : Asynchronous motor rotor resistance   |
| Motor 4 | A4.08 : Asynchronous motor leakage inductance |
|         | A4.09 : Asynchronous motor mutual inductance  |
|         | P4.10 : Asynchronous motor no-load current    |

Table4-3.5

If motor and the load can not be totally separated, please select P1.37(Motor 2\3\4 as A2\A3\A4.37) to 1(Asynchronous machine static tuning), then press RUN key on keyboard panel.

### 4.4 Test running

DSI-400 General machine type factory setting value

| ٠: | . The definition in definite type factory beaming failed |                 |                                          |  |  |
|----|----------------------------------------------------------|-----------------|------------------------------------------|--|--|
|    | Code                                                     | Factory setting | Description                              |  |  |
|    | P0.01                                                    | 0               | Speed sensorless vector control(SVC)     |  |  |
|    | P0.02                                                    | 0               | Operation panel command channel(LED OFF) |  |  |
|    | P0.03                                                    | 4               | Al3(Potentiometer)                       |  |  |

Users set motor parameters P1.00~P1.05 to correct values, after parameters auto tuning, motor operation can be directly controlled through keyboard, while frequency can be set through keyboard potentiometer.

## Section V. Parameter Function Table

#### Caution:

The symbols in the function table are explained as follows:

- "\*": indicates that the parameter setup value cannot be modified when the inverter is in the running status.
- "•": indicates that the parameter value is the actual detection record and cannot be modified.
- " $\dot{x}$ ": indicates that the parameter setup value can be modified when the inverter is in stop status and running status.
- "\( \)": indicates that the parameter is "Factory default parameter" and can be set only by the manufacturer, and the user is forbidden to perform any operation.
- "-": indicates that the parameter factory value is relevant to power or model, for specifications please refer to corresponding parameter description.

"Change limit" indicates if the parameter is adjustable during operation.

When PP.0 is set to non-zero value, it means that the parameter protection password is set and only when correct password is input can the user enter the parameter menu. To cancel the password, PP.00should be set to 0.

In the user set parameter mode, parameter menu is not protected by password protection.

P group, A group are of basic function parameters, U group is the monitor function group.

### 5.1 Monitor function group: U0.00-U0.61

U0 parameter group is used to monitor inverter running status .Customers can check through panel for field commissioning as well as read parameter value through communication for position machine monitoring. Among which, U0.00~U0.31 is defined for running or stop monitor parameter by P7.03 and P7.04.

For specific parameter function code parameter name and minimum unit, please refer to the table below.

| Function code                             | Designation           | Unit   |
|-------------------------------------------|-----------------------|--------|
| U0.00                                     | Running frequency(Hz) | 0.01Hz |
| Inverter current actual setting frequency |                       |        |

| U0.01                                    | 5            | Setting free                    | juency(Hz)                                                         |                                   | 0.01Hz           |
|------------------------------------------|--------------|---------------------------------|--------------------------------------------------------------------|-----------------------------------|------------------|
| Inverter current actual output frequency | uency        |                                 |                                                                    |                                   |                  |
| U0.02                                    |              | OC bus vol                      | tage(V)                                                            |                                   | 0.1V             |
| Detection value of DC bus voltage        | )            |                                 |                                                                    |                                   | <u> </u>         |
| U0.03                                    | 7            | The output                      | voltage(V)                                                         |                                   | 1V               |
| Inverteractual output voltage            | l .          |                                 |                                                                    |                                   |                  |
| U0.04                                    | N            | Motor outp                      | ut current(A)                                                      |                                   | 0.01A            |
| Valid value of motor actual current      | t            |                                 |                                                                    |                                   |                  |
| U0.05                                    | ٦            | The output                      | power(kW)                                                          |                                   | 0.1kW            |
| The calculated value of actual out       | put power o  | of motor                        |                                                                    |                                   | 1                |
| U0.06                                    | (            | Output torq                     | ue(%)                                                              |                                   | 0.1%             |
| The output torque of the motor           |              |                                 |                                                                    |                                   |                  |
| U0.07                                    | [            | OI input sta                    | tus                                                                |                                   | 1                |
| IO input status, it's value is a hex     | adecimal d   | igit.Each b                     | it corresponds to ea                                               | ach input ter                     | minal state:     |
|                                          | 0~14 bit     | 1                               | nput status                                                        |                                   |                  |
|                                          | 0            |                                 | Invalid                                                            |                                   |                  |
|                                          | 1            |                                 | Valid                                                              |                                   |                  |
| _ 2 <sup>14</sup> 2 <sup>13</sup> 2      | 12 2 11 2 10 | 2 <sup>9</sup> 2 <sup>8</sup> 2 | $^{7}$ 2 <sup>6</sup> 2 <sup>5</sup> 2 <sup>4</sup> 2 <sup>5</sup> | 3 2 <sup>2</sup> 2 <sup>1</sup> : | 2 <sup>0</sup>   |
| 14 13 12                                 |              | 9 8 7                           |                                                                    |                                   | 0                |
| VDI5                                     |              |                                 |                                                                    |                                   | <sub>DI1</sub>   |
| VDI4                                     |              |                                 |                                                                    |                                   | DI2              |
| VDI3 —                                   |              |                                 |                                                                    |                                   | DI3              |
| VDI2 —                                   |              |                                 |                                                                    |                                   | DI4              |
| VDI1 —                                   |              |                                 |                                                                    |                                   | DI5              |
| DI10                                     |              | $\rfloor \mid \mid \mid$        |                                                                    |                                   | DI6              |
| DI9                                      |              |                                 |                                                                    |                                   | DI7              |
|                                          |              |                                 |                                                                    |                                   | ———DI7<br>———DI8 |
| U0.08                                    |              | Y output sta                    | atus                                                               |                                   | 1                |
|                                          |              |                                 | •                                                                  |                                   |                  |

| 0~9 bit                                                      | Output status               |          |
|--------------------------------------------------------------|-----------------------------|----------|
|                                                              | Output diatab               |          |
| 0                                                            | Invalid                     |          |
| 1                                                            | Valid                       |          |
| VDO5<br>VDO4<br>VDO3<br>VDO2                                 | FMR TA1-TB1 TA2-TB2 DO1 DO2 |          |
| U0.09 Al1 volta  Al1 input voltage, corrected by AC.00~AC.03 | ige(V)                      | 0.01V    |
| U0.10 Al2 volta                                              | age(V)                      | 0.01V    |
| Al2 input voltage, corrected by AC.04~AC.07                  |                             |          |
| U0.11 Al3 volta                                              | age(V)                      | 0.01V    |
| Al3 input voltage, corrected by AC.08~AC.11                  |                             |          |
| U0.12 Count va                                               | alue                        | 1        |
| Fb function group count function Pb.08~Pb.09                 |                             | 1        |
| U0.13 Length v                                               | ralue                       | 1        |
| Fb function group fixed length function Pb.05~Pb.07          |                             | 1        |
| U0.14 Load spe                                               | eed display                 | 1        |
| Motor actual running speed                                   |                             | 1        |
| U0.15 PID set p                                              | point                       | 1        |
| PID percentage of reference value for running adjustr        | ment.                       | <u> </u> |
| U0.16 PID feed                                               | lback                       | 1        |

| PID percentage of feedback value for runn                                                              | ing adjustment.                              |                       |  |  |
|----------------------------------------------------------------------------------------------------|----------------------------------------------|-----------------------|--|--|
| U0.17                                                                                                  | PLC stage                                    | 1                     |  |  |
| PLC program running stage-display                                                                      |                                              |                       |  |  |
| U0.18                                                                                                  | PULSE pulse input frequency(kHz)             | 0.01kHz               |  |  |
| Display PULSE pulse input frequency, un                                                                | it 0.01Khz                                   |                       |  |  |
| U0.19                                                                                                  | Speed feedback(Unit 0.1Hz)                   | 0.1Hz                 |  |  |
| synchronous speed, accurate to 0.1hz                                                                   |                                              |                       |  |  |
| U0.20                                                                                                  | Surplus running time                         | 0.1Min                |  |  |
| Display surplus running time, used for regu                                                            | ular operation control.                      |                       |  |  |
| U0.21                                                                                                  | Al1 voltage before correction                | 0.001V                |  |  |
| Al1 voltage before correction ,used for AC                                                             | function group parameter AC.00~AC.03 to co   | orrect Al1 voltage    |  |  |
| U0.22                                                                                                  | Al2 voltage before correction                | 0.001V                |  |  |
| Al2 voltage before correction ,used for AC function group parameter AC.04~AC.07 to correct Al2 voltage |                                              |                       |  |  |
| U0.23                                                                                                  | Al3 voltage before correction                | 0.001V                |  |  |
| Al3 voltage before correction ,used for AC function group parameter AC.08~AC.11 to correct Al3 voltage |                                              |                       |  |  |
| U0.24                                                                                                  | Linear velocity                              | 1m/Min                |  |  |
| Linear velocity is calculated according to and constant linear velocity control.                       | angular velocity and diameter, used for con- | stant tension control |  |  |
| U0.25                                                                                                  | Current power on time                        | 1Min                  |  |  |
| The cumulative power on time of the invert                                                             | rer.                                         |                       |  |  |
| U0.26                                                                                                  | Current running time                         | 0.1Min                |  |  |
| The cumulative running time of the inverte                                                             | r.                                           |                       |  |  |
| U0.27                                                                                                  | PULSE pulse input frequency                  | 1Hz                   |  |  |
| Display PULSE pulse input frequency , u                                                                | nit 1Hz.                                     |                       |  |  |
| U0.28                                                                                                  | Communication set value                      | 0.01%                 |  |  |
| Communication set value                                                                                | <u>I</u>                                     |                       |  |  |
| U0.29                                                                                                  | Encoder feedback speed                       | 0.01Hz                |  |  |

## Section V. Parameter Function Table

| U0.30     Main frequency X display     0.01Hz       P0.03 main frequency source set frequency     0.01Hz       U0.31     Auxiliary frequency Y display     0.01Hz       P0.04 auxiliary frequency source set frequency     1       U0.32     View arbitrary memory address value     1       To view arbitrary memory address, advanced commissioning function.     0.0°       U0.33     Reserve     0.0°       U0.34     Motor temperature     1°C       Display motor temperature. Other device temperature can also be tested through different temperature measuring point.     0.1%       U0.35     Target torque(%)     0.1%       Target torque setup.In torque control mode, it is used to check the set target torque.     U0.36       Rotary variable position     1       It's rotor position when speed feedback.       U0.37     Power factor angle     0.1       Current power factor angle, power factor=COS(angle), angle=0, maximum power.       U0.38     ABZ position     0.0       ABZ incremental feedback position information of encoder calculation.       U0.39     VF target voltage separation     1V       VF target voltage when power supply separating.       U0.40     VF output voltage separation     1V       VF output voltage when power supply separating.       U0.41     DI input status intuitive display     - </th <th>PG feedback speed, accurate to 0.1hz</th> <th></th> <th></th> | PG feedback speed, accurate to 0.1hz          |                                               |                       |
|----------------------------------------------------------------------------------------------------|-----------------------------------------------|-----------------------------------------------|-----------------------|
| U0.31 Auxiliary frequency Y display 0.01Hz P0.04 auxiliary frequency Source set frequency U0.32 View arbitrary memory address value 1 To view arbitrary memory address, advanced commissioning function. U0.33 Reserve 0.0°  U0.34 Motor temperature 1°C Display motor temperature. Other device temperature can also be tested through different temperature measuring point.  U0.35 Target torque(%) 0.1%  Target torque setup.In torque control mode, it is used to check the set target torque.  U0.36 Rotary variable position 1 It's rotor position when speed feedback.  U0.37 Power factor angle 0.1  Current power factor angle, power factor=COS(angle), angle=0, maximum power.  U0.38 ABZ position 0.0  ABZ incremental feedback position information of encoder calculation.  U0.39 VF target voltage separation 1V  VF target voltage when power supply separating.  U0.40 VF output voltage separation 1V                                                                                                    | U0.30                                         | Main frequency X display                      | 0.01Hz                |
| P0.04 auxiliary frequency source set frequency  U0.32 View arbitrary memory address value 1  To view arbitrary memory address, advanced commissioning function.  U0.33 Reserve 0.0°  U0.34 Motor temperature 1°C  Display motor temperature. Other device temperature can also be tested through different temperature measuring point.  U0.35 Target torque(%) 0.1%  Target torque setup.In torque control mode, it is used to check the set target torque.  U0.36 Rotary variable position 1  It's rotor position when speed feedback.  U0.37 Power factor angle 0.1  Current power factor angle, power factor=COS(angle), angle=0, maximum power.  U0.38 ABZ position 0.0  ABZ incremental feedback position information of encoder calculation.  U0.39 VF target voltage separation 1V  VF target voltage when power supply separating.  U0.40 VF output voltage separation 1V                                                                                                    | P0.03 main frequency source set frequence     | by .                                          |                       |
| U0.32 View arbitrary memory address value 1  To view arbitrary memory address, advanced commissioning function.  U0.33 Reserve 0.00°  U0.34 Motor temperature 1°C  Display motor temperature. Other device temperature can also be tested through different temperature measuring point.  U0.35 Target torque(%) 0.1%  Target torque setup.In torque control mode, it is used to check the set target torque.  U0.36 Rotary variable position 1  It's rotor position when speed feedback.  U0.37 Power factor angle 0.1  Current power factor angle, power factor=COS(angle), angle=0, maximum power.  U0.38 ABZ position 0.0  ABZ incremental feedback position information of encoder calculation.  U0.39 VF target voltage separation 1V  VF target voltage when power supply separating.  U0.40 VF output voltage separation 1V                                                                                                    | U0.31                                         | Auxiliary frequency Y display                 | 0.01Hz                |
| To view arbitrary memory address, advanced commissioning function.  U0.33 Reserve 0.0°  U0.34 Motor temperature 1°C  Display motor temperature. Other device temperature can also be tested through different temperature measuring point.  U0.35 Target torque(%) 0.1%  Target torque setup.In torque control mode, it is used to check the set target torque.  U0.36 Rotary variable position 1  It's rotor position when speed feedback.  U0.37 Power factor angle 0.1  Current power factor angle, power factor=COS(angle), angle=0, maximum power.  U0.38 ABZ position 0.0  ABZ incremental feedback position information of encoder calculation.  U0.39 VF target voltage separation 1V  VF target voltage when power supply separating.  U0.40 VF output voltage separation 1V                                                                                                    | P0.04 auxiliary frequency source set frequ    | ency                                          |                       |
| U0.34 Motor temperature 1℃  Display motor temperature. Other device temperature can also be tested through different temperature measuring point.  U0.35 Target torque(%) 0.1%  Target torque setup.In torque control mode, it is used to check the set target torque.  U0.36 Rotary variable position 1  It's rotor position when speed feedback.  U0.37 Power factor angle 0.1  Current power factor angle, power factor=COS(angle), angle=0, maximum power.  U0.38 ABZ position 0.0  ABZ incremental feedback position information of encoder calculation.  U0.39 VF target voltage separation 1V  VF target voltage when power supply separating.  U0.40 VF output voltage separation 1V                                                                                                    | U0.32                                         | View arbitrary memory address value           | 1                     |
| U0.34 Motor temperature 1°C  Display motor temperature. Other device temperature can also be tested through different temperature measuring point.  U0.35 Target torque(%) 0.1%  Target torque setup.In torque control mode, it is used to check the set target torque.  U0.36 Rotary variable position 1  It's rotor position when speed feedback.  U0.37 Power factor angle 0.1  Current power factor angle, power factor=COS(angle), angle=0, maximum power.  U0.38 ABZ position 0.0  ABZ incremental feedback position information of encoder calculation.  U0.39 VF target voltage separation 1V  VF target voltage when power supply separating.  U0.40 VF output voltage separation 1V                                                                                                    | To view arbitrary memory address, advanc      | eed commissioning function.                   | ı                     |
| Display motor temperature. Other device temperature can also be tested through different temperature measuring point.  U0.35 Target torque(%) 0.1%  Target torque setup.In torque control mode, it is used to check the set target torque.  U0.36 Rotary variable position 1  It's rotor position when speed feedback.  U0.37 Power factor angle 0.1  Current power factor angle, power factor=COS(angle), angle=0, maximum power.  U0.38 ABZ position 0.0  ABZ incremental feedback position information of encoder calculation.  U0.39 VF target voltage separation 1V  VF target voltage when power supply separating.  U0.40 VF output voltage separation 1V                                                                                                    | U0.33                                         | Reserve                                       | 0.0°                  |
| Display motor temperature. Other device temperature can also be tested through different temperature measuring point.  U0.35 Target torque(%) 0.1%  Target torque setup.In torque control mode, it is used to check the set target torque.  U0.36 Rotary variable position 1  It's rotor position when speed feedback.  U0.37 Power factor angle 0.1  Current power factor angle, power factor=COS(angle), angle=0, maximum power.  U0.38 ABZ position 0.0  ABZ incremental feedback position information of encoder calculation.  U0.39 VF target voltage separation 1V  VF target voltage when power supply separating.  U0.40 VF output voltage separation 1V                                                                                                    |                                               |                                               |                       |
| Target torque (%)  10.35  Target torque(%)  0.1%  Target torque setup.In torque control mode, it is used to check the set target torque.  10.36  Rotary variable position  1  It's rotor position when speed feedback.  10.37  Power factor angle  0.1  Current power factor angle, power factor=COS(angle), angle=0, maximum power.  10.38  ABZ position  0.0  ABZ incremental feedback position information of encoder calculation.  10.39  VF target voltage separation  1V  VF target voltage when power supply separating.  10.40  VF output voltage separation  1V                                                                                                    | U0.34                                         | Motor temperature                             | 1℃                    |
| Target torque setup. In torque control mode, it is used to check the set target torque.  U0.36 Rotary variable position 1  It's rotor position when speed feedback.  U0.37 Power factor angle 0.1  Current power factor angle, power factor=COS(angle), angle=0, maximum power.  U0.38 ABZ position 0.0  ABZ incremental feedback position information of encoder calculation.  U0.39 VF target voltage separation 1V  VF target voltage when power supply separating.  U0.40 VF output voltage separation 1V  VF output voltage when power supply separating.                                                                                                    |                                               | temperature can also be tested through d      | lifferent temperature |
| U0.36 Rotary variable position 1  It's rotor position when speed feedback.  U0.37 Power factor angle 0.1  Current power factor angle, power factor=COS(angle), angle=0, maximum power.  U0.38 ABZ position 0.0  ABZ incremental feedback position information of encoder calculation.  U0.39 VF target voltage separation 1V  VF target voltage when power supply separating.  U0.40 VF output voltage separation 1V  VF output voltage when power supply separating.                                                                                                    | U0.35                                         | Target torque(%)                              | 0.1%                  |
| It's rotor position when speed feedback.  U0.37 Power factor angle 0.1  Current power factor angle, power factor=COS(angle), angle=0, maximum power.  U0.38 ABZ position 0.0  ABZ incremental feedback position information of encoder calculation.  U0.39 VF target voltage separation 1V  VF target voltage when power supply separating.  U0.40 VF output voltage separation 1V  VF output voltage when power supply separating.                                                                                                    | Target torque setup.In torque control mode    | e, it is used to check the set target torque. | 1                     |
| U0.37 Power factor angle 0.1  Current power factor angle, power factor=COS(angle), angle=0, maximum power.  U0.38 ABZ position 0.0  ABZ incremental feedback position information of encoder calculation.  U0.39 VF target voltage separation 1V  VF target voltage when power supply separating.  U0.40 VF output voltage separation 1V  VF output voltage when power supply separating.                                                                                                    | U0.36                                         | Rotary variable position                      | 1                     |
| Current power factor angle, power factor=COS(angle), angle=0, maximum power.  U0.38 ABZ position 0.0  ABZ incremental feedback position information of encoder calculation.  U0.39 VF target voltage separation 1V  VF target voltage when power supply separating.  U0.40 VF output voltage separation 1V  VF output voltage when power supply separating.                                                                                                    | It's rotor position when speed feedback.      |                                               |                       |
| U0.38 ABZ position 0.0  ABZ incremental feedback position information of encoder calculation.  U0.39 VF target voltage separation 1V  VF target voltage when power supply separating.  U0.40 VF output voltage separation 1V  VF output voltage when power supply separating.                                                                                                    | U0.37                                         | Power factor angle                            | 0.1                   |
| ABZ incremental feedback position information of encoder calculation.  U0.39 VF target voltage separation 1V  VF target voltage when power supply separating.  U0.40 VF output voltage separation 1V  VF output voltage when power supply separating.                                                                                                    | Current power factor angle, power factors     | =COS(angle), angle=0, maximum power.          | 1                     |
| U0.39 VF target voltage separation 1V  VF target voltage when power supply separating.  U0.40 VF output voltage separation 1V  VF output voltage when power supply separating.                                                                                                    | U0.38                                         | ABZ position                                  | 0.0                   |
| VF target voltage when power supply separating.  U0.40 VF output voltage separation 1V  VF output voltage when power supply separating.                                                                                                    | ABZ incremental feedback position information | ation of encoder calculation.                 |                       |
| U0.40 VF output voltage separation 1V  VF output voltage when power supply separating.                                                                                                    | U0.39                                         | VF target voltage separation                  | 1V                    |
| VF output voltage when power supply separating.                                                                                                    | VF target voltage when power supply sepa      | arating.                                      | 1                     |
|                                                                                                    | U0.40                                         | VF output voltage separation                  | 1V                    |
| U0.41 DI input status intuitive display -                                                                                                    | VF output voltage when power supply sep-      | arating.                                      | 1                     |
|                                                                                                    | U0.41                                         | DI input status intuitive display             | -                     |

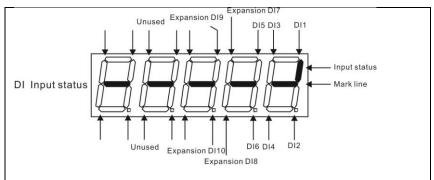

Display DI input status intuitively, offer DI input information more detailed than U0.07, advanced display function.

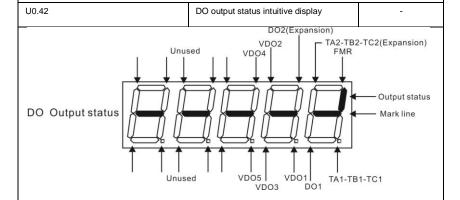

Display DO output status intuitively, offer DO output information more detailed than U0.08, advanced display function.

| U0.43                                          | DI function status intuitive display1 |   | 1 |  |
|------------------------------------------------|---------------------------------------|---|---|--|
| Display DI function status 1 intuitively ,disp | play(function 01 – 40)                |   |   |  |
| U0.44                                          | DI function status intuitive display2 |   | 1 |  |
| Display DI function status 2 intuitively ,disp | play (function 41-80)                 | • |   |  |
| U0.45                                          | Fault information                     |   | 0 |  |
| Fault information query.                       |                                       |   |   |  |
| U0.46                                          | Reserved                              | - |   |  |
| U0.47                                          | Reserved -                            |   |   |  |
| U0.48                                          | Reserved                              | - |   |  |

| -100.00%~100.00% |                              |       |
|------------------|------------------------------|-------|
| U0.60            | Running frequency(%)         | 0.01% |
| -100.00%~100.00% |                              |       |
| U0.61            | Inverter status              | 1     |
| U0.62            | Current fault code           | 1     |
|                  |                              |       |
| U0.63            | Point to point communication | 0.01% |
| U0.64            | From the number of stations  | 1     |
|                  |                              |       |
| U0.64            | Torque limit                 | 0.01% |
|                  |                              |       |

## 5-2 Basic function group: P0.00-P0.28

| Code  | Description/Display | Setting Range                      |   | Factory<br>Setting | Change<br>Limit |
|-------|---------------------|------------------------------------|---|--------------------|-----------------|
| P0.00 | GP type display     | G type(constant torque load type)  | 1 | -                  | •               |
|       | , , , ,             | P type(draught fan,pump load type) | 2 | 1                  |                 |

This parameter is only for the use of viewing the factory model. It is can not be modified.

- 1: It is applicable to the constant torque load of specified rated parameter
- 2: It is applicable to the variable torque load of specified rated parameter(draught fan,pump load type)

|       |                      | Speed sensorless vector control(SVC) | 0 |   |   |
|-------|----------------------|--------------------------------------|---|---|---|
| P0.01 | Motor 1 control mode | Speed sensor vector control(FVC)     | 1 | 2 | * |
|       |                      | V/F control                          | 2 |   |   |

0: Speed sensorless vector control

It refers to the open-loop vector control that is generally applied to high performance control field. One inverter can only drive one motor. E.g. machine tool, centrifugal machine, fiber drawing machine, injection

molding machine' load etc.

#### 1: Speed sensor vector control

It refers to the closed-loop vector control and encoder must be added to the motor end.Inverter must be matching with the same type PG card of the encoder. This control mode is suitable for high precision speed control and torque control field. One inverter can only drive one motor. E.g. high speed paper making machinery, hoisting machinery, elevator' load etc.

#### 2: V/F control

V/F control mode is suitable for fields that load demand is not high or one inverter can drive multiple motors. E.g. draught fan, pump' load etc.

Tips: Motor parameters must be identified before choosing vector control mode. Only accurate motor parameters can play the advantage of vector control mode. Users can get better performance by adjusting speed regulator group P2 parameters (motor 2, motor 3, motor 4 respectively for group A2, A3, A4)

FVC is generally used for permanent magnet synchronous motor, while part of the small power applications can select V/F control mode. DSI-400 series support specific models of permanent magnet synchronous motor sensorless vector control mode. Please refer to DSI-400 users manual and DSI-400S dedicated users manual for using method.

|       |                          | Operation panel command channel(LED off)                | 0 |   |   |
|-------|--------------------------|---------------------------------------------------------|---|---|---|
| P0.02 | Command source selection | Terminal command channel(LED on)                        | 1 | 0 | ☆ |
|       |                          | Serial port communication command channel(LED flashing) | 2 |   |   |

Inverter control commands include: run, stop, forward rotation (FWD), Reserved rotation (REV), forward jog (FJOG), Reserved jog (RJOG), etc.

0: Operation panel command channel ("LOCAL/REMOT" LED off);

Perform running command control with RUN, MF.K and STOP/RESET keyson the operation panel.

1: Terminal command channel ("LOCAL/REMOT" LED on);

Perform running command control with multifunctional input terminals such as FWD, REV, FJOG, RJOG, and so on

2: Serial port communication command channel ("LOCAL/REMOT" LED flashing).

The running command is given by the host computer via the communication mode. For the communication protocol, please refer to "PD group communication parameters" and supplementary explanation of corresponding communication card for details.

| P0.03 | Main frequency source X selection | Digital setup(Preset frequency P0.08,<br>UP/DOWN can be modified, power off<br>without memory) | 0 | 4 | * |  |
|-------|-----------------------------------|------------------------------------------------------------------------------------------------|---|---|---|--|
|-------|-----------------------------------|------------------------------------------------------------------------------------------------|---|---|---|--|

| Digital setup(Preset frequency P0.08, UP/DOWN can be modified, power off with memory) | 1 |  |
|---------------------------------------------------------------------------------------|---|--|
| Al1                                                                                   | 2 |  |
| Al2                                                                                   | 3 |  |
| Al3(Potentiometer)                                                                    | 4 |  |
| Pulse setup(DI5)                                                                      | 5 |  |
| MS command                                                                            | 6 |  |
| Simple PLC                                                                            | 7 |  |
| PID setup                                                                             | 8 |  |
| Communicaton setup                                                                    | 9 |  |

This parameter is used to select the main reference frequency input channel. Totally 10 main reference frequency channels:

### 0: Digital setup(power off without memory)

Initial value of set frequency equals to P0.08 "preset frequency". User can change inverter set frequency value through keyboard  $\land$  key and  $\lor$  key (or multi-function input terminal UP,DOWN).

Inverter power on after powered off, frequency set value restored to P0.08 "Preset frequency".

### 1: Digital setup(power off with memory)

Initial value of set frequency equals to P0.08 "preset frequency". User can change inverter set frequency value through keyboard  $\land$  key and  $\lor$  key (or multi-function input terminal UP,DOWN).

Inverter power on after powered off, frequency set value restored to the value that equals to setup of last power off time. Correction is memorized through keyboard  $\land$  key and  $\lor$  key or terminal UP,DOWN.

What needs to be reminded is, P0.23 is "Digital setup frequency memory selection". P0.23 is used to select correction whether to be memorized or cleared and is relevant to stop, irrelevant to power off memory, please pay attention during operation.

- 2: AI1
- 3: AI2

### 4: AI3(Potentiometer)

Frequency is determined by analog input terminal. DSI-400 series control board offers 2 analog input terminal(AI1, AI2), optional device TZ5PC1 card can offer 1 isolated analog input terminal(AI3x).

Al1, Al2 can be chosen as 0V~10V voltage input as well as 0mA~20mA current input by the jumper J3, J4 on control board.

All \ Al2 input voltage value has a corresponding relationship with target frequency, users can choose them at will. DSI-400 offers 5 groups of corresponding relation curve, which 3 of them are linear relationship(2-point correspondence), 2 of them are 4-point correspondence(any curve among them). User can set through P4 group or A6 function code.

Function code P4.33 is used to set Al1~Al22-channel analog input. Choose 1 curve among the 5 respectively. For specific correspondence please refer to P4、A6 groups.

#### 5: Pulse setup(DI5)

Pulse setup is set through terminal pulse. Signal standard: voltage range 9V~30V, frequency range 0kHz~100kHz. Set pulse can be only input through multi-function input terminal DI5.

Relationship between DI5 input pulse frequency and corresponding settings is set through P4.28~P4.31. It is linear relationship(2-point correspondence). Pulse input 100.0% refers to the percentage of P0.10.

#### 6: MS command

MS command running mode is set through different combination mode of digital input DI terminal. There are 4 MS command terminals with 16 status of DSI-400 series. PC group function codes correspond to 16 "MS command". "MS command" is percentage relative to P0.10( maximum frequency).

When digital input terminal DI is used as MS command terminal, user should set through P4 group. For specifications please refer to P4 group.

### 7: Simple PLC

When frequency source is set to 7, running frequency source can be switched to any frequency command during 1~16.

User can set frequency command retention time and acceleration/deceleration time respectively.For specifications please refer to PC group .

### 8: PID

Running frequency is the output of PID control process. Generally used for field process closed-loop control.

When PID is chosen, user should set relevant parameters of PA group "PID function".

#### 9: Communication setup

Communication setup refers to main frequency source that setting through communication method of position machine.

| P0.04 | Auxiliary frequency source<br>Y selection | Digital setup(preset frequency P0.08, UP/DOWN adjustable, power off without memory) | 0 | 0 | * |
|-------|-------------------------------------------|-------------------------------------------------------------------------------------|---|---|---|
|       |                                           | Digital setup(preset frequency P0.08, UP/DOWN adjustable, power off with memory)    | 1 |   |   |

| 1                   | _ |  |
|---------------------|---|--|
| Al1                 | 2 |  |
| Al2                 | 3 |  |
| Al3(Potentiometer)  | 4 |  |
| PULSE setup (DI5)   | 5 |  |
| MS command          | 6 |  |
| Simple PLC          | 7 |  |
| PIDsetup            | 8 |  |
| Communication setup | 9 |  |

When the auxiliary frequency source is used as independent frequency reference channel (i.e. frequency source switching from X to Y), it is used in the same way as the relative specifications of P0.03.

When the auxiliary frequency source is used as overlap reference (i.e. frequency source selection switching from X plus Y or X to X plus Y), it has special points as follows:

- 1. When the auxiliary frequency source is digital reference, the preset frequency (P0.08) is nonsensical, and it needs to adjust the main reference frequency through the keys " $\land$ " and " $\lor$ " of the keyboard (or UP and DOWN of multifunctional input terminals).
- 2. When the auxiliary frequency source is analog input reference (Al1、Al2、Al3) or pulse input reference, 100% of input setup is relative to the auxiliary frequency source range, and can be set through P0.05 and P0.06.
  - 3. When the frequency source is pulse input reference, it is similar to the analog value.

Prompt: There is difference between the auxiliary frequency source Y selection and the main frequency source X setup value. That is to say, P0.03 and P0.04 cannot use the same frequency reference channel.

| P0.05 | Auxiliary frequency source Y range selection  Relative to maximum frequency  Relative to frequency source X | Relative to maximum frequency  | 0 | 0 | ☆   |
|-------|----------------------------------------------------------------------------------------------------|--------------------------------|---|---|-----|
|       |                                                                                                    | Relative to frequency source X | 1 |   | . , |
| P0.06 | Auxiliary frequency source<br>Y range                                                                       | 0%~150%                        |   | 0 | ☆   |

When the frequency source selection is frequency overlap reference(P0.07 is set to 1、3 or 4), it is used to determine the adjustment range of auxiliary frequency source. P0.05 is used to determine the relative object within the range. If it is relative to main frequency, that range will vary with the main frequency X.

|       |                                     | 1bit    | Frequency source selection                                   |   |    |   |
|-------|-------------------------------------|---------|--------------------------------------------------------------|---|----|---|
| P0.07 | Frequency source stacking selection | Main fr | equency source X                                             | 0 | 00 | ☆ |
|       | selection                           |         | uxiliary operation result (10bit ine operation relationship) | 1 |    |   |

|  | Switching between X & Y  Switching between X & option 1 |                                                            | 2   |  |
|--|---------------------------------------------------------|------------------------------------------------------------|-----|--|
|  |                                                         |                                                            | 3   |  |
|  | Switchi                                                 | Switching between Y & option 1                             |     |  |
|  | 10bit                                                   | Relationship between main /auxili frequency source         | ary |  |
|  | Main+a                                                  | Main+auxiliary                                             |     |  |
|  | Main-au                                                 | uxiliary                                                   | 1   |  |
|  | ,                                                       | MAX(main frequency source X, auxiliary frequency source Y) |     |  |
|  | ,                                                       | ain frequency source X, auxiliary acy source Y)            | 3   |  |

This parameter is used to select frequency setup channel, and of realizing frequency setup through the compound of main frequency X and auxiliary frequency Y.

### 1bit : Frequency source selection

0: Main frequency source X

Main frequency source X is the target frequency.

- 1: Main /auxiliary operation result is target frequency, operation relationship see "10 bit" for details.
- 2: Switching between main frequency source X and auxiliary frequency source Y

When terminal 18 (frequency switching) is invalid, main frequency X is target frequency. On the contrary, auxiliary frequency Y is the target frequency.

3: Switching between main frequency X and main /auxiliary operation result

When terminal 18 (frequency switching) is invalid, main frequency X is target frequency. On the contrary, auxiliary frequency Y is the target frequency.

4: Switching between auxiliary frequency Y and main /auxiliary operation result

When terminal 18 (frequency switching) is invalid, auxiliary frequency Y is the target frequency. On the contrary, main frequency X is target frequency.

- 10bit : Relationship between main/auxiliary frequency source
  - 0: Main frequency source + auxiliary frequency source Y

Operation result of main + auxiliary is target frequency. It realizes frequency stacking set function.

1: Main frequency source - auxiliary frequency source Y

Operation result of main - auxiliary is target frequency.

2: MAX(main frequency source X, auxiliary frequency source Y)

Choose bigger absolute value of the two as target frequency

3: MIN(main frequency source X, auxiliary frequency source Y)

Choose smaller absolute value of the two as target frequency.

Besides, when frequency source is main& auxiliary operation, users can set offset frequency through P0.21.By stacking offset frequency on main& auxiliary operation result, it could flexible cope with all kinds of needs.

| P0.08 | Preset frequency | 0.00Hz to maximum frequency(It is only valid when frequency source is set to "digital setting") | 50.00Hz | ☆ |
|-------|------------------|-------------------------------------------------------------------------------------------------|---------|---|
|-------|------------------|-------------------------------------------------------------------------------------------------|---------|---|

When set the frequency source to "digital setting" or "terminal UP/DOWN", the parameter value is the initial value of the inverter frequency digital setting.

| P0.09 | Running direction                                                                                                    | Consistent direction | 0 | 0 | ☆ |
|-------|----------------------------------------------------------------------------------------------------|----------------------|---|---|---|
|       | , and the second second | Reserved direction   | 1 |   |   |

Modification of this parameter can change the rotary direction of the motor without changing any other parameters, which is equivalent to the role of switching the rotary direction through adjusting any two lines of the motor (U, V and W).

When needing to change the rotary direction of the motor, users can modify this parameter rather than adjust the wiring of the motor.

Caution: When the function code is restored to the factory default value, this parameter value is restored to 0, which should be used prudently in the applications where the motor rotary direction is not allowed to change.

| P0.10 | Maximum frequency | 50.00Hz~500.00Hz | 50.00Hz | * |  |
|-------|-------------------|------------------|---------|---|--|
|       |                   |                  |         |   |  |

When analog input, pulse input(DI5), MS command etc are used as frequency source, their respective 100% are relatively calibrated through P0.10.

DSI-400 maximum frequency could reach 3200Hz. Users can set decimal digits of frequency command through P0.22 to balance the index of frequency command resolution and frequency input range.

When P0.22 is set to 1,frequency resolution ratio is 0.1Hz, P0.10 setting range is 50.0Hz~3200.0Hz; When P0.22 is set to 2, frequency resolution ratio is 0.01Hz, P0.10 setting range is 50.00Hz~320.00Hz.

|       |                              | P0.12 setup        | 0 |   |   |
|-------|------------------------------|--------------------|---|---|---|
|       |                              | Al1                | 1 |   |   |
| P0.11 | Frequency source upper limit | Al2                | 2 | 0 | * |
|       |                              | Al3(Potentiometer) | 3 | - |   |
|       |                              | PULSE setup        | 4 |   |   |

|  | Communication setup | 5 |  |
|--|---------------------|---|--|
|  |                     |   |  |

It defines the source of frequency upper limit. Frequency upper limit comes from digital setup (P0.12) or analog input channel. When upper limit is set through analog input, 100% of analog input corresponds to P0.12.

E.g: When winding control field is in the torque control mode, to avoid material break phenomenon, users can set upper limit frequency through analog value. When running frequency reaches value of upper limit, inverter maintains operation at the upper limit frequency.

| P0.12 | Frequency upper limit        | Frequency lower limit(P0.14) to maximum frequency(P0.10) | 50.00Hz | ☆ |
|-------|------------------------------|----------------------------------------------------------|---------|---|
| P0.13 | Frequency upper limit offset | 0.00Hz~maximum frequency P0.10                           | 0.00Hz  | ☆ |

When upper limit is set through analog value or PULSE setup, P0.13 will be used as analog valueoffset. The addition of offset frequency and analog setup value of frequency upper limit is used as the final setup value of frequency upper limit.

| P0.14 | Frequency lower limit | 0.00Hz to frequency upper limit P0.12 | 0.00Hz | ☆ |
|-------|-----------------------|---------------------------------------|--------|---|
|       |                       |                                       |        |   |

When the running frequency of the inverter is lower than the frequency lower limit, it can select to run at frequency lower limit or stop the inverter. Refer to P8.14 function code for details.

|   | P0.15 | Carrier frequency | 0.8kHz~8.0kHz | - | ☆ |
|---|-------|-------------------|---------------|---|---|
| ı |       |                   |               |   |   |

This function is used to adjust the carrier frequency of the inverter. By adjusting the carrier frequency, the motor noise can be reduced, the resonance of the mechanical system can be avoided, so that the leakage current to the ground and the interference of the inverter can be reduced.

When the carrier wave frequency is low, the output current higher harmonic component will be increased, the motor loss will be increased, and the motor temperature rise will also be increased.

When the carrier wave frequency is high, the motor loss is reduced, and the motor temperature rise is reduced, but the inverter loss and inverter temperature rise will be increased, and thus the interference will be increased.

The adjustment of carrier frequency will influence the following items on the performance:

| Carrier frequency         | low→ high    |
|---------------------------|--------------|
| Motor noise               | big→ small   |
| Output current waveform   | poor→ well   |
| Motor temperature rise    | high→ low    |
| Inverter temperature rise | low→ high    |
| Leakage current           | small→ large |
| Radiation interference    | small→ big   |

Different power of inverter is set with different carrier frequency by the factory. Though user could modify it, attention should be paid: if carrier frequency is set higher than the factory set valule, it will lead to inverter radiator temperature rise increasing. User should take inverter derating use, or there will be danger of overheating alarm.

| P0.16 | Carrier frequency adjusting | No  | 0 | 0 | ☆ |
|-------|-----------------------------|-----|---|---|---|
|       | with temperature            | Yes | 1 |   |   |

Carrier frequency adjusting with temperature refers to the detecting of radiator temperature. When the temperature is high, carrier frequency automatically decreased to reduce the inverter temperature rise. On the contrary, when the temperature is low, carrier frequency gradually restored to the set value. This function could help to reduce the chance of inverter overheating alarm.

| P0.17 | Acceleration time 1 | 0.00s~65000s | 1 | ☆ |
|-------|---------------------|--------------|---|---|
| P0.18 | Deceleration time 1 | 0.00s~65000s | - | ☆ |

The acceleration time means the time t1 needed for the inverter to accelerate from 0Hz to the reference frequency(P0.25).

The deceleration time means the time t2 needed for the inverter to decelerate from the reference frequency (P0.25) to 0Hz.

The description of acceleration and deceleration time are as shown in Fig.5.1:

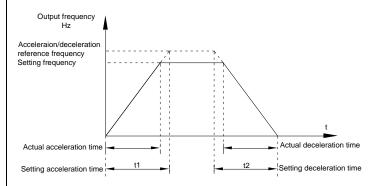

Fig.5-1Acceleration/deceleration time schematic diagram

DSI-400 totally offers 4 groups of speed-up/speed-down time for selection, you can shift through digital input terminal DI,4 groups of them are shown as follows:

GROUP 1: P0.17、P0.18; GROUP 2: P8.03、P8.04; GROUP 3: P8.05、P8.06:

| GR    | OUP 4: P8.07、P8.08. |              |   |   |   |
|-------|---------------------|--------------|---|---|---|
|       |                     | 1second      | 0 |   |   |
| P0.19 | Acc./dec. time unit | 0.1 seconds  | 1 | 1 | * |
|       |                     | 0.01 seconds | 2 |   |   |

DSI-400 offers 3 kinds of speed-up /speed down time unit to meet the need of all kinds of scene.Respectively for 1 seconds 0.1 seconds and 0.01 seconds.

Caution: Decimal places as well as corresponding acceleration/deceleration time of the 4 groups may be changed when modifying this function parameter, special attention should be paid in the process of application.

| PU.21 | Auxiliary frequency source offset frequency | 0.00Hz~Maximum frequencyP0.10 | 0.00Hz | ☆ |
|-------|---------------------------------------------|-------------------------------|--------|---|
|-------|---------------------------------------------|-------------------------------|--------|---|

It is valid only at the time of main/auxiliary operation is chosen.

When frequency source is main / auxiliary operation (P0.21 as offset frequency), it could make frequency set more flexible by stacking offset frequency on main& auxiliary operation as the final frequency set value.

| P0.22 | Frequency command resolution | 0.01Hz | 2 | 2 | * |  |
|-------|------------------------------|--------|---|---|---|--|
|-------|------------------------------|--------|---|---|---|--|

This parameter is used to determine all the function code resolution which is relevant to frequency.

Caution: Parameter (relating to frequency) decimal digits and corresponding frequency value will change through modifying P0.22. Special attention should be paid during operation.

| P0.23 | Digital setup frequency    | Without memory | 0 | 0 | ☆ |
|-------|----------------------------|----------------|---|---|---|
|       | memory selection upon stop | Memory         | 1 |   |   |

This function is only valid when frequency source is digital setup.

### 0: Without memory

Upon power fault or stop of the inverter, set the frequency value back to the setup value of "Preset Frequency" (P0.08). Frequency modification which set through keyboard " $\land$ ", " $\lor$ " or terminal UP, DOWN is cleared.

#### 1: Memory

Digital setup frequency is the retention that reserved at last stop time. Keyboard " $\land$ ", " $\lor$ " or terminal UP, DOWN to make the correction valid.

| P0.24 | Motor selection | Motor 1 | 0 | 0 | * |
|-------|-----------------|---------|---|---|---|
|       |                 | Motor 2 | 1 |   |   |

DSI-400 support applications that driving 4 motors in time-sharing. 4 motors can be set motor

nameplate parameters, independent parameter tuning, control mode, parameters relating to operation performance respectively.

Motor 1 corresponding function groups are P1 group and P2 group. Motor 2,motor 3, motor 4 corresponding groups are A2 group, A3 group and A4 group respectively.

Users select current motor through P0.24 function code as well as digital input terminal DI. When function code selection conflicting with terminal DI selection, DI terminal selection is priority.

|       |                                                 | Maximum frequency(P0.10) | 0 |   |   |
|-------|-------------------------------------------------|--------------------------|---|---|---|
| P0.25 | Acceleration / deceleration reference frequency | Set frequency            | 1 | 0 | * |
|       |                                                 | 100Hz                    | 2 |   |   |

Acceleration / deceleration time means the time needed for the inverter varying from 0Hz to the frequency of P0.25, Fig5.1 is acceleration / deceleration time schematic diagram.

When P0.25 is chosen to 1, acceleration / deceleration time is connected with set frequency.If set frequency change frequently, the motor acceleration will change, attention should be paid in applications.

| P0.26  | Frequency UP/DOWN      | Running frequency | 0 | 0 | * |
|--------|------------------------|-------------------|---|---|---|
| 1 0.20 | reference upon running | Set frequency     | 1 |   |   |

This parameter is only valid when frequency source is digital setting.

To select(through keyboard  $\wedge$ ,  $\vee$  key or terminal UP/DOWN) the modifying method of set frequency, namely, target frequency is increasing/decreasing based on the running frequency or setting frequency.

The difference between the two settings become apparently in inverter acceleration and deceleration process.

|       |                                         | 1bit                           | Operation panel command bound frequency source selection | t |     |   |
|-------|-----------------------------------------|--------------------------------|----------------------------------------------------------|---|-----|---|
|       |                                         | Without                        | binding                                                  | 0 |     |   |
| P0.27 | Command source&frequency source binding | Digital setup frequency source |                                                          | 1 |     |   |
|       |                                         | Al1                            |                                                          | 2 |     |   |
|       |                                         | Al2                            |                                                          | 3 | 000 | ☆ |
|       |                                         | Al3(Pote                       | entiometer)                                              | 4 |     |   |
|       |                                         | PULSE                          | pulse setup(DI5)                                         | 5 |     |   |
|       |                                         | MS com                         | nmand                                                    | 6 | -   |   |
|       |                                         | Simple I                       | PLC                                                      | 7 |     |   |

|           |                                                       | _     |
|-----------|-------------------------------------------------------|-------|
| PID       |                                                       | 8     |
| Commu     | nication setup                                        | 9     |
| 10bit     | Terminal command bound freq<br>source selection       | uency |
| Without   | bound                                                 | 0     |
| Digital s | etup frequency source                                 | 1     |
| Al1       |                                                       | 2     |
| Al2       |                                                       | 3     |
| Al3(Pote  | entiometer)                                           | 4     |
| PULSE     | pulse setup(DI5)                                      | 5     |
| MS com    | nmand                                                 | 6     |
| Simple I  | PLC                                                   | 7     |
| PID       |                                                       | 8     |
| Commu     | nication setup                                        | 9     |
| 100bit    | Communication command bine frequency source selection | ding  |
| Without   | bound                                                 | 0     |
| Digital s | etup frequency source                                 | 1     |
| Al1       |                                                       | 2     |
| Al2       |                                                       | 3     |
| Al3(Pote  | entiometer)                                           | 4     |
| PULSE     | pulse setup(DI5)                                      | 5     |
| MS com    | nmand                                                 | 6     |
|           | DI C                                                  | 7     |
| Simple I  | FLC                                                   | 1     |
| Simple I  |                                                       | 8     |

It defines bound combination between 3 running command channels and 9 frequency setup channels, which is easy to achieve synchronous switching.

Frequency setup channels above have the same definition with P0.03 "main frequency source X

selection", please refer to P0.03 for details. Different running command channels can bind the same frequency setup channel. When the command source is valid during command source & frequency source binding, set frequency source of P0.03~P0.07 is invalid.

| P0.28 | Communication expansion | Modbus communication card      | 0 | 0 | ☆ |
|-------|-------------------------|--------------------------------|---|---|---|
|       | card                    | Profibus.DP communication card | 1 |   |   |

DSI-400 series offers 3 kinds of communication mode. All of the 3 need to be equipped with optional communication card .And they can not be used at the same time.

P0.28 is used to set the type of the optional communication card. When user replace the communication card , P0.28 should be properly set.

### 5-3 Parameters for motor 1: P1.00-P1.37

| Code  | Description/Display   | Setting Range                         |   | Factory<br>Setting | Change<br>Limit |
|-------|-----------------------|---------------------------------------|---|--------------------|-----------------|
|       |                       | General asynchronous motor            | 0 |                    |                 |
| P1.00 | Motor type selection  | Variable frequency asynchronous motor | 1 | 0                  | *               |
|       |                       |                                       |   |                    |                 |
| P1.01 | Rated power           | 0.1kW~1000.0kW                        |   | -                  | *               |
| P1.02 | Rated voltage         | 1V~2000V                              |   | -                  | *               |
| P1.03 | Rated current         | 0.01A~655.35A(Inverter power≦55kW)    |   |                    | *               |
|       | Rated current         | 0.1A~6553.5A(Inverter power >55kW)    |   |                    |                 |
| P1.04 | Rated frequency       | 0.01Hz~maximum frequency              |   | -                  | *               |
| P1.05 | Rated revolving speed | 1rpm~65535rpm                         |   | -                  | *               |

Function codes above are motor nameplate parameters. No matter VF control or vector control is the choosen mode, users should accurately set the relating parameter according to the motor nameplate.

For better VF or vector control performance, users should tune the motor parameter. The accuracy of the regulation results has intimate relationship with the accuracy of set motor nameplate parameters.

| P1.06  | Asynchronous motor stator           | $0.001\Omega$ ~65.535 $\Omega$ (Inverter power <=55kW) | _ | + |
|--------|-------------------------------------|--------------------------------------------------------|---|---|
| 1 1.00 | resistance                          | 0.0001Ω~6.5535Ω(Inverter power >55kW)                  |   |   |
| P1.07  | Asynchronous motor rotor resistance | $0.001\Omega$ ~65.535 $\Omega$ (Inverter power <=55kW) |   | + |
| P1.07  |                                     | 0.0001Ω~6.5535Ω(Inverter power >55kW)                  |   | Î |
| P1.08  | Asynchronous motor                  | 0.01mH~655.35mH(Inverter power <=55kW)                 | - | * |

|       | leakage inductance                   | 0.001mH~65.535mH(Inverter power >55kW)                                       |   |   |
|-------|--------------------------------------|------------------------------------------------------------------------------|---|---|
| P1.09 | Asynchronous motor mutual inductance | 0.1mH~6553.5mH(Inverter power <=55kW)  0.01mH~655.35mH(Inverter power >55kW) | - | * |
| P1.10 | Asynchronous motor no load current   | 0.01A-P1.03(Inverter power <=55kW)  0.1A-P1.03(Inverter power >55kW)         | - | * |

P1.06~P1.10 are parameters for asynchronous motor.Generally, motor nameplate dosen't contain such parameters, users can get them throng inverter auto tuning. Among them, 3 parameters (P1.06~P1.08) can be get through "asynchronous motor static tuning", while all the 5 parameters as well as encoder phase ,current loop PI etc can be get through "asynchronous motor complete tuning". When change the motor rated power (P1.01) or motor rated voltage (P1.02), inverter would automatically modify the P1.06~P1.10 parameter value and restore them to common standard of Y series motor parameter.

If the asynchronous motor is unable to be tuned, users could input above parameters with factory offeredmotor value.

|   | P1.27 | Encoder pulses number | 1~65535 | 2500 | * |
|---|-------|-----------------------|---------|------|---|
| ı |       |                       |         |      |   |

To set ABZ or UVW incremental encoder pulse number per revolution.

In the speed sensor vector control mode, P1.27 must be set accurately. Or motor would not normally operate.

|       |              | ABZ incremental encoder | 0 |   |   |
|-------|--------------|-------------------------|---|---|---|
|       |              | Reserved                | 1 |   |   |
| P1.28 | Encoder type | Rotary transformer      | 2 | 0 | * |
|       |              | Reserved                | 3 |   |   |
|       |              | Reserved                | 4 |   |   |

DSI-400 support multiple encoder types. Different encoder should be equipped with different PG card. For specifications please refer to Appendix IV. All the 5 encoders are suitable for synchronous motor, while only ABZ incremental encoder and rotary transformer are suitable for asynchronous motor.

After installing the PG card, make sure that P1.28 is accurate according to actual situation.

| P1.30 | ABZ incremental encoder AB phase | Forward | 0 | 0 | * |
|-------|----------------------------------|---------|---|---|---|
|       |                                  | Reserve | 1 |   |   |

This function code is only valid to ABZ incremental encoder(P1.28=0). It is used to set ABZ incremental encoder AB signal phase sequence.

It is valid for both synchronous motor and asynchronous motor. Users could get ABZ encoder AB phase sequence through asynchronous motor complete tuning or synchronous motor no-load tuning.

| P1.34                                                                                             | Rotary transformer pole pairs | 1~65535                    | 1    | <b>×</b> |
|---------------------------------------------------------------------------------------------------|-------------------------------|----------------------------|------|----------|
| Rotary transformer is equipped with pole pairs. When using the encoder, correct parame set to it. |                               |                            |      | st be    |
| P1.36                                                                                             | PG dropped inspection time    | 0.0s: no action 0.1s~10.0s | 0.0s | *        |

It is used to set inspection time of encoder disconnection fault. When feedback signal is 0.0s, encoder disconnection fault will not be inspected.

If inverter detected disconnection fault, and the feedback value exceeded the P1.36 setup range. Inverter fault alarm No. 20= E.PG1.

| P1.37 | Tuning selection | Without operation            | 0 | 0 | * |
|-------|------------------|------------------------------|---|---|---|
|       |                  | Asynchronous static tuning 1 | 1 |   |   |
|       |                  | Asynchronous complete tuning | 2 |   |   |
|       |                  | Asynchronous static tuning 2 | 3 |   |   |

Caution: Correct motor ratings must be set before tuning

0: No operation, tuning is forbidden.

D1 24 D .

1: Asynchronous motor static tuning 1

It is used for occasions that asynchronous motor and the load are not easily torn off, which may lead to complete tuning invalid. Correct motor type and motor nameplate parameters P1.00~P1.05 must be set before static tuning. User could get P1.06~P1.08 through tuning.

Action description: Set P1.37 to 1 and then press RUN button, inverter will carry out asynchronous static tuning.

# 2 : Asynchronous complete tuning

Asynchronous complete tuning can guarantee inverter dynamic control performance. Motor and the load should be disconnected to keep motor complete status.

In the process of asynchronous complete tuning, asynchronous complete tuning is taken first, and then accelerate to 80% of motor rated frequency according to P0.17. After keeping the state for a period of time, then decelerate to stop according to P0.18 and stop tuning.

Before asynchronous complete tuning, users should set motor type and motor nameplate parameters P1.00~P1.05 as well as encoder type and encoder pulse numbers P1.27、P1.28.

Inverter can get 5 motor parameters P1.06~P1.10 as well as AB phase sequence P1.30, vector control current loop PI parameter P2.13~P2.16 from tuning.

Action description: Set P1.37 to 2 and then press RUN button, inverter will carry out asynchronous complete tuning.

# 3: Asynchronous motor static tuning

It is used for no encoder

# 5-4 Vector control function group: P2.00-P2.23

P2 group function codes are valid for vector control and invalid for V/F control.

| Code  | Description/Display            | Setting Range           | Factory<br>Setting | _ |
|-------|--------------------------------|-------------------------|--------------------|---|
| P2.00 | Speed loop proportional gain1  | 1~100                   | 30                 | ☆ |
| P2.01 | Speed loop integration time1   | 0.01s~10.00s            | 0.50s              | ☆ |
| P2.02 | Switching frequency1           | 0.00~P2.05              | 5.00Hz             | ☆ |
| P2.03 | Speed loop proportional gain 2 | 0~100                   | 20                 | ☆ |
| P2.04 | Speed loop integration time 2  | 0.01s~10.00s            | 1.00s              | ☆ |
| P2.05 | Switching frequency 2          | P2.02~maximum frequency | 10.00Hz            | ☆ |

Users could choose different speed loop PI parameters under different running frequency. When running frequency is less than the switching frequency(P2.02), adjusting parameters for speed loop PI are P2.00 and P2.01. When running frequency is greater than the switching frequency (P2.02), adjusting parameters for speed loop PI are P2.03 and P2.04. Speed loop PI parameters between switching frequency1 and switching frequency2 are two groups of linear switching. As shown in fig.5.2:

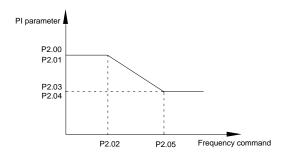

Fig.5-2PI parameter schematic diagram

Users can adjust vector control speed dynamic response characteristics through setting proportional coefficient and integration time of the speed regulator.

Both increasing proportional gain and reducing integration time can accelerate the speed loop dynamic response. But excessive proportional gain or insufficient integration time may led to system oscillation.

Suggestions for regulating method:

If the factory parameters can not meet the requirements, users can fine-tuning it on the basis of factory value parameters. First increase the proportional gain to restrain system oscillation, then reduce integration time so that system has fast response characteristic and smaller overshoot.

Notice: Improper PI parameter setting may lead to excessive speed overshoot, even voltage fault

|   | during overshoot drop. |                          |          |      |   |
|---|------------------------|--------------------------|----------|------|---|
| ſ | P2.06                  | Vector control slip gain | 50%~200% | 100% | ☆ |

This parameter is used to adjust motor steady speed precision for zero-speed sensor vector control mode. Please turn up the parameter value when with load motor running in low speed. On the contrary, when the with load motor running in high speed, please turn down the parameter value.

This parameter is also used to adjust the output current value with the same load for speed sensor vector control.

| P2.07 | Speed-loop filter time | 0.000s~0.100s | 0.015s | ☆ |
|-------|------------------------|---------------|--------|---|
|-------|------------------------|---------------|--------|---|

In vector control mode, speed-loop regulator outputs torque current command. P2.07 is used to filter the torque command.

Generally speaking, the parameter needs not to be modified. Users could properly increase the filtering time when speed fluctuation is relatively big, and decrease the value when motor oscillation occurs.

If filtering time is small, inverter output torque might fluctuate greatly, but response speed will be fast.

| Ī     | Torque upper limit source in speed control mode        | P2.10               | 0 | 0      |   |
|-------|--------------------------------------------------------|---------------------|---|--------|---|
|       |                                                        | Al1                 | 1 |        |   |
|       |                                                        | Al2                 | 2 |        | ¥ |
| P2.09 |                                                        | Al3(Potentiometer)  | 3 |        |   |
| P2.09 |                                                        | PULSE setup         | 4 |        |   |
|       |                                                        | Communication setup | 5 |        |   |
|       |                                                        | Min(Al1,Al2)        | 6 |        |   |
|       |                                                        | Max(Al1,Al2)        | 7 |        |   |
| P2.10 | Torque upper limit digital setup in speed control mode | 0.0%~200.0%         |   | 150.0% | ☆ |

In speed control mode, inverter maximum torque output is controlled by torque upper limit.

Range for 1-7 selections of P2.09 are corresponding to the setting range of P2.10.

P2.09 is used to select torque upper limit source. When P2.09 is set through analog, PULSE setup, communication setup, which 100% corresponding to P2.10. 100% of P2.10 is the rated torque of the inverter.

|                                                                       | P2.10                                                                                                    | 0                                                                                                    |                                                                                                    |                                                                                                    |
|-----------------------------------------------------------------------|----------------------------------------------------------------------------------------------------|----------------------------------------------------------------------------------------------------|----------------------------------------------------------------------------------------------------|----------------------------------------------------------------------------------------------------|
|                                                                       | Al1                                                                                                    | 1                                                                                                    |                                                                                                    |                                                                                                    |
|                                                                       | AI2                                                                                                    | 2                                                                                                    |                                                                                                    |                                                                                                    |
| Forque upper limit source in                                          | Al3(Potentiometer)                                                                                                    | 3                                                                                                    | 0                                                                                                    | Δ.                                                                                                    |
| speed control mode (regenerative)                                     | PULSE setup                                                                                                    | 4                                                                                                    | 0                                                                                                    | ☆                                                                                                    |
|                                                                       | Communication setup                                                                                                    | 5                                                                                                    |                                                                                                    |                                                                                                    |
|                                                                       | Min(Al1,Al2)                                                                                                    | 6                                                                                                    |                                                                                                    |                                                                                                    |
|                                                                       | Max(Al1,Al2)                                                                                                    | 7                                                                                                    |                                                                                                    |                                                                                                    |
| orque upper limit digital setup<br>speed control mode<br>egenerative) | 0.0%~200.0%                                                                                                    |                                                                                                    | 150.0%                                                                                                    | ☆                                                                                                    |
| Excitation regulation proportional gain                               | 0~20000                                                                                                    |                                                                                                    |                                                                                                    | ☆                                                                                                    |
| Excitation regulation ntegration gain                                 | 0~20000                                                                                                    |                                                                                                    | 1300                                                                                                    | ☆                                                                                                    |
| Forque regulation<br>proportional gain                                | 0~20000                                                                                                    |                                                                                                    | 2000                                                                                                    | ☆                                                                                                    |
| orque requlation integration<br>ain                                   | 0~20000                                                                                                    |                                                                                                    | 1300                                                                                                    | ☆                                                                                                    |
|                                                                       | rque upper limit digital setup speed control mode speed control mode generative)  xcitation regulation roportional gain xcitation regulation stegration gain corque regulation roportional gain roportional gain roportional gain roportional gain roportional gain reque regulation integration integration integration integration integration integration | Al1  Al2  Al3(Potentiometer)  PULSE setup  Communication setup  Min(Al1,Al2)  Max(Al1,Al2)  rque upper limit digital setup speed control mode generative)  variety of the properties of the properties of the prop | Al1 1  Al2 2  Al3(Potentiometer) 3  PULSE setup 4  Communication setup 5  Min(Al1,Al2) 6  Max(Al1,Al2) 7  rque upper limit digital setup speed control mode generative)  over a control mode generative over a control mode generative over a control mo | Al1 1 2  Al2 2  Al3(Potentiometer) 3  PULSE setup 4  Communication setup 5  Min(Al1,Al2) 6  Max(Al1,Al2) 7  Indication regulation reportional gain 2  xorque regulation reportional gain 2  xorque regulation reportional gain 3  xorque regulation reportional gain 3  xorque regulation reportional gain 3  xorque regulation reportional gain 3  xorque regulation 7  xorque regulation 7  xorque xorque xorque 7  xorque xorque xo |

Vector control current-loop PI regulation, which is automatically obtained after asynchronous motor complete tuning or synchronous motor complete tuning. It generally needs not to be modified.

Caution: Integration regulator of current loop directly set integration gain without taking integration time as the dimension. Excessive current loop PI gain may lead oscillation to the entire control loop circuit.

If current oscillation or torque fluctuation is relatively big, users could manually turn down the PI proportional gain or integration gain.

| D0 47 | Disable 0 Speed loop intergral seperation      |         | 0 | 0    |   |
|-------|------------------------------------------------|---------|---|------|---|
| P2.17 | selection                                      | enable  | 1 | 0    | ☆ |
| P2.21 | Max torque coefficient of field weakening area | 50~200% |   | 100% | ☆ |

| Do 00 | Regenerative power limit | Disable    | 0 |                   |   |
|-------|--------------------------|------------|---|-------------------|---|
| P2.22 | selection                | enable     | 1 | 0                 | ☆ |
| P2.23 | Regenerative power limit | 0.0~200.0% |   | Mode<br>dependent | ☆ |

# 5-5 V/F control group: P3.00-P3.26

This function group is only valid for V/F control mode.

V/F control is suitable for general load such as draught fan, pump. It is also appropriate for situations where one inverter driving multiple motors or there is big difference between inverter power and motor power.

| Code  | Description/Display   | Setting Range               |    | Factory<br>Setting | Change<br>Limit |
|-------|-----------------------|-----------------------------|----|--------------------|-----------------|
|       | P3.00 V/F curve setup | Beeline V/F                 | 0  | - 0                |                 |
|       |                       | Multi-point V/F             | 1  |                    |                 |
| P3.00 |                       | VF complete separation mode | 10 |                    | *               |
|       |                       | VF semi separation mode     | 11 |                    |                 |

This parameter defines the V/F setup mode so as to meet the requirements of various load characteristics.

# 0: Beeline V/F

It is suitable for the ordinary constant torque load.

### 1: Multi-point V/F

It is suitable for special loads such as dehydrator and centrifugal machine. It can be self-defined. Refer to the description of functional codes of Group F1-07 to F1-12 for details.

#### 2~9: Reserved

#### 10: VF complete separation mode

Inverter output frequency and output voltage are mutually independent. Output frequency is decided by frequency source, while output voltage is decided by P3.13(VF separation voltage source).

VF complete separation mode is generally applied in induction heating, inverter power supply, torque motor control fields etc.

# 11: VF semi separation mode

In this case, V is proportional to F. Proportional relationship can be set by the voltage source P3.13.

The relationship between V&F is connected with P1 group(motor rated voltage and rated frequency).

Suppose that voltage source input is X (X from 0~100%), the V,F relationship is:

V/F=2\*X\*(Motor rated voltage)/(Motor rated frequency)

| P3.01 | Torque boost value             | 0.0%~30%               | 1       | * |  |
|-------|--------------------------------|------------------------|---------|---|--|
| P3.02 | Torque boost cut-off frequency | 0.00~Maximum frequency | 50.00Hz | * |  |

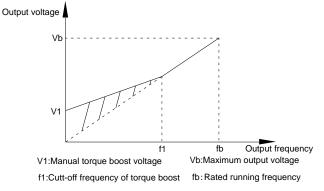

Fig. 5-3 Manual torque boost schematic diagram

To compensate the low frequency torque characteristics of V/F control, boost compensation should be made to inverter low frequency output voltage.

Torque hoist: it will be set according to the percentage of input rated voltage to the inverter. Below are explanations of setting torque increase:

- 1) When the torque hoist is set as 0.0%, the inverter will aYpt auto torque hoist.
- This parameter can be properly hoisted for small motor, while for large motor; the parameter can be properly decreased.
- If the torque hoist is set to be too large, the motor may be overheated, and the inverter may be overcurrent.

Torque hoist cut-off frequency: As shown in Fig. 5.3, the torque hoist is valid when the cutoff frequency below this setting. Otherwise, the torque hoist will be invalid.

| P3.03 | Multi-point V/F frequency point F1 | 0.00Hz~P3.05 | 0.00Hz | * |
|-------|------------------------------------|--------------|--------|---|
| P3.04 | Multi-point V/F voltage point V1   | 0.0%~100.0%  | 0.0%   | * |
| P3.05 | Multi-point V/F frequency point F2 | P3.03~P3.07  | 0.00Hz | * |
| P3.06 | Multi-point V/F voltage point      | 0.0%~100.0%  | 0.0%   | * |

|       | V2                                    |                                                                                                    |        |   |
|-------|---------------------------------------|----------------------------------------------------------------------------------------------------|--------|---|
| P3.07 | Multi-point V/F frequency<br>point F3 | P3.05~Motor rated frequency(P1.04)Note: Motor 2\3\4 rated frequency respectively A2.04\A3.04\A4.04 | 0.00Hz | * |
| P3.08 | Multi-point V/F voltage point V3      | 0.0%~100.0%                                                                                        | 0.0%   | * |

Six parameters of P3.03 to P3.08 define the multi-point V/F curve.

The setup value of multi-point V/F curve is generally set in accordance with the load characteristics of the motor.

#### Caution-

- 1) It must be set as follows: V1 < V2 < V3, F1 < F2 < F3. Fig5.4 is schematic diagram for multi-point V/F curve.
- 2) If the voltage is set too high at the time of low frequency, it may cause overheating and even burning of the motor as well as stall over current or over current protection of the inverter.

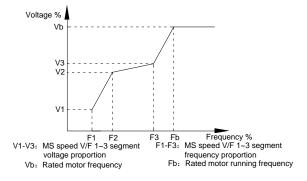

Fig. 5-4 Multi-point V/F curve setup schematic diagram

| P3.09 | V/F slip compensation gain | 0%~200.0% | 0.0% | ☆ |
|-------|----------------------------|-----------|------|---|

This parameter is only valid for asynchronous motor.

VF slip compensation can compensate asynchronous motor speed deviation ,in this way ,motor rotary speed could be maintained in basically stable state during load change. In general, 100% corresponds to the rated slip of the motor with rated load. For motor rated slip , it can be get through auto calculation of P1 motor rated frequency and rated revolving speed.

The slip compensation gain adjustment may be performed referring to the following principle: When the load is rated load, and the slip compensation coefficient is set to 100%, the rotary speed of the motor is close to the reference speed.

| P3.10 | VF over-excitation gain | 0~200 | 64 | ☆ |
|-------|-------------------------|-------|----|---|
|-------|-------------------------|-------|----|---|

The role of over excitation gain function is to suppress the rise of bus voltage during the inverter deceleration process, thus avoiding occurrence of over voltage fault due to bus voltage exceeding over

voltage protection limitation value. The higher the over excitation gain is, more powerfully the suppression effect is. The setting is described as follows:

In the applications where over-voltage alarm easily occurs, it needs to improve the over-excitation gain. Excessive over-excitation gain easily lead to increasing of output current .Users should keep the balance during operation.

In the applications where the inertia is very low, the over excitation gain is set to 0, while in the applications where there is brake resistor ,the over excitation gain is set to 0 as well.

| P3.11 | VF oscillation suppression gain | 0~100 | - | ☆ |
|-------|---------------------------------|-------|---|---|
|-------|---------------------------------|-------|---|---|

When the motor has no oscillation, please select this gain to 0. Only when the motor has obvious oscillation and Yes not run normally can the gain be properly increased. The bigger the gain is, the better oscillation suppression result will be.

The gain shall be set as small as possible under the condition that the oscillation is suppressed effectively so as to avoid high influences on the V/F operation.

Accurate motor rated current and no-load current parameters are required during using oscillation suppression function, or VF oscillation suppression effect will not be excellent.

|       |                                     | Digital setup(P3.14)                                     | 0       |         |      |
|-------|-------------------------------------|----------------------------------------------------------|---------|---------|------|
|       |                                     | Al1                                                      | 1       |         |      |
|       |                                     | Al2                                                      | 2       |         |      |
|       |                                     | Al3(Potentiometer)                                       | 3       |         |      |
|       |                                     | PULSE pulse setup(DI5)                                   | 4       | 0       | ☆    |
| P3.13 | VF separation voltage source        | MS command                                               | 5       |         |      |
|       |                                     | Simple PLC                                               | 6       |         |      |
|       |                                     | PID                                                      | 7       |         |      |
|       |                                     | Communication setup                                      | 8       |         |      |
|       |                                     | 100% corresponding to the rated motor vol A5.02 \ A5.02) | tage (P | 1.02、A4 | .02、 |
| P3.14 | VF separation voltage digital setup | 0V~rated motor voltage                                   |         | OV      | ☆    |

VF separation is generally applied to induction heating control, inverter power supply control and torque motor control etc.

In VF separation control mode, output voltage can be set through function code P3.14, analog value, MS command, PLC, PID or communication setup.

When P3.13 is non-numeric setup, each 100% of the setting corresponds to rated moter voltage. When output setting percentage is negative, it's absolute value is the valid setting value.

# 0: Digital setup(P3.14)

Voltage is directly set through P3.14.

1: AI1

2: Al2

# 3: Al3(Potentiometer)

Voltage is set through analog input terminal.

4: PULSE pulse setup(DI5) voltage set through terminal pulse.

Pulse setup signal specification: voltage range 9V~30V, frequency range 0kHz~100kHz.

5: MS command voltage source is MS command.

Corresponding relationship between set signal and set voltage is determined through

P4 group and PC group.

# 6: Simple PLC

When voltage source is simple PLC, output voltage is set through PC group parameters.

# 7: PID

Output voltage through PID closed loop.For specifications please refer to PA group for PID detailed description.

# 8: Communication setup

Communication setup refers to voltage that set by position machine through communication mode.

When the above voltage source selection is  $1\sim8$ ,  $0\sim100\%$  corresponds to output voltage  $0V\sim$ motor rated voltage.

| P3.1 | 5 VF separation voltage rise time    | 0.0s~1000.0s | 0.0s | ☆ |
|------|--------------------------------------|--------------|------|---|
| P3.1 | 6 VF separation voltage decline time | 0.0s~1000.0s | 0.0s | ☆ |

P3.15 refers to the time that needed for output voltage varying from 0V to motor rated voltage. As shown in fig.5-5.

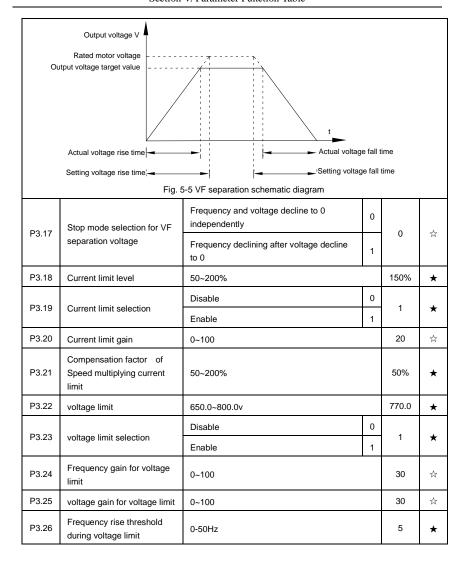

# 5-6 Input terminal: P4.00-P4.40

DSI-400 series inverter has 7 multifunctional digital input terminals (DI1 to DI7), of which DI5 can be used as high-speed pulse input terminal, and DSI-400 series inverter also has 2 analog input terminals. If system needs more input/output terminal, it can be equipped with multi-function input/output expansion card and 1 analog input terminal(Al3x).

Multi-function input/output expansion card has 3 multi-function digit input terminal(DI6~DI10).

| Code  | Description/Display              | Setting Range | Factory<br>Setting |   |
|-------|----------------------------------|---------------|--------------------|---|
| P4.00 | DI1terminal function selection   | 0~59          | 1                  | * |
| P4.01 | DI2 terminal function selection  | 0~59          | 4                  | * |
| P4.02 | DI3 terminal function selection  | 0~59          | 9                  | * |
| P4.03 | DI4 terminal function selection  | 0~59          | 12                 | * |
| P4.04 | DI5 terminal function selection  | 0~59          | 13                 | * |
| P4.05 | DI6 terminal function selection  | 0~59          | 2                  | * |
| P4.06 | DI7 terminal function selection  | 0~59          | 12                 | * |
| P4.07 | DI8 terminal function selection  | 0~59          | 13                 | * |
| P4.08 | DI9 terminal function selection  | 0~59          | 14                 | * |
| P4.09 | DI10 terminal function selection | 0~59          | 15                 | * |

These parameters are used to set digital multi-function input terminals, as shown in the table below:

| Setting | Function                   | Specification explanation                                                                                                    |
|---------|----------------------------|----------------------------------------------------------------------------------------------------|
| 0       | No- function               | Set useless terminals to "no function", in order to prevent misoperation.                                                                                                   |
| 1       | Forward command (FWD)      | The forward jog and Reserved jog of the inverter are                                                                                                    |
| 2       | Reserved command (REV)     | controlled via the external terminals.                                                                                                    |
| 3       | Three line running control | Set inverter running mode as three line control mode.For details please refer to function code P4.11(Terminal command mode).                                                |
| 4       | FWD JOG<br>command(FJOG)   | FJOG refers to jog forward running, RJOG refers to jog<br>Reserved running. For jog running frequency, jog acc./dec.                                                        |
| 5       | REV JOG<br>command(RJOG)   | time please refer to P8.00 \ P8.01 \ P8.02 for details.                                                                                                    |
| 6       | Up command                 | When command source is set as "Digital Setup", the increase or decrease of the set frequency is implemented                                                                 |
| 7       | DOWN command               | through the external terminal.                                                                                                    |
| 8       | Free stop                  | When this terminal command is valid, meaning that the inverter locks the output, the load will free stop according to the mechanical inertia.this way is the same withP6.10 |
| 9       | Fault reset(RESET)         | When this terminal command is valid, inverter's fault can be reset. It has the same function with RESET key on the keyboard. This function can realize remote fault reset.  |

| 10 | Operation suspended                              | Inverter decelerates to stop, but all operation parameters are memorized. E.g.: PLC parameter, swing frequency parameter, PID parameter. When this terminal signal disappeared, inverter restored to running status as before.                                                                        |
|----|--------------------------------------------------|----------------------------------------------------------------------------------------------------|
| 11 | External default normally open input             | When the inverter detects that the signal occurs , it will report "15=Err15" fault, and handle the fault according to the fault protection action mode.(Please refer to P9.47 for details).                                                                                                    |
| 12 | Multi-stage speed terminal1                      |                                                                                                    |
| 13 | Multi-stage speed terminal2                      | The setting of 16-segment speeds can be realized by the combinations of the terminal status when the frequency                                                                                                    |
| 14 | Multi-stage speed terminal3                      | source is "MS Speed". Refer to schedule 1 for details.                                                                                                    |
| 15 | Multi-stage speed terminal4                      |                                                                                                    |
| 16 | Acc./dec.time selection terminal 1               | It can realize 4 kinds of acc./dec. selection mode by 4 combination status of this 2 terminals.For details please                                                                                                    |
| 17 | Acc./dec.time selection terminal 2               | refer to schedule2.                                                                                                    |
| 18 | Frequency source switching                       | It is used to switch to choose different frequency sources. It realizes switching between 2 kinds of frequency sources according to the setup of P0.07.                                                                                                    |
| 19 | UP/DOWN setup<br>reset(terminal and<br>keyboard) | When the frequency source is given as "Digital Setup" and the terminal command is valid, it can clear the frequency values changed through keyboard or terminals UP/DOWN and restore the reference frequency to the setup value of "Preset Frequency" (P0.08).                                        |
| 20 | Running command switching terminal               | When command source is set to terminal control (P0.02=1), the terminal could realize switching between terminal control and keyboard control.  When command source is set to communication control(P0.02=2), the terminal could realize switching between communication control and keyboard control. |
| 21 | Acc./dec forbidden                               | When this terminal command is valid, it can maintain the current frequency output while stopping.                                                                                                    |
| 22 | PID pause                                        | PID temporary invalid, the inverter maintains the current frequency output and no longer taking PID adjustment of frequency source.                                                                                                    |
| 23 | PLC status reset                                 | When this terminal command is valid, it clears the memorized PLC running phase and running time, and                                                                                                    |

|   |    |                                                   | restores to the initial status of PLC running.                                                                                                    |
|---|----|---------------------------------------------------|----------------------------------------------------------------------------------------------------|
| • | 24 | Swing frequency pause                             | When this terminal command is valid, the inverter maintains the frequency output of the swing frequency center, and the swing frequency pauses.       |
| • | 25 | Counter input                                     | It is used as input terminal of the counting pulse.                                                                                                   |
|   | 26 | Counter reset                                     | When this terminal command is valid, it clears the counting value of the counter to zero.                                                             |
|   | 27 | Length counting input                             | It is used as pulse input terminal of the length counting.                                                                                            |
| • | 28 | Length counting reset                             | When this terminal is valid, it clears the length counting to zero.                                                                                   |
|   | 29 | Torque control forbidden                          | It prohibits inverter torque control. Inverter enters in speed control mode.                                                                          |
|   | 30 | PULSE frequency input(Only valid for DI5)         | DI5 is used as pulse input terminal.                                                                                                    |
| • | 31 | Reserved                                          | Reserved                                                                                                    |
|   | 32 | Immediate DC braking                              | When this terminal is valid, inverter directly switch to dc braking state.                                                                            |
|   | 33 | External default normally closed input            | When the inverter detects that the signal occurs , it will report "E <sub>rr15</sub> " fault, and stop running.                                       |
| • | 34 | Frequency modification enable                     | If the function is valid, inverter Yes not respond to frequency change until the function turns to be invalid.                                        |
|   | 35 | PID direction Reservedd                           | PID and PA.03 set values are set in opposite directions when the terminal is valid.                                                                   |
|   | 36 | External stop terminal1                           | It could make inverter stop when in keyboard control.<br>Equivalent to function of STOP key on the keyboard.                                          |
|   | 37 | Control command switching terminal 2              | It is used to switch control mode between terminal and communication.                                                                                 |
|   | 38 | PID integration suspension                        | When it is valid, PID integration regulation function pauses, while PID proportional regulation and differential regulation function are still valid. |
|   | 39 | Frequency source X and preset frequency switching | When it is valid, frequency source X is replaced by the preset frequency P0.08.                                                                       |
| • | 40 | Frequency source Y and preset frequency switching | When it is valid, frequency source Y is replaced by the preset frequency P0.08.                                                                       |

| 41    | Motor selection terminal1               | It can realize 4 groups of motor parameters switching by 4 combination status of this 2 terminals.For details please                                                                                                    |
|-------|-----------------------------------------|----------------------------------------------------------------------------------------------------|
| 42    | Motor selection terminal2               | refer to schedule3.                                                                                                    |
| 43    | PID parameter switching                 | PA.18=1, the parameter is invalid, PID parameter takes use of PA.05~PA.07. On the contrary, PA.15~PA.17 are taken for the use.                                                                                                    |
| 44    | User-defined fault 1                    | When user-defined fault 1&2 are valid, inverter alarm fault                                                                                                    |
| 45    | User-defined fault 2                    | number 27= Err27 & 28= Err28 respectively. Inverter will handle the fault according to the mode selected by P9.49.                                                                                                    |
| 46    | Speed control/ torque control switching | It enables control mode to switch between inverter torque control and speed control. Inverter running in the A0.00 defined mode when the terminal is invalid, and will switch to another mode when it is valid.                     |
| 47    | Emergency stop                          | Inverter stops at the fastest speed when the terminal is valid. Current is set to the current upper limit during this stop process. This function is used for inverter fast stop, which can meet the stop need in system emergency. |
| 48    | External stop terminal 2                | This terminal can be used to stopthe inverter in any circumstances (panel control ,terminal control and communication control). Deceleration time is fixed to deceleration time 4.                                                  |
| 49    | Deceleration DC braking                 | If it is valid, inverter first decelerates to stop DC braking start frequency and then switches to DC braking state.                                                                                                    |
| 50    | Running time reset                      | Inverter running time of this time is cleared if the terminal is valid. It operates with the use of P8.42 and P8.53.                                                                                                    |
| 51    | Two wire/three wire mode switcher       | Two wire//three wire switcher                                                                                                    |
| 52    | Reserved frequency forbidden            | If it is valid, the inverter can not output Reserved frequency                                                                                                    |
| 53-59 | Reserved                                | Reserved                                                                                                    |

Schedule 1 MS command function description

4 MS command terminals, which can be combined into 16 states. For 16 corresponding values, please refer to schedule 1 as below:

| K4  | К3  | K2  | K1  | Command setup | Corresponding parameter |
|-----|-----|-----|-----|---------------|-------------------------|
| OFF | OFF | OFF | OFF | MS command 0  | PC.00                   |

| OFF | OFF | OFF | ON  | MS command 1  | PC.01 |
|-----|-----|-----|-----|---------------|-------|
| OFF | OFF | ON  | OFF | MS command 2  | PC.02 |
| OFF | OFF | ON  | ON  | MS command 3  | PC.03 |
| OFF | ON  | OFF | OFF | MS command 4  | PC.04 |
| OFF | ON  | OFF | ON  | MS command 5  | PC.05 |
| OFF | ON  | ON  | OFF | MS command 6  | PC.06 |
| OFF | ON  | ON  | ON  | MS command 7  | PC.07 |
| ON  | OFF | OFF | OFF | MS command 8  | PC.08 |
| ON  | OFF | OFF | ON  | MS command 9  | PC.09 |
| ON  | OFF | ON  | OFF | MS command 10 | PC.10 |
| ON  | OFF | ON  | ON  | MS command 11 | PC.11 |
| ON  | ON  | OFF | OFF | MS command 12 | PC.12 |
| ON  | ON  | OFF | ON  | MS command 13 | PC.13 |
| ON  | ON  | ON  | OFF | MS command 14 | PC.14 |
| ON  | ON  | ON  | ON  | MS command 15 | PC.15 |

When frequency source is set to multi-stage speed mode, 100.0% of function code PC.00~PC.15 are corresponding to maximum frequency P0.10. To meet the need, MS command can be used not only for multi-stage speed function, but also PID setup source or VF separation voltage source.

Schedule 2 Acceleration / deceleration terminal selection description:

| Terminal2 | Terminal1 | Acc./dec. selection | Corresponding parameter |
|-----------|-----------|---------------------|-------------------------|
| OFF       | OFF       | Acc./dec. time 1    | P0.17、P0.18             |
| OFF       | ON        | Acc./dec. time 2    | P8.03、P8.04             |
| ON        | OFF       | Acc./dec. time 3    | P8.05、P8.06             |
| ON        | ON        | Acc./dec. time 4    | P8.07、P8.08             |

Schedule 3 Motor terminal selection description:

| Terminal2 | Terminal1 | Acc./dec. selection | Corresponding parameter |
|-----------|-----------|---------------------|-------------------------|
| OFF       | OFF       | Motor 1             | P1、P2 group             |
| OFF       | ON        | Motor 2             | A2 group                |
| ON        | OFF       | Motor 3             | A3 group                |
| ON        | ON        | Motor 4             | A4 group                |

| P4.10 | DI filter time | 0.000s~1.000s | 0.010s | ☆ |
|-------|----------------|---------------|--------|---|
|-------|----------------|---------------|--------|---|

If the digital input terminal malfunction because it is vulnerable to interference, users could increase the parameter value to enhance the interference immunity. However, this operation may cause reduced sensitivity of the DI terminal.

|       |                       | 1bit                             | Terminal input comm<br>mode | nand |   |   |
|-------|-----------------------|----------------------------------|-----------------------------|------|---|---|
|       |                       | Two-line mode 1                  |                             | 0    |   |   |
|       |                       | Two-line mode 2                  |                             | 1    |   |   |
|       |                       | Three-line mode1                 |                             | 2    |   |   |
| P4.11 | Terminal command mode | Three-line mode2                 |                             | 3    | 0 | * |
|       |                       | Two-line mode 3                  |                             | 4    |   |   |
|       |                       | Three-line mode3                 |                             | 5    |   |   |
|       | 10bit                 | Terminal input prio              | priority                    |      |   |   |
|       |                       | JOG prior to run command FWD,REV |                             | 0    |   |   |
|       |                       | run command FWD,                 | REV prior to JOG            | 1    |   |   |

0 bit:

This parameter defines 6 different modes of controlling the forward and Reserved rotations of the inverter via the external terminal.

NOTE:: In order to explain, The following arbitrary selection DI1 $^{\circ}$ DI10 multifunctional input terminal DI1. DI2. DI3 three terminals as external terminals. That is, by setting the value ofP4.00 $^{\circ}$ P4.02 to select DI1. DI2. DI3 three terminal functions. Detailed function definition is P4.00 $^{\circ}$ P4.09 setting range

# 0: Two-line mode 1:

This mode is the most commonly used forward/Reserved rotation control mode. The forward/Reserved rotation of the motor is decided by the Di1, Dl2 terminal commands. The descriptions on the terminal running command are as shown as below:

| Terminal | Set value | Description   |
|----------|-----------|---------------|
| DI1      | 1         | Forward(FWD)  |
| DI2      | 2         | Reserved(REV) |

Among them ,DI1 、DI2 are DI1~DI10 muti-function input terminal, level valid.

0 invalid, 1 valid

| K1 | K2 | Command       |  |
|----|----|---------------|--|
| 0  | 0  | Stop          |  |
| 0  | 1  | Reserved(REV) |  |
| 1  | 0  | Forward(FWD)  |  |
| 1  | 1  | Stop          |  |

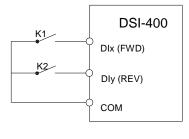

Fig. 5-6 Two-line control mode 1

# 1: Two-line mode 2:

In this operation mode,DI1 terminal function is to enable operation,while DI2 terminal function is to determine running direction. The descriptions on the terminal running command are as shown as below:

| Terminal | Set value | Description   |
|----------|-----------|---------------|
| DI1      | 1         | Forward(FWD)  |
| DI2      | 2         | Reserved(REV) |

Among them , DI1, DI2 are DI1~DI10 multi-fuction input terminal, level valid

# 0 invalid, 1 valid

| K1 | K2 | Command       |
|----|----|---------------|
| 0  | 0  | Stop          |
| 0  | 1  | Stop          |
| 1  | 0  | Forward(FWD)  |
| 1  | 1  | Reserved(REV) |

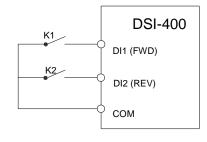

Fig. 5-7 Two-line control mode 2

#### 2: Three-line mode1

In this operation mode, DI3 terminal is the enable terminal, running direction controlled by DI1terminal . DI2terminal. The descriptions on the terminal running command are as shown as below:

| Terminal | Set value | Description                |
|----------|-----------|----------------------------|
| DI1      | 1         | Forward(FWD)               |
| DI2      | 2         | Reserved(REV)              |
| DI3      | 3         | Three-line running control |

When in the need of running, users should first connect DI3 terminal. Forward and Reserved running is realized through the rising edge of Di1 or DI2.

When in the need of stop, user should disconnect DI3 terminal to meet the need. Among them, DI1, DI2, DI3 are multi-function input terminal of DI1~DI10. DI1,DI2 are of pulse valid, while DI3 level valid.

# 0 invalid. 1 valid. X arbitrarily

| SB1 | SB2  | SB3  | Command       |  |
|-----|------|------|---------------|--|
| 0   | Х    | Х    | Stop          |  |
| 1   | 1    | 0    | Forward(FWD)  |  |
| 1   | 0    | 1    | Reserved(REV) |  |
| 1   | 1    | 0->1 | Reserved(REV) |  |
| 1   | 0->1 | 1    | Forward(FWD)  |  |

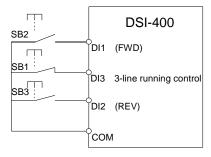

Fig. 5-8 Three-line control mode 1

Among them:

SB1: Stop button

SB2: Forward rotation button

SB3: Reserved rotation button

# 3: Three-line mode2

In this operation mode, DI3 terminal is the enable terminal, Direction by the state of the DI2 to decide, while DI1 terminal function is to determine running direction. The descriptions on the terminal running command are as shown as below:

| Terminal | Set value | Description                |
|----------|-----------|----------------------------|
| DI1      | 1         | Forward(FWD)               |
| DI2      | 2         | Reserved(REV)              |
| DI3      | 3         | Three-line running control |

When in the need of running, users should first connect DI3 terminal. DI1 pulse rising edge gives running command signal, while DI2 status gives running direction signal.

When in the need of stop, user should disconnect DI3 terminal to meet the need. Among them, DI1, DI2, DI3 are multi-function input terminals of DI1~DI7. DI1 is of pulse valid, while DI2, DI3is of level valid.

# 0 invalid. 1 valid. X arbitrarily

| SB1 | SB2 | К | Command       |  |
|-----|-----|---|---------------|--|
| 0   | Х   | Х | Stop          |  |
| 1   | 1   | 0 | Forward(FWD)  |  |
| 1   | 1   | 1 | Reserved(REV) |  |

SB2 79
DI1 (FWD)
SB1 DI2 3 line rupping control

Fig. 5-9 Three-line control mode 2

Among them:

SB1: Stop button

SB2: Running button

# 4: Two-line mode3

this operation mode is Priority control two-line mode. The forward/Reserved rotation of the motor is decided by the Di1, DI2 terminal commands. The descriptions on the terminal running command are as shown as below:

| Terminal | Set value | Description   |
|----------|-----------|---------------|
| DI1      | 1         | Forward(FWD)  |
| DI2      | 2         | Reserved(REV) |

Among them  $\,\,$  , DI1  $\,\,$  DI2 are DI1~DI10 multi-fuction input terminal, level valid

# 0 invalid, 1valid

| K1 | K2   | Command       |
|----|------|---------------|
| 0  | 0    | Stop          |
| 0  | 1    | Reserved(REV) |
| 1  | 0    | Forward(FWD)  |
| 1  | 0->1 | Forward(FWD)  |

| 0->1 | 1 | Reserved(REV) |
|------|---|---------------|
|      |   |               |

# 5: Three-line mode3

In this operation mode, DI3 terminal is the enable terminal, running direction controlled by DI1terminal DI2terminal. The descriptions on the terminal running command are as shown as below:

| Terminal | Set value | Description                |
|----------|-----------|----------------------------|
| DI1      | 1         | Forward(FWD)               |
| DI2      | 2         | Reserved(REV)              |
| DI3      | 3         | Three-line running control |

When in the need of running, users should first connect DI3 terminal. Forward and Reserved running is realized through the rising edge of Di1 or DI2

Direction as first control priority control, when DI1 is valid, DI2 pulse rising edge is invalid, when DI2 is valid, DI1 pulse rising edge is invalid, When in the need of stop, user should disconnect DI3 terminal to meet the need. Among them, DI1 DI2 DI1 are multi-function input terminal of DI1-DI7. DI1,DI2 are of pulse valid, while DI3 level valid.

#### 0 invalid, 1 valid, X arbitrarily

| i |               |      |      |     |
|---|---------------|------|------|-----|
|   | Command       | SB3  | SB2  | SB1 |
|   | Stop          | Х    | Х    | 0   |
|   | Forward(FWD)  | 0    | 1    | 1   |
|   | Reserved(REV) | 1    | 0    | 1   |
|   | Forward(FWD)  | 0->1 | 1    | 1   |
|   | Reserved(REV) | 1    | 0->1 | 1   |

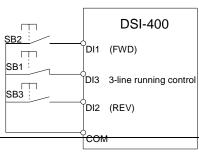

Fig. 5-8 Three-line control mode 1

Among them:

SB1: Stop button

SB2: Forward rotation button

SB3: Reserved rotation button

| P4.12 | Terminal UP/DOWN variation rate | 0.01Hz/s~65.535Hz/s | 1.00Hz/s | ☆ |
|-------|---------------------------------|---------------------|----------|---|
|-------|---------------------------------|---------------------|----------|---|

It is used to set the frequency variation rate (frequency variation per second) when adjusting the set frequency with terminals UP/DOWN.

When P0.22 (frequency decimal point) is set to 2, range of P4.12 value is 0.001Hz/s~65.535Hz/s.

When P0.22 (frequency decimal point) is set to 1, range of P4.12 value is 0.01Hz/s~655.35Hz/s.

| P4.13                                              | .13 Al curve 1 minimum input 0.00V~P4.15     |                 | 0.00V  | ☆ |
|----------------------------------------------------|----------------------------------------------|-----------------|--------|---|
| P4.14 Al curve 1 minimum input corresponding setup |                                              | -100.00%~100.0% | 0.0%   | ☆ |
| P4.15                                              | Al curve 1 maximum input                     | P4.13~10.00V    | 10.00V | ☆ |
| P4.16                                              | Al curve 1 maximum input corresponding setup | -100.00%~100.0% | 100.0% | ☆ |
| P4.17                                              | Al1 filter time                              | 0.00s~10.00s    | 0.10s  | ☆ |

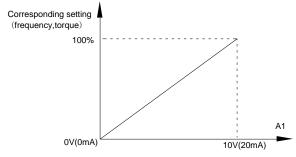

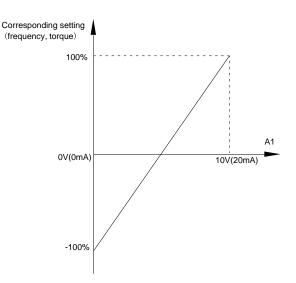

Fig. 5-10 Relationship between analog input and setup value

The parameters mentioned above define the relationship between analog input voltage and the analog input setup value.

When analog input voltage exceeds the setup "maximum input" limit, analog voltage is calculated as "maximum input". Similarly, when analog input is smaller than the setup "minimum input", analog voltage is calculated as minimum input or 0.0% according to the setting of P4.34.

Al used as current input terminal: 1mA current equals to 0.5V voltage.

Al input filtering time is used to set Al1 software filtering time. When field analog quantity is vulnerable, please increase the filtering time so that analog quantity tends to be stable. But excessive filtering time will lead to slow response time to analog detection. User should balance it according to practical application cases.

In various application cases, the nominal value corresponding to 100% of analog reference will be different. Refer to specific application description for the specific value.

Figure 5.10 shows typical setup cases.

| P4.18 | Al curve 2 minimum input                     | 0.00V~P4.20     | 0.00V  | ☆ |
|-------|----------------------------------------------|-----------------|--------|---|
| P4.19 | Al curve 2 minimum input corresponding setup | -100.00%~100.0% | 0.0%   | ☆ |
| P4.20 | Al curve 2 maximum input                     | P4.18~10.00V    | 10.00V | ☆ |

|       |                                                                            |                                         | 1        |   |  |  |
|-------|----------------------------------------------------------------------------|-----------------------------------------|----------|---|--|--|
| P4.21 | Al curve 2 maximum input corresponding setup                               | -100.00%~100.0%                         | 100.0%   | ☆ |  |  |
| P4.22 | Al2 filter time                                                            | 0.00s~10.00s                            | 0.10s    | ☆ |  |  |
| For   | For function and usage of curve 2, please refer to description of curve 1. |                                         |          |   |  |  |
| P4.23 | P4.23 Al curve 3 minimum input -10.00V~P4.25                               |                                         |          |   |  |  |
| P4.24 | Al curve 3 minimum input corresponding setup                               | -100.00%~100.0%                         | 0.0%     | ☆ |  |  |
| P4.25 | Al curve3 maximum input                                                    | P4.23~10.00V                            | 8.60V    | ☆ |  |  |
| P4.26 | Al curve 3 maximum input corresponding setup                               | -100.00%~100.0%                         | 100.0%   | ☆ |  |  |
| P4.27 | Al3filter time                                                             | 0.00s~10.00s                            | 0.10s    | ☆ |  |  |
| For   | function and usage of curve 3, p                                           | please refer to description of curve 1. |          |   |  |  |
| P4.28 | PULSE minimum input                                                        | 0.00kHz~P4.30                           | 0.00kHz  | ☆ |  |  |
| P4.29 | PULSE minimum input corresponding setup                                    | -100.00%~100.0%                         | 0.0%     | ☆ |  |  |
| P4.30 | PULSE maximum input                                                        | P4.28~50.00kHz                          | 50.00kHz | ☆ |  |  |
| P4.31 | PULSE maximum input corresponding setup                                    | -100.00%~100.0%                         | 100.0%   | ☆ |  |  |
| P4.32 | PULSE filter time                                                          | 0.00s~10.00s                            | 0.10s    | ☆ |  |  |

This group of parameters are used to set relationship between DI5 pulse frequency and it's corresponding settings.

Pulse frequency can be only input to the inverter through DI5 channel. This function group's applications are similar to curve 1, please refer to the description of curve 1.

|       |                    | 1bit  | Al1 curve selection           |   |     |   |
|-------|--------------------|-------|-------------------------------|---|-----|---|
|       |                    | Curve | 1(2 points, see P4.13~P4.16)  | 1 |     |   |
|       |                    | Curve | 2(2 points, see P4.18~P4.21)  | 2 |     |   |
|       |                    | Curve | 3(2 points, see P4.23~P4.26)  | 3 |     |   |
| P4.33 | Al curve selection | Curve | 4(4 points, see A6.00~A6.07)  | 4 | 321 | ☆ |
|       |                    | Curve | 5(4 points, see A6.08~A6.15)  | 5 |     |   |
|       |                    | 10bit | Al2 curve selection           |   |     |   |
|       |                    | Curve | 11(2 points, see P4.13~P4.16) | 1 |     |   |
|       |                    | Curve | 2(2 points, see P4.18~P4.21)  | 2 |     |   |

| Curve                             | 3(2 points, see P4.23~P4.26) | 3 |  |
|-----------------------------------|------------------------------|---|--|
| Curve                             | 4(4 points, see A6.00~A6.07) | 4 |  |
| Curve5(4 points, see A6.00~A6.07) |                              | 5 |  |
| 100bit                            | Al3 curve selection          |   |  |
| Curve                             | 1(2 points, see P4.13~P4.16) | 1 |  |
| Curve                             | 2(2 points, see P4.18~P4.21) | 2 |  |
| Curve                             | 3(2 points, see P4.23~P4.26) | 3 |  |
| Curve                             | 4(4 points, see A6.00~A6.07) | 4 |  |
| Curve                             | 5(4 points, see A6.00~A6.07) | 5 |  |

The 1bit, 10bit, 100bit of the function code are used to choose the set curve of analog input AI1  $\propto$  AI2  $\propto$  AI3 respectively.

3 analog input can choose any curve of the 5 types.

Curve 1, curve 2, curve 3 are 2 points curve that set through P4 group function codes, while curve 4, curve 5 are 4 points curve that set through A8 group function codes.

DSI-400 standard unit offers 3-channel analog input terminals. Multi-function I/O expansion card is needed in the use of Al3x.

|       |                                                                                                    | 1bit            | Al1 below minimum input setup sele | ection |     |   |
|-------|----------------------------------------------------------------------------------------------------|-----------------|------------------------------------|--------|-----|---|
|       | Minin                                                                                                 | num input setup | 0                                  |        |     |   |
|       | 0.0%                                                                                                  | 6               | 1                                  |        |     |   |
|       |                                                                                                    | 10bit           | Al2 below minimum input setup sel  | ection |     |   |
| P4.34 | Al below minimum input                                                                                | Minin           | num input setup                    | 0      | 000 | ☆ |
|       | setup selection                                                                                       | 0.0%            | 6                                  | 1      |     |   |
|       |                                                                                                    | 100bit          | Al3 below minimum input set select | tion   |     |   |
|       | _                                                                                                    | Minin           | num input setup                    | 0      |     |   |
|       |                                                                                                    | 0.0%            | ó                                  | 1      |     |   |
| This  | This function code is used to determine analog quantity corresponding setup when analog input voltage |                 |                                    |        |     |   |

below the setup of minimum input.

The 1bit, 10bit, 10bit of the function code are corresponding to the analog input Al1 \ Al2 \ Al3 respectively. If the bit is set to 0 and Al is below the minimum setup , the analog input setup is the curve "minimum input corresponding setup" (P4.14 \ P4.19 \ P4.24) \ . If the bit is set to 0 and Al is below the minimum setup , the analog quantity corresponding setup is 0.0%.

| P4.35 | DI1 delay time | 0.0s~3600.0s | 0.0s | * |
|-------|----------------|--------------|------|---|
| P4.36 | DI2 delay time | 0.0s~3600.0s | 0.0s | * |
| P4.37 | DI3 delay time | 0.0s~3600.0s | 0.0s | * |

Only DI1, DI2, DI3 are able to set equipment delay time.

They are used to set delay time to inverter DI terminal state change.

|       |                            | 1bit               | DI1 terminal valid state setup |       |       |   |
|-------|----------------------------|--------------------|--------------------------------|-------|-------|---|
|       | High level valid           |                    | 0                              |       |       |   |
|       | Low I                      | evel valid         | 1                              |       |       |   |
|       |                            | 10bit              | DI2 terminal valid state setup |       |       |   |
|       |                            | High               | level valid                    | 0     |       |   |
|       |                            | Low I              | evel valid                     | 1     |       |   |
|       |                            | 100bit             | DI3 terminal valid state setup |       |       |   |
|       | DI terminal effective mode | High level valid 0 |                                | 00000 |       |   |
| P4.38 | selection 1                | Low level valid    |                                | 1     |       | * |
|       |                            | 1000<br>bit        | DI4 terminal valid state setup |       |       |   |
|       |                            | High level valid   |                                | 0     |       |   |
|       |                            | Low I              | evel valid                     | 1     |       |   |
|       |                            | 1000<br>0bit       | DI5 terminal valid state setup |       |       |   |
|       |                            | High               | level valid                    | 0     |       |   |
|       |                            | Low I              | evel valid                     | 1     |       | _ |
| P4.39 | DI terminal effective mode | 1bit               | DI6 terminal valid state setup |       | 00000 | * |
| F4.38 | selection 2                | High               | level valid                    | 0     |       | * |

|   | Low level valid                              | 1 |  |
|---|----------------------------------------------|---|--|
|   | 10bit DI7 terminal valid state setup         |   |  |
|   | High level valid                             | 0 |  |
|   | Low level valid                              | 1 |  |
| 1 | O0bit DI8 terminal valid state setup         |   |  |
|   | High level valid                             | 0 |  |
|   | Low level valid                              | 1 |  |
|   | DI9 terminal valid state setup               |   |  |
|   | High level valid                             | 0 |  |
|   | Low level valid                              | 1 |  |
|   | 1000<br>0bit DI10 terminal valid state setup |   |  |
|   | High level valid                             | 0 |  |
|   | Low level valid                              | 1 |  |

It is used to set digital input terminal effective mode.

High level valid: Connection between COM and corresponding DI is valid, disconnection invalid.

Low level valid: Connection between COM and corresponding DI is invalid, disconnection valid.

# 5-7 Output terminal: P5.00-P5.22

DSI-400 series inverter provides two multifunctional analog terminal output selections, two multifunctional relay output terminal, two DO terminal (FM can be used as high speed pulse output terminal as well as open collector switching output).

| Code  | Description/ Keyboard Display | Setting Range      |   | Factory<br>Setting | _ |
|-------|-------------------------------|--------------------|---|--------------------|---|
| D5 00 | FM terminal output mode       | Pulse output(FMP)  | 0 |                    |   |
| P5.00 | selection                     | Switch output(FMR) | 1 | 1                  | ☆ |

Y1 is programmable multiplex terminal, which can be used as high speed pulse output terminal (FMP) or open collector switching output terminal (FMR).

When P5.00 is set to 0, maximum output frequency can reach 10kHz , please refer to P5.06 for related description.

| P5.01 | FMRselection (open collector output terminal)        | 0-41 | 0 | ☆ |
|-------|------------------------------------------------------|------|---|---|
| P5.02 | Relay output selection<br>(TA1.TB1.TC1)              | 0-41 | 2 | ☆ |
| P5.03 | Relay output selection<br>(TA2.TB2.TC2)              | 0-41 | 0 | ☆ |
| P5.04 | DO1 output selection(open collector output terminal) | 0-41 | 0 | ☆ |
| P5.05 | DO2 output selection                                 | 0-41 | 4 | ☆ |

The above 5 function codes are used to select 5 digital output function. TA1.TB1.TC1 and TA2.TB2.TC2 are control board and expansion card relay respectively.

Function selections are as follows:

| Set<br>value | Function                                  | Description                                                                                                    |
|--------------|-------------------------------------------|----------------------------------------------------------------------------------------------------|
| 0            | No output                                 | The output terminals have no function                                                                                                    |
| 1            | Inverter in operation                     | When the inverter is running, ON signal is output.                                                                                                    |
| 2            | Output fault(Stop fault)                  | When inverter fault happens and stops due to the fault , ON signal is output                                                                                                    |
| 3            | Frequency level detection FDT1 output     | Refer to P8.19 and P8.20 function codes for details                                                                                                    |
| 4            | Frequency arrival                         | Refer to P8.21 function codes for details                                                                                                    |
| 5            | Null speed operation(stop without output) | When inverter is in running status and output 0Hz , ON signal is output.  When inverter is in stop status, OFF signal is output.                                                                                                    |
| 6            | Motor overload pre-alarm                  | Judgment will be made according to the pre-alarm parameter value before the motor electronic thermal protection is enabled. If it exceeds the pre-alarm parameter value, ON signal will be output. Refer to P9.00 to P9.02 function codes for the descriptions of motor overload. |
| 7            | Inverter overload pre-alarm               | When it is found that the inverter is overloaded, ON signal will be output before the overload protection occurs.                                                                                                    |

| 8  | Setup counting value arrived             | When the counting value reaches the value of PB.08, it outputs ON signal.                                                                                                    |
|----|------------------------------------------|----------------------------------------------------------------------------------------------------|
| 9  | Designated counting value arrived        | When the counting value reaches the value of PB.09, it outputs ON signal.Refers to PB group for details.                                                                               |
| 10 | Length arrived                           | When the actual length exceeds the setup value in PB.05, it outputs ON signal.                                                                                                    |
| 11 | PLC circulation end                      | When the simple PLC running finishes one circulation, it outputs a pulse signal with width of 250ms.                                                                                   |
| 12 | Total running time arrived               | When the accumulated running time of the inverter exceeds the setup time (P8.17), it outputs ON signal.                                                                                |
| 13 | Frequency limit                          | When set frequency exceeds upper limit frequency or lower limit frequency, and inverter output frequency exceeds upper limit frequency or lower limit frequency, it outputs ON signal. |
| 14 | Torque limit                             | In speed control mode, if output torque reaches the torque limit, inverter will be in stall protection status and output ON signal.                                                    |
| 15 | RUN ready                                | When the inverter has no fault and the bus voltage works normally and the inverter is ready for running, it outputs ON signal. Upon normal startup, it closes the output.              |
| 16 | Al1>Al2                                  | When the voltage value of analog input Al1 is bigger than that of analog input Al2, it output ON signal.                                                                               |
| 17 | Frequency upper limit arrived            | When the running frequency of the inverter reaches the frequency upper limit, it outputs ON signal.                                                                                    |
|    | Frequency lower limit arrived            | When the running frequency of the inverter reaches the                                                                                                    |
| 18 | (stop without output)                    | frequency lower limit, it outputs ON signal.And output OFF signal in stop status.                                                                                                    |
| 19 | Under voltage state output               | When inverter is in under voltage status, it outputs ON signal.                                                                                                    |
| 20 | Communication setup                      | Please refer to communication protocol.                                                                                                    |
| 21 | Reserved                                 | Reserved                                                                                                    |
| 22 | Reserved                                 | Reserved                                                                                                    |
| 23 | Null speed operation 2(Stop with output) | When inverter output 0Hz , ON signal is output.  When inverter is in stop status, ON signal is output.                                                                                 |
| 24 | Total power-on time arrival              | When accumulated power-on time(P7.13) exceeds                                                                                                    |

| _  |                                                 | P8.16 set value, it outputs ON signal.                                                                                                    |
|----|-------------------------------------------------|----------------------------------------------------------------------------------------------------|
| 25 | Inspection level of FDT2 frequency              | Please refer to function code P8.28、P8.29 for details.                                                                                                    |
| 26 | Frequency 1 arrival output                      | Please refer to function code P8.30 P8.31 for details.                                                                                                    |
| 27 | Frequency 2 arrival output                      | Please refer to function code P8.32、P8.33 for details.                                                                                                    |
| 28 | Current 1 arrival output                        | Please refer to function code P8.38、P8.39 for details.                                                                                                    |
| 29 | Current 2 arrival output                        | Please refer to function code P8.40 P8.41 for details.                                                                                                    |
| 30 | Timing arrival output                           | When inverter running time reaches the set timming (P8.42 valid), it outputs ON signal.                                                                           |
| 31 | Al1excessive input                              | When analog input value Al1 is bigger than P8.46 (Al1 input protection upper limit) or smaller than P8.45(Al1 input protection lower limit), it outpus ON signal. |
| 32 | Load off                                        | Inverter in load off status, it outpus ON signal.                                                                                                    |
| 33 | Reserved running                                | Inverter in Reserved running mode, it outputs ON signal.                                                                                                    |
| 34 | Zero current state                              | Please refer to function code P8.28、P8.29 for details.                                                                                                    |
| 35 | Module temperature arrival                      | When module radiator temperature(P7.07) reaches the set value of P8.47, it outputs ON signal.                                                                     |
| 36 | Software excessive current                      | Please refer to function code P8.36 P8.37 for details.                                                                                                    |
| 37 | Frequency lower limit arrival(stop with output) | When running frequency reaches frequency lower limit, it outputs ON signal.When in stop status ,it outputs ON signal too.                                         |
| 38 | Alarm output                                    | When inverter fault with processing mode of continue running, it outputs alarm signal.                                                                            |
| 39 | Motor over temperature alarm                    | When motor temperature reaches set value of P9.58 , it outputs ON signal.(temperature can be viewed through U0.34)                                                |
| 40 | The running time arrival                        | When the running time exceeds the set value of P8.53 , it outputs ON signal.                                                                                      |
| 41 | Alarm output                                    | When inverter fault with processing mode of continue running(uninclude under voltage fault), it outputs alarm signal.                                             |

| 0-16 | 0 | ☆ |
|------|---|---|
|      |   |   |

FMP output function

selection(pulse output

P5.06

# Section V. Parameter Function Table

|       | terminal)                     |      |   |   |
|-------|-------------------------------|------|---|---|
| P5.07 | AO1 output function selection | 0-16 | 0 | ☆ |
| P5.08 | AO2 output function selection | 0-16 | 1 | ☆ |

FMP terminal output pulse frequency range:  $0.01 \text{kHz} \sim P5.09 \text{(FMP maximum frequency output)}$ , P5.09 could vary from 0.01 kHz to 100.00 kHz.

AO1, AO2 output ranges from 0V to 10V, or 0mA to 20mA.

The corresponding value range is shown in the table below:

| Setup<br>value | Function              | Range                                          |
|----------------|-----------------------|------------------------------------------------|
| 0              | Running frequency     | 0~maximum output frequency                     |
| 1              | Setup frequency       | 0~maximum output frequency                     |
| 2              | Output current        | 0~200%ofthe rated current of the inverter      |
| 3              | Output torque         | 0~200% of the rated torque of the inverter     |
| 4              | Output power          | 0~200% of the rated power of the inverter      |
| 5              | Output voltage        | 0~120% of the rated voltage of the inverter    |
| 6              | PULSE input           | 0.01kHz~100.00kHz                              |
| 7              | Al1                   | 0V~10V                                         |
| 8              | Al2                   | 0V~10V(Or 0~20mA)                              |
| 9              | Al3                   | 0V~10V                                         |
| 10             | Length                | 0~Maximum length                               |
| 11             | Counting value        | 0~Maximum counting value                       |
| 12             | Communication setup   | 0.0%~100.0%                                    |
| 13             | Motor revolving speed | 0~maximum output frequency corresponding speed |
| 14             | Output current        | 0.0A~1000.0A                                   |
| 15             | Output voltage        | 0.0V~1000.0V                                   |
| 16             | Output torque         | Actual value, proportion to motor torque       |

| P5.09 | FMP maximum output frequency | 0.01kHz~100.00kHz | 50.00kHz | ☆ |
|-------|------------------------------|-------------------|----------|---|
|-------|------------------------------|-------------------|----------|---|

When the multifunctional terminal output function selects FMP pulse output, it can set the maximum frequency value of output pulse.

| P5.10 | AO1 zero offset               | -100.0%~+100.0% | 0.0%  | ☆ |  |
|-------|-------------------------------|-----------------|-------|---|--|
| P5.11 | AO1 gain                      | -10.00~+10.00   | 1.00  | ☆ |  |
| P5.12 | Expansion card AO2zero offset | -100.0%~+100.0% | 0.00% | ☆ |  |
| P5.13 | Expansion card AO2 gain       | -10.00~+10.00   | 1.00  | ☆ |  |

Function codes above are generally used to modify the zero drift of the analog output and also be used to define required AO output curves.

If b represents zero offset, k represents gain, Y represents actual output, and X represents standard output, the actual output is calculated as follows: Y=kX+b

AO1, AO2 zero offset coefficient 100% corresponds to 10V (20mA).

For example, if the analog output is the running frequency, and it is expected to output 8V (16mA) when the frequency is 0, and output 3V (6mA) at the maximum frequency, the standard output 0V to 10V shall be modified to 8V to 3V output. As per the above formula, AO zero offset coefficient shall be set to "80%", while A0 gain shall be set to "-0.50".

| P5.17 | FMR output delay time    | 0.0s~3600.0s | 0.0s | ☆ |  |
|-------|--------------------------|--------------|------|---|--|
| P5.18 | RELAY1 output delay time | 0.0s~3600.0s | 0.0s | ☆ |  |
| P5.19 | RELAY2 output delay time | 0.0s~3600.0s | 0.0s | ☆ |  |
| P5.20 | DO1 output delay time    | 0.0s~3600.0s | 0.0s | ☆ |  |
| P5.21 | DO2 output delay time    | 0.0s~3600.0s | 0.0s | ☆ |  |

Set output terminal FMR, relay 1, relay 2, DO1 and DO2 delay time that begins from status changing to real output changing.

|       |                                          | 1bit   | FMR valid state selection         |   |       |   |
|-------|------------------------------------------|--------|-----------------------------------|---|-------|---|
|       |                                          | Positi | ve logic                          | 0 |       |   |
|       |                                          | Nega   | tive logic                        | 1 |       |   |
| P5.22 | DO output terminal valid state selection | 10bit  | RELAY1 terminal valid state setup |   | 00000 | ☆ |
|       |                                          | Positi | ve logic                          | 0 |       |   |
|       |                                          | Nega   | tive logic                        | 1 |       |   |
|       |                                          | 100bit | RELAY2 terminal valid state setup |   |       |   |

| Posit        | ive logic                      | 0 |  |
|--------------|--------------------------------|---|--|
| Nega         | tive logic                     | 1 |  |
| 1000<br>bit  | DO1 terminal valid state setup |   |  |
| Posit        | ive logic                      | 0 |  |
| Nega         | tive logic                     | 1 |  |
| 10000<br>bit | DO2 terminal valid state setup |   |  |
| Posit        | ive logic                      | 0 |  |
| Nega         | tive logic                     | 1 |  |

Define output terminal FMR、Relay 1、Relay 2、DO1 andDO2 output logic.

# 0: Positive logic

Digital output terminals and the corresponding public end connected as effective state, disconnect for invalid state.

# 1: Negative logic

Digital output terminals and the corresponding public end connected as invalid state, disconnect for effective state.

# 5-8 Start/stop control: P6.00-P6.25

| Code | Description/<br>Keyboard Display | Setting Range                    |   | Factory<br>Setting | _ |
|------|----------------------------------|----------------------------------|---|--------------------|---|
|      | Direct startup                   | 0                                |   |                    |   |
|      |                                  | Revolving speed tracking startup | 1 |                    |   |
|      | Start mode                       | Pre-excitation startup           | 2 | 0                  | ☆ |
|      |                                  | (AC asynchronous motor)          | - |                    |   |
|      |                                  | SVC quick start                  | 3 |                    |   |

# 0: Direct startup:

When the DC brake time is zero, it starts at the startup frequency.

When the DC brake time is non-zero value, it can perform DC brake before start. It is suitable for the applications where small inertia may cause Reserved rotation at the time of startup.

#### 1: Revolving speed tracking startup:

The inverter firstly judges the revolving speed and direction of the motor and then starts at the frequency corresponding to the tracked rotation velocity of the motor, and performs smooth startup of the motor in rotation without impact. It is suitable for the applications where large inertia is restarted due to transient power shutdownln order to ensure the performance of the rotation velocity tracking startup, motor parameters (Group P1) should be set correctly.

### 2: Asynchronous pre-excitation startup

It is only valid for asynchronous motor, and is used to establish magnetic field before motor operation. For pre-excitation current, pre-excitation time please refer to function code P6.05 and P6.06.

If pre-excitation time is set to 0, the pre-excitation process will be canceled ,and start with start frequency. If pre-excitation time is not set to 0, inverter first pre-excitation then starup. In this way, motor dynamic response performance is promoted.

# 3. Svc quick start

This mode only used in svc control of asynchronous motor. It can reduce the start time.

|       |                               | Start from stop frequency    | 0 |   |   |
|-------|-------------------------------|------------------------------|---|---|---|
| P6.01 | Revolving speed tracking mode | Start from zero speed        | 1 | 0 | * |
|       |                               | Start from maximum frequency | 2 |   |   |

In order to complete the rotation speed tracking process in the shortest period, it can select the mode of inverter tracking the rotation velocity of motor:

- 0: Track downward from the frequency at the time of stop, which is generally selected at first.
- 1: Track upward from zero frequency, which is used when the inverter is restarted upon long period of power shutdown
- 2: Track downward from the maximum frequency, which is generally used for power generating load.

| P6.02  | Revolving speed tracking | 1~100 | 20 | - √- |
|--------|--------------------------|-------|----|------|
| 1 0.02 | speed                    |       | 20 | ^    |

In the mode of revolving speed tracking startup, it is used to select the speed of rotation tracking. The higher the parameter value is, the faster the tracking velocity is, but too higher value may cause unreliable tracking.

| P6.03 | Start frequency | 0.00Hz~10.00Hz | 0.00Hz | ☆ |
|-------|-----------------|----------------|--------|---|
|-------|-----------------|----------------|--------|---|

| P6.04 | Start frequency holding time | 0.0s~100.0s | 0.0s | * |
|-------|------------------------------|-------------|------|---|
|-------|------------------------------|-------------|------|---|

To ensure the torque at the time of startup, proper startup frequency shall be set. In addition, in order to set up magnetic flux when waiting for the startup of the motor, the startup frequency shall remain for a certain period of time before accelerating to the setup frequency.

Start frequency P6.03 is not affected by the lower frequency limit. If the frequency reference value (frequency source) is lower than the startup frequency, the inverter cannot start and will be in standby status.

In positive&negative switching process, startup frequency retention time Yes not work. Startup frequency retention time is not included in the acceleration time, but included in the simple PLC running time.

# Example 1:

P0.03=0 means the frequency source is digital reference.

P0.08=2.00Hz means the digital setup frequency is 2.00Hz.

P6.03=5.00Hz means the startup frequency is 5.00Hz.

P6.04=2.0s means that the startup frequency retention time is 2.0s.

In this case, the inverter will be in the standby status and its output frequency is 0Hz.

### Example 2:

P0.03=0 means the frequency source is digital reference.

P0.08=10.00Hz means the digital setup frequency is 10.00Hz.

P6.03=5.00Hz means the startup frequency is 5.00Hz.

P6.04=2.0s means that the startup frequency retention time is 2.0s.

In this case, the inverter accelerates to 5.00 Hz and remains for 2 seconds, and then accelerates to the setup frequency 10Hz.

| P6.05 | Start dc braking current /pre-excitation current | 0%~100%     | 0%   | * |
|-------|--------------------------------------------------|-------------|------|---|
| P6.06 | Start dc braking time /pre-<br>excitation time   | 0.0s~100.0s | 0.0s | * |

Pre-excitation is used to establish asynchronous motor magnetic field before startup, which would improve response speed.

Start dc current braking is only valid when it is direct startup. Inverter first carries out dc braking according to the setup of start dc current braking, and then carries out operation after start dc braking time.

If dc braking time is set to 0, inverter directly start without dc braking. The bigger the dc braking current is , the greater the braking force is.

If start mode is asynchronous motor pre-excitation start, inverter first establish magnetic field through pre-excitation current setup, then start to run after pre-excitation time. If set pre-excitation time to 0, inverter

would directly start without pre-excitation process./

Start dc braking current/pre-excitation current is the relative percentage of rated current.

| P6.07 | Acceleration/ deceleration | Straight acc. /dec.       | 0 |   |   |
|-------|----------------------------|---------------------------|---|---|---|
|       | mode                       | S curve acc. /dec. mode A | 1 | 0 | * |

It is used to select the frequency change mode during the inverter start and stop process.

#### 0: Straight acceleration/ deceleration

The output frequency increases or decreases along the straight line. DSI-400 series inverter provides 4 types of acceleration/deceleration time. It can select acceleration/ deceleration time via the multifunctional digital input terminals.

#### 1: S-curve acceleration/ deceleration mode A

The output frequency increases or decreases along the straight line. S curve is generally used in the applications where start and stop processes are relatively gentle, such as elevator and conveyor belt. The acceleration/ deceleration time is consistent with the straight acceleration/ deceleration time. Function codes of P6.08 and P6.09 can be respectively defined the time proportion of starting-segment and finishing-segment for S-curve acceleration/ deceleration.

| P6.08 | Initial-segment time proportion of S-curve   | 0.0%~(100.0%.P6.09) | 30.0% | * |
|-------|----------------------------------------------|---------------------|-------|---|
| P6.09 | Finishing-segment time proportion of S-curve | 0.0%~(100.0%.P6.08) | 30.0% | * |

Function code of P6.08 and P6.09 can be respectively defined the time proportion between the S-curve initial-segment and finishing-segment for S-curve acceleration/ deceleration A. They are required to meet the standard of P6.08+P6.09≤100.0%.

t1 in the Fig.5-11 is the parameters defined by P6.08, in this period of time which the changing slope of output frequency is becoming larger and larger. t2 is defined by parameter P6.09, in this period of time which the changing slope of output frequency change to zero. The changing slope of output frequency is fixing within the time of t1 and t2.

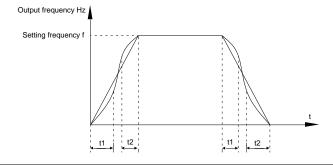

|       | Fig.5-11S-curve acceleration/deceleration schematic diagram A |                    |   |   |    |  |  |
|-------|---------------------------------------------------------------|--------------------|---|---|----|--|--|
| DC 40 |                                                               | Speed-down to stop | 0 | 0 | Α. |  |  |
| P6.10 | Stop mode                                                     | Free stop          | 1 | 0 | ☆  |  |  |

### 0 : Deceleration to stop

When the stop command is valid, the inverter will decelerate to stop according to the setup deceleration time.

### 1: Free stop

When the stop command is valid, the inverter will terminate the output immediately and the load will coast to stop according to the mechanical inertia.

| P6.11 | DC braking initial frequency at stop | 0.00Hz~maximum frequency | 0.00Hz | ☆ |
|-------|--------------------------------------|--------------------------|--------|---|
| P6.12 | DC braking waiting time at stop      | 0.0s~36.0s               | 0.0s   | ☆ |
| P6.13 | DC braking current at stop           | 0%~100%                  | 0%     | ☆ |
| P6.14 | DC braking time at stop              | 0.0s~100.0s              | 0.0s   | ☆ |

DC brake initial frequency at stop: During the process of decelerating to stop, when the running frequency at stop reaches this frequency, it will start the process of DC brake.

DC brake waiting time at stop: Prior to the beginning of DC brake at stop, the inverter will terminate the output, and then start DC brake after this delay time. It is used to prevent over current fault due to DC brake which starts at the time of higher velocity.

DC brake current at stop: The DC brake quantity added shall be set according to the percentage setting of the rated current of the inverter. The higher the brake current is, more powerful the brake effect is.

DC brake time at stop: It refers to the continuous DC brake time. If this DC brake time is set to 0, it indicates that there is no DC brake process, and the inverter will stop according to the setting process of decelerating to stop.

The process of DC brake at stop is as shown in Figure below.

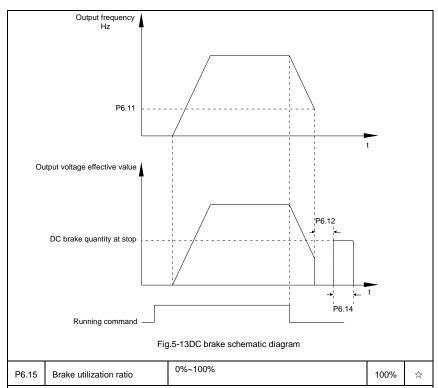

It is only valid for the inverter with built-in brake unit.

It is used to adjust the duty ratio of the brake unit. When the brake utilization ratio is high, then the duty ratio of brake unit action is high, braking effect is strong. But there will be big fluctuation of inverter bus voltage.

| P6.18 | Catching a spinning motor current limit  | 30%~200%                   |   | Model<br>dependent | * |
|-------|------------------------------------------|----------------------------|---|--------------------|---|
| P6.21 | Demagnetization time for svc             | 0.00-5.00s                 |   | Model<br>dependent | ☆ |
|       |                                          | Disable                    | 0 | 0                  |   |
| P6.23 | Over excitation selection                | Enable during deceleration | 1 |                    | ☆ |
|       |                                          | Enable in whole process    | 2 |                    |   |
| P6.24 | Over excitation suppression current gain | 0-150%                     |   | Model<br>dependent | ☆ |
| P6.25 | Over excitation gain                     | 1.00-2.50                  |   | 1.25               | ☆ |

# 5-9 Keyboard and display: P7.00-P7.14

| Code  | Description/<br>Keyboard Display | Setting Range                                                                                                    |   | Factory<br>Setting | Change<br>Limit |
|-------|----------------------------------|----------------------------------------------------------------------------------------------------|---|--------------------|-----------------|
|       | MF/REV key function selection    | MF/REV key invalid                                                                                                    | 0 | 0                  | *               |
| P7.01 |                                  | Switching between operation panel command channel&the remote command channel or channel (terminal command channel or serial port command channel) | 1 |                    |                 |
|       |                                  | Switching between FWD&REV rotation                                                                                                    | 2 |                    |                 |
|       |                                  | Forward jog command                                                                                                    | 3 | _                  |                 |
|       |                                  | Reserved jog command                                                                                                    | 4 |                    |                 |

It is used to set the functions of multifunctional MF/REV key.

## 0: Invalid function

1: Operation panel command channel and remote command channel

It can perform switching between the current command source and keyboard control(local operation). The function key is invalid when current command source is keyboard control.

2: Switching between forward and Reserved rotation

Switching the rotary direction of the motor via the MF/REV key on the keyboard is only enabled when the command source is "operation panel command".

### 3: Forward jog

It can perform forward jog (FJOG) operation via the MF/REV key on the keyboard.

## 4: Reserved jog

It can perform Reserved jog (RJOG) operation via the MF/REV key on the keyboard.

| P7.02 | STOP/RESET function            | The stop function of STOP/RES key is valid only in the keyboard control mode. | 0 | 1  |   |
|-------|--------------------------------|-------------------------------------------------------------------------------|---|----|---|
|       |                                | The stop function of STOP/RES key is valid in any control mode.               | 1 |    | ☆ |
| P7.03 | LED running display parameter1 | 0000~FFFF                                                                     |   | 1F | ☆ |

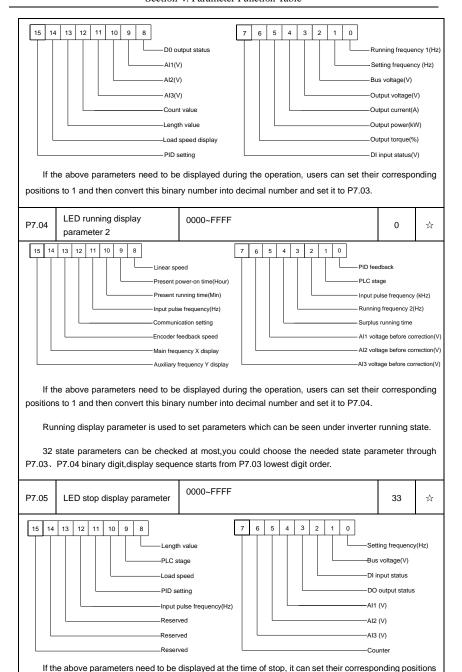

| to 1 and | then convert this binary numbe          | r into decimal number and set it to P7.05.                                                     |         |             |       |
|----------|-----------------------------------------|------------------------------------------------------------------------------------------------|---------|-------------|-------|
| P7.06    | Load speed coefficient                  | 0.0001~6.5000                                                                                  |         | 1.0000      | ☆     |
|          |                                         | necessary, P7.06 is used to adjust the corroad speed. For details please refer to P7.12.       |         | ing relatio | nship |
| P7.07    | Inverter module radiator temperature    | 0.0℃~100.0℃                                                                                    |         | 12℃         | •     |
| It is    | used to display IGBT temperatu          | ıre.                                                                                           |         |             |       |
| Diff     | erent model's inverter module is        | set with different IGBT over temperature pro                                                   | tection | value.      |       |
| P7.08    | Product ID                              |                                                                                                |         | 0℃          | •     |
| Dis      | play inverter product ID                |                                                                                                |         |             |       |
| P7.09    | Accumulative running time               | 0h~65535h                                                                                      |         | 0h          | •     |
|          | , ,                                     | ed running time of the inverter. When the accountifunctional digital output terminal(12) will  |         | •           | -     |
| P7.10    | Performance version number              | Display performance version number                                                             | -       | •           |       |
| P7.11    | Software version No.                    | Control board software version No.                                                             |         | -           | •     |
|          | Load speed display decimal digits       | No decimal place                                                                               | 0       |             |       |
|          |                                         | One decimal place                                                                              | 1       | -<br>1      |       |
| P7.12    |                                         | Two decimal places                                                                             | 2       |             | ☆     |
|          |                                         | Three decimal places                                                                           | 3       |             |       |
| Dec      | cimal point position: It is used        | to set the number of decimal places of the lo                                                  | ad spee | ed.         |       |
| 2(Two    |                                         | play coefficient P7.06 is 2.000,load speed or<br>r running frequency is 40.00Hz,the loa<br>ay) |         |             | -     |
|          | • • • • • • • • • • • • • • • • • • • • | en load speed displays as corresponding set<br>e,the stop state load speed is: 50.00*2.00      |         |             |       |
| P7.13    | Accumulative power-on time              | 0h~65535h                                                                                      |         | -           | •     |
| It di    | isplays accumulative power-on t         | ime since leaving the factory.                                                                 |         | •           |       |
| Wh       | en it reaches the set power-on ti       | ime (P8.17), multi-function digital output (24                                                 | ) ON si | gnal.       |       |
| P7.14    | Accumulative power                      | 0~65535                                                                                        |         | -           | •     |

|                                                          | consumption |  |  |  |  |  |
|----------------------------------------------------------|-------------|--|--|--|--|--|
| It displays the inverter accumulative power consumption. |             |  |  |  |  |  |

# 5-10 Auxiliary function: P8.00-P8.53

| Code  | Description/<br>Keyboard Display | Setting Range            | Factory<br>Setting | Change<br>Limit |
|-------|----------------------------------|--------------------------|--------------------|-----------------|
| P8.00 | Jog running frequency            | 0.00Hz~maximum frequency | 2.00Hz             | ☆               |
| P8.01 | Jog acceleration time            | 0.0s~6500.0s             | 20.0s              | ☆               |
| P8.02 | Jog deceleration time            | 0.0s~6500.0s             | 20.0s              | ☆               |

It defines the reference frequency and acc. / dec. time of the inverter at the time of jogging.

The jog process is started and stopped according to direct startup mode(P6.00=0)and decelerate to stop mode(P6.10=0).

| P8.03 | Acceleration time 2 | 0.0s~6500.0s | 10.0s | ☆ |
|-------|---------------------|--------------|-------|---|
| P8.04 | Deceleration time 2 | 0.0s~6500.0s | 10.0s | ☆ |
| P8.05 | Acceleration time 3 | 0.0s~6500.0s | 10.0s | ☆ |
| P8.06 | Deceleration time 3 | 0.0s~6500.0s | 10.0s | ☆ |
| P8.07 | Acceleration time 4 | 0.0s~6500.0s | 10.0s | ☆ |
| P8.08 | Deceleration time 4 | 0.0s~6500.0s | 10.0s | ☆ |

DSI-400 offers 4 groups of speed-up/speed-down time,P0.17/P0.18 and 3 groups above.

P8.03 to P8.08 parameters have the same definition with P0.17 and P0.18. You can switch to choose the 4 groups through different combination of DI multi-function digital input terminal. For specific using method, please refer to function code P4.01~P4.05 for details.

| P8.09 | Hopping frequency 1         | 0.00Hz~maximum frequency | 0.00Hz | ☆ |
|-------|-----------------------------|--------------------------|--------|---|
| P8.10 | Hopping frequency 2         | 0.00Hz~maximum frequency | 0.00Hz | ☆ |
| P8.11 | Hopping frequency amplitude | 0.00Hz~maximum frequency | 0.00Hz | ☆ |

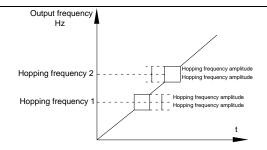

Fig.5-14Skip frequency schematic diagram

When set frequency is within the range of hopping frequency, the actual running frequency will run close to the set frequency of hopping frequency. Inverter can avoid load mechanical resonance by setting hopping frequency.

DSI-400 can set 2 hopping frequency points, if both of them are set to 0, then the hopping frequency function is canceled. Hopping frequency and hopping frequency amplitude schematic is shown in Fig5-14.

| P8.12 Dead zone time of forward&Reserved rotations 0.00s~3000.0s 0.0s | 0.0s ☆ |
|-----------------------------------------------------------------------|--------|
|-----------------------------------------------------------------------|--------|

It refers to the transit time at the 0Hz output point when the inverter switches between forward rotation and Reserved rotation. As shown in figure 5-15.

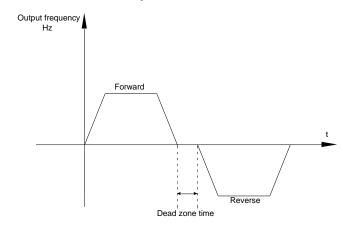

Fig.5-15Rotation dead zone time schematic diagram

| D0 40 | Reserved rotation control | Reserved rotation enabled   | 0 | 0 |   |
|-------|---------------------------|-----------------------------|---|---|---|
| P8.13 |                           | Reserved rotation forbidden | 1 |   | W |

It is used to set if the inverter could run in Reserved rotation state. If Reserved rotation is not permitted, P8.13 should be set to 1.

| Section v. Farameter Function Table |                                                                                                    |                                                                                                    |          |             |         |
|-------------------------------------|----------------------------------------------------------------------------------------------------|----------------------------------------------------------------------------------------------------|----------|-------------|---------|
|                                     |                                                                                                    | Run with frequency lower limit                                                                                                    | 0        |             |         |
|                                     | 0.1 (                                                                                                    |                                                                                                    | -        |             |         |
| P8.14                               | Set frequency below lower<br>limit running mode                                                                                                    | stop                                                                                                    | 1        | 0           | ☆       |
|                                     |                                                                                                    | 0 speed operation                                                                                                    | 2        |             |         |
|                                     | =                                                                                                    | s of the inverter when the set frequency is lo<br>ning mode to meet all kins of applications.                                      | wer tha  | n the frequ | uency   |
| P8.15                               | Droop control                                                                                                    | 0.00Hz~10.00Hz                                                                                                    |          | 0.00Hz      | ☆       |
| It is                               | used for load distribution when                                                                                                    | multiple motors drive the same load.                                                                                               |          |             |         |
| heavy lo<br>load uni                | oad output frequency decrease n formity.                                                                                                    | put frequency decreasing with added load. nore, which could decrease the motor load to ncy declining value with rated output load. |          | •           |         |
| P8.16                               | Accumulative power-on time arrival setup                                                                                                    | 0h~65000h                                                                                                    |          | 0h          | ☆       |
|                                     | en the accumulative power on tin<br>lld output ON signal.                                                                                              | ne (P7.13) reaches the P8.16 set value, invert                                                                                     | ter mult | i-function  | digital |
| E.g                                 | : Inverter outputs fault alarm aft                                                                                                    | er 100-hour power-on time:                                                                                                    |          |             |         |
| Virt                                | ual terminal DI1 function: user                                                                                                    | -defined fault1: A1.00=44;                                                                                                    |          |             |         |
| Virt                                | ual terminal DI1 valid state: from                                                                                                    | m virtual DO1: A1.05=0000;                                                                                                    |          |             |         |
| Virt                                | ual terminal DO1 function: pov                                                                                                    | ver-on time arrived : A1.11=24;                                                                                                    |          |             |         |
| Set                                 | cumulative power-on time to 10                                                                                                    | 0 hours: P8.16=100.                                                                                                    |          |             |         |
| Wh                                  | en accumulative power-on time                                                                                                    | reaches 100 hours, inverter outputs fault nun                                                                                      | nber 26  | = E.ArA.    |         |
| P8.17                               | Accumulative running time arrival setup                                                                                                    | 0h~65000h                                                                                                    |          | 0h          | ☆       |
|                                     | When the accumulated running time (P7.09) reaches this set running time, the digital output terminal DO outputs the ON signal of running time arrival. |                                                                                                    |          |             |         |
|                                     |                                                                                                    | Invalid                                                                                                    | 0        |             |         |
| P8.18                               | Start protection selection                                                                                                    | Valid                                                                                                    | 1        | 0           | ☆       |
|                                     |                                                                                                    |                                                                                                    |          |             |         |

This parameter is used to improve the safety protection coefficient.

If it is set to 1, it has two functions:

1.lf running command is valid upon power on (E.g. Closed-state before terminal running command power on), inverter will not respond to the running command. Users should first cancel running command, after running command coming into valid again, the inverter then responds.

2.If running command is valid upon inverter fault reset, inverter will not respond to the running command.Running protection status can be eliminated after canceling the running command.

This can prevent the dangers caused by the automatic running of the motor under unexpected condition.

| P8.19 | Frequency detection value(FDT1)            | 0.00Hz~maximum frequency | 50.00Hz | ☆ |
|-------|--------------------------------------------|--------------------------|---------|---|
| P8.20 | Frequency detection hysteresis value(FDT1) | 0.0%~100.0%(FDT1level)   | 5.0%    | ☆ |

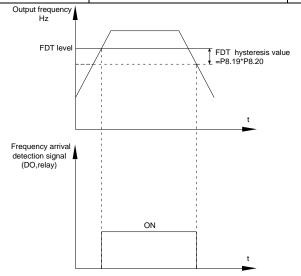

Fig.5-16 FDT level schematic diagram

When the running frequency is higher than the frequency detection value, multi-function terminal DO output ON signal. On the contrary, ON signal is canceled if running frequency is less than a certain value of the detection value.

It is used to set the detection value of the output frequency and the hysteresis value upon release of the output action.P8.20 is the hysteresis frequency percentage relating to P8.19 frequency detection value.

| P8.21  | Frequency arrival detection | 0.00~100%maximum frequency | 0.0%  | -√> |
|--------|-----------------------------|----------------------------|-------|-----|
| 1 0.21 | amplitude                   |                            | 0.070 | ~   |

When inverter running frequency is in certain target frequency ,multi-function terminal DO outputs ON signal.

P8.21 is used to set frequency arrival detection amplitude, percentage relating to the maximum frequency. Frequency arrival schematic diagram is shown in Fig5-17.

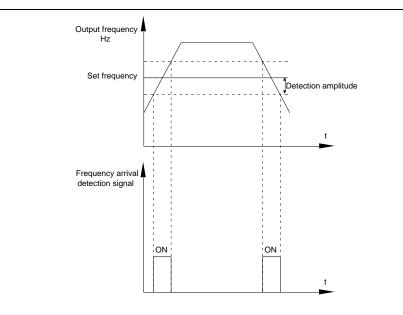

Fig.5-17 Frequency arrival detection amplitude schematic diagram

| P8.22 | Acc./dec. hopping frequency | Invalid | 0 |   |   |  |
|-------|-----------------------------|---------|---|---|---|--|
|       | validity                    | Valid   | 1 | 0 | 耸 |  |

It is used to set whether hopping frequency is effective during process of acceleration/deceleration.

P8.22 =1: Actual running frequency will skip the setting frequency boundary when running within the range of hopping frequency.

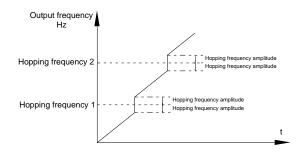

Fig.5-18 Acc./dec. hopping frequency validity schematic diagram

| P8.25 | Acc. time1 & acc. time 2 frequency switching point | 0.00Hz~Maximum frequency | 0.00Hz | ☆ |
|-------|----------------------------------------------------|--------------------------|--------|---|
|-------|----------------------------------------------------|--------------------------|--------|---|

| P8.26 | Dec. time1 & dec. time 2 frequency switching point | 0.00Hz~Maximum frequency | 0.00Hz | ☆ |  |
|-------|----------------------------------------------------|--------------------------|--------|---|--|
|-------|----------------------------------------------------|--------------------------|--------|---|--|

It is valid when motor 1 is selected without switching acceleration / deceleration time through DI terminal. In inverter running process, P8.25 & P8.26 choose different acceleration / deceleration time according to the running frequency range.

As shown in fig.5-19:

During acceleration process, if running frequency is less than P8.25 ,then choose acc. time2. If running frequency is greater than P8.25, choose acc. time 1.

During deceleration process, if running frequency is greater than P8.26, then choose dec. time 1. If running frequency is less than P8.26, choose dec. time 2.

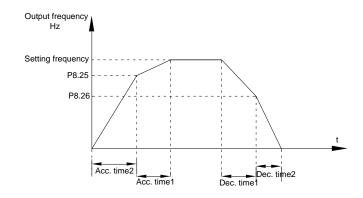

Fig.5-19 Acc./dec. Time switching schematic diagram

| D0 07 | To an include a contract. | Invalid | 0 | 0 |   |
|-------|---------------------------|---------|---|---|---|
| P8.27 | Terminal jog priority     | Valid   | 1 | 0 | ₩ |

It is used to set if terminal jog function has the highest priority.

When P8.27 is valid, if jog command occurring during running, inverter will switch to jog running mode.

| P8.28 | Frequency detection value(FDT2)            | 0.00Hz~Maximum frequency | 50.00Hz | ☆ |
|-------|--------------------------------------------|--------------------------|---------|---|
| P8.29 | Frequency detection hysteresis value(FDT2) | 0.0%~100.0%(FDT2 level)  | 5.0%    | ☆ |

This frequency detection function and FDT1 function are exactly the same, for details please refer to FDT1, namely function codes P8.19, P8.20 description.

| P8.30 | Random frequency arrival | 0.00Hz~Maximum frequency | 50.00Hz | ☆ |   |
|-------|--------------------------|--------------------------|---------|---|---|
|       | detection value1         |                          |         |   | l |

| P8.31 | Random frequency arrival detection range1 | 0.0%~100.0%(Maximum frequency) | 0.0%    | ☆ |
|-------|-------------------------------------------|--------------------------------|---------|---|
| P8.32 | Random frequency arrival detection value2 | 0.00Hz~Maximum frequency       | 50.00Hz | ☆ |
| P8.33 | Random frequency arrival detection range2 | 0.0%~100.0%(Maximum frequency) | 0.0%    | ☆ |

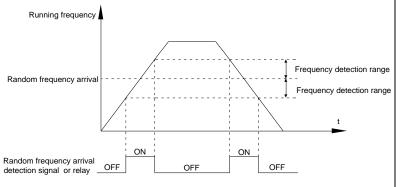

Fig.5-20 Random frequency arrival detection schematic diagram

When inverter output frequency is within the positive & negative detection range of random frequency arrival detection value, multi-funtion terminal DO output ON signal.

| P8.34 | Zero-current detection level      | 0.0%~300.0%(Motor rated current) | 5.0%  | ☆ |
|-------|-----------------------------------|----------------------------------|-------|---|
| P8.35 | Zero-current detection delay time | 0.00s~600.00s                    | 0.10s | ☆ |

When inverter output current is less than or equals to zero-current detection level, and the lasting time exceeds zero-current detection delay time,inverter multi-function terminal DO output DO signal. Fig.5-21 is schematic diagram of zero-current detection.

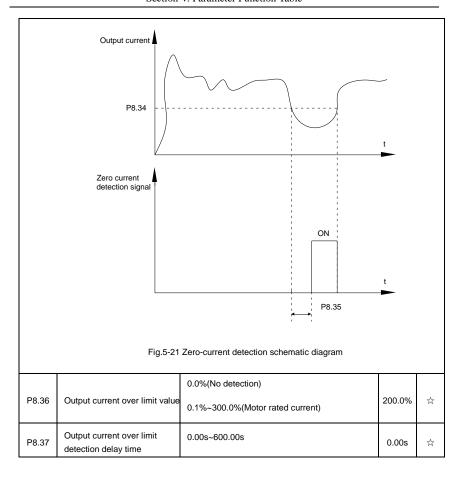

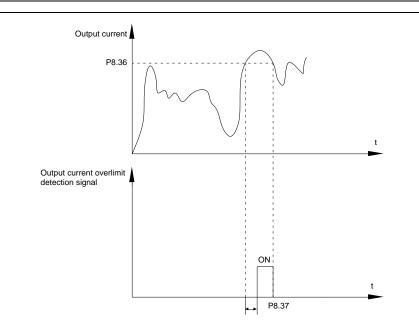

Fig.5-22 Output current over limit detection schematic diagram

When inverter output current is larger than output current over limit value(P8.36) ,and lasting time exceeds the software over limit detection delay time ,inverter multi-function terminal DO output ON signal, fig.5-22 is schematic diagram of output current over limit detection.

| P8.38 | Random current arrival 1      | 0.0%~300.0%(Motor rated current) | 100.0% | ☆ |
|-------|-------------------------------|----------------------------------|--------|---|
| P8.39 | Random current arrival range1 | 0.0%~300.0%(Motor rated current) | 0.0%   | ☆ |
| P8.40 | Random current arrival 2      | 0.0%~300.0%(Motor rated current) | 100.0% | ☆ |
| P8.41 | Random current arrival range2 | 0.0%~300.0%(Motor rated current) | 0.0%   | ☆ |

When inverter output current is within the positive & negative detection range of Random arrival current value, multi-funtion terminal DO output ON signal.

DSI-400 offers two groups of Random current arrival range detection parameters ,as shown in fig. 5-23.

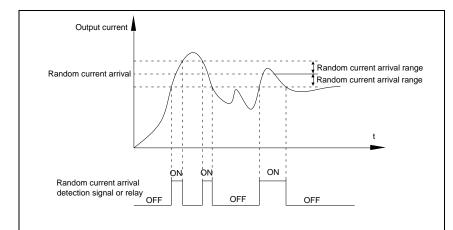

Fig.5-23Random current arrival detection schematic diagram

| P8.42 | Timing function selection     | Invalid            | 0 |     |   |
|-------|-------------------------------|--------------------|---|-----|---|
|       |                               | Valid              | 1 | 0   | ☆ |
|       | Running time timing selection | P8.44 setup        | 0 | - 0 |   |
| D0 40 |                               | Al1                | 1 |     |   |
| P8.43 |                               | Al2                | 2 |     | ☆ |
|       |                               | Al3(Potentiometer) | 3 |     |   |

Analog input range 100% corresponds to P8.44.

| P8.44 | Timing running time | 0.0Min~6500.0Min | 0.0Min | ☆ |
|-------|---------------------|------------------|--------|---|

This parameter group is used to time inverter running time.

When P8.42 is valid, inverter starts timing. Inverter would automatically stop after reaching the timing setup, multi-function terminal DO output ON signal.

Each time inverter startup from 0 start the timing, timing surplus running time could be viewed through U0.20. Timing of the operation time is set through P8.43, P8.44, unit minute.

| P8.45 | Al1 input voltage protection value lower limit | 0.00V~P8.46  | 3.10V | ☆ |  |
|-------|------------------------------------------------|--------------|-------|---|--|
| P8.46 | Al1 input voltage protection value upper limit | P8.45~10.00V | 6.80V | ☆ |  |

When analog input Al1 is greater than the set of P8.46 or less than that of P8.47, inverter multi-function DO output ON signal of "Al1 input overrun", which indicating if Al1 input voltage is within the setup range.

| P8.47                                                                                                    | Module temperature arrival | 0.00°C~100°C                        | 75℃ | ☆ |   |  |
|----------------------------------------------------------------------------------------------------|----------------------------|-------------------------------------|-----|---|---|--|
| Inverter multi-function terminal DO outputs "module temperature arrival" ON signal when inverter radiator temperature arrived the set value of P8.47. |                            |                                     |     |   |   |  |
| D0 40                                                                                                    | One live for a soutral     | Cooling fan runs at motor operation | 0   |   |   |  |
| P8.48                                                                                                    | Cooling fan control        | Cooling fan runs after power-on     | 1   | 0 | ☆ |  |

It is used to select cooling fan action mode.

P8.48=0: Cooling fan operates when inverter in running status or radiator temperature over  $40^{\circ}$ C in inverter stop status.the fan does not operate when inverter in stopping status and radiator temperature below  $40^{\circ}$ C

P8.48=1: Cooling fan is always running after power-on.

| P8.49 | Wake up frequency  | Sleep frequency(P8.51) ~maximum frequency (P0.10) | 0.00Hz | ☆ |
|-------|--------------------|---------------------------------------------------|--------|---|
| P8.50 | Wake up delay time | 0.0s~6500.0s                                      | 0.0s   | ☆ |
| P8.51 | Sleep frequency    | 0.00Hz~wake-up frequency(P8.49)                   | 0.00Hz | ☆ |
| P8.52 | Sleep delay time   | 0.0s~6500.0s                                      | 0.0s   | ☆ |

This group of function codes are used to realize sleep and wake up function.

During operation: when set frequency is less than or equals to sleep frequency(P8.51), inverter would step into sleep state and stop after sleep delay time(P8.52).

If inverter is in sleep state and current running command is valid, when set frequency is no less than P8.49 wake-up frequency, inverter will start to run after P8.50 wake-up delay time.

Generally, please set wake-up frequency no less than sleep frequency. Sleep function and wake-up function are valid when both wake-up frequency and sleep frequency are set to 0.00 Hz.

When enabling sleep function(frequency source : PID) , PID calculation selection in sleep state is influenced by function code PA.28(PA.28=1).

| P8.53 | The running time arrival                                                                                                    | 0.0Min~6500.0Min | 0.0Min | ☆ |  |  |
|-------|----------------------------------------------------------------------------------------------------|------------------|--------|---|--|--|
|       | When the running time reached the P8.53 set value, inverter multi-function DO output "Then running time arrival" ON signal. |                  |        |   |  |  |
| P8.54 | Out power correction coefficient                                                                                            | 0.00~200.00%     | 100.0% | ☆ |  |  |

## 5-11 Overload and protection: P9.00-P9.70

| Code  | Description/<br>Keyboard Display | Setting Range |   | Factory<br>Setting | Change<br>Limit |
|-------|----------------------------------|---------------|---|--------------------|-----------------|
| P9.00 | Motor overload protection        | Invalid       | 0 | 1                  | ☆               |
|       | selection                        | Valid         | 1 |                    |                 |
| P9.01 | Motor overload protection gain   | 0.20~10.00    |   | 1.00               | ☆               |

P9.00=0: Without motor overload protection function. It is recommended to install a thermal relay between the motor and the inverter.

P9.00=1: The inverter has overload protection function for the motor according to motor overload protection inverse time limit curve.

Motor overload protection inverse time limit curve: 220%×(P9.01)× motor rated current, it will report motor overload fault after it lasts for one minute. When the operating current of the motor reaches the current of 150%×(P9.01)times the rated current of the motor, it will report motor overload after it lasts 60 minutes.

Users can set value of P9.01 according to the motor actual overload ability. If the parameter is set too big, it may cause danger of motor overheating damage without inverter fault report.

| P9.02  | Motor overload pre-alarm | 50%~100% | 80%  | ₹^> |
|--------|--------------------------|----------|------|-----|
| 1 0.02 | coefficient              |          | 0070 | A   |

This function is used before motor overload fault by giving pre-alarm signal through multi-function terminal DO.This pre-alarm coefficient is used to determine the warning timing before motor overload protection. The higher the value, the shorter the warning timing will be.

When the inverter output current is accumulated more than the product of inverse time limit curve with P9.02,multi-function terminal DO output "Motor overload pre-alarm"ON signal.

| P9.03 | Over-voltage stall gain               | 0(no over-voltage stall)~100 | 30  | ☆ |
|-------|---------------------------------------|------------------------------|-----|---|
| P9.04 | Over-voltage stall protection voltage | 650~800v                     | 770 | ☆ |

Over voltagestall: When the output voltage of the inverter reaches setup of over voltage stall protection voltage (P9.04), if the inverter is running with acceleration speed, it will stop acceleration. When the inverter is running with constant speed, it will reduce the output frequency. When the inverter is running with deceleration speed, it will stop deceleration and the operating frequency will not recover normally till the current is less than the current stall protection current (P9.04).

Over voltage stall protectionvoltage: It selects the protection point for over current stall function. When the value is exceeded, the inverter starts to execute the over voltage stall protection function. This value is relative to the percentage of rated voltage of the motor.

Overvoltage stall gain: It adjusts the inverter's capacity in suppressing the Voltage stall. The bigger the value is, the stronger the capacity is. For the load with small inertia, the value should be small. Otherwise, the dynamic response of the system would be slow. For the load with large inertia, the value should be large. Otherwise, the suppressing result will be poor, and over voltage fault may be caused.

When the voltage stall gain is set to 0, the inverter starts to execute the over voltage stall protection

| function                                                                                                    | i.                                     |            |                                                                            |           |              |        |
|----------------------------------------------------------------------------------------------------|----------------------------------------|------------|----------------------------------------------------------------------------|-----------|--------------|--------|
|                                                                                                    | Ground short circuit protection        | Invalid    |                                                                            | 0         |              |        |
| P9.07 upon power-on                                                                                                    |                                        | Valid      |                                                                            | 1         | 1            | ☆      |
|                                                                                                    |                                        | •          | hort circuit fault upon power-on. If the                                   | his func  | tion is vali | d, the |
| inverter                                                                                                    | UVW end will output voltage wit        | nin the pe | riod of time after power-on.                                               |           |              |        |
| P9.08                                                                                                    | Braking unit applied voltage           | 650        | l-800v                                                                     |           | 7<br>60v     | 7      |
|                                                                                                    | When the dc bus voltage is high        | er than F  | P9.08, the internal braking of invert                                      | er unit v | works.       |        |
| P9.09                                                                                                    | Fault auto reset times                 | 0~20       |                                                                            |           | 0            | ☆      |
| When the inverter selects fault auto reset, it is used to set the times of auto reset. If this value is exceeded, the inverter will perform fault protection. |                                        |            |                                                                            |           |              | lue is |
|                                                                                                    | Fault auto reset FAULTDO               | No actio   | n                                                                          | 0         |              |        |
| P9.10                                                                                                    | selection                              | Action     |                                                                            | 1         | 0            | ☆      |
| If inverter has been set of fault auto reset function , P9.10 is used to set if FAULT DO actions or not during fault auto reset time.                         |                                        |            |                                                                            |           |              | or not |
| P9.11                                                                                                    | Fault auto reset interval              | 0.1s~10    | 0.0s                                                                       |           | 1.0s         | ☆      |
| The                                                                                                    | e waiting time of the inverter from    | the fault  | alarm to auto reset.                                                       |           |              |        |
|                                                                                                    |                                        | 1bit       | Input phase lack protection selection                                      |           |              |        |
|                                                                                                    |                                        | Forbidden  |                                                                            | 0         |              |        |
|                                                                                                    |                                        | Allowed    |                                                                            | 1         |              |        |
| P9.12                                                                                                    | Input phase lack protection selection  | 10bit      | Contactor attracting protection                                            |           | 11           | ☆      |
|                                                                                                    |                                        | Forbidde   | en                                                                         | 0         |              |        |
|                                                                                                    |                                        | Allowed    |                                                                            | 1         |              |        |
| 1bit: It                                                                                                    | is used to choose whether to pro       | tect input | phase loss.                                                                |           |              |        |
| 10bit: (                                                                                                    | Contactor attracting protection        |            |                                                                            |           |              |        |
|                                                                                                    |                                        |            | ) has input phase fault protection fuction function is invalid at any setu |           | For the in   | verter |
|                                                                                                    | Output phase lack protection           | Invalid    |                                                                            | 0         | 1            |        |
| P9.13                                                                                                    | Output phase lack protection selection | valid      |                                                                            | 1         | 1            | ☆      |

| It is used to choose whether to protect output open-phase. |                       |      |   |   |  |
|------------------------------------------------------------|-----------------------|------|---|---|--|
| P9.14                                                      | The first fault type  | 0~99 | - | • |  |
| P9.15                                                      | The second fault type | 0~99 | - | • |  |
| P9.16                                                      | The latest fault type | 0~99 | - | • |  |

It records the latest 3 fault types for the inverter: 0 means no fault and 1 to 99 correspond to refer to Chapter 6 for the details.

## Table of fault type:

| No. | Fault display | Fault type                  |
|-----|---------------|-----------------------------|
| 0   | Reserved      | No fault                    |
| 1   | 1=Err01       | Reserved                    |
| 2   | 2= Err02      | Acceleration over current   |
| 3   | 3= Err03      | Deceleration over current   |
| 4   | 4=Err04       | Constant speed over current |
| 5   | 5=Err05       | Acceleration over voltage   |
| 6   | 6= Err06      | Deceleration over voltage   |
| 7   | 7=Err07       | Constant speed over voltage |
| 8   | 8=Err08       | Control power supply fault  |
| 9   | 9=Err09       | Under voltage fault         |
| 10  | 10=Err10      | Inverter overload           |
| 11  | 11= Err11     | Motor overload              |
| 12  | 12= Err12     | Input phase lack            |
| 13  | 13= Err13     | Output phase lack           |
| 14  | 14= Err14     | Module overheating          |
| 15  | 15= Err15     | External equipment fault    |
| 16  | 16= Err16     | Communication fault         |

| 17 | 17=Err17  | Contactor fault                          |
|----|-----------|------------------------------------------|
| 18 | 18= Err18 | Current inspection fault                 |
| 19 | 19= Err19 | Motor tuning fault                       |
| 20 | 20= Err20 | Encoder /PG card fault                   |
| 21 | 21= Err21 | EEPROM read & write fault                |
| 22 | 22= Err22 | Inverter hardware fault                  |
| 23 | 23= Err23 | Short circuit to ground fault            |
| 24 | Reserved  | Reserved                                 |
| 25 | Reserved  | Reserved                                 |
| 26 | 26= Err26 | Total running time arrival fault         |
| 27 | 27= Err27 | User-defined fault 1                     |
| 28 | 28=Err28  | User-defined fault 2                     |
| 29 | 29=Err29  | Total power-on time arrival fault        |
| 30 | 30= Err30 | Load off fault                           |
| 31 | 31= Err31 | PID feedback loss during operation fault |
| 40 | 40= Err40 | Each wave current limiting fault         |
| 41 | 41=Err41  | Motor switching fault                    |
| 42 | 42= Err42 | Excessive speed deviation fault          |
| 43 | 43= Err43 | Motor over speed fault                   |
| 45 | 45=Err45  | Motor over temperature fault             |
| 51 | 51= Err51 | Initial position fault                   |

| P9.17 | Third fault frequency | The latest fault frequency | • |
|-------|-----------------------|----------------------------|---|
| P9.18 | Third fault current   | The latest fault current   | • |

| P9.19 | Third fault bus voltage      | The latest fault bus voltage                                                                                                    | • |  |  |  |
|-------|------------------------------|----------------------------------------------------------------------------------------------------|---|--|--|--|
| P9.20 | Third fault input terminal   | The latest fault digital input terminal status, order as below:    BIT9                                                                | • |  |  |  |
| P9.21 | Third fault output terminal  | The latest fault digital output terminal status, order as below:    BIT4                                                               | • |  |  |  |
| P9.22 | Third fault inverter state   | Reserved                                                                                                    |   |  |  |  |
| P9.23 | Third fault power-on time    | The latest fault power-on time                                                                                                    |   |  |  |  |
| P9.24 | Third fault running time     | The latest fault running time                                                                                                    | • |  |  |  |
| P9.27 | Second fault frequency       | The latest fault frequency                                                                                                    | • |  |  |  |
| P9.28 | Second fault current         | The latest fault current                                                                                                    | • |  |  |  |
| P9.29 | Second fault bus voltage     | The latest fault bus voltage                                                                                                    | • |  |  |  |
| P9.30 | Second fault input terminal  | The latest fault digital input terminal status, order as below:    BIT9   BIT8   BIT7   BIT6   BIT5   BIT4   BIT3   BIT2   BIT1   BIT0 | • |  |  |  |
| P9.31 | Second fault output terminal | The latest fault digital input terminal status, order as below:                                                                        | • |  |  |  |

|       |                                     | BIT4 BIT3 BIT2 BIT1 BIT0  DO2 DO1 REL2 REL1 FMP                                                                                               |   |  |  |
|-------|-------------------------------------|----------------------------------------------------------------------------------------------------|---|--|--|
|       |                                     | When output terminal status is ON, it's corresponding binary digit is 1. OFF corresponds to 0. AllDO status are converted to decimal display. |   |  |  |
| P9.32 | Second fault inverter state         | Reserved                                                                                                    | • |  |  |
| P9.33 | Second fault power-on time          | The latest fault power-on time                                                                                                    | • |  |  |
| P9.34 | Second fault running time           | The latest fault running time                                                                                                    | • |  |  |
| P9.37 | First fault frequency               | The latest fault frequency                                                                                                    | • |  |  |
| P9.38 | First fault current                 | The latest fault current                                                                                                    | • |  |  |
| P9.39 | First fault bus voltage             | The latest fault bus voltage                                                                                                    | • |  |  |
| P9.40 | First fault input terminal          | The latest fault digital input terminal status, order as below:    BIT9                                                                       |   |  |  |
| P9.41 | First fault output terminal         | The latest fault digital input terminal status, order as below:    BIT4                                                                       |   |  |  |
| P9.42 | First fault inverter state          | Reserved                                                                                                    | • |  |  |
| P9.43 | First fault power-on time           | The latest fault power-on time                                                                                                    |   |  |  |
| P9.44 | First fault running time            | The latest fault running time                                                                                                    | • |  |  |
| P9.47 | Fault protection action selection 1 | 1bit         Motor overload(Fault No.11= Err11)           Free stop         0                                                                 | ☆ |  |  |

|       |                                     | Stop         | according to stop mode                       | 1    |       |   |
|-------|-------------------------------------|--------------|----------------------------------------------|------|-------|---|
|       |                                     | Keep         | on running                                   | 2    |       |   |
|       |                                     | 10bit        | Input phase lack(Fault No 12=Err12           | 2)   |       |   |
|       |                                     | Free         | stop                                         | 0    |       |   |
|       |                                     | Stop         | according to stop mode                       | 1    |       |   |
|       |                                     | 100<br>bit   | Input phase lack(Fault No 13=Err13           | 3)   |       |   |
|       |                                     | Free         | stop                                         | 0    |       |   |
|       |                                     | Stop         | according to stop mode                       | 1    |       |   |
|       |                                     | 1000<br>bit  | External fault(Fault No.15=Err15)            |      |       |   |
|       |                                     | Free         | stop                                         | 0    |       |   |
|       |                                     | Stop         | according to stop mode                       | 1    |       |   |
|       |                                     | 10000<br>bit | Abnormal communication(Fault<br>No.16=Err16) |      |       |   |
|       |                                     | Free         | stop                                         | 0    |       |   |
|       |                                     | Stop         | according to stop mode                       | 1    |       |   |
|       |                                     | 1bit         | Encoder fault (Fault No.20=Err20)            |      |       |   |
|       |                                     | Free         | stop                                         | 0    |       |   |
|       |                                     | Switc        | h to VF, stop according to stop              | 1    |       |   |
|       |                                     | Switc        | h to VF, keep on running                     | 2    |       |   |
| P9.48 | Fault protection action selection 2 | 10bit        | Abnormal communication(Fault No.21=Err21)    |      | 00000 | ☆ |
|       |                                     | Free         | stop                                         | 0    |       |   |
|       |                                     | Stop         | according to stop mode                       | 1    |       |   |
|       |                                     | 100bit       | Reserved                                     |      |       |   |
|       |                                     | 1000         | Motor overheating(Fault No.45= Er            | r45) |       |   |

|       |                               | bit          | (Same with P9.47 1 bit)                                                                     |        |       |   |
|-------|-------------------------------|--------------|---------------------------------------------------------------------------------------------|--------|-------|---|
|       |                               | 10000<br>bit | Running time arrival(Fault No.26= Ed) (Same with P9.47 1 bit)                               | rr26)  |       |   |
|       |                               | 1bit         | User-defined fault 1(Fault No.27= Er (Same with P9.47 1 bit)                                | r27)   |       |   |
|       |                               | 10bit        | User-defined fault 2(Fault No.28= Er (Same with P9.47 1 bit)                                | r28)   |       |   |
|       |                               | 100bit       | Power-on time arrival(Fault No.29= 6 (Same with P9.47 1 bit)                                | Err29) |       |   |
|       | Fault protection action       | 1000<br>bit  | Load off(Fault No.30= Err30)                                                                |        |       |   |
| P9.49 | P9.49 selection 3             | Free         | stop                                                                                        | 0      | 00000 | ☆ |
|       |                               | Stop         | according to stop mode                                                                      | 1      |       |   |
|       |                               |              | erate to 7% of motor rated frequency.<br>atically recover to the set frequency if<br>d off. | 2      |       |   |
|       |                               | 10000<br>bit | PID feedback lost during operation<br>No.31= Err31) (Same with P9.47 1                      |        |       |   |
|       |                               | 1bit         | Excessive speed deviation(Fault N<br>Err42) (Same with P9.47 1 bit)                         | 0.42=  |       |   |
|       |                               | 10bit        | Motor super velocity(Fault No.43=<br>Err43)(Same with P9.47 1 bit)                          |        |       |   |
| P9.50 | P9.50 Fault protection action | 100bit       | Initial position fault(Fault No.51= (Same with P9.47 1 bit)                                 | Err51) | 00000 | ☆ |
|       | selection 4                   | 1000<br>bit  | Reserved                                                                                    |        |       |   |
|       |                               | 10000<br>bit | Reserved                                                                                    |        |       |   |

If it is set to "free stop", inverter displays E.\*\*\*\*, and stop directly.

If it is set to "stop according to stop mode", inverter displays A.\*\*\*\*, and stop according to the set stop mode. Inverter displays E.\*\*\*\* after stopped.

|       | If it is set to "keep on running", inverter displays A.**** and continues running. Running frequency is set through P9.54. |                                              |   |        |   |  |  |
|-------|----------------------------------------------------------------------------------------------------|----------------------------------------------|---|--------|---|--|--|
|       |                                                                                                    | Operation with the current running frequency | 0 |        |   |  |  |
|       |                                                                                                    | Operation with the set frequency             | 1 |        |   |  |  |
| P9.54 | Continued to run when fault frequency selection                                                                            | Operation with the upper limit frequency     | 2 | 0      | ☆ |  |  |
|       |                                                                                                    | Operation with the lower limit frequency     | 3 |        |   |  |  |
|       |                                                                                                    | Operation with the abnormal backup frequency | 4 |        |   |  |  |
| P9.55 | Abnormal backup frequency                                                                                                  | 60.0%~100.0%                                 |   | 100.0% | ☆ |  |  |

When fault occuring during inverter operation , and the fault processing mode set to continuing to run, inverter would display  $A^{**}$  and run with the P9.54 set frequency.

When choosing running frequency as abnormal backup frequency, set value of P9.55 is percentage of the maximum frequency.

| P9.56 | Reserved                                       | Reserved                           |          |       | ☆ |
|-------|------------------------------------------------|------------------------------------|----------|-------|---|
| P9.57 | Reserved                                       | Reserved                           |          |       | ☆ |
| P9.58 | Reserved                                       | Reserved                           | Reserved |       | ☆ |
|       |                                                | Invalid                            | 0        |       |   |
| P9.59 | Transient stop selection                       | Deceleration                       | 1        | 0     | ☆ |
|       |                                                | Deceleration to stop               | 2        |       |   |
| P9.60 | Transient stop action pause protection voltage | 80.0%~100.0%                       |          | 90.0% | ☆ |
| P9.61 | Transient stop voltage recovery judgment time  | 0.00s~100.00s                      |          | 0.50s | ☆ |
| P9.62 | Transient stop action judgment voltage         | 60.0%~100.0%(Standard bus voltage) |          | 80.0% | ☆ |

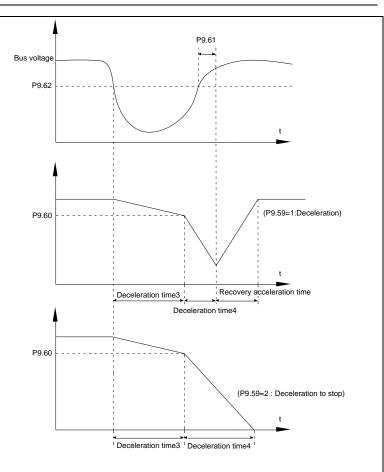

Fig.5-24 Transient stop action schematic diagram

The function defines when instant outage or voltage suddenly drops, inverter compensating dc bus voltage decrease by load feedback energy through decreasing output revolving speed, which maintaining inverter running.

P9.59=1: When instant outage or voltage suddenly drops, inverter decelerates. Inverter normally accelerates to the set running frequency until bus voltage came to normal. Bus voltage has restored to normal is based on normal bus voltage duration time. If the time exceeds P9.61 set value, bus voltage is normal.

P9.59=2: When instant outage or voltage suddenly drops, inverter decelerates to stop.

| D0 00 | Invalid                       |       | 0 | - 0 | ٨ |
|-------|-------------------------------|-------|---|-----|---|
| P9.63 | Load-off protection selection | Valid | 1 |     | 從 |

| P9.64 | Load-off detection level | 0.0%~100.0%(Motor rated current) | 10.0% | ☆ |
|-------|--------------------------|----------------------------------|-------|---|
| P9.65 | Load-off detection time  | 0.0s~60.0s                       | 1.0s  | ☆ |

When the protection function is valid and inverter output current is less than load-off detection level P9.64(duration time > P9.65), inverter output frequency automatically decreased to 7% of the rated frequency. In the load-off protection period, if the load restored, the inverter automatically restore to the set running frequency.

| P9.67 | Over speed detection value | 0.0%~50.0%(Maximum frequency) | 20.0% | ☆ |
|-------|----------------------------|-------------------------------|-------|---|
| P9.68 | Over speed detection time  | 0.0s~60.0s                    | 1.0s  | ☆ |

This function is only valid in speed sensor vector control.

Inverter fault alarm when motor actual revolving speed exceeds the set frequency(excess value > P9.67 ,duration time > P9.68) .Fault No. 43=Err43.

| P9.69 | Excessive speed deviation detection value | 0.0%~50.0%(Maximum frequency) | 20.0% | ☆ |
|-------|-------------------------------------------|-------------------------------|-------|---|
| P9.70 | Excessive speed deviation detection time  | 0.0s~60.0s                    | 5.0s  | ☆ |

This function is only valid in speed sensor vector control.

Inverter fault alarms when deviation detected between motor actual revolving speed and the set frequency(deviation>P9.69, duration time>P9.70). Fault No. 42=Err42.

P9.70=0.0s: Excessive speed deviation fault detection is canceled.

| P9.71 | Power dip ride-through gain kp                 | 0-100    | 40    | ☆ |
|-------|------------------------------------------------|----------|-------|---|
| P9.72 | Power dip ride-through integral coefficient ki | 0-100    | 30    | ☆ |
| P9.73 | Deceration time of Power dip ride-through      | 0-300.0s | 20.0s | ☆ |

## 5-12 PID function group: PA.00-PA.28

PID control is a common method used in process control. Through the proportional, integration and differential calculation on the difference between feedback signal and target signal of the controlled parameter, PID control adjusts the output frequency of the inverter and forms negative feedback system, making the controlled parameter stabilized on the target parameter. PID control is applied to several process controls such as flow control, pressure control and temperature control. The schematic diagram for control is as shown in Fig. 5-25.

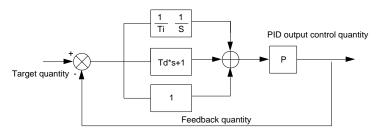

Fig.5-25PID process schematic diagram

| Code  | Description/<br>Keyboard Display | Setting Range      |   | Factory<br>Setting | Change<br>Limit |
|-------|----------------------------------|--------------------|---|--------------------|-----------------|
|       |                                  | PA.01 setup        | 0 |                    |                 |
|       |                                  | Al1                | 1 |                    |                 |
|       |                                  | Al2                | 2 |                    |                 |
| PA.00 | PID reference source             | Al3(Potentiometer) | 3 | 0                  | ☆               |
|       |                                  | PULSE(DI5)         | 4 |                    |                 |
|       |                                  | Communication      | 5 |                    |                 |
|       |                                  | MS command         | 6 |                    |                 |
| PA.01 | PID reference value              | 0.0%~100.0%        |   | 50.0%              | ☆               |

It is used to select target parameter reference channel of process PID.

Set target value of process PID is a relative value, set range is 0.0%~100.0%. PID feedback value is a relative value as well, PID play the role of making the two relative value the same.

| PA.02 PID |                     | Al1                | 0 | 0 |   |
|-----------|---------------------|--------------------|---|---|---|
|           |                     | Al2                | 1 |   |   |
|           | PID feedback source | Al3(Potentiometer) | 2 |   |   |
|           |                     | Al1-Al2            | 3 |   |   |
|           |                     | PULSE(DI5)         | 4 |   | ☆ |
|           |                     | Communication      | 5 |   |   |
|           |                     | Al1+Al2            | 6 |   |   |
|           |                     | MAX( Al1 , Al2 )   | 7 |   |   |

|                                                                              |                                  | MIN( Al1 , Al2 )                              | 8        |           |       |
|------------------------------------------------------------------------------|----------------------------------|-----------------------------------------------|----------|-----------|-------|
| It is used to select the feedback channel of PID                             |                                  |                                               |          |           |       |
| Feedback value of process PID is a relative value, set range is 0.0%~100.0%. |                                  |                                               |          |           |       |
| PA.03 PID action direct                                                      |                                  | Positive action                               | 0        | 0         |       |
|                                                                              | PID action direction             | Negative action                               | 1        |           | ☆     |
| Pos                                                                          | itive action. If the feedback si | gnal is smaller than the PID reference signal | it is re | auired to | hoost |

Positive action: If the feedback signal is smaller than the PID reference signal, it is required to boost the output frequency of the inverter to make PID reach balance. The winding tension PID control is such a case.

Negative action: If the feedback signal is smaller than the PID reference signal, it is required to decrease the output frequency of the inverter to make PID reach balance. The unwinding tension PID control is such a case

This function is influenced by function 35, please pay attention during operation.

| PA.04 | PID reference feedback range | 0~65535 | 1000 | ☆ |
|-------|------------------------------|---------|------|---|
|-------|------------------------------|---------|------|---|

PID reference feedback range is a dimensionless unit which is used to display U0.15 PID setup and U0.16 PID feedback.

PID reference feedback related to the value 100.0%, corresponding to a given feedback range PA.04.lf PA.40 is set to 2000,PID is set to 100.0%,PID given display U0.15 is 2000.

| PA.05 | Proportional gain K <sub>p1</sub> | 0.0~100.0    | 20.0   | ☆ |
|-------|-----------------------------------|--------------|--------|---|
| PA.06 | Integration time Ti <sub>1</sub>  | 0.01s~10.00s | 2.00s  | ☆ |
| PA.07 | Differential time Td <sub>1</sub> | 0.00~10.000  | 0.000s | ☆ |

Proportional gain  $K_{p1}$ : the parameter determines the adjustable strength of PID regulator. The larger P is, the greater the adjustable strength will be.When the parameter is set to 100.0, it means that when the deviation between PID feedback value and reference value is 100.0%, the range for the PID regulator to regulate the output frequency commands is the maximum frequency (integration effect and differential effect are omitted).

Integration time Ti<sub>1</sub>: determines the strength of PID integration regulation. The shorter the integration time, the greater adjustable strength will be. Integration time means that when the deviation between PID feedback value and reference value is 100%, the adjustment by the integration regulator (proportional effect and differential effect are omitted) after continuous adjustment in this period reaches the maximum frequency.

Differential time Td1: determines the degree of adjustment that PID regulator performs on the derivation between PID feedback value and reference value. Differential time means that if the feedback value changes 100% within this time, the adjustment by the differential regulator (proportional effect and differential effect are omitted) will reach the maximum frequency. The longer differential time is, the higher the degree of adjustment will be.

## Section V. Parameter Function Table

| PA.08                                                                                                    | PID cutoff frequency of Reserved rotation                                                                                                    | 0.00~maximum frequency | 2.00Hz | ☆ |  |  |
|----------------------------------------------------------------------------------------------------|----------------------------------------------------------------------------------------------------|------------------------|--------|---|--|--|
| PID put                                                                                                    | In some cases, only when the frequency of the PID output is negative (i.e., frequency inversion) could PID put the reference and feedback to the same state. High inversion frequency is not allowed in some certain cases, PA.08 is used to determine Reserved frequency upper limit.                                                                                                    |                        |        |   |  |  |
| PA.09                                                                                                    | PID deviation limit                                                                                                    | 0.0%~100.0%            | 0.0%   | ☆ |  |  |
| adjustm<br>feedbad                                                                                                    | It is used to set the maximum allowable deviation between the system feedback value and reference value. When the deviation between the PID feedback and reference is within this range, the PID stops adjustment. The deviation limit is calculated according to the percentage of the PID setup source (or feedback source). When deviation between reference value and the feedback value is small, output frequency is stability constant. It's especially effective for some closed loop control occasions. |                        |        |   |  |  |
| PA.10                                                                                                    | PID differential amplitude limit                                                                                                    | 0. 00%~100.00%         | 0.10%  | ☆ |  |  |
| caused                                                                                                    | In PID regulation, the role of differential is relatively sensitive that system oscillation may be easily caused. Therefore, range of PID differential regulation has been limited to a small range. PA.10 is used to set PID differential output range.                                                                                                    |                        |        |   |  |  |
| PA.11                                                                                                    | PID reference change duration                                                                                                    | 0.00s~650.00s          | 0.00s  | ☆ |  |  |
| PID reference changes according to this parameter value, which corresponds to the time taken for the PID reference to change from 0% to 100%. |                                                                                                    |                        |        |   |  |  |

When PID reference changed,PID given value linear changes in accordance with given time,which can reduce system adverse effect caused by given mutation.

| PA.12 | PID feedback filter time | 0.00s~60.00s | 0.00s | ☆ |
|-------|--------------------------|--------------|-------|---|
| PA.13 | PID output filter time   | 0.00s~60.00s | 0.00s | ☆ |

PA.12 is used for filtering of PID feedback. The filtering helps to reduce the influence of the feedback interference, but brings response performance of process closed-loop system.

PA.13 is used for filtering of PID output frequency. The filtering helps to reduce the mutations of the output frequency, but brings response performance of process closed-loop system.

| PA.14                                   | Reserved                          | -                             |   | -      | - |
|-----------------------------------------|-----------------------------------|-------------------------------|---|--------|---|
| PA.15                                   | Proportional gain K <sub>p2</sub> | 0.0~100.0                     |   | 20.0   | ☆ |
| PA.16                                   | Integration time Ti <sub>2</sub>  | 0.01s~10.00s                  |   | 2.00s  | ☆ |
| PA.17                                   | Differential time Td <sub>2</sub> | 0.00~10.000                   |   | 0.000s | ☆ |
| PA.18 PID parameter switching condition | No switching                      | 0                             |   |        |   |
|                                         | condition                         | Switching through DI terminal | 1 | 0      | ☆ |

|       |                                    | Switching through deviation | 2 |       |   |
|-------|------------------------------------|-----------------------------|---|-------|---|
| PA.19 | PID parameter switching deviation1 | 0.0%~PA.20                  |   | 20.0% | ☆ |
| PA.20 | PID parameter switching deviation2 | PA.19~100.0%                |   | 80.0% | ☆ |

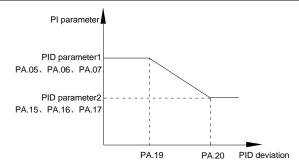

Fig.5-26PID parameter switching schematic diagram

In some applications, one group of PID parameters can not meet the needs of the whole operation process. Different parameters are used for different situations.

This group of function codes is used to switch 2 groups of PID parameters. Regulator parameters PA.15~PA.17 and parameter PA.05~PA.07 have the same setting method.

Two groups of PID parameters can be switched through multi-function digital DI terminal as well as PID deviation auto switching.

PA.18=1: Set multi-function terminal to 43(PID parameter switching terminal). Choose parameter group 1(PA.05~PA.07) when terminal invalid, while valid please choose parameter group 2(PA.15~PA.17).

PA.18=2: When deviation absolute value between reference and feedback is less than PA.19 set value, PID parameters select parameter group 1. When deviation absolute value between reference and feedback is greater than PA.20 set value, PID parameters select group 2. When deviation absolute value between reference and feedback is within the range of switching deviation 1 &2, PID parameters select linear interpolation value of the 2 PID parameter groups. As shown in 5-26.

| PA.21 | PID initial value                | 0.0%~100.0%   | 0.0%  | ☆ |
|-------|----------------------------------|---------------|-------|---|
| PA.22 | PID initial value retention time | 0.00s~650.00s | 0.00s | ☆ |

Inverter fixed startup value is PID initial value(PA.21) .PID starts closed-loop regulation after PID initial value retention time(PA.22).

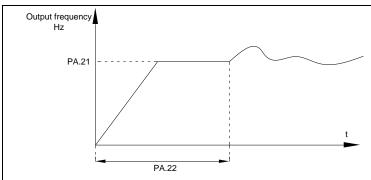

Fig.5-27 PID initial function schematic diagram

This function is used to limit difference between the PID output two beat (2ms/ beat ), which suppressing rapid change of PID output, so that the inverter operation tends to be stable.

| PA.23 | Output deviation forward maximum value  | 0.00%~100.00% | 1.00% | ☆ |
|-------|-----------------------------------------|---------------|-------|---|
| PA.24 | Output deviation Reserved maximum value | 0.00%~100.00% | 1.00% | ☆ |

PA.23 and PA.24 correspond to the output deviation maximum absolute value of forward running and Reserved running respectively.

|       |                           | 1bit   | Integration separation                         |       |    |   |
|-------|---------------------------|--------|------------------------------------------------|-------|----|---|
|       |                           | Invali | d                                              | 0     |    |   |
|       |                           | Valid  |                                                | 1     |    |   |
| PA.25 | PID integration attribute | 10bit  | Whether stop integration when rea output limit | ching | 00 | ☆ |
|       |                           | Conti  | nue integration                                | 0     |    |   |
|       |                           | Stop i | ntegration                                     | 1     |    |   |

1bit: Integration separation

If integration separation valid, then when the multi-function digital DI integration suspended (function 22) effective, the PID integration stop operation, and only proportion and differential function effectively.

If integration separation invalid, regardless of validity of multi-function digital DI ,integration separation is invalid.

10bit: Whether stop integration when reaching output limit

When PID operation output reaches the maximum or minimum value, user could choose whether to stop integration or not.

If you choose to stop integration, then the PID integration stops calculation, which may contribute to the reduction of PID overshoot. No iudaina 0.0% PID feedback loss detection PA 26 0.0% ☆ value 0.1%~100.0% 0.1% PID feedback loss detection 0.0s~20.0s PA.27 0s ₹. time

This function is used to judge if PID feedback has been lost.

When PID feedback value is less than PA.26 set value, and lasted for more than PA.27 set value, inverter fault alarm. Fault No. 31= Fr31

| PA.28 | PID stop operation | Stop without operation | 0 | 0 | ☆ |
|-------|--------------------|------------------------|---|---|---|
|       |                    | Stop with operation    | 1 |   |   |

It is used to select if PID keeping operation under PID stop status. Generally PA.28=0 in stop status.

## 5-13 Fixed length and counting: Pb.05-Pb.09

The swing frequency function is applicable to textile and chemical fiber industries and applications where traversing and winding functions are required.

Swing frequency means that the inverter output frequency swings up and down with the setup frequency as the center, and the trace of running frequency at the time axis is as shown in Fig. 5-28. The swing amplitude is set by Pb.00 and Pb.01.

When Pb.01 is set to 0, it means the swing amplitude is 0, and the swing frequency is invalid.

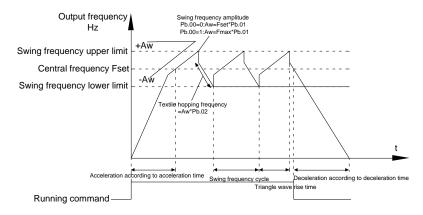

Fig.5-28Swing frequency schematic diagram

| Code | Description/ | Setting Range | Factory | Change |  |
|------|--------------|---------------|---------|--------|--|
|------|--------------|---------------|---------|--------|--|

|       | Keyboard Display       |            | Setting | Limit |
|-------|------------------------|------------|---------|-------|
| Pb.05 | Setup length           | 0m~65535m  | 1000m   | ☆     |
| Pb.06 | Actual length          | 0m~65535m  | 0m      | ☆     |
| Pb.07 | Pulse number per meter | 0.1~6553.5 | 100.0   | ☆     |

The three parameters such as setup length, actual length and number of pulses per meter are mainly used for fixed-length control.

Length information needs to be collected through multi-function digit input terminal, you can get Pb.06 actual length by division of terminal sampling pulse number and Pb.06.When actual length is longer than reference length Pb.05.multi-function digit terminal DO output "length arrival" ON signal.

During the process of fixed-length control,length reset operation(by multi-function terminal DI)is permitted(choose DI function selection as 28),for specifications please refer to P4.00~P4.09.

Set corresponded input terminal function to "length counting input" (function 27). When pulse frequency is high, only DI5 port can be used.

| Pb.08 | Counting value setup      | 1~65535 | 1000 | ☆ |
|-------|---------------------------|---------|------|---|
| Pb.09 | Designated counting value | 1~65535 | 1000 | ☆ |

Counting value should be collected through multi-function digital input terminal. Corresponding input terminal should be set to the function of "counter input" (function 25) in application. DI5 terminal should be used when pulse frequency is high.

When counting value reaches Pb.08 set value, multi-function digital output "setup counting value arrival" ON signal, then stop counting.

When counting value reaches Pb.09 set value, multi-function digital output "designated counting value arrival" ON signal, then continues to count until reaching "setup counting value".

Specified counting value should not be greater than setup counting value Pb.08.

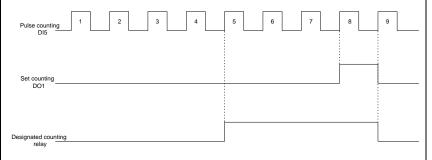

Fig.5-29 Setup counting value&designated counting value schematic diagram

# 5-14 MS speed function&simple PLC function: PC.00-PC.51

MS speed command of DSI-400 has more abundant function than the usual MS speed function. It could not only realize MS speed function, but also can be used as VF separation voltage source and PID reference source. Therefore, dimension of MS speed command is a relative value.

Simple PLC function is different from DSI-400 user programmable function. Simple PLC can only achieve simple combination of MS speed command, while user programmable function has more abundant and practical uses. For specifications please refer to A7 group.

| Code  | Description/     | Setting Range  | Factory | Change |
|-------|------------------|----------------|---------|--------|
| Code  | Keyboard Display |                | Setting | Limit  |
| PC.00 | MS command 0     | -100.0%~100.0% | 0.0%    | ☆      |
| PC.01 | MS command 1     | -100.0%~100.0% | 0.0%    | ☆      |
| PC.02 | MS command 2     | -100.0%~100.0% | 0.0%    | ☆      |
| PC.03 | MS command 3     | -100.0%~100.0% | 0.0%    | ☆      |
| PC.04 | MS command 4     | -100.0%~100.0% | 0.0%    | ☆      |
| PC.05 | MS command 5     | -100.0%~100.0% | 0.0%    | ☆      |
| PC.06 | MS command 6     | -100.0%~100.0% | 0.0%    | ☆      |
| PC.07 | MS command 7     | -100.0%~100.0% | 0.0%    | ☆      |
| PC.08 | MS command 8     | -100.0%~100.0% | 0.0%    | ☆      |
| PC.09 | MS command 9     | -100.0%~100.0% | 0.0%    | ☆      |
| PC.10 | MS command 10    | -100.0%~100.0% | 0.0%    | ☆      |
| PC.11 | MS command11     | -100.0%~100.0% | 0.0%    | ☆      |
| PC.12 | MS command 12    | -100.0%~100.0% | 0.0%    | ☆      |
| PC.13 | MS command 13    | -100.0%~100.0% | 0.0%    | ☆      |
| PC.14 | MS command 14    | -100.0%~100.0% | 0.0%    | ☆      |
| PC.15 | MS command 15    | -100.0%~100.0% | 0.0%    | ☆      |

MS speed command can be used on three occasions: frequency source, VF saparation voltage source, process PID set source.

Dimension of MS speed command is a relative value ranging from -100.0% to 100.0%. When used as command source, it's the percentage of maximum frequency. When used as VF saparation voltage source, it's the percentage of motor rated voltage. When used as PID set source, dimension conversion is not needed

during the process.

MS command should be selected according to the different states of multi-function digit DI terminals. For details please refer to P4 group.

| PC.16 | PLC running mode | Single running stop                      | 0 |   |   |
|-------|------------------|------------------------------------------|---|---|---|
|       |                  | Single running end remaining final value | 1 | 0 | ☆ |
|       |                  | Continuous circulation                   | 2 |   |   |

Simple PLC command can be used on two occasions: frequency source, VF separation voltage source.

Fig 5-30 is the schematic diagram of simple PLC that used as frequency source. Positive & negative of PC.00~PC.15 determines the running direction.

PLC has 3 running modes as frequency source(VF separation voltage source is not provided with the 3 modes):

#### 0: Single running stop

Upon completion of one single cycle of the inverter, it will stop automatically and will not start until running command is given again.

### 1: Single running end remaining final value

Upon completion of one single cycle of the inverter, the inverter will remain the running frequency and direction of last one phase. After the inverter restarted upon stop, it will run from the initial status of PLC.

#### 2: Continuous circulation

Upon completion of one single cycle of the inverter, it will enter next cycle and not stop until stop command is given.

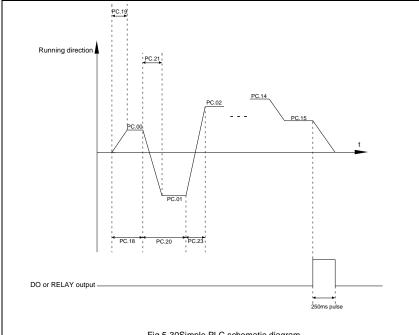

Fig.5-30Simple PLC schematic diagram

|       |                                | 1bit                     | Power off memory selection |   |    |   |
|-------|--------------------------------|--------------------------|----------------------------|---|----|---|
|       |                                | Power off without memory |                            | 0 |    |   |
| DO 17 | PLC power off memory selection | Power off with memory    |                            | 1 |    |   |
| PC.17 |                                | 10bit                    | Stop memory selection      |   | 00 | ☆ |
|       |                                | Stop                     | without memory             | 0 |    |   |
|       |                                | Stop                     | with memory                | 1 |    |   |

PLC power off memory refers to memorizing the PLC running stage and running frequency before power off, and continues to run from the memory stage upon next power-on. If 1bit is set to 0, PLC process would restart upon power-on.

PLC stop memory refers to the record of PLC running stage and running frequency of the time before. Next time PLC continues to run from the memory stage. If 10bit is set to 0, PLC process would restart upon power-on.

| PC.18 | PLC 0segment running time   | 0.0s(h) ~ 6553.5s(h) | 0.0s(h) | ☆ |
|-------|-----------------------------|----------------------|---------|---|
| PC.19 | PLC 0segment acc./dec. time | 0~3                  | 0       | ☆ |

| PC.20 | PLC 1segment running time    | 0.0s(h)~6553.5s(h) | 0.0s(h) | ☆ |
|-------|------------------------------|--------------------|---------|---|
| PC.21 | PLC 1segment acc./dec. time  | 0~3                | 0       | ☆ |
| PC.22 | PLC 2segment running time    | 0.0s(h)~6553.5s(h) | 0.0s(h) | ☆ |
| PC.23 | PLC 2segment acc./dec. time  | 0~3                | 0       | ☆ |
| PC.24 | PLC 3segment running time    | 0.0s(h)~6553.5s(h) | 0.0s(h) | ☆ |
| PC.25 | PLC 3segment acc./dec. time  | 0~3                | 0       | ☆ |
| PC.26 | PLC 4segment running time    | 0.0s(h)~6553.5s(h) | 0.0s(h) | ☆ |
| PC.27 | PLC 4segment acc./dec. time  | 0~3                | 0       | ☆ |
| PC.28 | PLC 5 segment running time   | 0.0s(h)~6553.5s(h) | 0.0s(h) | ☆ |
| PC.29 | PLC 5segment acc./dec. time  | 0~3                | 0       | ☆ |
| PC.30 | PLC 6segment running time    | 0.0s(h)~6553.5s(h) | 0.0s(h) | ☆ |
| PC.31 | PLC 6segment acc./dec. time  | 0~3                | 0       | ☆ |
| PC.32 | PLC 7segment running time    | 0.0s(h)~6553.5s(h) | 0.0s(h) | ☆ |
| PC.33 | PLC 7segment acc./dec. time  | 0~3                | 0       | ☆ |
| PC.34 | PLC 8segment running time    | 0.0s(h)~6553.5s(h) | 0.0s(h) | ☆ |
| PC.35 | PLC 8segment acc./dec. time  | 0~3                | 0       | ☆ |
| PC.36 | PLC 9segment running time    | 0.0s(h)~6553.5s(h) | 0.0s(h) | ☆ |
| PC.37 | PLC 9segment acc./dec. time  | 0~3                | 0       | ☆ |
| PC.38 | PLC 10segment running time   | 0.0s(h)~6553.5s(h) | 0.0s(h) | ☆ |
| PC.39 | PLC 10segment acc./dec.time  | 0~3                | 0       | ☆ |
| PC.40 | PLC 11segment running time   | 0.0s(h)~6553.5s(h) | 0.0s(h) | ☆ |
| PC.41 | PLC 11segment acc./dec. time | 0~3                | 0       | ☆ |
| PC.42 | PLC 12segment running time   | 0.0s(h)~6553.5s(h) | 0.0s(h) | ☆ |
| PC.43 | PLC 12segment acc./dec. time | 0~3                | 0       | ☆ |
| PC.44 | PLC 13segment running time   | 0.0s(h)~6553.5s(h) | 0.0s(h) | ☆ |
| PC.45 | PLC 13segment acc./dec. time | 0~3                | 0       | ☆ |
| PC.46 | PLC 14segment running time   | 0.0s(h)~6553.5s(h) | 0.0s(h) | ☆ |

| PC.47                   | PLC 14segment acc./dec. time | 0~3                                                           |     | 0       | ☆ |
|-------------------------|------------------------------|---------------------------------------------------------------|-----|---------|---|
| PC.48                   | PLC 15segment running time   | 0.0s(h)~6553.5s(h)                                            |     | 0.0s(h) | ☆ |
| PC.49                   | PLC 15segment acc./dec. time | 0~3                                                           | 0~3 |         | ☆ |
| PC.50 Running time unit |                              | S(second)                                                     | 0   | 0       |   |
|                         | H(hour)                      | 1                                                             |     | ☆       |   |
|                         | MS command 0 reference       | Function code PC.00 reference                                 | 0   | 0       |   |
|                         |                              | Al1                                                           | 1   |         |   |
|                         |                              | Al2                                                           | 2   |         |   |
| PC.51                   |                              | Al3(Potentiometer)                                            | 3   |         | ☆ |
|                         | mode                         | PULSE                                                         | 4   |         |   |
|                         |                              | PID                                                           | 5   |         |   |
|                         |                              | Preset frequency(P0.08) reference,<br>UP/DOWN can be modified | 6   |         |   |

It is used to select the reference channel of MS speed 0.

Besides choosing PC.00, MS command 0 has many other options, which is convenient for switching between MS command and other set modes.

Both MS command and simple PLC used as frequency source can easily realize switching between the two frequency sources.

# 5-15 Communication function group: Pd.00-Pd.06

Please refer to 《DSI-400communication protocol》

| Code            | Description/<br>Keyboard Display |      | Setting Range |   | Factory<br>Setting | Change<br>Limit |
|-----------------|----------------------------------|------|---------------|---|--------------------|-----------------|
|                 |                                  | 1bit | MODBUS        |   |                    |                 |
| Pd.00 Baud rate | 300B                             | PS   | 0             |   |                    |                 |
|                 | Baud rate                        | 600B | PS            | 1 | 6005               | ☆               |
|                 |                                  | 1200 | BPS           | 2 |                    |                 |
|                 |                                  | 2400 | BPS           | 3 |                    |                 |

|       |                         | 4800      | BPS                          | 4 |     |   |
|-------|-------------------------|-----------|------------------------------|---|-----|---|
|       |                         | 9600      | BPS                          | 5 |     |   |
|       |                         | 19200BPS  |                              | 6 |     |   |
|       |                         |           |                              |   |     |   |
|       |                         | 3840      | OBPS                         | 7 |     |   |
|       |                         | 5760      | OBPS                         | 8 |     |   |
|       |                         | 11520     | DOBPS                        | 9 |     |   |
|       |                         | 10bit     | Profibus-DP                  |   |     |   |
|       |                         | 11520     | DOBPS                        | 0 |     |   |
|       |                         | 2083      | 00BPS                        | 1 |     |   |
|       |                         | 256000BPS |                              | 2 |     |   |
|       |                         | 512000BPS |                              | 3 |     |   |
|       |                         | 100       | Reserved                     |   |     |   |
|       |                         | bit       |                              |   |     |   |
|       |                         | 1000      | Reserved                     |   |     |   |
|       |                         | bit       | Reserved                     |   |     |   |
|       |                         | Witho     | out calibration (8-N-2)      | 0 |     |   |
|       |                         | Even      | parity calibration(8-E-1)    | 1 |     |   |
| Pd.01 | Data format             | Unev      | en parity calibration(8-O-1) | 2 | 0   | ☆ |
|       |                         | 8-N-1 3   |                              | 3 |     |   |
| Pd.02 | Local address           | 1-247     | , 0 is broadcast address     |   | 1   | ☆ |
| Pd.03 | Response delay          | 0ms-      | 20ms                         |   | 2   | ☆ |
| Pd.04 | Excessive communication | 0.0(in    | ovalid), 0.1s-60.0s          |   | 0.0 | ☆ |

|                                | time                     |                              |             |   |    |   |
|--------------------------------|--------------------------|------------------------------|-------------|---|----|---|
|                                |                          | 1bit                         | MODBUS      |   |    |   |
| Pd.05 Data transform selection |                          | Non-standard MODBUS protocol |             | 0 |    |   |
|                                | Stand                    | dard MODBUS protocol         | 1           |   |    |   |
|                                |                          | 10<br>bit                    | Profibus-DP |   | 31 |   |
|                                | Data transform selection | PPO                          | 1 format    | 0 |    | ☆ |
|                                |                          | PPO                          | 2 format    | 1 |    |   |
|                                |                          | PPO:                         | 3 format    | 2 |    |   |
|                                |                          | PPO:                         | 5 format    | 3 |    |   |
| Pd.06                          | Communication read       | 0.01                         | A           | 0 | 0  | ☆ |
|                                | current resolution       | 0.1A                         |             | 1 | 0  | Ж |

## 5-16 User customization function code: PE.00-PE.29

| Code  | Description/         | Setting Range                 | Factory<br>Setting | Change<br>Limit |
|-------|----------------------|-------------------------------|--------------------|-----------------|
|       | Keyboard Display     |                               | Setting            | Lillin          |
| PE.00 | User function code 0 | P0.00~PP:xx,A0.00~Ax.xx,U0.xx | P0.01              | ☆               |
| PE.01 | User function code 1 | P0.00~PP.xx,A0.00~Ax.xx,U0.xx | P0.02              | ☆               |
| PE.02 | User function code 2 | P0.00~PP.xx,A0.00~Ax.xx,U0.xx | P0.03              | ☆               |
| PE.03 | User function code 3 | P0.00~PP.xx,A0.00~Ax.xx,U0.xx | P0.07              | ☆               |
| PE.04 | User function code 4 | P0.00~PP.xx,A0.00~Ax.xx,U0.xx | P0.08              | ☆               |
| PE.05 | User function code 5 | P0.00~PP.xx,A0.00~Ax.xx,U0.xx | P0.17              | ☆               |
| PE.06 | User function code 6 | P0.00~PP.xx,A0.00~Ax.xx,U0.xx | P0.18              | ☆               |
| PE.07 | User function code 7 | P0.00~PP.xx,A0.00~Ax.xx,U0.xx | P3.00              | ☆               |
| PE.08 | User function code 8 | P0.00~PP.xx,A0.00~Ax.xx,U0.xx | P3.01              | ☆               |
| PE.09 | User function code 9 | P0.00~PP.xx,A0.00~Ax.xx,U0.xx | P4.00              | ☆               |

| PE.10 | User function code 10 | P0.00~PP:xx,A0.00~Ax.xx,U0.xx | P4.01 | ☆ |
|-------|-----------------------|-------------------------------|-------|---|
| PE.11 | User function code 11 | P0.00~PP:xx,A0.00~Ax.xx,U0.xx | P4.02 | ☆ |
| PE.12 | User function code 12 | P0.00~PP.xx,A0.00~Ax.xx,U0.xx | P5.04 | ☆ |
| PE.13 | User function code 13 | P0.00~PP.xx,A0.00~Ax.xx,U0.xx | P5.07 | ☆ |
| PE.14 | User function code 14 | P0.00~PP:xx,A0.00~Ax.xx,U0.xx | P6.00 | ☆ |
| PE.15 | User function code 15 | P0.00~PP.xx,A0.00~Ax.xx,U0.xx | P6.10 | ☆ |
| PE.16 | User function code 16 | P0.00~PP:xx,A0.00~Ax.xx,U0.xx | P0.00 | ☆ |
| PE.17 | User function code 17 | P0.00~PP:xx,A0.00~Ax.xx,U0.xx | P0.00 | ☆ |
| PE.18 | User function code 18 | P0.00~PP.xx,A0.00~Ax.xx,U0.xx | P0.00 | ☆ |
| PE.19 | User function code 19 | P0.00~PP.xx,A0.00~Ax.xx,U0.xx | P0.00 | ☆ |
| PE.20 | User function code 20 | P0.00~PP.xx,A0.00~Ax.xx,U0.xx | P0.00 | ☆ |
| PE.21 | User function code 21 | P0.00~PP.xx,A0.00~Ax.xx,U0.xx | P0.00 | ☆ |
| PE.22 | User function code 22 | P0.00~PP.xx,A0.00~Ax.xx,U0.xx | P0.00 | ☆ |
| PE.23 | User function code 23 | P0.00~PP.xx,A0.00~Ax.xx,U0.xx | P0.00 | ☆ |
| PE.24 | User function code 24 | P0.00~PP:xx,A0.00~Ax.xx,U0.xx | P0.00 | ☆ |
| PE.25 | User function code 25 | P0.00~PP.xx,A0.00~Ax.xx,U0.xx | P0.00 | ☆ |
| PE.26 | User function code 26 | P0.00~PP.xx,A0.00~Ax.xx,U0.xx | P0.00 | ☆ |
| PE.27 | User function code 27 | P0.00~PP.xx,A0.00~Ax.xx,U0.xx | P0.00 | ☆ |
| PE.28 | User function code 28 | P0.00~PP.xx,A0.00~Ax.xx,U0.xx | P0.00 | ☆ |
| PE.29 | User function code 29 | P0.00~PP.xx,A0.00~Ax.xx,U0.xx | P0.00 | ☆ |

This function group is the user customization function code.

Users can put the required parameters (among all DSI-400 function codes) to the PE group as the user customization function group.

PE group can offer 30 user customization function codes at most. When PE displays P0.00, it means user function code is null.

In user customization function mode, display of the function codes is defined through PE.00~PE.31. Sequence is consistent with the PE function codes, skip P0.00.

### 5-17 Function code management: PP.00-PP.04

| Code  | Description/<br>Keyboard Display | Setting Range | Factory<br>Setting | _ |
|-------|----------------------------------|---------------|--------------------|---|
| PP.00 | User password                    | 0~65535       | 0                  | ☆ |

The password set function is used to prohibit the unauthorized person from viewing and modifying the parameters.

When the parameter is set to any non-zero number, the password protection function is enabled. If no password is needed, change the parameter value to 00000.

After the user password is set and takes effect, when entering the password setting state, if the user password is incorrect, you cannot view and modify the parameter. You can only view the operation display parameters and stop displaying parameters.

Please keep your password in mind. If you set the password mistakenly or forget the password, please contact the manufacturer.

|       | Parameter initialization | No function                                                   | 0   | 0 |   |
|-------|--------------------------|---------------------------------------------------------------|-----|---|---|
|       |                          | Restore to factory default value,motor parameter not included | 1   |   |   |
|       |                          | Clear memory                                                  | 2   |   |   |
| PP.01 |                          | Restore factory parameters, Including motor parameters        | 3   |   | * |
|       |                          | Backup user current parameter                                 | 4   |   |   |
|       |                          | Restore user backup parameter                                 | 501 |   |   |

#### 0: No function.

1: Restore to factory default value, motor parameter not included

The inverter restores all the parameters excluding the following parameters of the factory default values:

Motor parameters, P0.22, fault record information, P7.09, P7.13, P7.14.

2: Clear memory

The inverter clears the fault records, P7.09, P7.13 and P7.14 to zero.

3: Restore factory parameters, Including motor parameters

PP.01=3, The inverter restores all the parameters excluding the following parameters of the factory

#### default values

### 4: Backup user current parameter

It is the backup of user current setting parameters, which is convenient for the user to restore the disordered parameters .

### 501: Restore user backup parameter

It is used to restore the backup of user parameters, that is, restore the backup parameters which is set through PP.01=501.

|              |                             | 1bit                                    | U group display selection          |        |    |   |
|--------------|-----------------------------|-----------------------------------------|------------------------------------|--------|----|---|
|              |                             | No di                                   | splay                              | 0      |    |   |
|              |                             | Display                                 |                                    | 1      |    |   |
| PP.02        | Parameter display attribute | 10bit                                   | A group display selection          |        | 11 | * |
|              |                             | No display                              |                                    | 0      |    |   |
|              |                             | Display                                 |                                    | 1      |    |   |
|              |                             | 1bit                                    | Custom parameter display selection | า      |    |   |
|              |                             | No display                              |                                    | 0      |    |   |
| <b>DD</b> 00 | Personalized parameter      | Display                                 |                                    | 1      |    |   |
| PP.03        | display selection           | 10bit User change parameter display sel |                                    | ection | 00 | ☆ |
|              |                             | No display                              |                                    | 0      |    |   |
|              |                             | Displa                                  | ay                                 | 1      |    |   |

The establishment of parameter display selection is basically convenient for the users viewing the different arrangement forms of function parameters according to the actual needs. Three display methods are offered as below:

| Name                              | Description                                                                                                    |
|-----------------------------------|----------------------------------------------------------------------------------------------------|
| Function parameter mode           | Sequence display inverter function parameters, respectively P0~PF、A0~AF、U0~UF.                                                  |
| User customization parameter mode | User customization display of specified function parameters(32 at most). The display parameters is determined through PE group. |
| User change parameter mode        | Parameters which are different from factory default.                                                                            |

When existing display for PP.03, user could switch into different display mode through QUICK key.

Function parameter display mode as default.

| Parameter display mode                 | Display |
|----------------------------------------|---------|
| Function parameter mode-<br>FunC       | -Fun[   |
| User customization parameter mode-USEt | -USEr   |
| User change parameter mode-UC          | -UE     |

Display codes as below:

DSI-400 series offers two groups of personalized parameter display mode: user customization function mode, user change parameter mode.

In user customization parameter mode, sign u is added to the user customization function code as default.

In user change parameter mode, sign c is added to the user customization function code as default. E.g. P1.00 is displayed as cP1.00 .

| PP.04 | Function codes modification | Can be modified     | 0 | 0 |   |
|-------|-----------------------------|---------------------|---|---|---|
|       | attribute                   | Can not be modified | 1 | 0 | ¥ |

This function is used to prevent misoperation of the function parameters.

PP.04=0: All the function codes can be modified.

PP.04=1: All the function codes can only be viewed, but not modified.

### 5-18 Torque control group: A0.00-A0.08

| Code  | Description/<br>Keyboard Display | Setting Range  |   | Factory<br>Setting | Change<br>Limit |
|-------|----------------------------------|----------------|---|--------------------|-----------------|
| 40.00 | Speed/ torque control mode       | Speed control  | 0 | 0                  | *               |
| A0.00 | selection                        | Torque control | 1 | 1                  |                 |

A0.00 is used to select inverter control mode: speed control or torque control.

Multi-function digit DI terminal of DSI-400 is equipped with two functions relating torque control: Torque control banned(Function29), speed control/torque control switching (function 46). The two terminals should be matched with A0.00 to realize switching between speed control and torque control.

A0.00 set the control mode when speed/torque control switching terminal invalid. If the speed/torque control switching terminal is valid, control mode is equivalent to the inversion of A0.00 value.

| When function 29 is valid, speed control mode is fixed for the inverter . |                                             |                      |   |      |   |
|---------------------------------------------------------------------------|---------------------------------------------|----------------------|---|------|---|
|                                                                           |                                             | Digital setup(A0.03) | 0 |      |   |
| Torque setup source selection A0.01 in torque control mode                |                                             | Al1                  | 1 |      |   |
|                                                                           |                                             | Al2                  | 2 | 0    | * |
|                                                                           | Torque setup source selection               | Al3(Potentiometer)   | 3 |      |   |
|                                                                           | n torque control mode                       | PULSE                | 4 |      |   |
|                                                                           |                                             | Communication setup  | 5 |      |   |
|                                                                           |                                             | MIN(AI1,AI2)         | 6 |      |   |
|                                                                           |                                             | MAX(AI1,AI2)         | 7 |      |   |
| A0.03                                                                     | Torque digital setup in torque control mode | -200.0%~200.0%       |   | 150% | ☆ |

A0.01 is used to select torque set source. There are totally 8 kinds of torque set mode.

Torque set is a relative value, which 100% corresponding to inverter rated torque. Set range: 200.0%-200.0%.Maximum torque is 2 times that of inverter rated torque

When the torque is set by selection 1~7, 100% of communication ,analog input, pulse input corresponding to A0.03.

| A0.05 | Torque control forward maximum frequency  | 0.00Hz~Maximum frequency(P0.10) | 50.00Hz | ☆ |
|-------|-------------------------------------------|---------------------------------|---------|---|
| A0.06 | Torque control Reserved maximum frequency | 0.00Hz~Maximum frequency(P0.10) | 50.00Hz | ☆ |

A0.05, A0.06 are used to set forward or Reserved maximum running frequency in torque control mode.

In inverter toque control mode, if load torque is less than motor output toque, the motor revolving speed would speed up. In case of galloping or other accidents of mechanical system , motor maximum revolving speed must be limited.

| A0.07 | Torque control acc. time | 0.00s~65000s | 0.00s | ☆ |
|-------|--------------------------|--------------|-------|---|
| A0.08 | Torque control dec. time | 0.00s~65000s | 0.00s | ☆ |

In torque control mode, rate of speed change of motor and load is decided by the difference between motor output toque and load torque. Therefore, motor speed may change fast, causing noise or excessive mechanical stress problems. By setting the torque control acc./dec. time, can make the motor speed changes smoothly.

A0.07 and A0.08 should be set to 0.00s in situations where torque rapid response is needed.

E.g. Two motors drive the same load, to make sure of load uniform distribution, one is set as host inverter(speed control mode) and another is the slave one(torque control mode). Actual output torque of the host inverter is the torque command of the slave, and slave torque is required to quickly follow the host torque, then torque control acc./dec. time is set to 0.00s for the slave inverter.

### 5-19 Virtual IO: A1.00-A1.21

| Code  | Description/<br>Keyboard Display | Setting Range | Factory<br>Setting | Change<br>Limit |
|-------|----------------------------------|---------------|--------------------|-----------------|
| A1.00 | Virtual VDI1 function selection  | 0~59          | 0                  | *               |
| A1.01 | Virtual VDI2 function selection  | 0~59          | 0                  | *               |
| A1.02 | Virtual VDI3 function selection  | 0~59          | 0                  | *               |
| A1.03 | Virtual VDI4 function selection  | 0~59          | 0                  | *               |
| A1.04 | Virtual VDI5 function selection  | 0~59          | 0                  | *               |

Functions of virtual VDI1~VDI5 are equal to DI terminals on control board. VDI1~VDI5 can be used as multi-function digital input terminals, for details please refer to description of P4.00~P4.09.

|       |                                           | 1bit                                                 | Virtual VDI1                                  |   |       |   |
|-------|-------------------------------------------|------------------------------------------------------|-----------------------------------------------|---|-------|---|
|       |                                           | - 10.11                                              | of virtual VYx decides whether s effective    | 0 |       |   |
|       |                                           |                                                      | tion code A1.06 decide whether<br>s effective | 1 |       |   |
|       |                                           | 10bit                                                | Virtual VDI2                                  |   |       |   |
|       | Virtual VD1 terminal valid state set mode | - 10.11                                              | of virtual VYx decides whether s effective    | 0 |       |   |
| A1.05 |                                           | Function code A1.06 decides whether VDI is effective |                                               | 1 | 00000 | * |
|       |                                           | 100<br>bit                                           | Virtual VDI3                                  |   |       |   |
|       |                                           |                                                      | of virtual VDOx decides whether s effective   | 0 |       |   |
|       |                                           | Function code A1.06 decides whether VDI is effective |                                               | 1 |       |   |
|       |                                           | 1000<br>bit                                          | Virtual VDI4                                  |   |       |   |

|        |                            | State of virtual VDOx decides whether VDI is effective | 0 |       |   |
|--------|----------------------------|--------------------------------------------------------|---|-------|---|
|        |                            | Function code A1.06 decides whether VDI is effective   | 1 |       |   |
|        |                            | 10000 Virtual VDI5                                     |   |       |   |
|        |                            | State of virtual VDOx decides whether VDI is effective | 0 |       |   |
|        |                            | Function code A1.06 decides whether VDI is effective   | 1 |       |   |
|        |                            | 1bit Virtual VDI1                                      |   |       |   |
|        |                            | Invalid                                                | 0 |       |   |
|        |                            | Valid                                                  |   |       |   |
|        |                            | 10bit Virtual VDI2                                     |   |       |   |
|        |                            | Invalid                                                |   |       |   |
|        |                            | Valid                                                  | 1 |       |   |
| A1.06  | Virtual VD1 terminal state | 100bit Virtual VDI3                                    |   | 00000 | * |
| 711.00 |                            | Invalid                                                |   |       |   |
|        |                            | Valid                                                  |   |       |   |
|        |                            | 1000 Virtual VDI4                                      |   |       |   |
|        |                            | Invalid Valid                                          |   |       |   |
|        |                            |                                                        |   |       |   |
|        |                            | 10000<br>Virtual VDI5<br>bit                           |   |       |   |

|  | Invalid | 0 |  |
|--|---------|---|--|
|  | Valid   | 1 |  |

State of virtual VDI terminal can be set through 2 setting methods, which is different from common digit input terminals, and select through A1.05.

When choosing the corresponding VDO state as the decision of VDI state, valid state of VDI is depending on VDO output as valid or not. VDIx only binding VDOx(x : 1~5).

Binary bits of function code A1.06 decide vitual input terminal states respectively.

The following example illustrates the method of using virtual VDI.

E.g1: When choosing VDO state deciding VDI state, to complete "Al1 input exceeding limit, inverter fault alarm and stoo":

Set VDI1 to "user-defined fault 1"(A1.00=44);

Set VDO1 (A1.05=xxx0) to decide VDI1 terminal valid state;

Set VDO1 output function to "Al1 excessive input" (A1.11=31);

When Al1 exceeding the upper / lower limit , VDO1 output ON signal, VDI1 input terminal state is valid, VDI1 receives "user-defined fault 1", and inverter fault alarm and stop , fault No. 27= E.USt1.

E.g2: When choosing function code A1.06 deciding VDI state, to complete "Auto into running state after power-on":

Set VDI1 to "Forward command FWD" (A1.00=1);

Set function code (A1.05=xxx1) to decide VDI1 terminal valid state;

Set VDI1 terminal to valid state(A1.06=xxx1);

Set command source to "Terminal control" (P0.02=1);

Set startup protection selection to invalid state. (P8.18=0);

After inverter power-on and the initialization, VDI1 is detected as valid, the terminal corresponding to forward running, which is equivalent to inverter receiving a forward running command, and then start forward running.

| A1.07 | Al1 as DI function selection | 0~59 | 0 | * |
|-------|------------------------------|------|---|---|
| A1.08 | Al2 as DI function selection | 0~59 | 0 | * |

| A1.09 | Al3 as DI function selection   | 0~59            | 0~59                |   | 0   | * |
|-------|--------------------------------|-----------------|---------------------|---|-----|---|
|       |                                | 1bit            | Al1                 |   |     |   |
|       |                                | High            | level valid         | 0 |     |   |
|       |                                | Low I           | evel valid          | 1 |     |   |
|       |                                | 100bit          | Al2                 |   |     |   |
|       | Al as DI valid mode selection  | High            | level valid         | 0 |     |   |
| A1.10 | 7.1 40 51 14.14 11000 00100101 | Low level valid |                     | 1 | 000 | * |
|       |                                | 1000            | Al3(Potentiometer)  |   | -   |   |
|       |                                | bit             | Allow definionation |   |     |   |
|       |                                | High            | level valid         | 0 |     |   |
|       |                                | Low I           | evel valid          | 1 |     |   |

Al is used as DI for this function group. Al input voltage is greater than 7V, corresponding Al terminal state is high level. Al input voltage is less than 3V, corresponding Al terminal state is low level. 3V~7V for hysteresis loop.

Whether AI (as DI) high level valid or low level valid is determined through function code A1.10. For AI(as DI) function settings, they are same with common DI settings, for details please refer to P4 group.

Fig. 5-31 takes Al input voltage as an example, explains the relationship between Al input voltage and corresponding DI state:

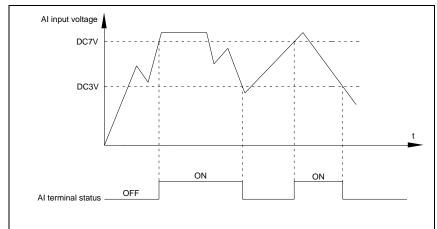

Fig.5-31AI terminal valid state schematic diagram

| A1.11 | Virtual VDO1 output function                               | Short circuit with physics DIx internals     | 0    | 0    | ☆ |
|-------|------------------------------------------------------------|----------------------------------------------|------|------|---|
|       |                                                            | See P5 group for physics DO output selection | 1~40 |      |   |
|       | Virtual VDO2 output function                               | Short circuit with physics DIx internals     | 0    |      |   |
| A1.12 |                                                            | See P5 group for physics DO output selection | 1~40 | 0    | ☆ |
|       | Virtual VDO2 output function                               | Short circuit with physics DIx internals     | 0    |      |   |
| A1.13 | Virtual VDO3 output function  Virtual VDO4 output function | See P5 group for physics DO output selection | 1~40 | 0    | ☆ |
|       |                                                            | Short circuit with physics DIx internals     | 0    |      |   |
| A1.14 | vinda v 20 i Saipat ianoion                                | See P5 group for physics DO output selection | 1~40 | 0    | ☆ |
|       | Virtual VDO5 output function                               | Short circuit with physics DIx internals     | 0    |      |   |
| A1.15 | Virtual VDOs output function                               | See P5 group for physics DO output selection | 1~40 | 0    | ☆ |
| A1.16 | VDO1 output delay time                                     | 0.0s~3600.0s                                 |      | 0.0s | ☆ |

| A1.17 | VDO2 output delay time                    | 0.0s~3600.   | 0s   |      | 0.0s  | ☆ |
|-------|-------------------------------------------|--------------|------|------|-------|---|
| A1.18 | VDO3 output delay time                    | 0.0s~3600.0s |      | 0.0s | ☆     |   |
| A1.19 | VDO4 output delay time                    | 0.0s~3600.   | 0s   |      | 0.0s  | ☆ |
| A1.20 | VDO5 output delay time                    | 0.0s~3600.   | 0s   |      | 0.0s  | ☆ |
|       |                                           | 1bit VD0     | 01   |      |       |   |
|       |                                           | Positive log | gic  | 0    |       |   |
|       |                                           | Negative lo  | ogic | 1    |       |   |
|       |                                           | 10bit VD0    | O2   |      |       |   |
|       |                                           | Positive log | gic  | 0    |       |   |
|       |                                           | Negative lo  | ogic | 1    |       |   |
|       |                                           | 100bit VD0   | O3   |      |       |   |
|       |                                           | Positive log | gic  | 0    |       |   |
| A1.21 | VDO output terminal valid state selection | Negative Io  | ogic | 1    | 00000 | ☆ |
|       | i                                         | 1000<br>VD0  | 04   |      |       |   |
|       |                                           | Positive log | gic  | 0    |       |   |
|       |                                           | Negative lo  | ogic | 1    |       |   |
|       |                                           | 10000<br>bit | O5   |      |       |   |
|       |                                           | Positive log | gic  | 0    |       |   |
|       |                                           | Negative lo  | ogic | 1    |       |   |

Virtual digit output function , which is similar with control board DO output function , can be used to cooperate with virtual digit input VDIx, to realize some simple logic control.

When virtual VDOx output function selecting 0, VDO1~VDO5 output states is determined by input states of DI1~DI5 on the keyboard.VDOx and DIx one-to-one corresponding.

When virtual VDOx output function selecting non-zero digits, VDOx function setting and use method are same with P5 group DO output relevant parameters, for details please refer to P5 group.

Similarly, VDOx output valid state can choose positive or negative logic, and set through A1.21.

For VDOx use reference, please refer to applications for VDIx use.

#### 5-20 The second motor control: A2.00-A2.65

DSI-400 can switch operation between 4 motors. The 4 motors could set motor nameplate parameters, tune motor parameters, use V/F control or vector control, set encoder relating parameters and set V/F control or vector control relating parameters respectively.

Groups of A2、A3、A4 are corresponding to motor2、motor3、motor4 respectively. And the layout of the 3 groups of function codes are completely consistent .

For details please refer to relating parameters of motor1.

| Code  | Description/ Keyboard Display        | Setting Range                                          | Factory<br>Setting | Change<br>Limit |   |
|-------|--------------------------------------|--------------------------------------------------------|--------------------|-----------------|---|
|       |                                      | General asynchronous motor                             | 0                  |                 |   |
| A2.00 | Motor type selection                 | Variable frequency asynchronous motor                  | 1                  | 0               | * |
|       |                                      | Permanent magnet synchronous motor                     | 2                  |                 |   |
| A2.01 | Rated power                          | 0.1kW~1000.0kW                                         |                    | -               | * |
| A2.02 | Rated voltage                        | 1V~2000V                                               |                    | -               | * |
|       |                                      | 0.01A~655.35A(Inverter power <=55kW)                   |                    |                 |   |
| A2.03 | Rated current                        | 0.1A~6553.5A(Inverter power >55kW)                     |                    | -               | * |
| A2.04 | Rated frequency                      | 0.01Hz~maximum frequency                               |                    | -               | * |
| A2.05 | Rated revolving speed                | 1rpm~65535rpm                                          |                    | -               | * |
|       | A                                    | $0.001\Omega$ ~65.535 $\Omega$ (Inverter power <=55kW) |                    |                 |   |
| A2.06 | Asynchronous motor stator resistance | $0.0001\Omega$ ~ $6.5535\Omega$ (Inverter power >55kW) |                    | -               | * |
|       | Asynchronous motor rotor             | $0.001\Omega$ ~65.535 $\Omega$ (Inverter power <=55kW) |                    |                 |   |
| A2.07 | resistance                           | $0.0001\Omega$ ~ $6.5535\Omega$ (Inverter power >55kW) |                    | -               | * |
| A2.08 | Asynchronous motor leakage           | 0.01mH~655.35mH(Inverter power <=55k\                  | V)                 | -               | * |

|       | inductance                                       | 0.001mH~65.535mH(Inverter power >55k\ | N)   |      |   |
|-------|--------------------------------------------------|---------------------------------------|------|------|---|
|       | Asynchronous motor mutual                        | 0.1mH~6553.5mH(Inverter power <=55kW  | ')   |      |   |
| A2.09 | inductance 0.01mH~655.35mH(Inverter power >55kW) |                                       | -    | *    |   |
|       | Asynchronous motor no load                       | 0.01A~A2.03(Inverter power <=55kW)    |      |      |   |
| A2.10 | current                                          | 0.1A~A2.03(Inverter power >55kW)      |      | -    | * |
| A2.27 | Encoder pulses number                            | 1~65535                               |      | 2500 | * |
|       |                                                  | ABZ incremental encoder               | 0    |      |   |
|       | A2.28 Encoder type                               | UVW incremental encoder               | 1    |      |   |
| A2.28 |                                                  | Rotary transformer                    | 2    | 0    | * |
|       |                                                  | Sine/cosine encoder                   | 3    |      |   |
|       |                                                  | UVW encoder                           | 4    |      |   |
|       | .29 Speed feedback PG selection                  | Local PG                              | 0    |      |   |
| A2.29 |                                                  | Expansion PG                          | 1    | 0    | * |
|       |                                                  | PULSE pulse input(DI5)                | 2    |      |   |
|       | ABZ incremental encoder AB                       | Forward                               | 0    |      |   |
| A2.30 | phase                                            | Reserve                               | 1    | 0    | * |
| A2.31 | Encoder installation angle                       | 0.0°~359.9°                           | 0    | 0    | * |
|       | LDAM - L                                         | Forward                               | 0    |      |   |
| A2.32 | UVW phase sequence                               | Reserved                              | 1    | 0    | * |
| A2.33 | UVW encoder offset angle                         | 0.0°~359.9°                           | I    | 0.00 | * |
| A2.34 | Rotary transformer pole pairs                    | 1~65535                               |      | 1    | * |
|       | DO described from the first                      | No action                             | 0.0s |      |   |
| A2.36 | PG dropped inspection time                       | 0.1s~10.0s                            | 0.1s | 0.0s | * |
|       |                                                  | No operation                          | 0    |      |   |
|       |                                                  | Asynchronous static tuning            | 1    |      |   |
| A2.37 | Tuning selection                                 | Asynchronous complete tuning          | 2    | 0    | * |
|       |                                                  | Synchronous static tuning             | 11   | _    |   |

## Section V. Parameter Function Table

|       |                                                        | Synchronous complete tuning         | 12 |         |   |
|-------|--------------------------------------------------------|-------------------------------------|----|---------|---|
| A2.38 | Speed loop proportional gain 1                         | 1~100                               | I  | 30      | ☆ |
| A2.39 | Speed loop integration time1                           | 0.01s~10.00s                        |    | 0.50s   | ☆ |
| A2.40 | Switching frequency1                                   | 0.00~A2.43                          |    | 5.00Hz  | ☆ |
| A2.41 | Speed loop proportional gain 2                         | 0~100                               |    | 20      | ☆ |
| A2.42 | Speed loop integration time 2                          | 0.01s~10.00s                        |    | 1.00s   | ☆ |
| A2.43 | Switching frequency 2                                  | A2.40~maximum output frequency      |    | 10.00Hz | ☆ |
| A2.44 | Vector control slip gain                               | 50%~200%                            |    | 150%    | ☆ |
| A2.45 | Speed-loop filtering time                              | 0.000s~0.100s                       |    | 0.000s  | ☆ |
|       | 2.47 Torque upper limit source in speed control mode   | A2.48 setup                         | 0  |         |   |
|       |                                                        | Al1                                 | 1  |         |   |
| A2.47 |                                                        | Al2                                 | 2  |         |   |
|       |                                                        | Al3(Potentiometer)                  | 3  | 0       | ☆ |
|       |                                                        | PULSE setup                         | 4  |         |   |
|       |                                                        | Communication setup                 | 5  |         |   |
|       |                                                        | MIN(AI1,AI2)                        | 6  |         |   |
|       |                                                        | MAX(AI1,AI2)                        | 7  |         |   |
| A2.48 | Torque upper limit digital setup in speed control mode | 0.0%~200.0%                         |    | 150.0%  | ☆ |
| A2.51 | Excitation regulation proportional gain                | 0~60000                             |    | 2000    | ☆ |
| A2.52 | Excitation regulation integration gain                 | 0~60000                             |    | 1300    | ☆ |
| A2.53 | Torque requlation proportional gain                    | 0~60000                             |    | 2000    | ☆ |
| A2.54 | Torque regulation integration gain                     | 0~60000                             |    | 1300    | ☆ |
| A2.55 | Speed loop integration attribute                       | 1bit Integration separation Invalid | 0  | 0       | ☆ |

|       |                                      | Valid                                | 1    |   |   |
|-------|--------------------------------------|--------------------------------------|------|---|---|
|       |                                      | Speed sensorless vector control(SVC) | 0    |   |   |
| A2.62 | Motor2 control mode                  | Speed sensor vector control(FVC)     | 1    | 0 | * |
|       |                                      | V/F control                          | 2    |   |   |
|       |                                      | Same with the first motor            | 0    |   |   |
|       | Motor 2 acc./dec. time selection     | Acceleration time1                   | 1    |   |   |
| A2.63 |                                      | Acceleration time 2                  | 2    | 0 | ☆ |
|       |                                      | Acceleration time 3                  | 3    |   |   |
|       |                                      | Acceleration time 4                  | 4    |   |   |
|       |                                      | Auto torque hoist                    | 0.0% | _ |   |
| A2.64 | Motor 2 torque hoist                 | 0.1%~30.0%                           |      |   | ☆ |
| A2.65 | Motor 2 oscillation suppression gain | 0~100                                |      | - | ☆ |

### 5-21 Control optimization: A5.00-A5.11

| Code  | Description/ Keyboard Display        | Setting Range  | Factory<br>Setting | Change<br>Limit |
|-------|--------------------------------------|----------------|--------------------|-----------------|
| A5.00 | DPWM switching frequency upper limit | 0.00Hz~15.00Hz | 8.00Hz             | ☆               |

A5.00 is only valid for VF control mode. In asynchronous motor VF running mode, square wave determine the continuous modulation mode. Wave value < A5.00: 7-stage continuous modulation mode. Wave value > A5.00: 5-stage continuous modulation mode.

In 7-stage continuous modulation mode, inverter switch loss is relatively big, but current ripple is small. In 5-stage continuous modulation mode, inverter switch loss is relatively small, but current ripple is big. High frequency may lead to motor operation instability, generally there is no need of modification.

For VF operation instability please refer to P3.11. For inverter loss and temperature rise please refer to P0.15.

| A.F. 04 | 544                 | Asynchronous modulation | 0 | 0 |   |
|---------|---------------------|-------------------------|---|---|---|
| A5.01   | PWM modulation mode | Synchronous modulation  | 1 | U | ¥ |

This parameter is only valid for VF control mode. Asynchronous modulation refers to carrier frequency that linear changes with output frequency, and ensure that the ratio of them (carrier ratio) remains the same. Generally high output frequency is benefit for output voltage quality.

Generally, synchronous modulation is not needed at low frequencies ( below 100Hz), because the

ratio of carrier frequency and output frequency is relatively high, asynchronous modulation advantage is more obvious.

When running frequency is greater than 85Hz, synchronous modulation is valid. And fixed as asynchronous modulation mode when below this frequency.

| A5.02 | Dead-zone compensation | No compensation     | 0 |   |   |
|-------|------------------------|---------------------|---|---|---|
| A5.02 | mode selection         | Compensation mode 1 | 1 | 1 | ¥ |

Generally speaking, A5.02 needs not to be modified. Only when the output voltage waveform quality has special requirements or motor appears abnormal phenomenon would users switch the compensation mode.

| A5.03 | 5                | Random PWM invalid                 | 0    | 0 |   |
|-------|------------------|------------------------------------|------|---|---|
| A5.03 | Random PWM depth | PWM carrier frequency random depth | 1~10 | Ü | ☆ |

Set the random PWM, monotonous and harsh electromagnetic noise can be changed to the heterogeneous and soft, the external electromagnetic interference can be effectively reduced. 0 indicates that the PWM is invalid. Different random PWM depth represents different regulation effect.

| A5.04 | Rapid current-limiting enable | Invalid | 0 | , |   |
|-------|-------------------------------|---------|---|---|---|
|       |                               | Valid   | 1 | 1 | ₩ |

Enable the rapid current-limiting function so as to minimize inverter overcurrent protection fault and make the inverter work normally.

If the inverter long time continuous staying in rapid current-limiting state, it may occur overheating fault, which is not allowed during operation. Fault alarm of long time rapid current-limiting is 40= Err40, which refers to inverter overload and necessary stop.

| A5.05 | Voltage over modulation coefficient | 100~110% | 105 | * |
|-------|-------------------------------------|----------|-----|---|
| A5.06 | Under-voltage point setup           | 210-420  | 350 | ☆ |

A5.06 is used to set value of inverter under-voltage fault 9= Err09.

| A5.08    | Low speed carrier frequency                                                                           | 0.0-8.0khz     | 0.0    | ☆ |  |  |  |  |
|----------|----------------------------------------------------------------------------------------------------|----------------|--------|---|--|--|--|--|
| A5.09    | Over voltage point setup                                                                              | 200.0V~2500.0V | 810.0V | * |  |  |  |  |
| ΛΕ 00 id | A5 00 is over veltage point set through coftware, which is not related to hardware over veltage point |                |        |   |  |  |  |  |

A5.09 is over voltage point set through software, which is not related to hardware over voltage point.

| A5.11 | Dc | injection | braking | 0.00~5.00hz | 0.30hz | ☆ |
|-------|----|-----------|---------|-------------|--------|---|
|-------|----|-----------|---------|-------------|--------|---|

|  | threshold at low speed |  |  |  |
|--|------------------------|--|--|--|
|--|------------------------|--|--|--|

## 5-22 Al curve setup: A6.00-A6.29

| Description/ |                                                         |                | Factory | Change |
|--------------|---------------------------------------------------------|----------------|---------|--------|
| Code         | Keyboard Display                                        | Setting Range  | Setting | Limit  |
| A6.00        | Al curve 4 minimum input                                | -10.00V~A6.02  | 0.00V   | ☆      |
| A6.01        | Al curve 4 minimum input corresponding setup            | -100.0%~100.0% | 0.0%    | ☆      |
| A6.02        | Al curve 4inflection point 1 input                      | A6.00~A6.04    | 3.00V   | ☆      |
| A6.03        | Al curve 4 inflection point 1 input corresponding setup | -100.0%~100.0% | 30.0%   | ☆      |
| A6.04        | Al curve 4 inflection point 2 input                     | A6.02-A6.06    | 6.00V   | ☆      |
| A6.05        | Al curve 4 inflection point 2 input corresponding setup | -100.0%~100.0% | 60.0%   | ☆      |
| A6.06        | Al curve 4 maximum input                                | A6.06~10.00V   | 10.00V  | ☆      |
| A6.07        | Al curve 4 maximum input corresponding setup            | -100.0%~100.0% | 100.0%  | ☆      |
| A6.08        | Al curve 4 minimum input                                | -10.00V~A6.10  | -10.00V | ☆      |
| A6.09        | Al curve 5 minimum input corresponding setup            | -100.0%~100.0% | -100.0% | ☆      |
| A6.10        | Al curve 5 inflection point 1 input                     | A6.08~A6.12    | -3.00V  | ☆      |
| A6.11        | Al curve 5 inflection point 1 input corresponding setup | -100.0%~100.0% | -30.0%  | ☆      |
| A6.12        | Al curve 5 inflection point 2 input                     | A6.10~A6.14    | 3.00V   | ☆      |
| A6.13        | Al curve 5 inflection point 2 input corresponding setup | -100.0%~100.0% | 30.0%   | ☆      |
| A6.14        | Al curve 5 maximum input                                | A6.12~10.00V   | 10.00V  | ☆      |
| A6.15        | Al curve 5 maximum input                                | -100.0%~100.0% | 100.0%  | ☆      |

corresponding setup

Function of curve 4 and curve 5 are similar with curve 1~curve 3's. Curve 1~curve 3 are straight lines, while curve 4 and curve 5 are 4-point curves which could realize more flexible correspondence.

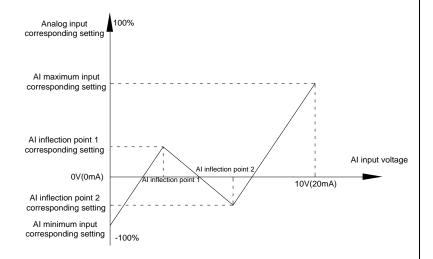

Fig.5-32Curve4 and curve 5 schematic diagram

Notice: When setting curve 4 and curve 5, minimum input voltage, inflection point 1 voltage, inflection point 2 voltage and maximum voltage must be increased in turn.

| A6.24 | Al1 set hopping point     | -100.0%~100.0% | 0.0% | ☆ |
|-------|---------------------------|----------------|------|---|
| A6.25 | Al1 set hopping amplitude | 0.0%~100.0%    | 0.5% | ☆ |
| A6.26 | Al2 set hopping point     | -100.0%~100.0% | 0.0% | ☆ |
| A6.27 | Al2 set hopping amplitude | 0.0%~100.0%    | 0.5% | ☆ |
| A6.28 | Al3 set hopping point     | -100.0%~100.0% | 0.0% | ☆ |
| A6.29 | Al3 set hopping amplitude | 0.0%~100.0%    | 0.5% | ☆ |

Analog input Al1~Al3 of DSI-400 are all provided with hopping function for set value.

Hopping frequency refers to fixing of analog corresponding setup to the value of hopping point when analog corresponding setting varies within jump point upper/lower limit.

E.g:

Voltage of analog input Al1 is in 5.00V fluctuation, which range is 4.90V~5.10V. Minimum input 0.00V corresponding to 0.0%, while maximum input 10.00V corresponding to 100.%. The corresponding setting of Al1 fluctuates between 49.0%~51.0%.

Set A5.16 to 50.0% and A5.17 to 1.0%, after hopping function processing, Al1 is fixed as 50.0%. In this way, Al1 is converted into a stable input, and fluctuation is eliminated.

## 5-23 User programmable card parameters: A7.00-A7.09

| Code  | Description/<br>Keyboard Display                     |             | Setting Range             |   | Factory<br>Setting | Change<br>Limit |
|-------|------------------------------------------------------|-------------|---------------------------|---|--------------------|-----------------|
| A7.00 | User programmable function                           | Invali      | Invalid 0                 |   |                    | *               |
| A7.00 | selection                                            | Valid       |                           | 1 |                    |                 |
|       |                                                      | Invert      | er control                | 0 |                    |                 |
|       |                                                      | User        | programmable card control | 1 |                    |                 |
|       |                                                      | 1bit        | FMP(Y1 as pulse output)   |   |                    |                 |
|       |                                                      | 10bit       | Relay(T/A1-T/B1-T/C1)     |   |                    |                 |
| A7.01 | Control board output terminal control mode selection | 100         | DO1                       |   | -                  | *               |
|       | control mode selection                               | bit         | 30.                       |   |                    |                 |
|       |                                                      | 1000<br>bit | FMR(Y1 as switch output)  |   |                    |                 |
|       |                                                      | 10000       | AO1                       |   |                    |                 |
|       |                                                      | bit         | 701                       |   |                    |                 |
| A7.02 |                                                      |             |                           |   | -                  | *               |
| A7.03 | FMP output                                           | 0.0%        | -100.0%                   |   | 0.0%               | ☆               |
| A7.04 | AO1 output                                           | 0.0%        | -100.0%                   |   | 0.0%               | ☆               |
|       |                                                      | 1bit        | FMR                       |   |                    |                 |
|       |                                                      | 10bit       | Relay 1                   |   |                    |                 |
| A7.05 | Switch output                                        | 100         | DO                        |   | 000                | ☆               |
|       |                                                      | bit         | 1 = =                     |   |                    |                 |
| A7.06 | Programmable card frequency setup                    | 0.0%        | -100.0%                   |   | 0.0%               | ☆               |
| A7.07 | Programmable card torque setup                       | -200.0      | 0%-200.0%                 |   | 0.0%               | ☆               |

| 4 = 00 |                               | No command         | 0     |   |   |
|--------|-------------------------------|--------------------|-------|---|---|
|        |                               | Forward command    | 1     |   |   |
|        |                               | Reserved command   | 2     |   |   |
|        | Programmable card             | Forward jog        | 3     | 0 | ☆ |
|        | command setup                 | Reserved jog       | 4     | 5 |   |
|        |                               | Free stop          | 5     |   |   |
|        |                               | Decelerate to stop | 6     |   |   |
|        |                               | Fault reset        | 7     |   |   |
| 47.00  | Programmable card fault setup | No fault           | 0     | 0 | ☆ |
| A7.09  |                               | Fault code         | 80-89 |   |   |

# 5.24 Point to point communication: A8.00-8.11

| Code  | Description/<br>Keyboard Display  |         | Setting Range                      |   | Factory<br>Setting | Change<br>Limit |
|-------|-----------------------------------|---------|------------------------------------|---|--------------------|-----------------|
|       | Master slave control              | Invalid |                                    | 0 | 0                  | ☆               |
| A8.00 | A8.00 function selection          |         |                                    | 1 |                    |                 |
|       |                                   | Master  |                                    | 0 | _                  | ☆               |
| A8.01 | A8.01 Master slave selection      |         | Master slave selection slave       |   | 0                  |                 |
|       | Master slave information exchange | 0 bit   | Do not follow the Master command   | 0 |                    |                 |
|       |                                   |         | follow the Master command          | 1 |                    |                 |
| A8.02 |                                   | 10 bit  | Do not send fault information      | 0 | 011                | ☆               |
|       |                                   |         | send fault information             | 1 |                    |                 |
|       |                                   | 100 bit | Do not warning when slave off line | 0 |                    |                 |

|       |                                              |            | warning when slave off line | 1 |      |   |
|-------|----------------------------------------------|------------|-----------------------------|---|------|---|
| 40.00 |                                              | Master sla | Master slave control frame  |   |      | ☆ |
| A8.03 | Message frame selection                      | Droop con  | trol frame                  | 1 | 0    |   |
| A8.04 | Receive data zero offset torque              | -100.00%   | -100.00%~100.00%            |   |      | * |
| A8.05 | Receive data gain torque                     | -10.00~10  | -10.00~100.0                |   |      | * |
| A8.06 | Communication interrupt detection time       | 0.0s~10.0s |                             |   | 1.0s | ☆ |
| A8.07 | Communication Master data transmission cycle | 0.001s∼1   | 0.001s~10.000s              |   |      | ☆ |
| A8.08 | Receive data zero offset frequency           | -100.00%   | -100.00%~100.00%            |   |      | * |
| A8.09 | Receive data gain frequency                  | -10.00~10  | -10.00~100.00               |   |      | * |
| A8.10 | Reserved                                     |            |                             |   | _    |   |
| A8.11 | view                                         | 0.20Hz∼1   | 0.00Hz                      |   | 0.5  | * |

# 5-25 Extended function group: A9.00-A9.09

| Code  | Description/ Keyboard Display | Setting Range | Factory<br>Setting | Change<br>Limit |
|-------|-------------------------------|---------------|--------------------|-----------------|
| A9.00 | Reserved                      | Reserved      | 0                  | •               |
| A9.01 | Reserved                      | 0~65535       | 0                  | ☆               |
| A9.02 | Reserved                      | 0~65535       | 0                  | ☆               |
| A9.03 | Reserved                      | 0~65535       | 0                  | ☆               |
| A9.04 | Reserved                      | 0~65535       | 0                  | ☆               |
| A9.05 | Reserved                      | 0~65535       | 0                  | ☆               |

| A9.06 | Reserved | 0~65535 | 0 | ☆ |
|-------|----------|---------|---|---|
| A9.07 | Reserved | 0~65535 | 0 | ☆ |
| A9.08 | Reserved | 0~65535 | 0 | ☆ |
| A9.09 | Reserved | 0~65535 | 0 | ☆ |

## 5-26 AIAO correction: AC.00-AC.19

| Code         Keyboard Display         Setting Range         Limit           AC.00         Al1measured voltage 1         0.500V~4.000V         Factory calibration         ☆           AC.01         Al1 display voltage 1         0.500V~4.000V         Factory calibration         ☆           AC.02         Al1 measured voltage 2         6.000V~9.999V         Factory calibration         ☆           AC.03         Al1 display voltage 2         6.000V~9.999V         Factory calibration         ☆           AC.04         Al2 measured voltage 1         0.500V~4.000V         Factory calibration         ☆           AC.05         Al2 display voltage 1         0.500V~4.000V         Factory calibration         ☆           AC.06         Al2 measured voltage 2         6.000V~9.999V         Factory calibration         ☆           AC.07         Al2 display voltage 2         6.000V~9.999V         Factory calibration         ☆           AC.08         Al3 measured voltage 1         -9.999V~10.000V         Factory calibration         ☆           AC.09         Al3 display voltage 2         -9.999V~10.000V         Factory calibration         ☆           AC.10         Al3 measured voltage 2         -9.999V~10.000V         Factory calibration         ☆                                                                                                    |       | Description/           |                 | Factory             | Change |
|----------------------------------------------------------------------------------------------------|-------|------------------------|-----------------|---------------------|--------|
| AC.00 All display voltage 1 0.500V~4.000V Factory calibration calibration cali | Code  | Keyboard Display       | Setting Range   |                     | Limit  |
| AC.01 Al1 display voltage 1 0.500V~4.000V calibration  AC.02 Al1 measured voltage 2 6.000V~9.999V Factory calibration  AC.03 Al1 display voltage 2 6.000V~9.999V calibration  AC.04 Al2 measured voltage 1 0.500V~4.000V Factory calibration  AC.05 Al2 display voltage 1 0.500V~4.000V Factory calibration  AC.06 Al2 measured voltage 2 6.000V~9.999V Factory calibration  AC.07 Al2 display voltage 2 6.000V~9.999V Factory calibration  AC.08 Al3 measured voltage 1 -9.999V~10.000V Factory calibration  AC.09 Al3 display voltage 1 -9.999V~10.000V Factory calibration  AC.09 Al3 measured voltage 2 -9.999V~10.000V Factory calibration                                                                                                    | AC.00 | Al1measured voltage 1  | 0.500V~4.000V   | -                   | ☆      |
| AC.02 Al1 measured voltage 2 6.000V~9.999V Factory calibration calibration cal | AC.01 | Al1 display voltage 1  | 0.500V~4.000V   | _                   | ☆      |
| AC.03 Al1 display voltage 2 6.000V~9.999V calibration    AC.04 Al2 measured voltage 1 0.500V~4.000V Factory calibration    AC.05 Al2 display voltage 1 0.500V~4.000V Factory calibration    AC.06 Al2 measured voltage 2 6.000V~9.999V Factory calibration    AC.07 Al2 display voltage 2 6.000V~9.999V Factory calibration    AC.08 Al3 measured voltage 1 -9.999V~10.000V Factory calibration    AC.09 Al3 display voltage 1 -9.999V~10.000V Factory calibration    AC.09 Al3 measured voltage 1 -9.999V~10.000V Factory calibration    AC.09 Al3 measured voltage 2 -9.999V~10.000V Factory calibration    AC.10 Al3 measured voltage 2 -9.999V~10.000V Factory calibration    AC.10 Al3 measured voltage 2 -9.999V~10.000V Factory calibration    AC.10 Al3 measured voltage 2 -9.999V~10.000V                                                                                                    | AC.02 | Al1 measured voltage 2 | 6.000V~9.999V   | -                   | ☆      |
| AC.04 Al2 measured voltage 1 0.500V~4.000V calibration  AC.05 Al2 display voltage 1 0.500V~4.000V Factory calibration  AC.06 Al2 measured voltage 2 6.000V~9.999V Factory calibration  AC.07 Al2 display voltage 2 6.000V~9.999V Factory calibration  AC.08 Al3 measured voltage 1 -9.999V~10.000V Factory calibration  AC.09 Al3 display voltage 1 -9.999V~10.000V Factory calibration  AC.09 Al3 measured voltage 1 -9.999V~10.000V Factory calibration  AC.10 Al3 measured voltage 2 -9.999V~10.000V Factory calibration  AC.10 Al3 measured voltage 2 -9.999V~10.000V                                                                                                    | AC.03 | Al1 display voltage 2  | 6.000V~9.999V   | _                   | ☆      |
| AC.05 Al2 display voltage 1 0.500V~4.000V calibration  AC.06 Al2 measured voltage 2 6.000V~9.999V Factory calibration  AC.07 Al2 display voltage 2 6.000V~9.999V calibration  AC.08 Al3 measured voltage 1 -9.999V~10.000V Factory calibration  AC.09 Al3 display voltage 1 -9.999V~10.000V Factory calibration  AC.10 Al3 measured voltage 2 -9.999V~10.000V Factory calibration  AC.10 Al3 measured voltage 2 -9.999V~10.000V Factory calibration                                                                                                    | AC.04 | Al2 measured voltage 1 | 0.500V~4.000V   | -                   | ☆      |
| AC.06 Al2 measured voltage 2 6.000V~9.999V calibration  AC.07 Al2 display voltage 2 6.000V~9.999V  AC.08 Al3 measured voltage 1 -9.999V~10.000V  AC.09 Al3 display voltage 1 -9.999V~10.000V  AC.00 Al3 measured voltage 1 -9.999V~10.000V  AC.00 Al3 measured voltage 2 -9.999V~10.000V  AC.10 Al3 measured voltage 2 -9.999V~10.000V                                                                                                    | AC.05 | Al2 display voltage 1  | 0.500V~4.000V   | ,                   | ☆      |
| AC.07 Al2 display voltage 2 6.000V-9.999V  AC.08 Al3 measured voltage 1 -9.999V~10.000V  AC.09 Al3 display voltage 1 -9.999V~10.000V  AC.10 Al3 measured voltage 2 -9.999V~10.000V  Factory calibration   AC.10 Al3 measured voltage 2 -9.999V~10.000V                                                                                                    | AC.06 | Al2 measured voltage 2 | 6.000V~9.999V   | -                   | ☆      |
| AC.08 Al3 measured voltage 1 -9.999V~10.000V calibration  AC.09 Al3 display voltage 1 -9.999V~10.000V  AC.10 Al3 measured voltage 2 -9.999V~10.000V  Factory calibration   Factory calibration                                                                                                    | AC.07 | Al2 display voltage 2  | 6.000V~9.999V   |                     | ☆      |
| AC.10 Al3 measured voltage 2 -9.999V~10.000V calibration AC.10 Al3 measured voltage 2 -9.999V~10.000V                                                                                                    | AC.08 | Al3 measured voltage 1 | -9.999V~10.000V |                     | ☆      |
| AC.10 Al3 measured voltage 2 -9.999V~10.000V calibration                                                                                                    | AC.09 | Al3 display voltage 1  | -9.999V~10.000V | _                   | ☆      |
| Easter                                                                                                    | AC.10 | Al3 measured voltage 2 | -9.999V~10.000V | ,                   | ☆      |
| AC.11 Al3 display voltage 2 -9.999V~10.000V ralibration   →                                                                                                    | AC.11 | Al3 display voltage 2  | -9.999V~10.000V | Factory calibration | ☆      |

This group of function codes are used for calibration of analog input AI, which could eliminate AI input bias and gain influence. Generally, there is no need of calibration in application, for it has been calibrated in factory. When restoring the factory value, the parameter would be restored to the default value of factory calibration.

Measured voltage refers to the actual voltage that has been measured through measuring instrument such as multimeter. Display voltage refers to the display value that has been sampled by the inverter. See U0 group (U0.21、U0.22、U0.23) display.

During calibration, put the multimeter measurement value and the U0 value respectively into the function codes above, inverter would automatically calibrate the AI zero off and gain.

| AC.12 | A01 target voltage 1   | 0.500V~4.000V | Factory calibration | ☆ |
|-------|------------------------|---------------|---------------------|---|
| AC.13 | A01 measured voltage 1 | 0.500V~4.000V | Factory calibration | ☆ |
| AC.14 | A01 target voltage 2   | 6.000V~9.999V | Factory calibration | ☆ |
| AC.15 | A01 measured voltage 2 | 6.000V~9.999V | Factory calibration | ☆ |
| AC.16 | A02 target voltage 1   | 0.500V~4.000V | Factory calibration | ☆ |
| AC.17 | A02 measured voltage 1 | 0.500V~4.000V | Factory calibration | ☆ |
| AC.18 | A02 target voltage 2   | 6.000V~9.999V | Factory calibration | ☆ |
| AC.19 | A02 measured voltage 2 | 6.000V~9.999V | Factory calibration | ☆ |

This group of function codes are used for calibration of analog output AO. Generally , there is no need of calibration in application, for it has been calibrated in factory. When restoring the factory value, the parameter would be auto restored to the default value of factory calibration.

Target voltage refers to inverter theoretical output voltage, while measured voltage refers to the actual voltage that has been measured through measuring instrument such as multimeter.

## Section VI. Fault Diagnosis & Solutions

DSI-400 is able to make full use of the device performance, while implementing effective protection. You may encounter following fault tips during operation, please control the following table analysis the possible causes, and rule out the fault.

#### -1 Fault alarm and solutions

DSI-400 series can not only make full use of equipment performance but also implement effective protection. DSI-400 series has 51 alarming information and protection function.Once fault occurs, protection function acts,output stops, inverter fault relay contact starts,and fault code is been displayed on the display panel. Before consulting the service department, the user can perform self-check according to the prompts of this chapter, analyze the fault cause and find out t solution. If the fault is caused by the reasons as described in the dotted frame, please consult the agents or our company directly.

Among the 51 items of warning information:

Fault no.22= Err22refers to hardware over-current or over-voltage signal.In most cases hardware over-voltage fault led to fault no.22= Err22 alarming.

| Fault name            | Inverter unit protection                               |
|-----------------------|--------------------------------------------------------|
| Panel display         | Fault No.1= Err01                                      |
|                       | 1、Inverter output loop short circuit                   |
|                       | 2. Two long wiring between motor and inverter.         |
|                       | 3、Module overheating                                   |
| Fault investigation   | 4、Inverter internal wiring loose                       |
|                       | 5、Main control board anomalies                         |
|                       | 6. Drive board anomalies                               |
|                       | 7、Inverter module anomalies                            |
|                       | 1、Eliminate external faults                            |
|                       | 2、Add reactor or output filter                         |
| Fault countermeasures | 3、Check air duct, fan and eliminate existing problems. |
|                       | 4、Insert all connecting wires                          |
|                       | 5. For technical support                               |

| Fault name          | Acceleration over current                                                                                                    |
|---------------------|----------------------------------------------------------------------------------------------------|
| Panel display       | Fault No.2= Err02                                                                                                    |
| Fault investigation | 1. Acceleration time too short 2. Improper manual torque boost or V/F curve 3. Low voltage 4. Inverter output loop grouded or short circuit 5. Vector control mode without parameter identification 6. Start the rotating motor 7. Sudden load add in acceleration process |
|                     | 8. Small type selection of inverter.                                                                                                    |
|                     | 1、Increase acceleration time                                                                                                    |
|                     | 2、Adjust manual torque boost or V/F curve                                                                                                    |
|                     | 3、Adjust voltage to normal range                                                                                                    |
| Fault               | 4、Eliminate external faults                                                                                                    |
| countermeasures     | 5、Parameter identification                                                                                                    |
|                     | Select speed tracking start or restart after motor stop                                                                                                    |
|                     | 7、Cancel sudden added load                                                                                                    |
|                     | 8. Choose inverter of greater power level                                                                                                    |

| Fault name           | Deceleration over current                               |
|----------------------|---------------------------------------------------------|
| Panel display        | Fault No.3= Err03                                       |
|                      | 1、Inverter output loop grouded or short circuit         |
| Fault investigation  | 2. Vector control mode without parameter identification |
| Fault IIIVestigation | 3、Deceleration time too short                           |
|                      | 4、Low voltage                                           |

|                 | 5. Sudden load add in deceleration process       |
|-----------------|--------------------------------------------------|
|                 | 6、No braking unit and brake resistence installed |
|                 | 1、Eliminate external faults                      |
|                 | 2、Parameter identification                       |
| Fault           | 3. Increase deceleration time                    |
| countermeasures | 4、Adjust voltage to normal range                 |
|                 | 5、Cancel sudden added load                       |
|                 | 6、Install braking unit and brake resistence      |

| Fault name               | Constant speed over current                                                                                                    |
|--------------------------|----------------------------------------------------------------------------------------------------|
| Panel display            | Fault No.4= Err04                                                                                                    |
| Fault investigation      | Inverter output loop grouded or short circuit     Vector control mode without parameter identification     Low voltage     Sudden load add in deceleration process     Small type selection of inverter   |
| Fault<br>countermeasures | <ol> <li>Eliminate external faults</li> <li>Parameter identification</li> <li>Adjust voltage to normal range</li> <li>Cancel sudden added load</li> <li>Choose inverter of greater power level</li> </ol> |

| Fault name          | Acceleration over voltage                         |
|---------------------|---------------------------------------------------|
| Panel display       | Fault No.5= Err05                                 |
| Fault investigation | 1. No braking unit and brake resistence installed |
| . aan ooligalion    | 2、High input voltage                              |

|                 | 3. External force drive motor operation during acceleration process |
|-----------------|---------------------------------------------------------------------|
|                 | 4. Acceleration time too short                                      |
|                 | 1、Install braking unit and brake resistence                         |
| Fault           | 2、Adjust voltage to normal range                                    |
| countermeasures | 3、Cancel external force or install brake resistence                 |
|                 | 4、Increase acceleration time                                        |

| Fault name          | Deceleration over voltage                                           |
|---------------------|---------------------------------------------------------------------|
| Panel display       | Fault No.6= Err06                                                   |
|                     | 1、High input voltage                                                |
| Fault investigation | 2. External force drive motor operation during deceleration process |
| T dan invooligation | 3. Deceleration time too short                                      |
|                     | 4. No braking unit and brake resistence installed                   |
|                     | 1. Adjust voltage to normal range                                   |
| Fault               | 2. Cancel external force or install brake resistence                |
| countermeasures     | 3. Increase deceleration time                                       |
|                     | 4、Install braking unit and brake resistence                         |

| Fault name          | Constant speed over voltage                         |
|---------------------|-----------------------------------------------------|
| Panel display       | Fault No.7= Err07                                   |
| Fault investigation | 1、External force drive motor operation              |
| r dan mvoongdhom    | 2、High input voltage                                |
| Fault               | 1、Cancel external force or install brake resistence |
| countermeasures     | 2、Adjust voltage to normal range                    |

| Fault name            | Control power supply fault                        |
|-----------------------|---------------------------------------------------|
| Panel display         | Fault No.8= Err08                                 |
| Fault investigation   | 1、Input voltage is not within the specified range |
| Fault countermeasures | 1、Adjust voltage to normal range                  |

| Fault name            | Undervoltage fault                                 |
|-----------------------|----------------------------------------------------|
| Panel display         | Fault No.9= Err09                                  |
| Fault investigation   | 1、Instantaneous power-off                          |
|                       | 2. Input voltage is not within the specified range |
|                       | 3、Bus voltage anomalies                            |
|                       | 4、Rectifier and buffer resistance anomalies        |
|                       | 5、Drive board anomalies                            |
|                       | 6、Control board anomalies                          |
| Fault countermeasures | 1、Reset fault                                      |
|                       | 2、Adjust voltage to normal range                   |
|                       | 3、For technical support                            |

| Fault name            | Inverter overload                                                                                       |
|-----------------------|----------------------------------------------------------------------------------------------------|
| Panel display         | Fault No.10= Err10                                                                                      |
| Fault investigation   | Small type selection of inverter.      Overload or motor stall                                          |
| Fault countermeasures | Choose inverter of greater power level     Reduce the load and check the motor and mechanical condition |

| Fault name | Motor overload |
|------------|----------------|
|            |                |

| Panel display         | Fault No.11= Err11                                             |
|-----------------------|----------------------------------------------------------------|
| Fault investigation   | 1、Small type selection of inverter                             |
|                       | 2、Improper setup of P9.01                                      |
|                       | 3、Overload or motor stall                                      |
| Fault countermeasures | 1. Choose inverter of greater power level                      |
|                       | 2、Set P9.01 correctly                                          |
|                       | 3、Reduce the load and check the motor and mechanical condition |

| Fault name            | Input phase lack                                 |
|-----------------------|--------------------------------------------------|
| Panel display         | Fault No.12= Err12                               |
| Fault investigation   | 1. Drive board anomalies                         |
|                       | 2、Lightning protection board (BESP ) anomalies   |
|                       | 3、Control board anomalies                        |
|                       | 4、3-phase input power-supply anomalies           |
| Fault countermeasures | Replace driver, power- supply board or contactor |
|                       | 2、For technical support                          |
|                       | 3、Eliminate external loop faults                 |

| Fault name            | Output phase lack                             |
|-----------------------|-----------------------------------------------|
| Panel display         | Fault No.13= Err13                            |
| Fault investigation   | 1、Wiring between motor and inverter anomalies |
|                       | 2、Inverter unbalanced 3-phase output          |
|                       | 3. Drive board anomalies                      |
|                       | 4、Module anomalies                            |
| Fault countermeasures | 1、Eliminate external loop faults              |
|                       | 2、Check 3-phase winding and eliminate faults  |

| S. For technical support |  |
|--------------------------|--|
|--------------------------|--|

| Fault name            | Module overheating           |
|-----------------------|------------------------------|
| Panel display         | Fault No.14= Err14           |
|                       | 1、Air duct block             |
|                       | 2、Fan damage                 |
| Fault investigation   | 3、High ambient temperature   |
|                       | 4、Module thermistor damage   |
|                       | 5. Inverter module damage    |
| Fault countermeasures | 1、Clean air dust             |
|                       | 2、Replace the fan            |
|                       | 3、Reduce ambient temperature |
|                       | 4、Replace thermistor         |
|                       | 5. Replace inverter module   |

| Fault name            | External equipment fault                                                          |
|-----------------------|-----------------------------------------------------------------------------------|
| Panel display         | Fault No.15= Err15                                                                |
| Fault investigation   | Input external fault signal through DI     Input external fault signal through IO |
| Fault countermeasures | 1、Reset operation                                                                 |

| Fault name          | Communication fault                              |
|---------------------|--------------------------------------------------|
| Panel display       | Fault No.16= Err16                               |
| Fault investigation | 1、Abnornal communication cable                   |
|                     | 2、Wrongly set communication expansion card P0.28 |

|                       | 3、Wrongly set communication parameter PD group  |
|-----------------------|-------------------------------------------------|
|                       | Position machine operation anomalies            |
| Fault countermeasures | 1. Check the communication cable                |
|                       | Set communication expansion card type correctly |
|                       | 3、Set communication parameter correctly         |
|                       | 4、Check position machine cable                  |

| Fault name            | Contactor fault                                  |
|-----------------------|--------------------------------------------------|
| Panel display         | Fault No.17= Err17                               |
| Fault investigation   | 1、Input phase lack                               |
|                       | 2、Drive board , contactor anomalies              |
| Fault countermeasures | 1、Eliminate external loop faults                 |
|                       | Replace driver, power- supply board or contactor |

| Fault name            | Current inspection fault |
|-----------------------|--------------------------|
| Panel display         | Fault No.18= Err18       |
| Fault investigation   | 1、Drive board anomalies  |
|                       | 2、Hall devices anomalies |
| Fault countermeasures | 1、Replace drive board    |
|                       | 2、Replace hall devices   |

| Fault name          | Motor tuning fault                          |
|---------------------|---------------------------------------------|
| Panel display       | Fault No.19= Err19                          |
| Fault investigation | 1、Parameter identification process overtime |
|                     | 2. Wrongly set motor parameters             |
| Fault               | 1、Check wire between inverter and motor     |

| countermeasures | 2. Set motor parameters correctly according to the nameplate |
|-----------------|--------------------------------------------------------------|
|-----------------|--------------------------------------------------------------|

| Fault name            | Encoder /PG card fault              |
|-----------------------|-------------------------------------|
| Panel display         | Fault No.20= Err20                  |
| Fault investigation   | 1、Encoder anomalies                 |
|                       | 2、PG card anomalies                 |
|                       | 3、Encoder type mismatch             |
|                       | 4、Encoder connections fault         |
| Fault countermeasures | 1、Replace encoder                   |
|                       | 2、Replace PG card                   |
|                       | 3. Set motor encoder type correctly |
|                       | 4、Eliminate circuit faults          |

| Fault name            | EEPROM read & write fault    |
|-----------------------|------------------------------|
| Panel display         | Fault No.21= Err21           |
| Fault investigation   | 1、EEPROM chip damage         |
| Fault countermeasures | 1、Replace main control board |

| Fault name            | Inverter hardware fault                 |
|-----------------------|-----------------------------------------|
| Panel display         | Fault No.22= Err22                      |
| Fault investigation   | 1. Presence of overvoltage              |
|                       | 2. Presence of overcurrent              |
| Fault countermeasures | 1. Treat according to overvoltage fault |
|                       | Treat according to overcurrent fault    |

| Fault name            | Short circuit to ground fault   |
|-----------------------|---------------------------------|
| Panel display         | Fault No.23= Err23              |
| Fault investigation   | 1、Motor short circuit to ground |
| Fault countermeasures | 1、Replace cable or motor        |

| Fault name            | Total running time arrival fault                                 |
|-----------------------|------------------------------------------------------------------|
| Panel display         | Fault No.26= Err26                                               |
| Fault investigation   | 1、Total running time arrive the set value                        |
| Fault countermeasures | Clear record information using parameter initialization function |

| Fault name            | User-defined fault 1                                                                                                    |
|-----------------------|----------------------------------------------------------------------------------------------------|
| Panel display         | Fault No.27= Err27                                                                                                    |
| Fault investigation   | Input user-defined fault 1 signal through multi-function terminal DI     Input user-defined fault 1 signal through virtual IO function |
| Fault countermeasures | 1、Reset operation                                                                                                    |

| Fault name            | User-defined fault 2                                                                                                    |
|-----------------------|----------------------------------------------------------------------------------------------------|
| Panel display         | Fault No.28= Err28                                                                                                    |
| Fault investigation   | Input user-defined fault 2 signal through multi-function terminal DI     Input user-defined fault 2 signal through virtual IO function |
| Fault countermeasures | 1、Reset operation                                                                                                    |

| Fault name | Total power-on time arrival fault |
|------------|-----------------------------------|
|            |                                   |

| Panel display         | Fault No.29= Err29                                               |
|-----------------------|------------------------------------------------------------------|
| Fault investigation   | 1、Total power-on time arrive the set value                       |
| Fault countermeasures | Clear record information using parameter initialization function |

| Fault name            | Load off fault                                                                                                 |
|-----------------------|----------------------------------------------------------------------------------------------------|
| Panel display         | Fault No.30= Err30                                                                                             |
| Fault investigation   | 1、Inverter running current less than P9.64                                                                     |
| Fault countermeasures | Confirm whether load off or P9.64, P9.65parameter settings is inaccordance with the actual operating condition |

| Fault name            | PID feedback loss during operation fault                   |
|-----------------------|------------------------------------------------------------|
| Panel display         | Fault No.31= Err31                                         |
| Fault investigation   | 1、PID feedback less than PA.26 set value                   |
| Fault countermeasures | 1、Check PID feedback signal or set PA.26 to a proper value |

| Fault name            | Each wave current limiting fault                             |
|-----------------------|--------------------------------------------------------------|
| Panel display         | Fault No.40= Err40                                           |
| Fault investigation   | 1、Excessive load or motor stall                              |
|                       | 2、Small type selection of inverter.                          |
| Fault countermeasures | Reduce the load and check the motor and mechanical condition |
|                       | Choose inverter of greater power level                       |

| Fault name          | Motor switching fault                                    |
|---------------------|----------------------------------------------------------|
| Panel display       | Fault No.41= Err41                                       |
| Fault investigation | Change current motor selection during inverter operation |

| Fault countermeasures | Switch the motor after inverter stopped. |
|-----------------------|------------------------------------------|
|-----------------------|------------------------------------------|

| Fault name            | Excessive speed deviation fautl                                  |
|-----------------------|------------------------------------------------------------------|
| Panel display         | Fault No.42= Err42                                               |
| Fault investigation   | 1、Improper set inspection parameters P9.69、P9.60                 |
|                       | 2、Wrongly set encoder parameters                                 |
|                       | 3、No parameter identification                                    |
| Fault countermeasures | Set inspection parameters properly according to actual situation |
|                       | 2. Set motor encoder parameters correctly                        |
|                       | 3、Motor parameter identification                                 |

| Fault name               | Motor over speed fault                                           |
|--------------------------|------------------------------------------------------------------|
| Panel display            | Fault No.43= Err43                                               |
| Fault investigation      | 1、No parameter identification                                    |
|                          | 2、Wrongly set encoder parameters                                 |
|                          | 3、Improper set inspection parameters P9.69、P9.60                 |
|                          | 1、Motor parameter identification                                 |
| Fault<br>countermeasures | 2. Set motor encoder parameters correctly                        |
|                          | Set inspection parameters properly according to actual situation |

| Fault name            | Motor overtemperature fault                                |
|-----------------------|------------------------------------------------------------|
| Panel display         | Fault No.45= Err45                                         |
| Fault investigation   | Temperature sensor wiring loose     Motor over temperature |
| Fault countermeasures | Check sensor wiring and eliminate fault                    |

|  | 2. Reduced carrier frequency or take other cooling measures for the motor |
|--|---------------------------------------------------------------------------|
|--|---------------------------------------------------------------------------|

| Fault name            | Initial position fault                                                       |
|-----------------------|------------------------------------------------------------------------------|
| Panel display         | Fault No.51= Err51                                                           |
| Fault investigation   | 1、Excessive deviation between motor parameters and the paractical value      |
| Fault countermeasures | Reconfirm motor parameter settings, pay attention to the rated current value |

## 6-2 Common fault and solutions

During the inverter using process, the following faults may occur. Please conduct simple fault analysis by referring to the methods below:

|     | Fault                                                                                                    |                                                                                                    |                                                                                                    |
|-----|----------------------------------------------------------------------------------------------------|----------------------------------------------------------------------------------------------------|----------------------------------------------------------------------------------------------------|
| No. | Phenomenon                                                                                                    | Possible Cause                                                                                                    | Solution                                                                                                    |
| 1   | No display or error codes occur upon power-on                                                                       | Abnormal input power supply, switch power supply fault of driven board, rectifier bridge damage, inverter buffer resistance damage, control board/keyboard fault, control board/keyboard disconnection | Check input power supply, bus voltage, re-plug 26 core cable, consult the manufacturer                       |
| 2   | Display"510" upon power-or                                                                                          | Poor contact between driven<br>board and control board,<br>device damage on control<br>board, motor or motor cable<br>short circuited, hall fault, grid<br>under voltage                               | Re-plug 26 core cable, consult the manufacturer                                                              |
| 3   | "Error 23=Err23" alarming upon power on                                                                             | The motor or the output line is short circuited to the earth , the inverter is damaged.                                                                                                    | Measure the insulation of the motor and output line with magneto-ohmmeter, consult the manufacturer.         |
| 4   | The inverter displays<br>normally upon power-on,<br>but "510" is displayed upon<br>running and stops<br>immediately | The fan is either damaged or blocked, peripheral controlter short circuited                                                                                                    | Replace the fan, exclude external short-<br>circuit fault                                                    |
| 5   | Frequent fault reportERR14=Err14(module overheating)                                                                | The carrier frequency is set too<br>high, the fan is damaged or the<br>air duct is blocked, inverter<br>internal components damaged                                                                    | Replace the fan,clean air duct, reduce carrier frequency(P0.15) ,consult manufacturer.                       |
| 6   | Motor no rotating after inverter power-on                                                                           | Motor or motor cable,<br>wrongly set inverter<br>parameters(motor<br>parameter), poor contact                                                                                                    | Replace the motor or remove the mechanical fault, check and reset the parameters, confirm connection between |

#### Section VI. Fault Diagnosis & Solutions

|   |   |                                                                         | between driven board and<br>control board, driven board<br>fault                                                   | inverter and motor                                                                                                    |
|---|---|-------------------------------------------------------------------------|----------------------------------------------------------------------------------------------------|----------------------------------------------------------------------------------------------------|
|   | 7 | DI terminal invalid                                                     | Wrongly set inverter<br>parameters, wrong external<br>signal, SP and +24V jumper<br>loosening, control board fault | Check and reset the P4relevant<br>parameters, reconnect cables, reconfirm<br>PLC and +24V jumper, consult the<br>manufacturer. |
|   | 8 | Closed loop vector control,<br>motor speed cannot<br>ascend             | Encoder fault; PG card fault;<br>drive board fault; encoder<br>wrong connection or poor<br>contact                 | Replace encoder&reconfirm connections; replace PG card; consult manufacturer.                                                  |
| Ī | 9 | The inverter frequently reports over current fault & over voltage fault | Motor wrongly set parameters,improper acc./dec. time, load fluctuation                                             | Reset motor parameters or motor tuning, set proper acc./dec.time,consult manufacturer.                                         |

## Caution:

- After power off and within 5 minutes of charging indicator light(! CHARGE)out, please not touch any spare parts inside the machine. The operator must use instrument to confirm capacitor discharge is completed, then could implement machine operation, or there may be electric shock risk!
- Please do not touch the printed circuit board and IGBT etc internal device without electrostatic prevention measures. Or it could lead to the damage of components

# Section VII. Inspection & Maintenance

## 7-1 Inspection and Maintenance

Under normal working conditions, in addition to daily inspection, the frequency converter should be subject to regular inspection (for example inspection for overhaul or as specified but at an interval of at most six months). Please refer to the following table in order to prevent faults.

| Daily    | Regular  | Check item                         | Check details                                                                                                    | Method                                                                    | Criterion                      |
|----------|----------|------------------------------------|----------------------------------------------------------------------------------------------------|---------------------------------------------------------------------------|--------------------------------|
| <b>V</b> |          | LED display                        | If any abnormal display                                                                                                    | Visual check                                                              | As per use state               |
| <b>V</b> | V        | Fan                                | If any abnormal noise or vibration                                                                                                    | Visual and audible check                                                  | No anomalies                   |
| <b>√</b> |          | Surrounding conditions             | Temperature, humidity, dust content, harmful gas, etc.                                                                                  | Visual\audible\sensory check                                              | As per 2-1 item                |
| <b>V</b> |          | Input output voltage               | If any abnormal input, output voltage                                                                                                   | Measure R, S, T and U, V, W terminals                                     | As per standard specifications |
|          | <b>V</b> | Main circuit                       | Fasteners whether loose, if<br>any signs showing overheat,<br>discharging, or too high dust<br>content, or the air piping is<br>blocked | Check visually, tighten<br>the fastenings, and clean<br>the related parts | No anomalies                   |
|          | V        | Electrolytic capacitor             | If any abnormal appearance                                                                                                    | Check visually                                                            | No anomalies                   |
|          | V        | Current-conducting leads or blocks | Loose or not                                                                                                    | Check visually                                                            | No anomalies                   |
|          | <b>V</b> | Terminals                          | If the screws or bolts loose                                                                                                    | Tighten the loose screws or bolts                                         | No anomalies                   |

<sup>&</sup>quot;√" means need daily check or regularly check.

For inspection, DO not disassemble or shake the parts without reason, or pull off the plug-inparts at Random. Otherwise, the unit will not operate normally, or can not enter the mode of fault display, or causes faults of components or even parts of the main switch components IGBT module is damaged.

When needing measurement, the user should note that much different results will be gained possibly if the measuring is performed with different instruments. It is recommended that the input voltage be measured with pointer-type voltmeter, output voltage with rectification voltmeter, input and output current with tong-test ammeter, and power with electrically-driven wattmeter.

## 7-2 Regular replacement of the device

In order to ensure the operation reliability of the frequency converter, in addition to regular maintenance and inspection, all the parts suffering long-term mechanical wear should be replaced at a regular interval, which includes all cooling fans and the filtering capacitors of main circuits for energy buffer and interchange and PCBs. For continuous use under normal conditions, these parts can be replaced according to the following table and the operating environment, loads and the current state of frequency converter.

| Part name               | Standard replacement years |
|-------------------------|----------------------------|
| Cooling fan             | 1~3 years                  |
| Filtering capacitor     | 4~5 years                  |
| PCB                     | 5.0                        |
| (printed circuit board) | 5~8 years                  |

## 7-3 Storage

The following actions must be taken if the frequency converter is not put into use immediately after delivery to the user and need to keep well for the time being or stored for a long time:

- Stored in a dry and adequately-ventilated place without dust and metal powder at the temperature specified in the specifications.
- If the frequency converter is not put into use after one year, a charge test should be made, so as to resume the performance of the filtering capacitor of main circuit in it. For charging, a voltage regulator should be used to slowly increase the input voltage of the frequency converter until it reaches the rating, and the charge should last more than 1~2 hours. This test should be made at least once a year.
- $strianglement{ }^{*}$  Don't perform breakdown test at Random, for this test will cause shorter life of the frequency converter. The insulation test must be performed after the insulation resistance is measured with a 500-volt mega ohm and this value must not be less than  $4M\Omega$ .

# 7-4 Measuring and Judgment

If the current is measured with the general instrument, imbalance will exists for the current at the input terminal. Generally, differing by not more than 10% is normal. If it differs by 30%, inform the factory to replace the rectification bridge, or check if the error of three-phase input voltage is above 5V. If the three-phase output voltage is measured with a general multi-meter, the read data is not accurate due to the interference of carrier frequency and only for reference.

# 7-5 Safety Precaution

- X Only specially trained persons are allowed to disassemble, replace the drive components.
- Before the inspection and maintenance,inverter must be confirmed at least 5 minutes after power off or charged (CHARGE) light is off,otherwise there is risk of electric shock.
- \* Avoid metal parts leaving in the drive, or it may result in equipment damage.

# Appendix I RS485Communication Protocol

#### I-1 RS485 communication

DSI-400 series inverter as internal RS485 communication circut. It contains the following resources:

Table 2Jumper description

| Jumper number | Description                          |
|---------------|--------------------------------------|
| J1            | RS485 Termination resistor selection |

#### I-2 Communication protocol

#### I-2-1 Protocol content

The serial communication protocol defines the information content and format of the use of the transmission in serial communication. Including: the host polling (or broadcast) format, host encoding methods. Concent including: require action of the function code, data transmission and error checking and so on. Slave machine's response is the same structure, including: action confirmation, return data and error checking. Slave error occurred when receiving information, or can not do what the host request action, it will organize a fault messages the response back to the host computer.

#### Application mode:

The inverter accessing with "single main multi-slave" PC/PLC control network which equipped with RS485 bus.

Bus structure:

#### (1)Interface mode

RS485 hardware interface

#### (2)Transmission mode

Asynchronous serial, half-duplex transmission. At the same time host and slave computer can only permit one to send data while the other can only receive data. Data in the process of serial asynchronous communication is in the message format and sent one frame by one frame.

#### (3)Topological mode

In single-master system, the setup range of slave address is 1 to 247. Zero refers to

broadcast communication address. The address of slave must is exclusive in the network. That is one condition of one slave machine.

#### **I-3 Protocol Description**

DSI-400 series inverter communication protocol is an asynchronous serial master-slave Modbus communication protocol, only one device in the network (master) to establish protocol (known as the "query / command"). Other device (slave) can only provide data response to the host query / command, or make the appropriate action according to the host query / command. Host refers to a personal computer (PC), industrial control equipment, or programmable logic controller (PLC), etc. The slave indicates DSI-400 inverter. Host can not only communicate separately with the slave, but also broadcast messages tothe lower machine. For separate access to the host query / command, the slave should return a message (called the response), and for broadcast information issued by host machine, feedback needs not to be responded to the host.

Communication data structure DSI-400 series inverter Modbus protocol communication data format is as follows: using RTU mode, messages are sent at least at interval of 3.5 bytes times pause. In a variety of bytes in the network baud rate of time, this could be most easily achieved (see below T1-T2-T3-T4 shown). The transmission of a do main is the device address.

Transmission characters are hexadecimal 0...9, A...F. Network equipment continue to detect the network bus, including a pause interval of time. When the first field (the address field) is received, each device decodes it to determine whether sent to their own. At least 3.5 bytes times pause after the last transmitted character, a calibration of the end of the message. A new message may start after this pause.

The entire message frame must be used as a continuous stream. If the pause time frame prior to the completion of more than 1.5 byte times, the receiving device will refresh the incomplete message and assumes that the next byte will be the address field of a new message. Similarly, if a new message starts in less than 3.5 bytes times following the previous message, the receiving device will consider it a continuation of the previous message. This will set an error, as the value in the final CRC field will not be valid for the combined messages. A typical message frame is shown below.

#### RTU frame format:

| START              | 3.5-character time                                                                                |
|--------------------|---------------------------------------------------------------------------------------------------|
| Slave address ADDR | Communication address: 1~247                                                                      |
| Command code CMD   | 03: Read slave parameters; 06: Write slave parameters                                             |
| DATA(N-1)          |                                                                                                   |
| DATA(N-2)          | Function code parameter address,function code parameter number,function code parameter value,etc. |
|                    |                                                                                                   |

## Appendix I RS485Communication Protocol

| DATA0              |                             |
|--------------------|-----------------------------|
| CRC CHK low order  |                             |
| CRC CHK high order | Detection value: CRC value。 |
| END                | At least 3.5-character time |

## CMD(command instructions) and DATA(material words description)

Command code: 03H, reads N words(There are 12 characters can be read at most). For example: the inverter start address F0.02 of the slave machine address 01 continuously reads two consecutive values.

#### Host command

| ADR                        | 01H                             |
|----------------------------|---------------------------------|
| CMD                        | 03H                             |
| Start address high order   | FOH                             |
| Start address low order    | 02H                             |
| Register number high order | 00H                             |
| Register number low order  | 02H                             |
| CRC CHK low order          | CRC CHK values to be calculated |
| CRC CHK high order         |                                 |

## Slave response

#### PD.05=0:

| ADR                    | 01H |
|------------------------|-----|
| CMD                    | 03H |
| Byte number high order | 00H |
| Byte number low order  | 04H |
| Data P002H high order  | 00H |
| Data P002H low order   | 00H |

## Appendix I RS485Communication Protocol

| Data P003H high order | 01H                               |
|-----------------------|-----------------------------------|
| CRC CHK low order     | CRC CHK values to be calculated   |
| CRC CHK high order    | ONC OT IN Values to be calculated |

#### PD.05=1:

| ADR                   | 01H                             |
|-----------------------|---------------------------------|
| CMD                   | 03H                             |
| Byte number           | 04H                             |
| Data F002H high order | 00H                             |
| Data F002H low order  | 00H                             |
| Data F003H high order | 00H                             |
| Data F003H low order  | 01H                             |
| CRC CHK low order     | CRC CHK values to be calculated |
| CRC CHK high order    |                                 |

Command code: 06H write a word

For example: Write 5000(1388H) into F00AH which slave address is 02H.

#### Master command information

| ADR                     | 02H                             |
|-------------------------|---------------------------------|
| CMD                     | 06H                             |
| Data address high order | F0H                             |
| Data address low order  | 0AH                             |
| Data content high order | 13H                             |
| Data content low order  | 88H                             |
| CRC CHK low order       | CRC CHK values to be calculated |
| CRC CHK high order      |                                 |

# Slave response

| ADR                     | 02H                             |
|-------------------------|---------------------------------|
| CMD                     | 06H                             |
| Data address high order | F0H                             |
| Data address low order  | 0AH                             |
| Data content high order | 13H                             |
| Data content low order  | 88H                             |
| CRC CHK low order       | CRC CHK values to be calculated |
| CRC CHK high order      |                                 |

#### I-4 Cyclical Redundancy Check:

Cyclical Redundancy Check—CRC mode: CRC(Cyclical Redundancy Check) is in RTU frame format, message contains an error-checking field that is based on a CRC method. The CRC field checks the contents of the entire message. The CRC field is two bytes, containing a 16-bit binary value. The CRC value is calculated by the transmitting device, which appends the CRC to the message. The receiving device recalculates a CRC during receipt of the message, and compares the calculated value to the actual value it received in the CRC field. If the two values are not equal, an error results. The CRC is started by 0xFFFF. Then a process begins of applying successive 8-bit bytes of the message to the current contents of the register. Only the eight bits of data in each character are used for generating the CRC. Start and stop bits, and the parity bit, DO not apply to the CRC.

During generation of the CRC, each eight-bit character is exclusive XOR with the register contents. Then the result is shifted in the direction of the least significant bit (LSB), with a ZERO filled into the most significant bit (MSB) position. The LSB extracted and examined. If the LSB was 1, the register then exclusive XOR with a preset, fixed value. If the LSB was 0, no exclusive XOR takes place. This process is repeated until 8 shifts have been performed. After the last (8) shift, the next eight-bit byte is exclusive XOR with the register's current value, and the process repeats for 8 more shifts as described above. The final contents of the register, after all the bytes of the message have been applied, is the CRC value.

When CRC appended to the message, the low byte is appended first, and then the high byte.

```
CRC calculation program:
```

```
unsigned int cal_crc16 (unsigned char *data, unsigned int length)

{

unsigned int i,crc_result=0xffff;

while(length--)

{

crc_result^=*data++;

for(i=0;i<8;i++)

{

if(crc_result&0x01)

crc_result=(crc_result>>1)^0xa001;

else
```

```
crc_result=crc_result>>1;
}
crc_result=((crc_result&0xff)<<8)|(crc_result>>8);
return(crc_result);
```

### I-5 Communication parameter address

The chapter is about communication contents, it's used to control the inverter operation, the status of the inverter and related parameter setup. Read and write function code parameters (Some function codes are not able to be changed, only for the manufacturer use.). The mark rules of function code parameters address:

The group number and mark of function codes are parameter address for indication rules.

High byte: F0~FF(P group), A0~AF(A group), 70~F(U group)Low byte: 00~FF

For example: P3.12, the address indicates F30C

Caution:

Group PF: Parameters could not be read or be modified.

Group U: Parameters could be read but not be modified.

Some parameters can not be changed during operation, some parameters regardless of the kind of state the inverter in, the parameters can not be changed. Change the function code parameters, pay attention to the scope of the parameters, units, and relative instructions.

Besides, if EEPROM is frequently stored, it will reduce the service life of EEPROM. In some communication mode, function code needn't to be stored as long as changing the RAM value.

Group P: to achieve this function, change high order F of the function code address into 0.

Group A: to achieve this function, change high order A of the function code address to be 4.

Corresponding function code address are indicated below:

High byte: 00~0F(P group), 40~4F(A group)Low byte: 00~FF

For example:

Function code P3.12 can not be stored into EEPROM, address indicates to be 030C, function code A0-05 can not be stored in EEPROM, address indicates to be 4005; This address can only act writing RAM, it can not act reading, when act reading, it is invalid address. For all parameters, command code 07H can be used to achieve this function.

#### Stop/running parameter:

| Parameter addr. | Parameter description                              |
|-----------------|----------------------------------------------------|
| 1000            | * Communication setup value(-10000~10000)(Decimal) |
| 1001            | Running frequency                                  |
| 1002            | Bus voltage                                        |

| 1003 | Output voltage                            |
|------|-------------------------------------------|
| 1003 | Output current                            |
| 1005 | Output power                              |
|      | Output torque                             |
| 1006 | Running speed                             |
| 1007 | • .                                       |
| 1008 | DI input status                           |
| 1009 | DO output status                          |
| 100A | Al1voltage                                |
| 100B | Al2 voltage                               |
| 100C | Al3 voltage                               |
| 100D | Counting value input                      |
| 100E | Length value input                        |
| 100F | Load speed                                |
| 1010 | PID setup                                 |
| 1011 | PID feedback                              |
| 1012 | PLC process                               |
| 1013 | PULSE input pulse frequency, unit 0.01kHz |
| 1014 | Feedback speed, unit 0.1Hz                |
| 1015 | Rest running time                         |
| 1016 | Al1 voltage before correction             |
| 1017 | Al2 voltage before correction             |
| 1018 | Al3 voltage before correction             |
| 1019 | Line speed                                |
| 101A | Current power on time                     |
| 101B | Current running time                      |
| 101C | PULSE input pulse frequency, unit 1Hz     |
| 101D | Communication setup value                 |
| 101E | Actual feedback speed                     |
| 101F | Main frequency X display                  |
| 1020 | Auxiliary frequency Y display             |

#### Caution:

The communication setup value is percentage of the relative value, 10000 corresponds

to 100.00%, -10000 corresponds to -100.00%. For data of dimensional frequency, the percentage value is the percentage of the maximum frequency. For data of dimensional torque, the percentage is P2.10, A2.48, A3.48, A4.48 (Torque upper digital setup, corresponding to

the first, second, third, fourth motor).

Control command input to the inverter (write-only)

| Command word address | Command function         |
|----------------------|--------------------------|
| 2000                 | 0001: Forward operation  |
|                      | 0002: Reserved operation |
|                      | 0003: Forward jog        |
|                      | 0004: Reserved jog       |
|                      | 0005: Free stop          |
|                      | 0006: Speed-Down stop    |
|                      | 0007: Fault reset        |

## Read inverter status: (read-only)

| Status word address | Status word function     |
|---------------------|--------------------------|
| 3000                | 0001: Forward operation  |
|                     | 0002: Reserved operation |
|                     | 0003: Stop               |

Parameters lock password check: (if the return is the 8888H, it indicates the password checksum pass)

| Password address | Contents of input password |
|------------------|----------------------------|
| 1F00             | ****                       |

## Digital output terminal control: (write-only)

| Command address | Command content             |
|-----------------|-----------------------------|
|                 | BIT0: DO1 Output control    |
|                 | BIT1: DO2 Output control    |
|                 | BIT2 RELAY1 Output control  |
|                 | BIT3: RELAY2 Output control |
| 2001            | BIT4: FMR Output control    |
|                 | BIT5: VY1                   |
|                 | BIT6: VY2                   |
|                 | BIT7: VY3                   |
|                 | BIT8: VY4                   |

| BIT9: VY5 |
|-----------|
|           |

## Analog output AO1 control: (write-only)

| Command address | Command content          |
|-----------------|--------------------------|
| 2002            | 0~7FFF indicates 0%~100% |

# Analog output AO2control: (write-only)

| Command address | Command content         |
|-----------------|-------------------------|
| 2003            | 0~7FFFindicates 0%~100% |

## (PULSE)output control: (write-only)

| Command address | Command content         |
|-----------------|-------------------------|
| 2004            | 0~7FFFindicates 0%~100% |

## Inverter fault description:

| Inverter fault address | Inverter fault information             |
|------------------------|----------------------------------------|
|                        | 0000: No fault                         |
|                        | 0001: Reserved                         |
|                        | 0002: Speed-up over current            |
|                        | 0003: Speed-down over current          |
|                        | 0004: Constant speed over current      |
|                        | 0005: Speed-up over voltage            |
|                        | 0006: Speed-DOWN over voltage          |
| 8000                   | 0007: Constant speed over voltage      |
|                        | 0008: Buffer resistance overload fault |
|                        | 0009: Under-voltage fault              |
|                        | 000A: Inverter overload                |
|                        | 000B: Motor overload                   |
|                        | 000C: Input phase lost                 |
|                        | 000D: Output phase lost                |
|                        | 000E: Module overheating               |

| 000F: External fault                        |
|---------------------------------------------|
|                                             |
| 0010: Communication fault                   |
| 0011: Contactor fault                       |
| 0012: Current detection fault               |
| 0013: Motor tuning fault                    |
| 0014: Encoder/PG card fault                 |
| 0015: Parameter read and write fault        |
| 0016: Inverter hardware fault               |
| 0017: Motor earthing short-circuit fault    |
| 0018: Reserved                              |
| 0019: Reserved                              |
| 001A: Running time arrive fault             |
| 001B: User defined fault 1                  |
| 001C: User defined fault 2                  |
| 001D: Power on time arrive fault            |
| 001E: Load off                              |
| 001F: PID feedback lost during operation    |
| 0028: Fast current limit timeout fault      |
| 0029: Motor shifting fault during operation |
| 002A: Excessive speed deviation             |
| 002B: Motor over speed                      |
| 002D: Motor over-temperature                |
| 005A: Encoder line number setup fault       |
| 005B: Encoder not connected                 |
| 005C: Initial position error                |
| 005E: Speed feedback fault                  |
|                                             |

# Communication fault information describing data (fault code):

| Communication fault address |                | Fault function description |
|-----------------------------|----------------|----------------------------|
| 8001                        | 0000: No fault | 0001: Password error       |

| 0002: | Command code error       | 0003:                 | CRC check error                                                  |
|-------|--------------------------|-----------------------|------------------------------------------------------------------|
| 0004: | Invalid address          | 0005:                 | Invalid parameter                                                |
| 0006: | Parameter change invalid | 0007:                 | The system is locked                                             |
| 0008: | Operating EEPROM         |                       |                                                                  |
|       | 0004:<br>0006:           | 0004: Invalid address | 0004: Invalid address 0005: 0006: Parameter change invalid 0007: |

### Pd group communication parameters description

|       | Baud rate   | Factory default value | 6005         |
|-------|-------------|-----------------------|--------------|
|       |             | 1 bit: MODUBS bau     | ud rate      |
|       |             | 0: 300BPS             | 1: 600BPS    |
| Pd.00 | Setup range | 2: 1200BPS            | 3: 2400BPS   |
|       |             | 4: 4800BPS            | 5: 9600BPS   |
|       |             | 6: 19200BPS           | 7: 38400BPS  |
|       |             | 8: 57600BPS           | 9: 115200BPS |

This parameter is used to set the data transfer rate between the host computer and the inverter. Caution: The baud rate of the position machine and the inverter must be consistent.

Or, communication is impossible. The higher the baud rate is, the faster the communication is.

|       | Data format | Factory default value                                                       | 0              |  |
|-------|-------------|-----------------------------------------------------------------------------|----------------|--|
| Pd.01 | Setup range | O: No check: data format <8,N,2>  1: Even parity check: data format <8,E,1> |                |  |
|       |             | 2: Odd parity check: data format <8,O,1>                                    |                |  |
|       |             | 3: No check: data                                                           | format <8-N-1> |  |

The data format of the position machine and the inverter setup must be consistent, Otherwise communication is impossible.

| D.L.o.o | Local address | Factory default value | 1            |
|---------|---------------|-----------------------|--------------|
| Pd.02   | Setup range   | 1~247, 0 is broadca   | ast address. |

When the local address is set to 0, that is the broadcast address, achieve position machine's broadcast function. The local address is unique (except for the broadcast address), which is the basis for the position machine and the inverter point to point communication.

| D.1.00 | Response delay | Factory default value | 2ms |
|--------|----------------|-----------------------|-----|
| Pd.03  | Setup range    | 0~20ms                |     |

Response delay: It refers to the interval time from the inverter finishes receiving data to

sending data to the position machine. If the response delay is less than the system processing time, then the response based on the time delay of the system processing time. If the response delay is more than the system processing time, after the system process the data, it should be delayed to wait until the response delay time is up, then sending data to host machine.

| Pd.04 | Communication<br>Overtime | Factory default value | 0.0 s |
|-------|---------------------------|-----------------------|-------|
|       |                           | 0.0 s (Invalid)       |       |
|       | Setup range               | 0.1~60.0s             |       |

When the function set to 0.0s, the communication overtime parameter is invalid.

When the function code is set to valid value, if the interval time between one communication with the next communication exceeded the communications overtime, the system will report communication fault error (fault serial 16= E.CoF1). Under normal circumstances, it will be set to invalid value. If the system of continuous communication, setting parameters, you can monitor the communication status.

|       | Communication protocol selection | Factory default value | 0              |
|-------|----------------------------------|-----------------------|----------------|
| Pd.05 |                                  | 0: Non standard Mo    | odbus protocol |
|       | Setup range                      | 1: Standard Modbu     | s protocol     |

Pd.05=1: Select Standard Modbus protocol.

Pd.05=0: Reading command, the slave returns the number of bytes which has one more byte than the standard Modbus protocol, for specific please refer to the protocol, the part of the "5 communication data structure".

| Pd.06 | Communication read the current resolution | Factory default value | 0 |
|-------|-------------------------------------------|-----------------------|---|
|       |                                           | 0: 0.01A              |   |
|       | Setup range                               | 1: 0.1A               |   |

To determine when the communication reads the output current, what the output current value unit is.

Parameters factory default values are shown as below:

| Code  | Description/Display                 | Factory setting | Set value 1 Set value 2 | Page |
|-------|-------------------------------------|-----------------|-------------------------|------|
| U0    | Monitor function group: U0.00-U0.61 | •               |                         | 40   |
| U0.00 | Running frequency                   | 0.01Hz          |                         | 40   |
| U0.01 | Set frequency                       | 0.01Hz          |                         | 40   |
| U0.02 | DC bus voltage                      | 0.1V            |                         | 40   |
| U0.03 | The output voltage                  | 1V              |                         | 40   |
| U0.04 | Motor output current                | 0.01A           |                         | 40   |
| U0.05 | The output power                    | 0.1kW           |                         | 41   |
| U0.06 | Output torque                       | 0.1%            |                         | 41   |
| U0.07 | DI input status                     | 1               |                         | 41   |
| U0.08 | Y output status                     | 1               |                         | 41   |
| U0.09 | Al1 voltage                         | 0.01V           |                         | 41   |
| U0.10 | Al2 voltage                         | 0.01V           |                         | 41   |
| U0.11 | Al3 voltage                         | 0.01V           |                         | 41   |
| U0.12 | Count value                         | 1               |                         | 42   |
| U0.13 | Length value                        | 1               |                         | 42   |
| U0.14 | Load speed display                  | 1               |                         | 42   |
| U0.15 | PID set point                       | 1               |                         | 42   |
| U0.16 | PID feedback                        | 1               |                         | 42   |
| U0.17 | PLC stage                           | 1               |                         | 42   |
| U0.18 | PULSE pulse input frequency         | 0.01kHz         |                         | 42   |
| U0.19 | Speed feedback                      | 0.1Hz           |                         | 42   |

| U0.20 | Surplus running time                  | 0.1Min |                                       | 42 |
|-------|---------------------------------------|--------|---------------------------------------|----|
| U0.21 | Al1 voltage before correction         | 0.001V |                                       | 42 |
| U0.22 | Al2 voltage before correction         | 0.001V |                                       | 42 |
| U0.23 | Al3 voltage before correction         | 0.001V |                                       | 42 |
| U0.24 | Linear velocity                       | 1m/Min |                                       | 42 |
| U0.25 | Current power on time                 | 1Min   |                                       | 42 |
| U0.26 | Current running time                  | 0.1Min |                                       | 42 |
| U0.27 | PULSE pulse input frequency           | 1Hz    |                                       | 42 |
| U0.28 | Communication set value               | 0.01%  |                                       | 42 |
| U0.29 | Encoder feedback speed                | 0.01Hz |                                       | 43 |
| U0.30 | Main frequency X display              | 0.01Hz |                                       | 43 |
| U0.31 | Auxiliary frequency Y display         | 0.01Hz |                                       | 43 |
| U0.32 | View arbitrary memory address         | 1      |                                       | 43 |
| U0.33 | Synchronous motor rotor position      | 0.0°   |                                       | 43 |
| U0.34 | Motor temperature                     | 1℃     |                                       | 43 |
| U0.35 | Target torque                         | 0.1%   |                                       | 43 |
| U0.36 | Rotary variable position              | 1      |                                       | 43 |
| U0.37 | Power factor angle                    | 0.1    |                                       | 43 |
| U0.38 | ABZ position                          | 0.0    |                                       | 43 |
| U0.39 | VF target voltage separation          | 1V     |                                       | 43 |
| U0.40 | VF output voltage separation          | 1V     |                                       | 43 |
| U0.41 | DI input status intuitive display     | -      |                                       | 43 |
| U0.42 | DO output status intuitive display    | -      |                                       | 44 |
| U0.43 | DI function status intuitive display1 | 1      |                                       | 44 |
| U0.44 | DI function status intuitive display2 | 1      |                                       | 44 |
|       | -                                     |        | · · · · · · · · · · · · · · · · · · · |    |

| U0.45 | Fault information                            | 0        |   | 44 |
|-------|----------------------------------------------|----------|---|----|
| U0.46 | Reserved                                     | -        |   | 44 |
| U0.47 | Reserved                                     | -        |   | 44 |
| U0.48 | Reserved                                     | -        |   | 44 |
| U0.58 | Z signal counter                             | -        |   | 44 |
| U0.59 | Set frequency                                | 0.01%    |   | 44 |
| U0.60 | Running frequency                            | 0.01%    |   | 44 |
| U0.61 | Inverter status                              | 1        |   | 44 |
| U0.62 | Current fault code                           | 1        |   | 44 |
| U0.63 | Point to point communication                 | 0.01%    |   | 44 |
| U0.64 | number of Slave                              | 1        |   | 44 |
| U0.65 | Torque limit                                 | 0.01%    |   | 44 |
| P0    | Basic function group: P0.00-P0.28            | <u> </u> | · | 45 |
| P0.00 | GP type display                              | -        |   | 45 |
| P0.01 | Motor 1 control mode                         | 0        |   | 45 |
| P0.02 | Command source selection                     | 0        |   | 45 |
| P0.03 | Main frequency source X selection            | 4        |   | 46 |
| P0.04 | Auxiliary frequency source Y selection       | 0        |   | 47 |
| P0.05 | Auxiliary frequency source Y range selection | 0        |   | 48 |
| P0.06 | Auxiliary frequency source Y range           | 100%     |   | 48 |
| P0.07 | Frequency source stacking selection          | 00       |   | 48 |
| P0.08 | Preset frequency                             | 50.00Hz  |   | 49 |
| P0.09 | Running direction                            | 0        |   | 49 |
| P0.10 | Maximum frequency                            | 50.00Hz  |   | 49 |
| P0.11 | Frequency source upper limit                 | 0        |   | 49 |

| P0.12 | Frequency upper limit                              | 50.00Hz |  | 49 |
|-------|----------------------------------------------------|---------|--|----|
| P0.13 | Frequency upper limit offset                       | 0.00Hz  |  | 49 |
| P0.14 | Frequency lower limit                              | 0.00Hz  |  | 50 |
| P0.15 | Carrier frequency                                  | -       |  | 50 |
| P0.16 | Carrier frequency adjusting with temperature       | 0       |  | 50 |
| P0.17 | Acceleration time 1                                | =       |  | 50 |
| P0.18 | Deceleration time 1                                | -       |  | 50 |
| P0.19 | Acc./ dec. time unit                               | 1       |  | 51 |
| P0.21 | Auxiliary frequency source offset frequency        | 0.00Hz  |  | 51 |
| P0.22 | Frequency command resolution                       | 2       |  | 51 |
| P0.23 | Digital setup frequency memory selection upon stop | 0       |  | 51 |
| P0.24 | Motor selection                                    | 0       |  | 52 |
| P0.25 | Acceleration / deceleration reference frequency    | 0       |  | 52 |
| P0.26 | Frequency UP/DOWN reference upon running           | 0       |  | 52 |
| P0.27 | Command source& frequency source binding           | 000     |  | 52 |
| P0.28 | Communication expansion card                       | 0       |  | 53 |
| P1    | Parameters for motor 1: P1.00-P0.37                |         |  | 54 |
| P1.00 | Motor type selection                               | 0       |  | 54 |
| P1.01 | Rated power                                        | -       |  | 54 |
| P1.02 | Rated voltage                                      | -       |  | 54 |
| P1.03 | Rated current                                      | -       |  | 54 |
| P1.04 | Rated frequency                                    | -       |  | 54 |
| P1.05 | Rated revolving speed                              | -       |  | 54 |
| P1.06 | Asynchronous motor stator resistance               | -       |  | 54 |
| P1.07 | Asynchronous motor rotor resistance                | -       |  | 54 |

| P1.08 | Asynchronous motor leakage inductance                  | -       | 54 |
|-------|--------------------------------------------------------|---------|----|
| P1.09 | Asynchronous motor mutual inductance                   | -       | 54 |
| P1.10 | Asynchronous motor no load current                     | -       | 54 |
| P1.27 | Encoder pulses number                                  | 2500    | 55 |
| P1.28 | Encoder type                                           | 0       | 55 |
| P1.30 | ABZ incremental encoder AB phase                       | 0       | 55 |
| P1.34 | Rotary transformer pole pairs                          | 1       | 55 |
| P1.36 | PG dropped inspection time                             | 0.0s    | 56 |
| P1.37 | Tuning selection                                       | 0       | 56 |
| P2    | Vector control function group: P2.00-P2.22             |         | 57 |
| P2.00 | Speed loop proportional gain 1                         | 30      | 57 |
| P2.01 | Speed loop integration time1                           | 0.50s   | 57 |
| P2.02 | Switching frequency1                                   | 5.00Hz  | 57 |
| P2.03 | Speed loop proportional gain 2                         | 20      | 57 |
| P2.04 | Speed loop integration time 2                          | 1.00s   | 57 |
| P2.05 | Switching frequency 2                                  | 10.00Hz | 57 |
| P2.06 | Vector control slip gain                               | 100%    | 57 |
| P2.07 | Speed-loop filter time                                 | 28      | 58 |
| P2.08 | Vector control over-excitation gain                    | 64      | 58 |
| P2.09 | Torque upper limit source in speed control mode        | 0       | 58 |
| P2.10 | Torque upper limit digital setup in speed control mode | 150.0%  | 58 |
| P2.13 | Excitation regulation proportional gain                | 2000    | 58 |
| P2.14 | Excitation regulation integration gain                 | 1300    | 58 |
| P2.15 | Torque regulation proportional gain                    | 2000    | 58 |
| P2.16 | Torque regulation integration gain                     | 1300    | 58 |

| P2.17 | Speed loop integration attribute               | 0       |   | 59 |
|-------|------------------------------------------------|---------|---|----|
| P2.21 | Max torque coefficient of field weakening area | 100%    |   | 59 |
| P2.22 | Regenerative power limit selection             | 0%      |   | 59 |
| P2.23 | Regenerative power limit                       |         |   | 59 |
| Р3    | V/F control group: P3.00-P3.15                 |         | • | 59 |
| P3.00 | V/F curve setup                                | 0       |   | 59 |
| P3.01 | Torque boost value                             | -       |   | 60 |
| P3.02 | Torque boost cut-off frequency                 | 50.00Hz |   | 60 |
| P3.03 | Multi-point V/F frequency point F1             | 0.00Hz  |   | 61 |
| P3.04 | Multi-point V/F voltage point V1               | 0.0%    |   | 61 |
| P3.05 | Multi-point V/F frequency point F2             | 0.00Hz  |   | 61 |
| P3.06 | Multi-point V/F voltage point V2               | 0.0%    |   | 61 |
| P3.07 | Multi-point V/F frequency point F3             | 0.00Hz  |   | 61 |
| P3.08 | Multi-point V/F voltage point V3               | 0.0%    |   | 61 |
| P3.09 | V/F slip compensation gain                     | 0.0%    |   | 61 |
| P3.10 | VF over-excitation gain                        | 64      |   | 62 |
| P3.11 | VF oscillation suppression gain                | -       |   | 62 |
| P3.13 | VF separation voltage source                   | 0       |   | 62 |
| P3.14 | VF separation voltage digital setup            | 0V      |   | 62 |
| P3.15 | VF separation voltage rise time                | 0.0s    |   | 63 |
| P3.16 | VF separation voltage decline time             | 0.0s    |   | 63 |
| P3.17 | Stop mode selection for VF separation voltage  | 0       |   | 63 |
| P3.18 | Current limit level                            | 150     |   | 63 |
| P3.19 | Current limit selection                        | 1       |   | 63 |
| P3.20 | Current limit gain                             | 20      |   | 63 |

| P3.21 | Compensation factor of Speed multiplying current limit | 50       | 63 |
|-------|--------------------------------------------------------|----------|----|
| P3.22 | voltage limit                                          | 770.0    | 63 |
| P3.23 | voltage limit selection                                | 1        | 63 |
| P3.24 | Frequency gain for voltage limit                       | 30       | 63 |
| P3.25 | voltage gain for voltage limit                         | 30       | 63 |
| P3.26 | Frequency rise threshold during voltage limit          | 5        | 63 |
| P4    | Input Terminal: P4.00-P4.39                            |          | 63 |
| P4.00 | DI1terminal function selection                         | 1        | 64 |
| P4.01 | DI2 terminal function selection                        | 4        | 64 |
| P4.02 | DI3 terminal function selection                        | 9        | 64 |
| P4.03 | DI4 terminal function selection                        | 12       | 64 |
| P4.04 | DI5 terminal function selection                        | 0        | 64 |
| P4.05 | DI6 terminal function selection                        | 0        | 64 |
| P4.06 | DI7 terminal function selection                        | 0        | 64 |
| P4.07 | DI8 terminal function selection                        | 0        | 64 |
| P4.08 | DI9 terminal function selection                        | 0        | 64 |
| P4.09 | DI10 terminal function selection                       | 0        | 64 |
| P4.10 | DI filter time                                         | 0.010s   | 67 |
| P4.11 | Terminal command mode                                  | 0        | 67 |
| P4.12 | Terminal UP/DN variation rate                          | 1.00Hz/s | 70 |
| P4.13 | Al curve 1 minimum input                               | 0.00V    | 70 |
| P4.14 | Al curve 1 minimum input corresponding setup           | 0.0%     | 70 |
| P4.15 | Al curve 1 maximum input                               | 10.00V   | 70 |
| P4.16 | Al curve 1 maximum input corresponding setup           | 100.0%   | 70 |
| P4.17 | Al1 filter time                                        | 0.10s    | 70 |

| P4.18 | Al curve 2 minimum input                        | 0.00V   | 71 |
|-------|-------------------------------------------------|---------|----|
| P4.19 | Al curve 2 minimum input corresponding setup    | 0.0%    | 71 |
| P4.20 | Al curve 2 maximum input                        | 10.00V  | 71 |
| P4.21 | Al curve 2 maximum input corresponding setup    | 100.0%  | 71 |
| P4.22 | Al2 filter time                                 | 0.10s   | 71 |
| P4.23 | Al curve 3 minimum input                        | 0.10V   | 71 |
| P4.24 | Al curve 3 minimum input corresponding setup    | 0.0%    | 71 |
| P4.25 | Al curve3 maximum input                         | 4.00V   | 72 |
| P4.26 | Al curve 3 maximum input corresponding setup    | 100.0%  | 72 |
| P4.27 | Al3filter time                                  | 0.10s   | 72 |
| P4.28 | PULSE minimum input                             | 0.00kHz | 72 |
| P4.29 | PULSE minimum input corresponding setup         | 0.0%    | 72 |
| P4.30 | PULSE maximum input                             | 50.00   | 72 |
| P4.31 | PULSE maximum input corresponding setup         | 100.0%  | 72 |
| P4.32 | PULSE filter time                               | 0.10s   | 72 |
| P4.33 | Al curve selection                              | 321     | 72 |
| P4.34 | Al below minimum input setup selection          | 000     | 73 |
| P4.35 | DI1 delay time                                  | 0.0s    | 73 |
| P4.36 | DI2 delay time                                  | 0.0s    | 73 |
| P4.37 | DI3 delay time                                  | 0.0s    | 73 |
| P4.38 | DI terminal effective mode selection 1          | 00000   | 73 |
| P4.39 | DI terminal effective mode selection 2          | 00000   | 74 |
| P5    | Output terminal: P5.00-P5.22                    |         | 74 |
| P5.00 | Y1 terminal output mode selection               | 0       | 75 |
| P5.01 | FMR selection (open collector output terminal ) | 0       | 75 |

| P5.02 | Relay output selection(TA1.TB1.TC1)                  | 2        | 75 |
|-------|------------------------------------------------------|----------|----|
| P5.03 | Expansion card relay output selection(TA2.TB2.TC2)   | 0        | 75 |
| P5.04 | DO1 output selection(open collector output terminal) | 1        | 75 |
| P5.05 | Expansion cardDO2 output selection                   | 4        | 75 |
| P5.06 | FMP output selection (pulse output terminal)         | 0        | 77 |
| P5.07 | AO1 output selection                                 | 0        | 77 |
| P5.08 | AO2 output selection                                 | 1        | 77 |
| P5.09 | FMP maximum output frequency                         | 50.00kHz | 78 |
| P5.10 | AO1 zero offset                                      | 0.0%     | 78 |
| P5.11 | AO1 gain                                             | 1.00     | 78 |
| P5.12 | AO2 zero offset                                      | 0.00%    | 78 |
| P5.13 | AO2 gain                                             | 1.00     | 78 |
| P5.17 | FMR output delay time                                | 0.0s     | 78 |
| P5.18 | RELAY1 output delay time                             | 0.0s     | 78 |
| P5.19 | RELAY2 output delay time                             | 0.0s     | 78 |
| P5.20 | DO1 output delay time                                | 0.0s     | 78 |
| P5.21 | DO2 output delay time                                | 0.0s     | 78 |
| P5.22 | DO output terminal valid state selection             | 00000    | 78 |
| P6    | Start/stop control: P6.00-P6.15                      | 1        | 79 |
| P6.00 | Start mode                                           | 0        | 79 |
| P6.01 | Revolving speed tracking mode                        | 0        | 79 |
| P6.02 | Revolving speed tracking speed                       | 20       | 80 |
| P6.03 | Start frequency                                      | 0.00Hz   | 80 |
| P6.04 | Start frequency holding time                         | 0.0s     | 80 |
| P6.05 | Start dc braking current /pre-excitation current     | 0%       | 80 |

| P6.06 | Object to be all the first face from the constitution from | 0.0s   | 80 |
|-------|------------------------------------------------------------|--------|----|
|       | Start dc braking time /pre-excitation time                 |        |    |
| P6.07 | Acceleration/deceleration mode                             | 0      | 80 |
| P6.08 | S-curve initial-segment time proportion                    | 30.0%  | 81 |
| P6.09 | S-curve end-segment time proportion                        | 30.0%  | 81 |
| P6.10 | Stop mode                                                  | 0      | 82 |
| P6.11 | DC braking initial frequency at stop                       | 0.00Hz | 82 |
| P6.12 | DC braking waiting time at stop                            | 0.0s   | 82 |
| P6.13 | DC braking current at stop                                 | 0%     | 82 |
| P6.14 | DC braking time at stop                                    | 0.0s   | 82 |
| P6.15 | Brake utilization ratio                                    | 100%   | 83 |
| P6.18 | Catching a spinning motor current limit                    |        | 83 |
| P6.21 | Demagnetization time for SVF                               |        | 83 |
| P6.23 | Over excitation selection                                  | 0      | 83 |
| P6.24 | Over excitation suppression current gain                   | 0      | 83 |
| P6.25 | Over excitation gain                                       | 1.25   |    |
| P7    | Keyboard and display: P7.00-P7.14                          |        | 83 |
| P7.01 | MF/REV key function selection                              | 0      | 83 |
| P7.02 | STOP/RESET function                                        | 1      | 84 |
| P7.03 | LED running display parameter 1                            | 1F     | 84 |
| P7.04 | LED running display parameter 2                            | 0      | 84 |
| P7.05 | LED stop display parameter                                 | 0      | 84 |
| P7.06 | Load speed coefficient                                     | 1.0000 | 85 |
| P7.07 | Inverter module radiator temperature                       |        | 85 |
| P7.08 | product ID                                                 |        | 85 |
| P7.09 | Accumulative running time                                  | 0h     | 85 |

| P7.10 | Performance version number                     | -      | 85     |
|-------|------------------------------------------------|--------|--------|
| P7.11 | Software version No.                           | -      | 85     |
| P7.12 | Load speed display decimal digits              | 1      | 85     |
| P7.13 | Accumulative power-on time                     | -      | 85     |
| P7.14 | Accumulative power consumption                 | -      | 85     |
| P8    | Auxiliary Function: P8.00-P8.53                |        | <br>86 |
| P8.00 | Jog running frequency                          | 2.00Hz | 86     |
| P8.01 | Jog acceleration time                          | 20.0s  | 86     |
| P8.02 | Jog deceleration time                          | 20.0s  | 86     |
| P8.03 | Acceleration time 2                            | 10.0s  | 86     |
| P8.04 | Deceleration time 2                            | 10.0s  | 86     |
| P8.05 | Acceleration time 3                            | 10.0s  | 86     |
| P8.06 | Deceleration time 3                            | 10.0s  | 86     |
| P8.07 | Acceleration time 4                            | 10.0s  | 86     |
| P8.08 | Deceleration time 4                            | 10.0s  | 86     |
| P8.09 | Hopping frequency 1                            | 0.00Hz | 86     |
| P8.10 | Hopping frequency 2                            | 0.00Hz | 86     |
| P8.11 | Hopping frequency amplitude                    | 0.00Hz | 86     |
| P8.12 | Dead zone time of forward & Reserved rotations | 0.0s   | 87     |
| P8.13 | Reserved rotation control                      | 0      | 87     |
| P8.14 | Set frequency below lower limit running mode   | 0      | 87     |
| P8.15 | Droop control                                  | 0.00Hz | 87     |
| P8.16 | Accumulative power-on time arrival setup       | 0h     | 87     |
| P8.17 | Accumulative running time arrival setup        | 0h     | 88     |
| P8.18 | Start protection selection                     | 0      | 88     |

| P8.19 | Frequency detection value (FDT1)                   | 50.00Hz | 88 |
|-------|----------------------------------------------------|---------|----|
| P8.20 | Frequency detection hysteresis value (FDT1)        | 5.0%    | 88 |
| P8.21 | Frequency arrival detection amplitude              | 0.0%    | 89 |
| P8.22 | Acc./dec. hopping frequency validity               | 0       | 89 |
| P8.25 | Acc. time1 & acc. time 2 frequency switching point | 0.00Hz  | 89 |
| P8.26 | Dec. time1 & dec. time 2 frequency switching point | 0.00Hz  | 90 |
| P8.27 | Terminal jog priority                              | 0       | 90 |
| P8.28 | Frequency detection value(FDT2)                    | 50.00Hz | 90 |
| P8.29 | Frequency detection hysteresis value(FDT2)         | 5.0%    | 90 |
| P8.30 | Random frequency arrival detection value1          | 50.00Hz | 90 |
| P8.31 | Random frequency arrival detection range1          | 0.0%    | 90 |
| P8.32 | Random frequency arrival detection value2          | 50.00Hz | 90 |
| P8.33 | Random frequency arrival detection range2          | 0.0%    | 90 |
| P8.34 | Zero-current detection level                       | 5.0%    | 91 |
| P8.35 | Zero-current detection delay time                  | 0.10s   | 91 |
| P8.36 | Output current over limit value                    | 200.0%  | 92 |
| P8.37 | Output current over limit detection delay time     | 0.00s   | 92 |
| P8.38 | Random current arrival 1                           | 100.0%  | 92 |
| P8.39 | Random current arrival range1                      | 0.0%    | 92 |
| P8.40 | Random current arrival 2                           | 100.0%  | 92 |
| P8.41 | Random current arrival range2                      | 0.0%    | 92 |
| P8.42 | Timing function selection                          | 0       | 93 |
| P8.43 | Running time timing selection                      | 0       | 93 |
| P8.44 | Timing running time                                | 0.0Min  | 93 |
| P8.45 | Al1 input voltage protection value lower limit     | 3.10V   | 93 |

| P8.46 | Al1 input voltage protection value upper limit | 6.80V  | 93 |
|-------|------------------------------------------------|--------|----|
| P8.47 | Module temperature arrival                     | 75℃    | 93 |
| P8.48 | Cooling fan control                            | 0      | 93 |
| P8.49 | Wake-up frequency                              | 0.00Hz | 94 |
| P8.50 | Wake-up delay time                             | 0.0s   | 94 |
| P8.51 | Sleep frequency                                | 0.00Hz | 94 |
| P8.52 | Sleep delay time                               | 0.0s   | 94 |
| P8.53 | The running time arrival                       | 0.0Min | 94 |
| P9    | Overload and Protection: P9.00-P9.70           |        | 94 |
| P9.00 | Motor overload protection selection            | 1      | 94 |
| P9.01 | Motor overload protection gain                 | 1.00   | 94 |
| P9.02 | Motor overload pre-alarm coefficient           | 80%    | 94 |
| P9.03 | Over-voltage stall gain                        | 0      | 94 |
| P9.04 | Over-voltage stall protection voltage          | 130%   | 95 |
| P9.07 | Ground short circuit protection upon power-on  | 1      | 95 |
| P9.09 | Fault auto reset times                         | 0      | 95 |
| P9.10 | Fault auto reset FAULT DO selection            | 0      | 95 |
| P9.11 | Fault auto reset interval                      | 1.0s   | 95 |
| P9.12 | Input phase lack protection selection          | 11     | 95 |
| P9.13 | Output phase lack protection selection         | 1      | 96 |
| P9.14 | The first fault type                           | -      | 96 |
| P9.15 | The second fault type                          | -      | 96 |
| P9.16 | The latest fault type                          | -      | 96 |
| P9.17 | Third fault frequency                          | -      | 97 |
| P9.18 | Third fault current                            | -      | 97 |

| P9.19 | Third fault bus voltage             | -     |  | 97 |
|-------|-------------------------------------|-------|--|----|
| D0 00 |                                     | _     |  | 97 |
| P9.20 | Third fault input terminal          | -     |  | 91 |
| P9.21 | Third fault output terminal         | -     |  | 97 |
| P9.22 | Third fault inverter state          | -     |  | 97 |
| P9.23 | Third fault power-on time           | -     |  | 97 |
| P9.24 | Third fault running time            | -     |  | 97 |
| P9.27 | Second fault frequency              | -     |  | 97 |
| P9.28 | Second fault current                | -     |  | 97 |
| P9.29 | Second fault bus voltage            | -     |  | 97 |
| P9.30 | Second fault input terminal         | -     |  | 97 |
| P9.31 | Second fault output terminal        | -     |  | 98 |
| P9.32 | Second fault inverter state         | -     |  | 98 |
| P9.33 | Second fault power-on time          | -     |  | 98 |
| P9.34 | Second fault running time           | -     |  | 98 |
| P9.37 | First fault frequency               | -     |  | 98 |
| P9.38 | First fault current                 | -     |  | 98 |
| P9.39 | First fault bus voltage             | -     |  | 98 |
| P9.40 | First fault input terminal          | -     |  | 98 |
| P9.41 | First fault output terminal         | -     |  | 98 |
| P9.42 | First fault inverter state          | -     |  | 98 |
| P9.43 | First fault power-on time           | -     |  | 98 |
| P9.44 | First fault running time            | -     |  | 98 |
| P9.47 | Fault protection action selection 1 | 00000 |  | 98 |
| P9.48 | Fault protection action selection 2 | 00000 |  | 99 |
| P9.49 | Fault protection action selection 3 | 00000 |  | 99 |

| P9.50 | Fault protection action selection 4             | 00000  |   | 100 |
|-------|-------------------------------------------------|--------|---|-----|
| P9.54 | Continued to run when fault frequency selection | 0      |   | 100 |
| P9.55 | Abnormal backup frequency                       | 100.0% |   | 100 |
| P9.56 | Motor temperature sensor                        | 0      |   | 100 |
| P9.57 | Motor overheating protection threshold          | 110℃   |   | 100 |
| P9.58 | Motor overheating pre-alarm threshold           | 90℃    |   | 100 |
| P9.59 | Transient stop selection                        | 0      |   | 101 |
| P9.60 | Transient stop action pause protection voltage  | 90.0%  |   | 101 |
| P9.61 | Transient stop voltage recovery judgment time   | 0.50s  |   | 101 |
| P9.62 | Transient stop action judgment voltage          | 80.0%  |   | 101 |
| P9.63 | Load-off protection selection                   | 0      |   | 102 |
| P9.64 | Load-off detection level                        | 10.0%  |   | 102 |
| P9.65 | Load-off detection time                         | 1.0s   |   | 102 |
| P9.67 | Over speed detection value                      | 20.0%  |   | 102 |
| P9.68 | Over speed detection time                       | 1.0s   |   | 102 |
| P9.69 | Excessive speed deviation detection value       | 20.0%  |   | 102 |
| P9.70 | Excessive speed deviation detection time        | 5.0s   |   | 102 |
| PA    | PID Function group: PA.00-PA.28                 |        | , | 102 |
| PA.00 | PID reference source                            | 0      |   | 103 |
| PA.01 | PID reference value                             | 50.0%  |   | 103 |
| PA.02 | PID feedback source                             | 0      |   | 103 |
| PA.03 | PID action direction                            | 0      |   | 103 |
| PA.04 | PID reference feedback range                    | 1000   |   | 104 |
| PA.05 | Proportional gain Kp1                           | 20.0   |   | 104 |
| PA.06 | Integration time Ti1                            | 2.00s  |   | 104 |

| PA.07 | Differential time Td1                                   | 0.000s |  | 104 |
|-------|---------------------------------------------------------|--------|--|-----|
| PA.08 | PID cutoff frequency of Reserved rotation               | 2.00Hz |  | 104 |
| PA.09 | PID deviation limit                                     | 0.0%   |  | 104 |
| PA.10 | PID differential amplitude limit                        | 0.10%  |  | 104 |
| PA.11 | PID reference change duration                           | 0.00s  |  | 104 |
| PA.12 | PID feedback filter time                                | 0.00s  |  | 105 |
| PA.13 | PID output filter time                                  | 0.00s  |  | 105 |
| PA.14 | Reserved                                                | -      |  | 105 |
| PA.15 | Proportional gain Kp2                                   | 20.0   |  | 105 |
| PA.16 | Integration time Ti2                                    | 2.00s  |  | 105 |
| PA.17 | Differential time Td2                                   | 0.000s |  | 105 |
| PA.18 | PID parameter switching condition                       | 0      |  | 105 |
| PA.19 | PID parameter switching deviation1                      | 20.0%  |  | 105 |
| PA.20 | PID parameter switching deviation2                      | 80.0%  |  | 105 |
| PA.21 | PID initial value                                       | 0.0%   |  | 106 |
| PA.22 | PID initial value retention time                        | 0.00s  |  | 106 |
| PA.23 | Output deviation forward maximum value                  | 1.00%  |  | 106 |
| PA.24 | Output deviation Reserved maximum value                 | 1.00%  |  | 106 |
| PA.25 | PID integration attribute                               | 00     |  | 106 |
| PA.26 | PID feedback loss detection value                       | 0.0%   |  | 107 |
| PA.27 | PID feedback loss detection time                        | 0s     |  | 107 |
| PA.28 | PID stop operation                                      | 0      |  | 107 |
| Pb    | Swing Frequency, Fixed Length and Counting: Pb.00-Pb.09 |        |  | 107 |
| Pb.05 | Setup length                                            | 1000m  |  | 108 |
| Pb.06 | Actual length                                           | 0m     |  | 108 |

| Pb.07 | Pulse number per meter                               | 100.0   | 108 |  |
|-------|------------------------------------------------------|---------|-----|--|
| Pb.08 | Counting value setup                                 | 1000    | 108 |  |
| Pb.09 | Designated counting value                            | 1000    | 108 |  |
| PC    | MS Speed Function & Simple PLC Function: PC.00-PC.51 |         |     |  |
| PC.00 | MS command 0                                         | 0.0%    | 109 |  |
| PC.01 | MS command 1                                         | 0.0%    | 109 |  |
| PC.02 | MS command 2                                         | 0.0%    | 109 |  |
| PC.03 | MS command 3                                         | 0.0%    | 109 |  |
| PC.04 | MS command 4                                         | 0.0%    | 109 |  |
| PC.05 | MS command 5                                         | 0.0%    | 109 |  |
| PC.06 | MS command 6                                         | 0.0%    | 109 |  |
| PC.07 | MS command 7                                         | 0.0%    | 109 |  |
| PC.08 | MS command 8                                         | 0.0%    | 109 |  |
| PC.09 | MS command 9                                         | 0.0%    | 109 |  |
| PC.10 | MS command 10                                        | 0.0%    | 109 |  |
| PC.11 | MS command 11                                        | 0.0%    | 109 |  |
| PC.12 | MS command 12                                        | 0.0%    | 109 |  |
| PC.13 | MS command 13                                        | 0.0%    | 109 |  |
| PC.14 | MS command 14                                        | 0.0%    | 109 |  |
| PC.15 | MS command 15                                        | 0.0%    | 109 |  |
| PC.16 | PLC running mode                                     | 0       | 110 |  |
| PC.17 | PLC power off memory selection                       | 00      | 111 |  |
| PC.18 | PLC 0segment running time                            | 0.0s(h) | 111 |  |
| PC.19 | PLC 0segment acc./dec. time                          | 0       | 111 |  |
| PC.20 | PLC 1segment running time                            | 0.0s(h) | 111 |  |

| PC.21 | PLC 1segment acc./dec. time   | 0       | 111 |
|-------|-------------------------------|---------|-----|
| PC.22 | PLC 2 segment running time    | 0.0s(h) | 111 |
| PC.23 | PLC 2 segment acc./dec. time  | 0       | 111 |
| PC.24 | PLC 3 segment running time    | 0.0s(h) | 111 |
| PC.25 | PLC 3 segment acc./dec. time  | 0       | 111 |
| PC.26 | PLC 4 segment running time    | 0.0s(h) | 111 |
| PC.27 | PLC 4 segment acc./dec. time  | 0       | 111 |
| PC.28 | PLC 5 segment running time    | 0.0s(h) | 111 |
| PC.29 | PLC 5 segment acc./dec. time  | 0       | 111 |
| PC.30 | PLC 6 segment running time    | 0.0s(h) | 111 |
| PC.31 | PLC 6 segment acc./dec. time  | 0       | 111 |
| PC.32 | PLC 7 segment running time    | 0.0s(h) | 111 |
| PC.33 | PLC 7 segment acc./dec. time  | 0       | 111 |
| PC.34 | PLC 8 segment running time    | 0.0s(h) | 111 |
| PC.35 | PLC 8 segment acc./dec. time  | 0       | 111 |
| PC.36 | PLC 9 segment running time    | 0.0s(h) | 111 |
| PC.37 | PLC 9 segment acc./dec. time  | 0       | 111 |
| PC.38 | PLC 10 segment running time   | 0.0s(h) | 111 |
| PC.39 | PLC 10 segment acc./dec. time | 0       | 111 |
| PC.40 | PLC 11 segment running time   | 0.0s(h) | 111 |
| PC.41 | PLC 11 segment acc./dec. time | 0       | 111 |
| PC.42 | PLC 12 segment running time   | 0.0s(h) | 112 |
| PC.43 | PLC 12 segment acc./dec. time | 0       | 112 |
| PC.44 | PLC 13 segment running time   | 0.0s(h) | 112 |
| PC.45 | PLC 13 segment acc./dec. time | 0       | 112 |

| PC.46 | PLC 14 segment running time                   | 0.0s(h) |          | 112 |
|-------|-----------------------------------------------|---------|----------|-----|
| PC.47 | PLC 14 segment acc./dec. time                 | 0       |          | 112 |
| PC.48 | PLC 15 segment running time                   | 0.0s(h) |          | 112 |
| PC.49 | PLC 15 segment acc./dec. time                 | 0       |          | 112 |
| PC.50 | Running time unit                             | 0       |          | 112 |
| PC.51 | MS command 0 reference mode                   | 0       |          | 112 |
| Pd    | Communication function group: Pd.00-Pd.29     | I.      | <u> </u> | 112 |
| Pd.00 | Baud rate                                     | 6005    |          | 112 |
| Pd.01 | Data format                                   | 0       |          | 113 |
| Pd.02 | Local address                                 | 1       |          | 113 |
| Pd.03 | Response delay                                | 2       |          | 113 |
| Pd.04 | Excessive communication time                  | 0.0     |          | 113 |
| Pd.05 | Data trans format selection                   | 30      |          | 113 |
| Pd.06 | Communication read current resolution         | 0       |          | 114 |
| PE    | User customization function code: PE.00-PE.29 | )       | ·        | 114 |
| PE.00 | User function code 0                          | P0.01   |          | 114 |
| PE.01 | User function code 1                          | P0.02   |          | 114 |
| PE.02 | User function code 2                          | P0.03   |          | 114 |
| PE.03 | User function code 3                          | P0.07   |          | 114 |
| PE.04 | User function code 4                          | P0.08   |          | 114 |
| PE.05 | User function code 5                          | P0.17   |          | 114 |
| PE.06 | User function code 6                          | P0.18   |          | 114 |
| PE.07 | User function code 7                          | P3.00   |          | 114 |
| PE.08 | User function code 8                          | P3.01   |          | 114 |
| PE.09 | User function code 9                          | P4.00   |          | 114 |
|       |                                               |         | •        |     |

|       |                                          |       |   | 1   |
|-------|------------------------------------------|-------|---|-----|
| PE.10 | User function code 10                    | P4.01 |   | 114 |
| PE.11 | User function code 11                    | P4.02 |   | 114 |
| PE.12 | User function code 12                    | P5.04 |   | 114 |
| PE.13 | User function code 13                    | P5.07 |   | 114 |
| PE.14 | User function code 14                    | P6.00 |   | 114 |
| PE.15 | User function code 15                    | P6.10 |   | 114 |
| PE.16 | User function code 16                    | P0.00 |   | 114 |
| PE.17 | User function code 17                    | P0.00 |   | 114 |
| PE.18 | User function code 18                    | P0.00 |   | 114 |
| PE.19 | User function code 19                    | P0.00 |   | 114 |
| PE.20 | User function code 20                    | P0.00 |   | 114 |
| PE.21 | User function code 21                    | P0.00 |   | 114 |
| PE.22 | User function code 22                    | P0.00 |   | 114 |
| PE.23 | User function code 23                    | P0.00 |   | 114 |
| PE.24 | User function code 24                    | P0.00 |   | 114 |
| PE.25 | User function code 25                    | P0.00 |   | 114 |
| PE.26 | User function code 26                    | P0.00 |   | 115 |
| PE.27 | User function code 27                    | P0.00 |   | 115 |
| PE.28 | User function code 28                    | P0.00 |   | 115 |
| PE.29 | User function code 29                    | P0.00 |   | 115 |
| PP    | Function code management: PP.00-PP.04    |       |   | 115 |
| PP.00 | User password                            | 0     |   | 115 |
| PP.01 | Parameter initialization                 | 0     |   | 115 |
| PP.02 | Parameter display attribute              | 11    |   | 116 |
| PP.03 | Personalized parameter display selection | 00    |   | 116 |
|       |                                          |       | • |     |

| PP.04 | Function codes modification attribute                | 0       |   | 117 |
|-------|------------------------------------------------------|---------|---|-----|
| Α0    | Torque control group: A0.00-A0.08                    | -1      | • | 117 |
| A0.00 | Speed/ torque control mode selection                 | 0       |   | 117 |
| A0.01 | Torque setup source selection in torque control mode | 0       |   | 117 |
| A0.03 | Torque digital setup in torque control mode          | 150%    |   | 117 |
| A0.05 | Torque control forward maximum frequency             | 50.00Hz |   | 117 |
| A0.06 | Torque control Reserved maximum frequency            | 50.00Hz |   | 117 |
| A0.07 | Torque control acc. time                             | 0.00s   |   | 117 |
| A0.08 | Torque control dec. time                             | 0.00s   |   | 118 |
| A1    | Virtual IO: A1.00-A1.21                              |         | • | 118 |
| A1.00 | Virtual VDI1 function selection                      | 0       |   | 118 |
| A1.01 | Virtual VDI2 function selection                      | 0       |   | 118 |
| A1.02 | Virtual VDI3 function selection                      | 0       |   | 118 |
| A1.03 | Virtual VDI4 function selection                      | 0       |   | 118 |
| A1.04 | Virtual VDI5 function selection                      | 0       |   | 118 |
| A1.05 | Virtual VD1 terminal valid state set mode            | 00000   |   | 118 |
| A1.06 | Virtual VD1 terminal state                           | 00000   |   | 119 |
| A1.07 | Al1 as DI function selection                         | 0       |   | 120 |
| A1.08 | Al2 as DI function selection                         | 0       |   | 120 |
| A1.09 | Al3 as DI function selection                         | 0       |   | 120 |
| A1.10 | Al as DI valid mode selection                        | 000     |   | 120 |
| A1.11 | Virtual VDO1 output function                         | 0       |   | 121 |
| A1.12 | Virtual VDO2 output function                         | 0       |   | 121 |
| A1.13 | Virtual VDO3 output function                         | 0       |   | 121 |

| A1.14 | Virtual VDO4 output function              | 0     | 121 |
|-------|-------------------------------------------|-------|-----|
| A1.15 | Virtual VDO5 output function              | 0     | 121 |
| A1.16 | VDO1 output delay time                    | 0.0s  | 121 |
| A1.17 | VDO2 output delay time                    | 0.0s  | 121 |
| A1.18 | VDO3 output delay time                    | 0.0s  | 121 |
| A1.19 | VDO4 output delay time                    | 0.0s  | 121 |
| A1.20 | VDO5 output delay time                    | 0.0s  | 121 |
| A1.21 | VDO output terminal valid state selection | 00000 | 121 |
| A2    | The second motor control: A2.00-A2.65     |       | 122 |
| A2.00 | Motor type selection                      | 0     | 122 |
| A2.01 | Rated power                               | -     | 122 |
| A2.02 | Rated voltage                             | -     | 122 |
| A2.03 | Rated current                             | -     | 122 |
| A2.04 | Rated frequency                           | -     | 123 |
| A2.05 | Rated revolving speed                     | -     | 123 |
| A2.06 | Asynchronous motor stator resistance      | -     | 123 |
| A2.07 | Asynchronous motor rotor resistance       | -     | 123 |
| A2.08 | Asynchronous motor leakage inductance     | -     | 123 |
| A2.09 | Asynchronous motor mutual inductance      | -     | 123 |
| A2.10 | Asynchronous motor no load current        | -     | 123 |
| A2.16 | Synchronous motor stator resistance       | -     | 123 |
| A2.17 | Synchronous motor D-axis inductance       | -     | 123 |
| A2.18 | Synchronous motor Q-axis inductance       | -     | 123 |
| A2.19 | Synchronous motor                         | 0     | 123 |
|       | inductance resistance unit                |       |     |

| A2.20 | Synchronous motor back electromotive force coefficient. | 0.1V    | 123 |
|-------|---------------------------------------------------------|---------|-----|
| A2.21 | Synchronous motor output phase lack detection time      | 0       | 123 |
| A2.27 | Encoder pulses number                                   | 2500    | 123 |
| A2.28 | Encoder type                                            | 0       | 123 |
| A2.29 | Speed feedback PG selection                             | 0       | 123 |
| A2.30 | ABZ incremental encoder AB phase                        | 0       | 123 |
| A2.31 | Encoder installation angle                              | 0       | 123 |
| A2.32 | UVW phase sequence                                      | 0       | 123 |
| A2.33 | UVW encoder offset angle                                | 0.00    | 123 |
| A2.34 | Rotary transformer pole pairs                           | 1       | 123 |
| A2.35 | UVW pole-pairs                                          | 4       | 124 |
| A2.36 | PG dropped inspection time                              | 0.0s    | 124 |
| A2.37 | Tuning selection                                        | 0       | 124 |
| A2.38 | Speed loop proportional gain 1                          | 30      | 124 |
| A2.39 | Speed loop integration time1                            | 0.50s   | 124 |
| A2.40 | Switching frequency1                                    | 5.00Hz  | 124 |
| A2.41 | Speed loop proportional gain 2                          | 20      | 124 |
| A2.42 | Speed loop integration time 2                           | 1.00s   | 124 |
| A2.43 | Switching frequency 2                                   | 10.00Hz | 124 |
| A2.44 | Vector control slip gain                                | 150%    | 124 |
| A2.45 | Speed-loop filtering time                               | 0.000s  | 124 |
| A2.46 | Vector control over-excitation gain                     | 64      | 124 |
| A2.47 | Torque upper limit source in speed control mode         | 0       | 124 |
| A2.48 | Torque upper limit digital setup in speed control mode  | 150.0%  | 124 |

| A2.51 | Excitation regulation proportional gain     | 2000                       |   | 124 |
|-------|---------------------------------------------|----------------------------|---|-----|
| A2.52 | Excitation regulation integration gain      | 1300                       |   | 124 |
| A2.53 | Torque regulation proportional gain         | 2000                       |   | 124 |
| A2.54 | Torque regulation integration gain          | 1300                       |   | 124 |
| A2.55 | Speed loop integration attribute            | 0                          |   | 125 |
| A2.56 | Synchronous motor field weakening mode      | 1                          |   | 125 |
| A2.57 | Synchronous motor field weakening depth     | 100%                       |   | 125 |
| A2.58 | Maximum field weakening current             | 50%                        |   | 125 |
| A2.59 | Field weakening auto regulation gain        | 100%                       |   | 125 |
| A2.60 | Field weakening integration multiples       | 2                          |   | 125 |
| A2.61 | Motor 2 control mode                        | 0                          |   | 125 |
| A2.62 | Motor 2 acc./dec. time selection            | 0                          |   | 125 |
| A2.63 | Motor 2 torque hoist                        | -                          |   | 125 |
| A2.65 | Motor 2 oscillation suppression gain        | -                          |   | 125 |
| A5    | Control optimization group: A5.00-A5.11     | 1                          | • | 131 |
| A5.00 | DPWM switching frequency upper limit        | 12.00Hz                    |   | 131 |
| A5.01 | PWM modulation mode                         | 0                          |   | 132 |
| A5.02 | Dead-zone compensation mode selection       | 1                          |   | 132 |
| A5.03 | Random PWM depth                            | 0                          |   | 132 |
| A5.04 | Rapid current-limiting enable               | 1                          |   | 132 |
| A5.05 | Voltage over modulation coefficient         | 5                          |   | 132 |
| A5.06 | Under-voltage point setup                   | 350                        |   | 132 |
| A5.08 | Low speed carrier frequency                 | 0                          |   | 133 |
| A5.09 | Over-voltage point setup                    | Model<br>determinat<br>ion |   | 133 |
| A5.11 | Dc injection braking threshold at low speed | 0.30                       |   |     |
|       |                                             |                            | 1 |     |

| A6    | Al curve setup: A6.00-A6.29                              |         |   |     |  |
|-------|----------------------------------------------------------|---------|---|-----|--|
| A6.00 | Al curve 4 minimum input                                 | 0.00V   | 1 | 133 |  |
| A6.01 | Al curve 4 minimum input corresponding setup             | 0.0%    | 1 | 133 |  |
| A6.02 | Al curve 4inflection point 1 input                       | 3.00V   | 1 | 133 |  |
| A6.03 | All curve 4 inflection point 1 input corresponding setup | 30.0%   | 1 | 133 |  |
| A6.04 | Al curve 4 inflection point 2 input                      | 6.00V   | 1 | 133 |  |
| A6.05 | All curve 4 inflection point 2 input corresponding setup | 60.0%   | 1 | 133 |  |
| A6.06 | Al curve 4 maximum input                                 | 10.00V  | 1 | 133 |  |
| A6.07 | Al curve 4 maximum input corresponding setup             | 100.0%  | 1 | 133 |  |
| A6.08 | Al curve 4 minimum input                                 | -10.00V | 1 | 133 |  |
| A6.09 | Al curve 5 minimum input corresponding setup             | -100.0% | 1 | 133 |  |
| A6.10 | Al curve 5 inflection point 1 input                      | -3.00V  | 1 | 133 |  |
| A6.11 | All curve 5 inflection point 1 input corresponding setup | -30.0%  | 1 | 133 |  |
| A6.12 | Al curve 5 inflection point 2 input                      | 3.00V   | 1 | 133 |  |
| A6.13 | All curve 5 inflection point 2 input corresponding setup | 30.0%   | 1 | 133 |  |
| A6.14 | Al curve 5 maximum input                                 | 10.00V  | 1 | 133 |  |
| A6.15 | Al curve 5 maximum input corresponding setup             | 100.0%  | 1 | 133 |  |
| A6.24 | Al1 set hopping point                                    | 0.0%    | 1 | 134 |  |
| A6.25 | Al1 set hopping amplitude                                | 0.5%    | 1 | 134 |  |
| A6.26 | Al2 set hopping point                                    | 0.0%    | 1 | 134 |  |
| A6.27 | Al2 set hopping amplitude                                | 0.5%    | 1 | 134 |  |
| A6.28 | Al3 set hopping point                                    | 0.0%    | 1 | 134 |  |
| A6.29 | Al3 set hopping amplitude                                | 0.5%    | 1 | 134 |  |
| A7    | User programmable card parameters: A7.00-A7              | 7.09    | 1 | 134 |  |

| A7.00 | User programmable function selection                    | 0      | 134     |
|-------|---------------------------------------------------------|--------|---------|
| A7.01 | Control board output terminal control mode selection    | -      | 134     |
| A7.02 | Programmable card expansion Al3x function configuration | -      | 135     |
| A7.03 | FMP output                                              | 0.0%   | 135     |
| A7.04 | AO1 output                                              | 0.0%   | 135     |
| A7.05 | Switch output                                           | 000    | 135     |
| A7.06 | Programmable card frequency setup                       | 0.0%   | 135     |
| A7.07 | Programmable card torque setup                          | 0.0%   | 135     |
| A7.08 | Programmable card command setup                         | 0      | 135     |
| A7.09 | Programmable card fault setup                           | 0      | 135     |
| A8    | Point to point communication: A8.00-8.11                |        |         |
| A8.00 | Master slave control function selection                 | 0      |         |
| A8.01 | Master slave selection                                  | 0      |         |
| A8.02 | Master slave information exchange                       | 011    |         |
| A8.03 | Message frame selection                                 | 0      |         |
| A8.04 | Receive data zero offset torque                         | 0.00%  |         |
| A8.05 | Receive data gain torque                                | 1.00   |         |
| A8.06 | Communication interrupt detection time                  | 1.0s   |         |
| A8.07 | Communication Master data transmission cycle            | 0.001s |         |
| A8.08 | Receive data zero offset frequency                      | 0.00%  |         |
| A8.09 | Receive data gain frequency                             | 1.00   |         |
| A8.10 | Reserved                                                |        |         |
| A8.11 | view                                                    | 0.5Hz  |         |
| А9    | Extended function group: A9.00-A9.09                    |        | <br>135 |

| A9.00 | Reserved                     | 0                   | 135 |
|-------|------------------------------|---------------------|-----|
| A9.01 |                              | 0                   | 136 |
|       | Reserved                     |                     |     |
| A9.02 | Reserved                     | 0                   | 136 |
| A9.03 | Reserved                     | 0                   | 136 |
| A9.04 | Reserved                     | 0                   | 136 |
| A9.05 | Reserved                     | 0                   | 136 |
| A9.06 | Reserved                     | 0                   | 136 |
| A9.07 | Reserved                     | 0                   | 136 |
| A9.08 | Reserved                     | 0                   | 136 |
| A9.09 | Reserved                     | 0                   | 136 |
| AC    | AIAO correction: AC.00-AC.19 |                     | 136 |
| AC.00 | Al1measured voltage 1        | Factory calibration | 136 |
| AC.01 | Al1 display voltage 1        | Factory calibration | 136 |
| AC.02 | Al1 measured voltage 2       | Factory calibration | 136 |
| AC.03 | Al1 display voltage 2        | Factory calibration | 136 |
| AC.04 | Al2 measured voltage 1       | Factory calibration | 136 |
| AC.05 | Al2 display voltage 1        | Factory calibration | 136 |
| AC.06 | Al2 measured voltage 2       | Factory calibration | 136 |
| AC.07 | Al2 display voltage 2        | Factory calibration | 136 |
| AC.08 | Al3 measured voltage 1       | Factory calibration | 136 |

| AC.09 | Al3 display voltage 1  | Factory calibration | 136 |
|-------|------------------------|---------------------|-----|
| AC.10 | Al3 measured voltage 2 | Factory calibration | 136 |
| AC.11 | Al3 display voltage 2  | Factory calibration | 136 |
| AC.12 | A01 target voltage 1   | Factory calibration | 137 |
| AC.13 | A01 measured voltage 1 | Factory calibration | 137 |
| AC.14 | A01 target voltage 2   | Factory calibration | 137 |
| AC.15 | A01 measured voltage 2 | Factory calibration | 137 |
| AC.16 | A02 target voltage 1   | Factory calibration | 137 |
| AC.17 | A02 measured voltage 1 | Factory calibration | 137 |
| AC.18 | A02 target voltage 2   | Factory calibration | 137 |
| AC.19 | A02 measured voltage 2 | Factory calibration | 137 |

# Appendix III Recommended accessories selection

### 1.Brake unit braking resistor selection:

| Motor   | Brake unit     | Number of brake | Resistance    | Resistance | 44045504             |
|---------|----------------|-----------------|---------------|------------|----------------------|
| adapter | model          | units           | configuration | quantity   | brake torque(10%ED)% |
| 0.40    | inverter inlay |                 | 70W 750Ω      | 1          | 230                  |
| 0.75    | inverter inlay |                 | 100W 300Ω     | 1          | 130                  |
| 1.5     | inverter inlay |                 | 200W 300Ω     | 1          | 125                  |
| 2.2     | inverter inlay |                 | 200W 200Ω     | 1          | 135                  |
| 3.7     | inverter inlay |                 | 400W 150Ω     | 1          | 135                  |
| 5.5     | inverter inlay |                 | 500W 100Ω     | 1          | 135                  |
| 7.5     | inverter inlay |                 | 800W 75Ω      | 1          | 130                  |
| 11      | inverter inlay |                 | 1000W 60Ω     | 1          | 135                  |
| 15      | inverter inlay |                 | 1560W 45Ω     | 1          | 125                  |
| 18.5    | inverter inlay |                 | 4800W 32Ω     | 1          | 125                  |
| 22      | inverter inlay |                 | 4800W 27.2Ω   | 1          | 125                  |
| 30      | DBU-4030       | 1               | 6000W 20Ω     | 1          | 125                  |
| 37      | DBU-4045       | 1               | 9600W 16Ω     | 1          | 125                  |
| 45      | DBU -4045      | 1               | 9600W 13.6Ω   | 1          | 125                  |
| 55      | DBU -4030      | 2               | 6000W 20Ω     | 2          | 135                  |
| 75      | DBU -4045      | 2               | 9600W 13.6Ω   | 2          | 145                  |
| 110     | DBU -4030      | 3               | 9600W 20Ω     | 3          | 100                  |
| 160     | DBU -4220      | 1               | 40KW 3.4Ω     | 1          | 140                  |
| 220     | DBU -4220      | 1               | 60KW 3.2Ω     | 1          | 110                  |
| 300     | DBU -4220      | 2               | 40KW4.5Ω      | 2          | 110                  |

| 600 DBU -4220 4 40KW 4.5Ω 4 | 110 |  |
|-----------------------------|-----|--|

## 2. Input AC reactor

| Motor power | Input reactor model | Shape dimension W*D*H (mm) | Installation dimension (mm) | Note |
|-------------|---------------------|----------------------------|-----------------------------|------|
| 0.75        | HSG10A/5V-4007      | 140*85*140                 | 75*55Ф6                     |      |
| 1.5         | HSG10A/5V-4015      | 140*85*140                 | 75*55Ф6                     |      |
| 2.5         | HSG10A/5V-4022      | 140*85*140                 | 75*55Ф6                     |      |
| 4           | HSG15A/5V-4037      | 140*85*140                 | 75*55Ф6                     |      |
| 5.5         | HSG15A/5V-4055      | 140*85*140                 | 75*55Ф6                     |      |
| 7.5         | HSG20A/5V-4075      | 175*130*140                | 82*75Ф6                     |      |
| 11          | HSG30A/5V-4110      | 175*130*140                | 82*75Ф6                     |      |
| 15          | HSG40A/5V-4150      | 210*120*190                | 110*70Ф8                    |      |
| 18          | HSG50A/5V-4180      | 210*120*190                | 110*70Ф8                    |      |
| 22          | HSG60A/5V-4220      | 210*165*170                | 110*85Ф8                    |      |
| 30          | HSG80A/5V-4300      | 210*165*170                | 110*85Ф8                    |      |
| 37          | HSG110A/5V-4370     | 210*165*170                | 110*85Ф8                    |      |
| 45          | HSG125A/5V-4450     | 210*165*170                | 110*85Ф8                    |      |
| 55          | HSG150A/5V-4550     | 270*170*220                | 155*85Ф10                   |      |
| 75          | HSG200A/5V-4750     | 290*190**255               | 170*85Ф10                   |      |
| 93          | HSG250A/5V-4930     | 290*190*230                | 170*105Ф10                  |      |
| 110         | HSG275A/5V-41100    | 290*190*230                | 170*105Ф10                  |      |
| 132         | HSG330A/5V-41320    | 320*240*230                | 193*130Ф10                  |      |
| 160         | HSG450A/5V-41600    | 330*210*290                | 193*130Ф10                  |      |

| 185 | HSG500A/5V-41850  | 330*210*290 | 193*130Ф10 |  |
|-----|-------------------|-------------|------------|--|
| 200 | HSG510A/5V-42000  | 330*210*290 | 193*130Ф10 |  |
| 220 | HSG540A/5V-42200  | 330*210*290 | 193*130Ф10 |  |
| 250 | HSG625A/5V-42500  | 330*220*290 | 193*140Ф10 |  |
| 315 | HSG800A/5V-43150  | 330*240*290 | 193*150Ф10 |  |
| 375 | HSG1000A/5V-43750 | 350*280*290 | 193*150Ф10 |  |
| 400 | HSG1100A/5V-44000 | 350*280*290 | 193*150Ф10 |  |

### 3. Output AC reactor

| Motor power | Output reactor model | Shape dimension W*D*H  (mm) | Installation dimension (mm) | Note |
|-------------|----------------------|-----------------------------|-----------------------------|------|
| 0.75        | HSG10A/9V-4007       | 140*85*140                  | 75*55Ф6                     |      |
| 1.5         | HSG10A/9V-4015       | 140*85*140                  | 75*55Ф6                     |      |
| 2.5         | HSG10A/9V-4022       | 140*85*140                  | 75*55Ф6                     |      |
| 4           | HSG15A/9V-4037       | 140*85*140                  | 75*55Ф6                     |      |
| 5.5         | HSG15A/9V-4055       | 140*85*140                  | 75*55Ф6                     |      |
| 7.5         | HSG20A/9V-4075       | 140*85*140                  | 75*55Ф6                     |      |
| 11          | HSG30A/9V-4110       | 210*165*170                 | 110*85Ф8                    |      |
| 15          | HSG40A/9V-4150       | 210*165*170                 | 110*85Ф8                    |      |
| 18          | HSG50A/9V-4180       | 210*165*170                 | 110*85Ф8                    |      |
| 22          | HSG60A/9V-4220       | 210*165*170                 | 110*85Ф8                    |      |
| 30          | HSG80A/9V-4300       | 270*190*230                 | 155*100Ф10                  |      |
| 37          | HSG110A/9V-4370      | 270*190*230                 | 155*100Ф10                  |      |
| 45          | HSG125A/9V-4450      | 270*190*230                 | 155*100Ф10                  |      |
| 55          | HSG150A/9V-4550      | 290*200*230                 | 170*115Ф10                  |      |
| 75          | HSG200A/9V-4750      | 300*230*230                 | 173*135Ф10                  |      |

| 93  | HSG250A/9V-4930   | 330*230*230 | 190*130Ф10 |  |
|-----|-------------------|-------------|------------|--|
| 110 | HSG275A/9V-41100  | 330*230*230 | 190*130Ф10 |  |
| 132 | HSG330A/9V-41320  | 340*230*230 | 212*130Ф10 |  |
| 160 | HSG450A/9V-41600  | 330*220*290 | 193*140Ф10 |  |
| 185 | HSG500A/9V-41850  | 330*220*290 | 193*140Ф10 |  |
| 200 | HSG510A/9V-42000  | 330*220*290 | 193*140Ф10 |  |
| 220 | HSG540A/9V-42200  | 330*220*290 | 193*140Ф10 |  |
| 250 | HSG625A/9V-42500  | 350*280*290 | 193*150Ф10 |  |
| 315 | HSG800A/9V-43150  | 350*280*290 | 193*150Ф10 |  |
| 375 | HSG1000A/9V-43750 | 400*300*350 | 240*200Ф10 |  |
| 400 | HSG1100A/9V-44000 | 400*300*350 | 240*200Ф10 |  |

## Warranty Agreement

- The warranty period of the product is 18 months (refer to the barcode on the equipment). During
  the warranty period, if the product fails or is damaged under the condition of normal use by following
  the instructions, HNC Electric will be responsible for free maintenance.
- 2. Within the warranty period, maintenance will be charged for the damages caused by the following reasons:
- a. Improper use or repair/modification without prior permission
- b. Fire, flood, abnormal voltage, other disasters and secondary disaster
- c. Hardware damage caused by dropping or transportation after procurement
- d. Improper operation
- e. Trouble out of the equipment (for example, external device)
- If there is any failure or damage to the product, please correctly fill out the Product Warranty Card in detail.
- 4. The maintenance fee is charged according to the latest Maintenance Price List of HNC Electric.
- 5. The Product Warranty Card is not re-issued. Please keep the card and present it to the

maintenance personnel when asking for maintenance.

- 6. If there is any problem during the service, contact HNC Electric's agent or HNC Electric directly.
- 7. This agreement shall be interpreted by HNC Electric Limited.